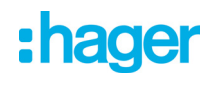

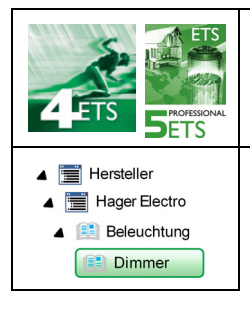

## **Applikationsbeschreibung**

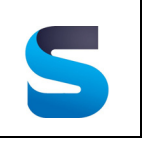

#### Dimmer KNX: 2 und 4 Ausgänge

*Elektrische/mechanische Daten: siehe bedienungsanleitung des produkts*

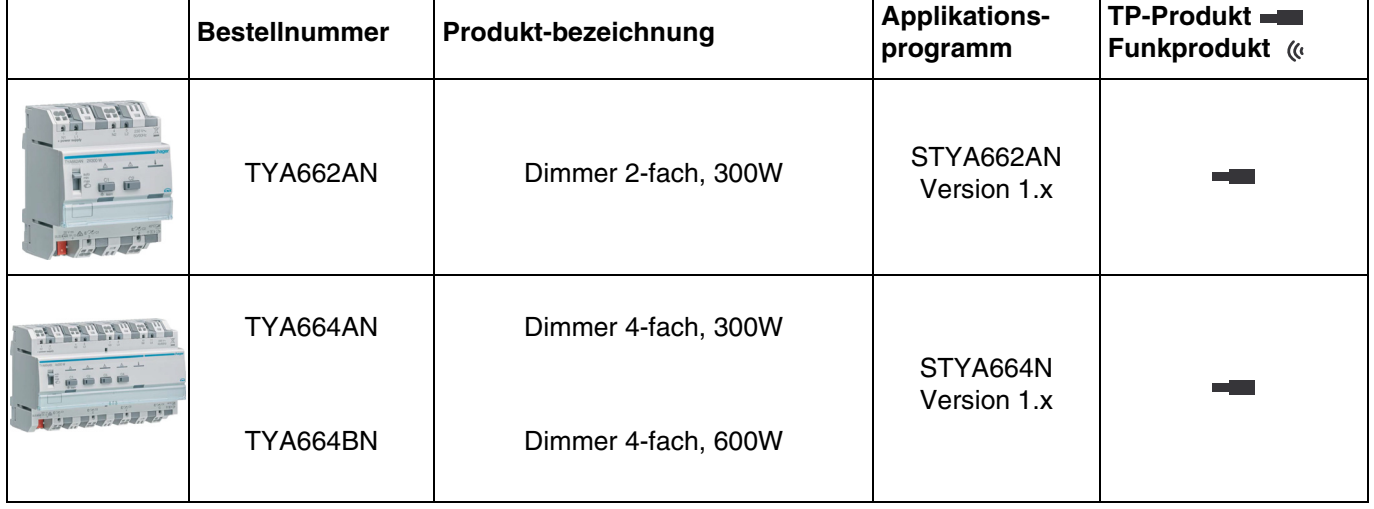

# :hager

### Inhalt

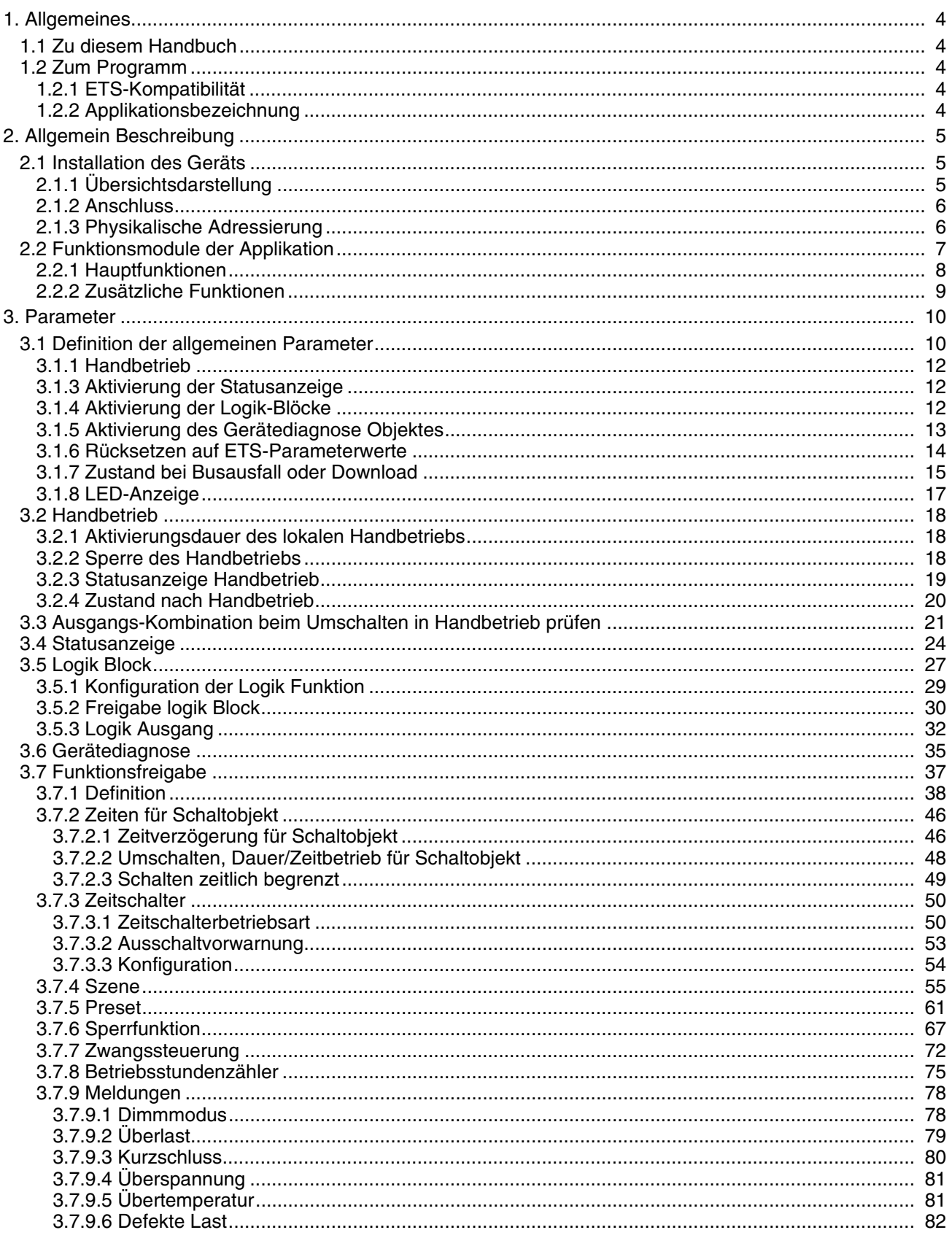

# :hager

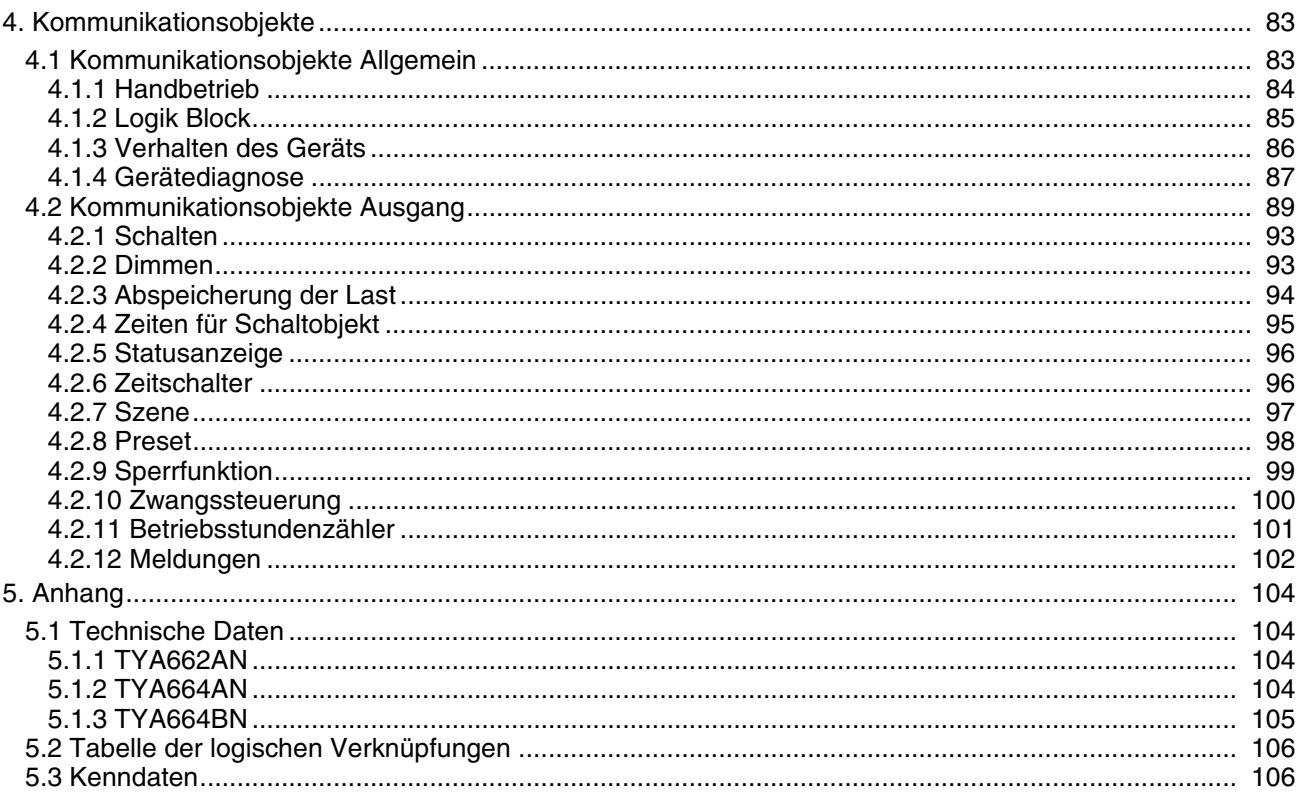

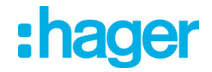

### <span id="page-3-0"></span>**1. Allgemeines**

#### <span id="page-3-1"></span>**1.1 Zu diesem Handbuch**

Gegenstand dieses Handbuchs ist die Beschreibung des Betriebs und der Parametrierung der KNX-Geräte mit Hilfe des Programms ETS. Es besteht aus 4 Teilen:

- Allgemeine Informationen.
- Parameterbeschreibung.
- KNX-Objekte Übersicht.
- Technische Eigenschaften.

#### <span id="page-3-2"></span>**1.2 Zum Programm**

#### <span id="page-3-3"></span>**1.2.1 ETS-Kompatibilität**

Die Applikationsprogramme sind für ETS4 und ETS5 kompatibel. Sie können auf unserer Webseite unter der Bestellnummer heruntergeladen werden.

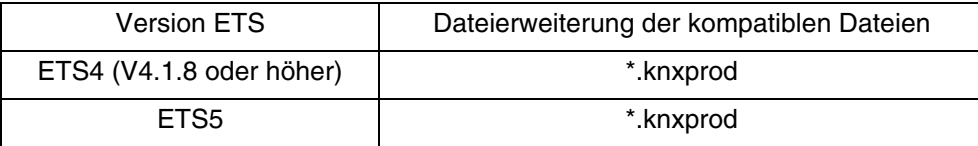

#### <span id="page-3-4"></span>**1.2.2 Applikationsbezeichnung**

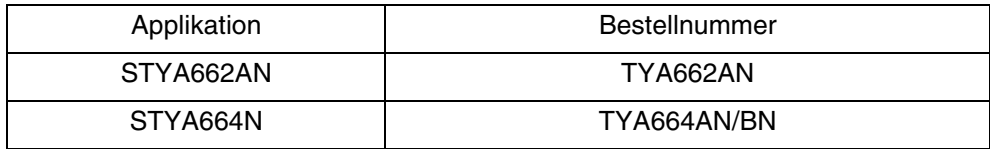

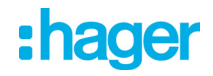

### <span id="page-4-0"></span>**2. Allgemein Beschreibung**

#### <span id="page-4-1"></span>**2.1 Installation des Geräts**

#### <span id="page-4-2"></span>**2.1.1 Übersichtsdarstellung**

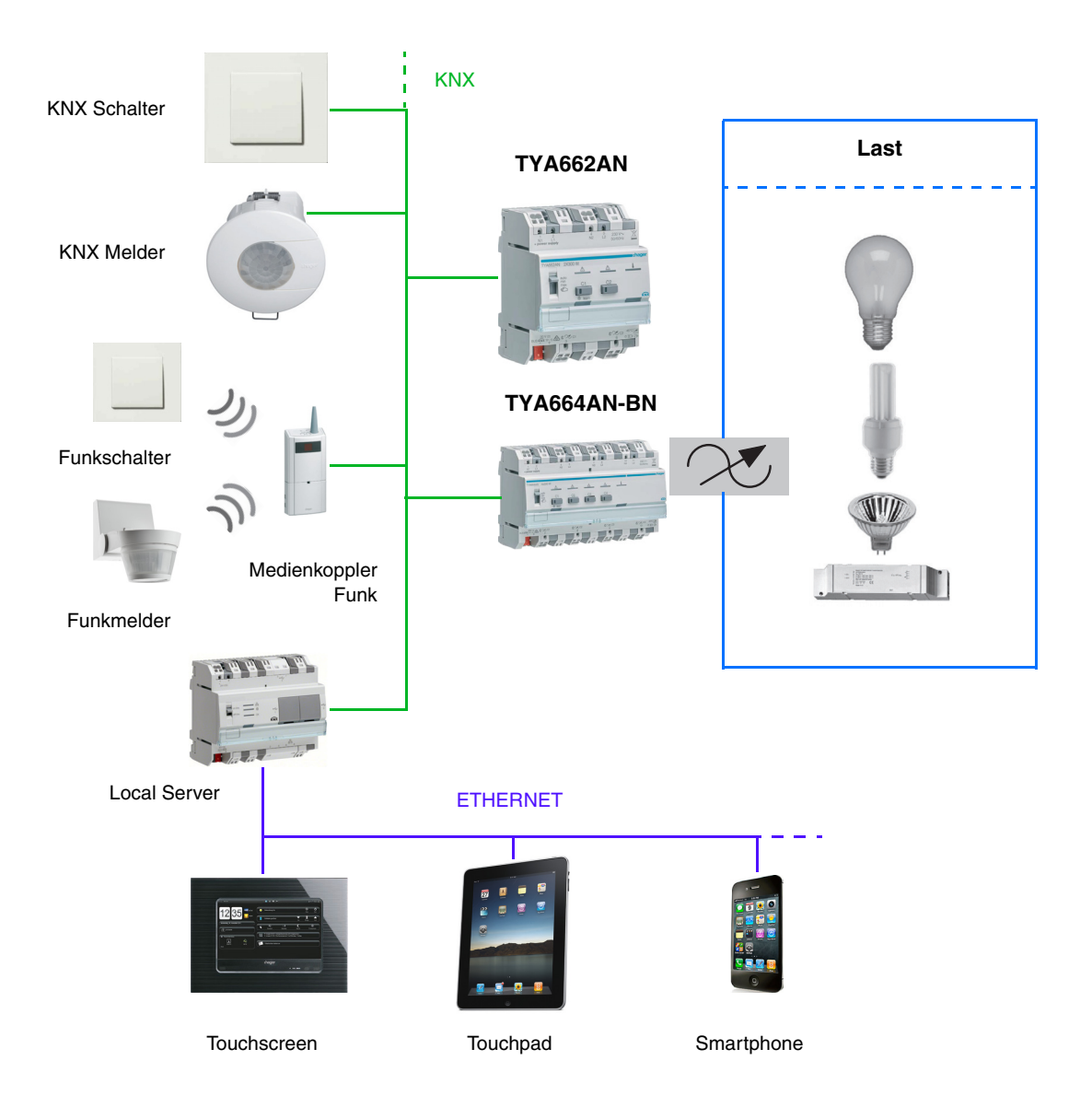

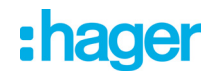

#### <span id="page-5-0"></span>**2.1.2 Anschluss**

#### TYA662AN

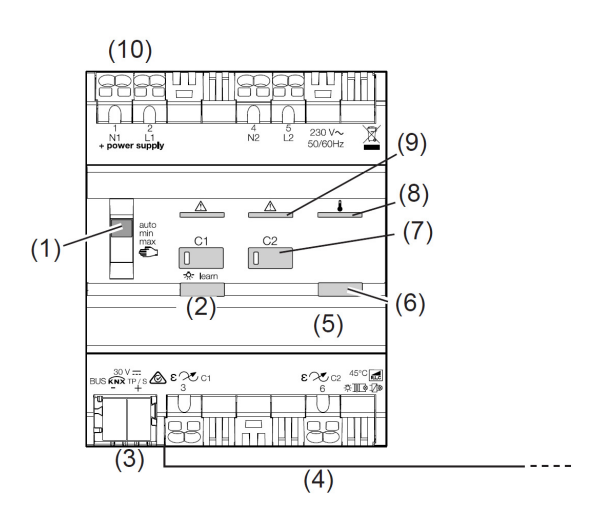

#### TYA664AN-BN

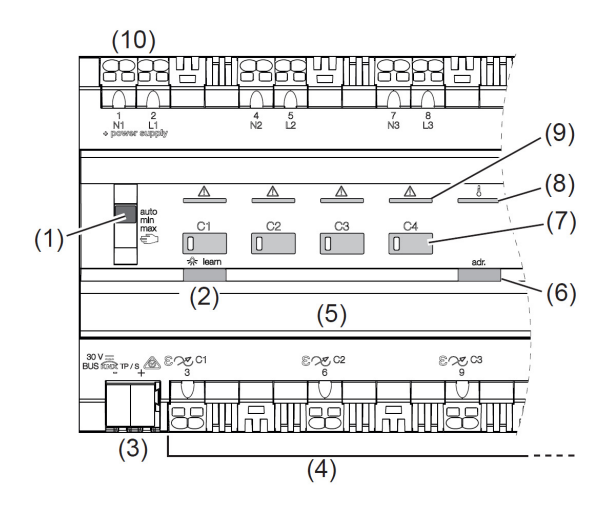

- (1) Schiebeschalter auto/min/max/ (min./ max. Schiebeschalter-Einstellungen sind bei TYA662AN standardmäßig nicht verfügbar und müssen in ETS aktiviert werden)
- $(2)$ Beleuchtete Taste Dimmmodus
- **KNX Busanschlussklemme**  $(3)$
- (4) Anschluss Last
- (5) Beschriftungsfeld mit Abdeckung
- Beleuchtete Programmier-Taste  $(6)$
- Bedientaste für Handbetrieb mit Status-LED  $(7)$
- $(8)$ Kontroll-LED Überhitzungsschutz
- Kontroll-LED Kurzschluss und Überlastschutz  $(9)$ je Ausgang
- (10) Netzanschluss
- Schiebeschalter **auto/min/max/**  $(1)$ max. Schiebeschalter-Einstellungen sind bei TYA664AN, standardmäßig nicht verfügbar und müssen in ETS aktiviert werden)
- Beleuchtete Taste Dimmmodus  $(2)$
- $(3)$ **KNX Busanschlussklemme**
- Anschluss Last  $(4)$
- Beschriftungsfeld mit Abdeckung  $(5)$
- $(6)$ Beleuchtete Programmier-Taste
- Bedientaste für Handbetrieb mit Status-LED  $(7)$
- Kontroll-LED Überhitzungsschutz  $(8)$
- Kontroll-LED Kurzschluss und Überlastschutz  $(9)$ je Ausgang
- (10) Netzanschluss

*Hinweis: Die Stellungen Min und Max ermöglichen die Einstellung der geringsten bzw. der höchsten Beleuchtungsstufe der Ausgänge. Diese Einstellung erfolgt durch das Abspeichern des aktuellen Ausgangswerts, indem man den entsprechenden Taster am Ausgang auf der Vorderseite des Geräts lang drückt.*

#### <span id="page-5-1"></span>**2.1.3 Physikalische Adressierung**

Um die physikalische Adressierung durchzuführen oder zu prüfen, ob der Bus angeschlossen ist, den Leuchttaster betätigen (siehe Kapitel 2.1.2 für die Lokalisierung des Tasters).

Leuchte ein = Bus angeschlossen und bereit zur physikalischen Adressierung.

Der Programmiermodus ist aktiviert bis die physikalische Adresse von der ETS übertragen wird. Durch erneutes Betätigen des Tasters wird der Programmiermodus verlassen. Die physikalische Adressierung kann im Automatikoder Handbetrieb erfolgen.

# :hager

### <span id="page-6-0"></span>**2.2 Funktionsmodule der Applikation**

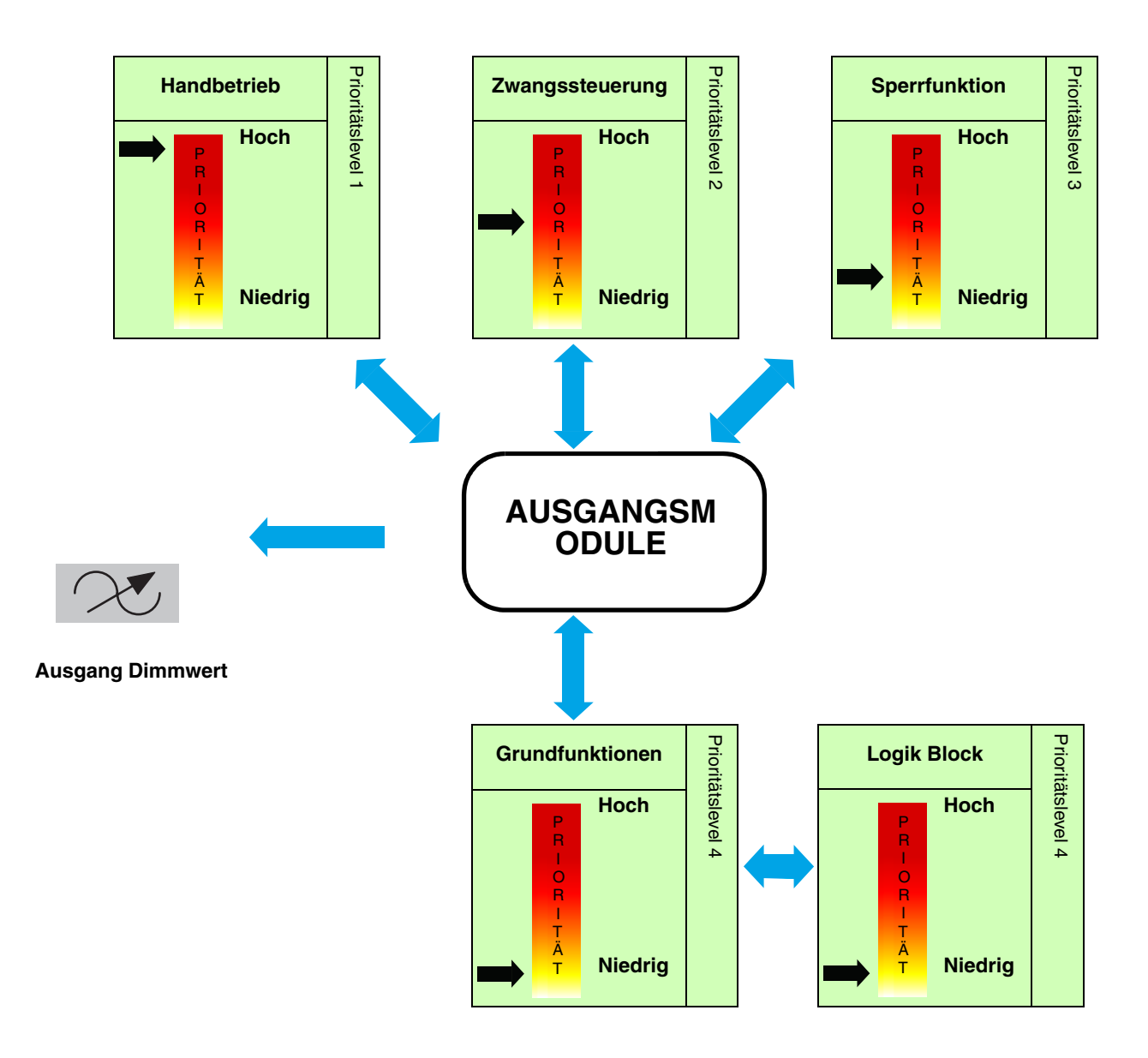

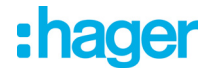

#### <span id="page-7-0"></span>**2.2.1 Hauptfunktionen**

Die Applikationen ermöglichen die individuelle Konfiguration der Geräteausgänge. Die wichtigsten Funktionen sind:

#### ■ Schalten

Mit der Funktion Schalten kann ein Ausgang ein- bzw. ausgeschaltet werden. Der Befehl kann von Schaltern, Tastern oder anderen Steuereingängen kommen.

■ Relatives oder absolutes Dimmen (Dimmwert)

Beim relativen Dimmen wird der Dimmwert in Relation zum momentanen Dimmwert erhöht oder verringert. Dies erfolgt zum Beispiel durch eine lange Betätigung eines Tastsensors. Die Dimmgeschwindigkeit kann eingestellt werden. Beim absoluten Dimmen wird dem Dimmer der zu erreichende Dimmwert als fester Wert in % vorgegeben.

#### ■ Zeitschalter

Mit der Zeitschalterfunktion kann ein Beleuchtungskreis für eine einstellbare Dauer ein- bzw. ausgeschaltet werden. Der Ausgang kann für eine bestimmte Dauer auf einen beliebigen Helligkeitswert geschaltet werden. Die Zeitschaltung kann vor Ablauf der Verzögerungszeit unterbrochen werden. Eine einstellbare Ausschaltvorwarnung kündigt das Ende der Verzögerungszeit durch das Halbieren der anstehenden Dimmwertes des Ausgangs an.

#### ■ Schalten zeitlich begrenzt

Bei der Sicherheits-Aus Funktion handelt es sich um eine Schaltfunktion, die nach einer einstellbaren Verzögerungszeit automatisch ausgeschaltet wird.

Anwendung: Beleuchtung von Lagern, Kellern, Schuppen etc.

#### ■ Zwangssteuerung

Mit der Zwangssteuerfunktion kann für einen Ausgang ein definierter Zustand erzwungen werden. Die Steuerung der Zwangsfunktion erfolgt mit einem 2-bit Befehl.

Priorität: Handbetrieb > **Zwangssteuerung** > Sperrfunktion > Grundfunktionen.

Nur ein Befehl Zwangsteuerung AUS gibt den Ausgang zu Steuerung frei.

Anwendung: Aufrechterhaltung der Beleuchtung aus Sicherheitsgründen.

#### ■ Sperrfunktion

Mit der Sperrfunktion kann ein Ausgang in einem vordefinierten Zustand gesperrt werden.

Priorität: Handbetrieb > Zwangssteuerung > **Sperrfunktion** > Grundfunktionen.

Die Sperrfunktion lässt bis zum Empfang eines Befehls zur Aufhebung der Sperre keine Betätigung zu. Die Dauer der Sperre kann eingestellt werden.

#### ■ Szene

Mit der Funktion Szene können Gruppen von Ausgängen in einen einstellbaren vordefinierten Zustand versetzt werden. Eine Szene wird durch den Empfang eines 1-Byte Befehls aktiviert. Jeder Ausgang kann in 64 verschiedene Szenen integriert werden.

#### ■ Preset

Mit der Preset-Funktion kann ein Ausgang in verschiedene vordefinierte Zustände versetzt werden. Die Preset-Funktion wird über Objekte im 1-Bit-Format aktiviert. Jeder Ausgang kann über 2 Preset Objekte gesteuert werden.

#### ■ Verzögerung

Die Verzögerungsfunktionen ermöglichen die Ansteuerung der Ausgänge mit einer Ein- oder Ausschaltverzögerung bzw. mit einer Ein- und Ausschaltverzögerung.

#### ■ Umschalten, Dauer/Zeitbetrieb

Die Funktion Umschalten Dauer/Zeitbetrieb ermöglicht das Umschalten zwischen einer Dauer- und einer Zeitbetriebsfunktion bezogen auf das Kommunikationsobjekt Schalten.

#### ■ Betriebsstundenzähler

Die Funktion Betriebsstundenzähler dient zum Zählen der Gesamtbetriebsdauer eines Ausgangs im Zustand EIN oder AUS. Ein Zählsollwert kann über ein Objekt programmiert und verändert werden.

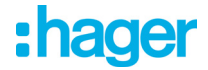

#### ■ Einstellung des Minimalen- und des Maximalen Dimmwertes

Mit dieser Funktion können für jeden Ausgang die Min- und Max-Werte für das relative Dimmen festgelegt werden. Diese Grenzwerte können mittels ETS-Parametrierung oder lokal auf der Vorderseite des Geräts eingestellt werden.

#### <span id="page-8-0"></span>**2.2.2 Zusätzliche Funktionen**

Die Applikationen ermöglichen die Konfiguration der allgemeinen Funktionsweise der Geräte. Folgende Funktionen betreffen das gesamte Gerät:

■ Ausgangs-Kombinationen

Die Kanäle können zur Streuung stärkerer Lasten in mehreren Kombinationen gekoppelt werden. Das Gerät führt automatisch einen Test zur Erkennung der einer der erlaubten Kombinationen entsprechenden Verkabelung durch. Nach dem ETS Download führt das Gerät automatisch einen Erkennungstest der Verkabelung durch, um die Übereinstimmung zwischen der tatsächlichen und der in ETS programmierten Verkabelung zu überprüfen.

#### ■ Handbetrieb

Der Handbetrieb ermöglicht die Trennung des Geräts vom Bus. In dieser Betriebsart kann jeder Ausgang lokal zwangsgesteuert werden.

Dieser Befehl hat die höchste Priorität. Kein anderer Befehl wird berücksichtigt, wenn der Handbetrieb aktiv ist. Nur durch die Beendigung des Handbetriebs werden andere Betriebsarten wieder zugelassen. Die Dauer des Handbetriebs kann eingestellt werden. Der Handbetrieb kann über den KNX-Bus gesperrt werden.

#### ■ Statusanzeige

Das Verhalten der Statusanzeige je Schaltkanal kann für das Gesamte Gerät parametriert werden. Die Statusanzeige sendet den Schaltzustand des einzelnen Ausgangskontakts auf den KNX-Bus.

#### ■ Logik Block

Die Logikfunktion ermöglicht die Steuerung eines Ausgangs in Abhängigkeit vom Ergebnis einer logischen Verknüpfung. Dieser Befehl hat die niedrigste Priorität. Das Ergebnis der Funktion kann auf dem KNX-Bus ausgegeben werden und kann einen oder mehrere Ausgänge direkt steuern. Pro Gerät sind 2 logische Logik Blöcke mit bis zu 4 Eingängen verfügbar.

#### ■ Gerätediagnose

Die Diagnosefunktion ermöglicht die Meldung des Betriebszustands des Geräts über den KNX-Bus. Diese Information wird zyklisch und/oder bei Statusänderungen versendet.

#### ■ Expertenmodus, Dimmmodus auswählen

Der Dimmmodus jedes Dimmausganges kann im Expertenmodus über die Bedienelemente auf der Vorderseite des Gerätes oder über den ETS Parameter Dimmmodus auswählen festgelegt werden.

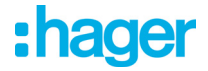

### <span id="page-9-0"></span>**3. Parameter**

Die Funktionsweise der verschiedenen Geräte unterscheidet sich nur in der Anzahl der Ausgänge. Aus diesem Grund wird immer nur ein Gerät oder ein Ausgang beschrieben.

#### <span id="page-9-1"></span>**3.1 Definition der allgemeinen Parameter**

Dieses Parametrierungsfenster ermöglicht die allgemeine Einstellung des Geräts.

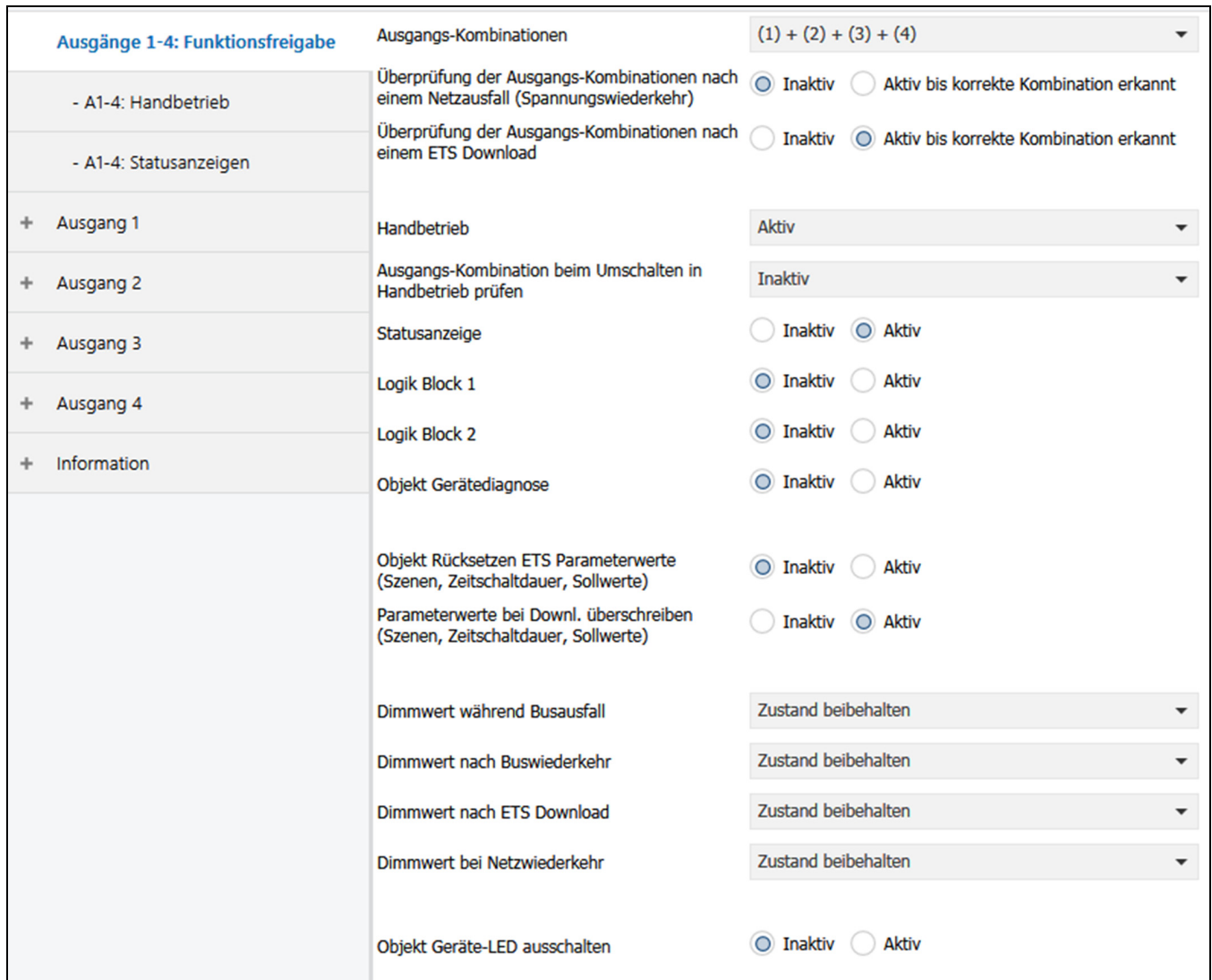

Die Kanäle können zur Streuung stärkerer Lasten in mehreren Kombinationen gekoppelt werden.

Die nachfolgende Tabelle beschreibt die verschiedenen Kombinationen:

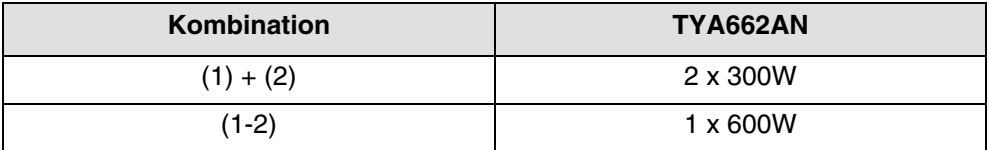

## :hager

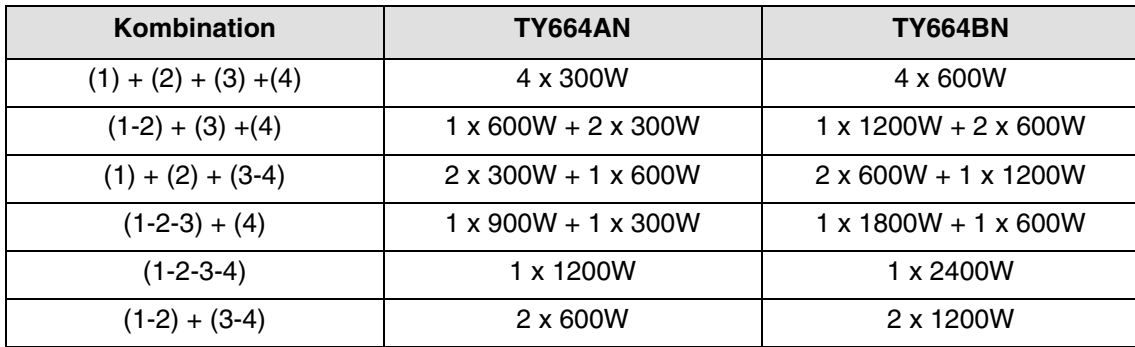

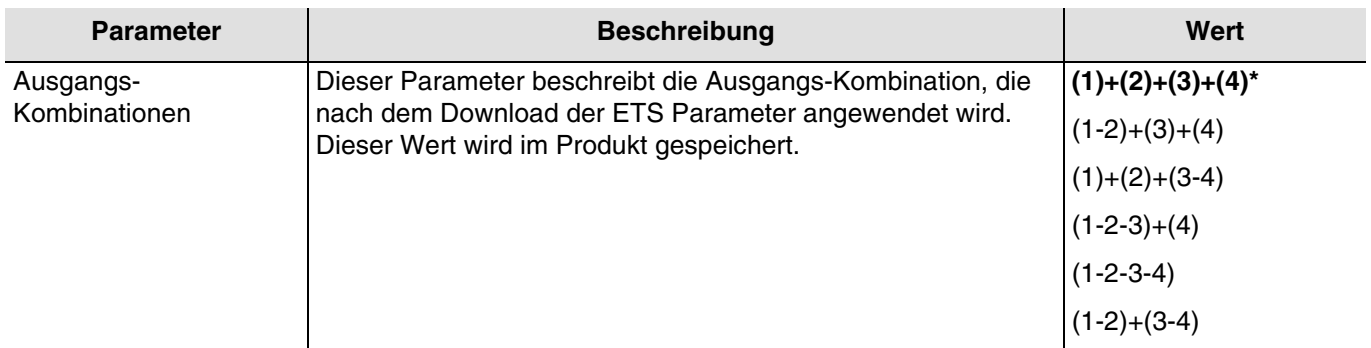

Bei einer Änderung der Ausgangskombinationen werden die zuvor parametrierten Gruppenadressen gelöscht.

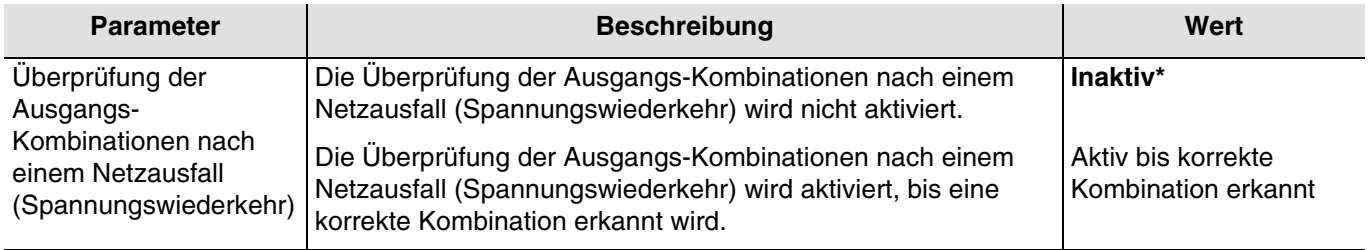

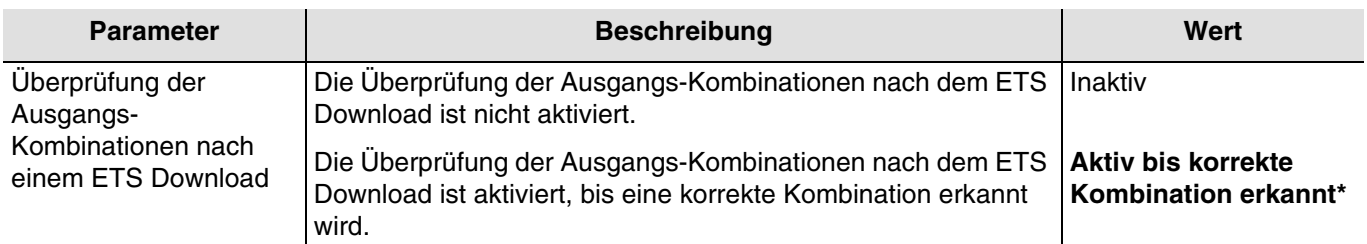

Das Gerät führt automatisch einen Test zur Erkennung der einer der erlaubten Kombinationen entsprechenden Verkabelung durch. Nach dem ETS Download führt das Gerät automatisch einen Erkennungstest der Verkabelung durch, um die Übereinstimmung zwischen der tatsächlichen und der in ETS programmierten Verkabelung zu überprüfen.

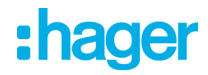

#### <span id="page-11-0"></span>**3.1.1 Handbetrieb**

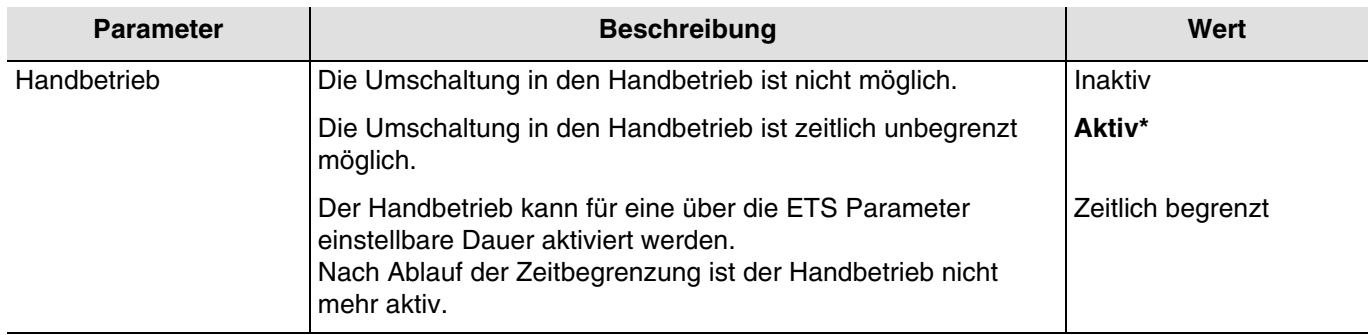

Konfiguration siehe Kapitel: [Handbetrieb](#page-17-0).

#### **3.1.2 Ausgangs-Kombination beim Umschalten in Handbetrieb prüfen**

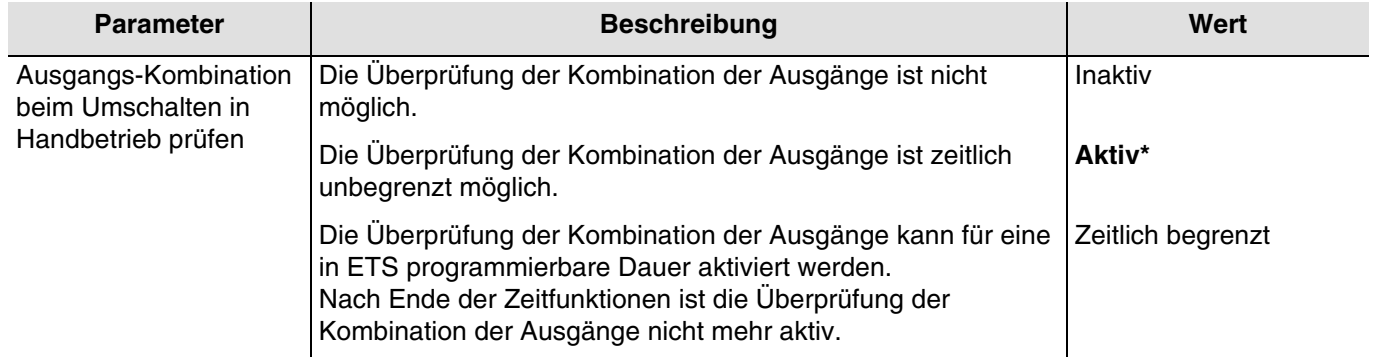

Konfiguration siehe Kapitel: [Ausgangs-Kombination beim Umschalten in Handbetrieb prüfen](#page-20-0).

#### <span id="page-11-1"></span>**3.1.3 Aktivierung der Statusanzeige**

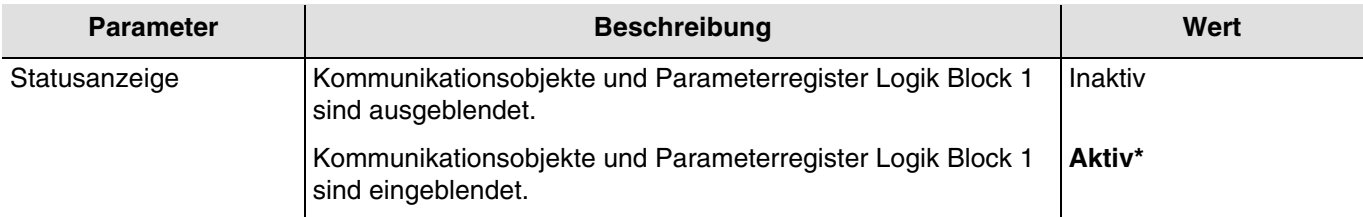

Konfiguration siehe Kapitel: [Statusanzeige](#page-23-0).

#### <span id="page-11-2"></span>**3.1.4 Aktivierung der Logik-Blöcke**

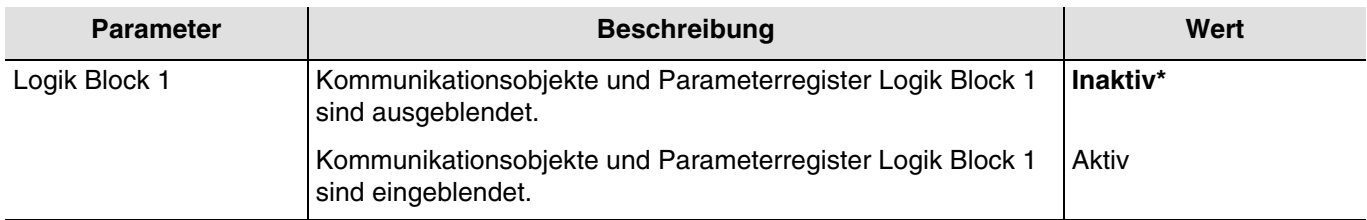

Konfiguration siehe Kapitel: [Logik Block](#page-26-0).

*Hinweis: Die Parameter und Objekte sind für den Block 2 identisch ; Es werden lediglich die Begriffe angepasst*.

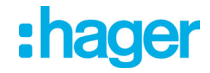

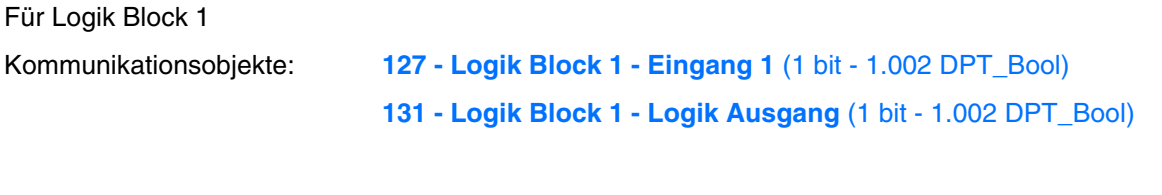

Für Logik Block 2

Kommunikationsobjekte: **133 - Logik Block 2 - Eingang 1** (1 bit - 1.002 DPT\_Bool) **137 - Logik Block 2 - Logik Ausgang** (1 bit - 1.002 DPT\_Bool)

#### <span id="page-12-0"></span>**3.1.5 Aktivierung des Gerätediagnose Objektes**

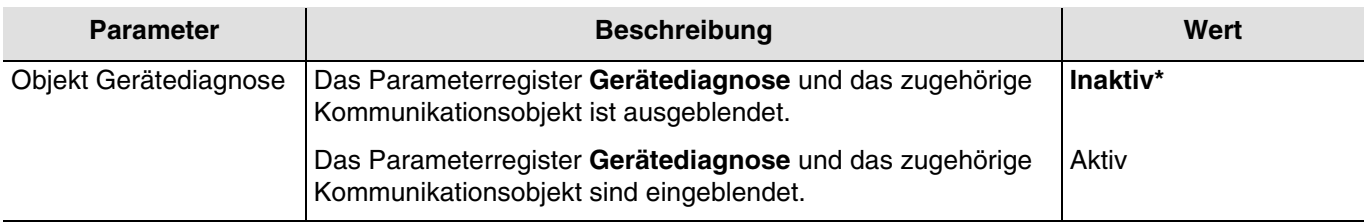

Kommunikationsobjekt: **140 - Ausgänge 1-4 - Gerätediagnose** (6 byte - Specific)

Konfiguration siehe Kapitel: [Gerätediagnose](#page-34-0).

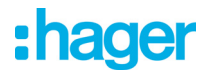

#### <span id="page-13-0"></span>**3.1.6 Rücksetzen auf ETS-Parameterwerte**

Im Gerät gibt es 2 Arten von Parametern:

- Parameter, die nur durch ETS geändert werden können.
- Parameter, die durch ETS und durch den KNX-Bus geändert werden können.

Für Parameter, die durch ETS und durch den KNX-Bus geändert werden können, sind 2 Werte im Gerätespeicher hinterlegt: Der Wert, der dem ETS-Parameter entspricht und der aktuell verwendete Wer.

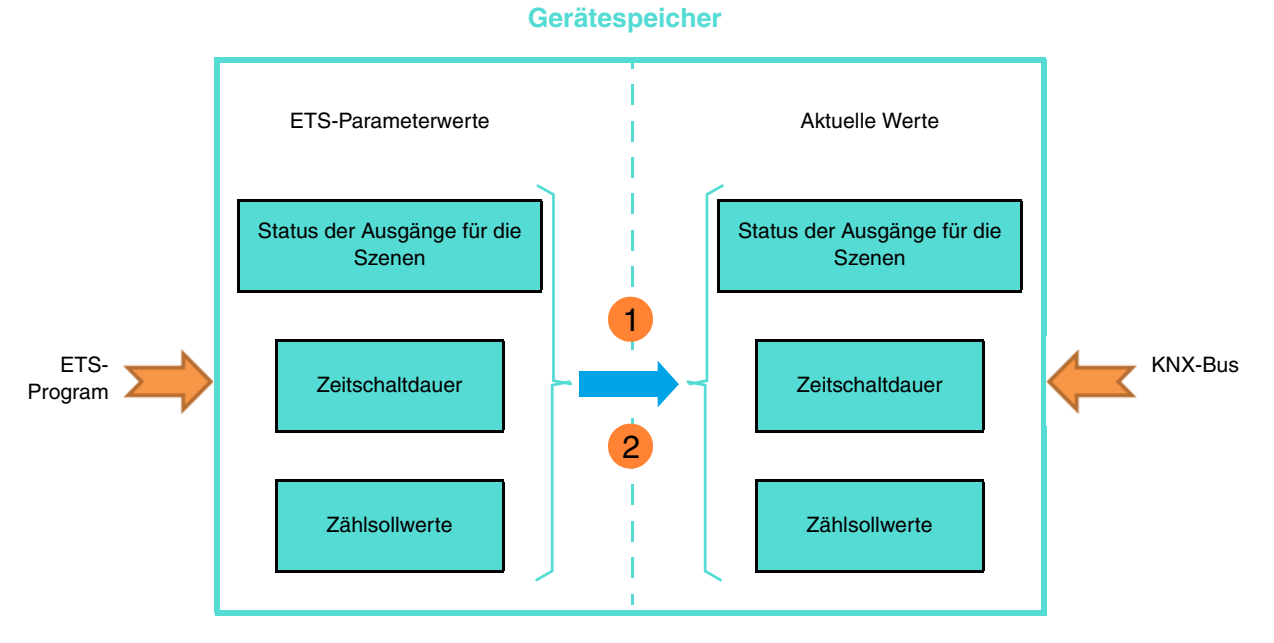

 **Empfang des Wertes 1 auf dem Objekt Rücksetzen ETS Parameterwerte**: **1** Aktuelle Parameterwerte werden durch die ETS-Parameterwerte ersetzt.

2 Download der ETS-Anwendung: Aktuelle Parameterwerte werden beim Download durch die ETS-Parameterwerte ersetzt.

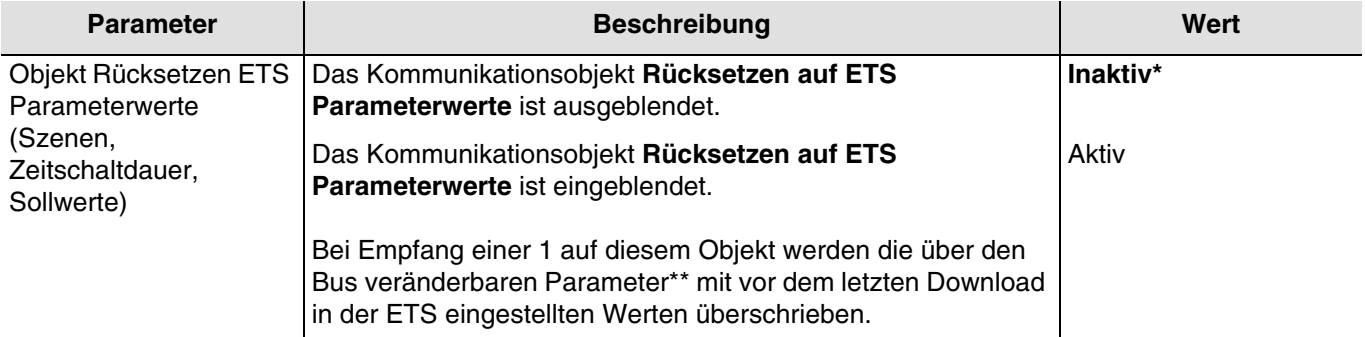

\*\* Ausgangszustand für Szene X, Zeitschaltdauer, Betriebsstundenzählsollwert.

#### Kommunikationsobjekt: **138 - Ausgänge 1-4 - Rücksetzen auf ETS Param.Werte** (1 bit - 1.015 DPT\_Reset)

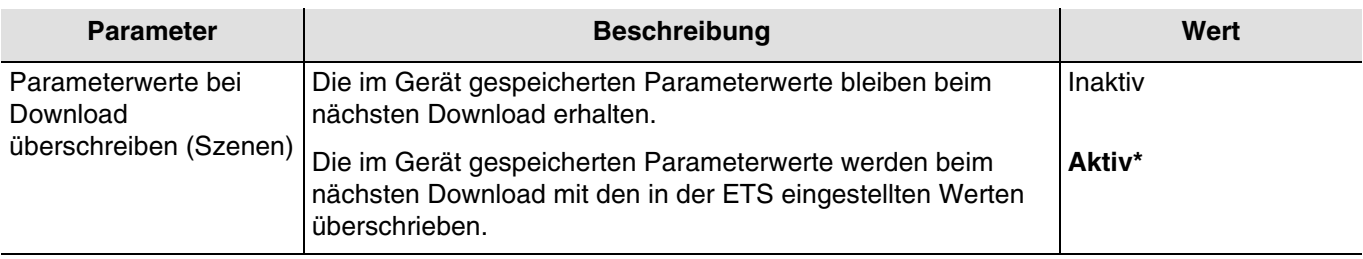

# : hager

#### <span id="page-14-0"></span>**3.1.7 Zustand bei Busausfall oder Download**

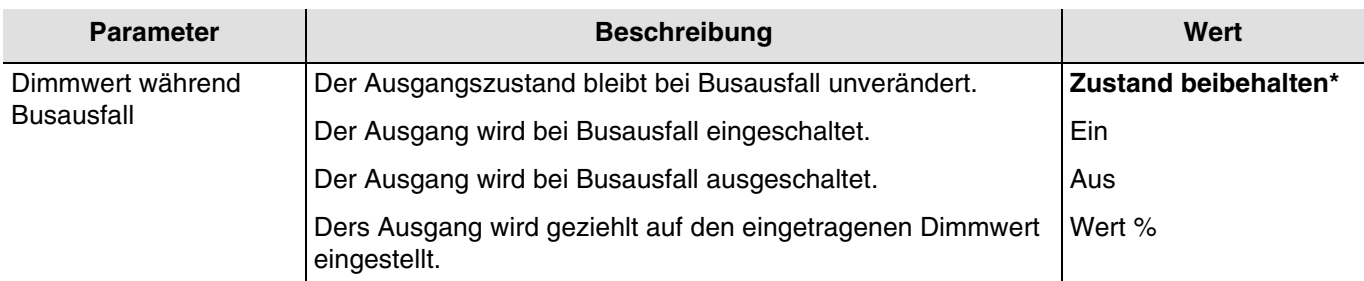

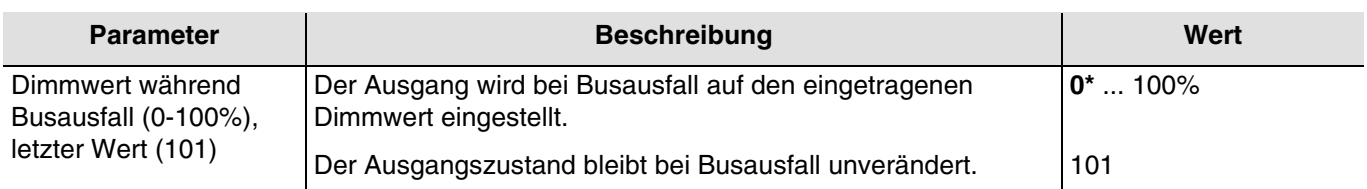

*Hinweis: Dieser Parameter ist nur sichtbar, wenn der Parameter Dimmwert während Busausfall den folgenden Wert hat: Wert %.*

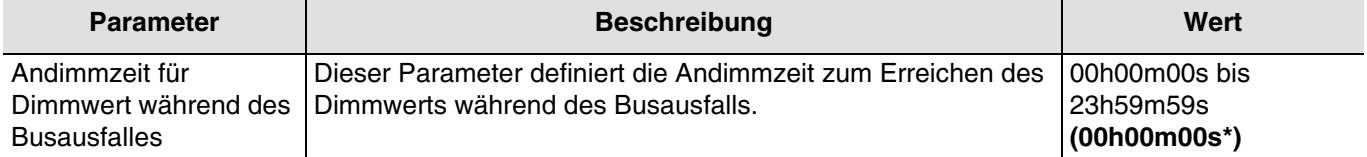

*Hinweis: Dieser Parameter ist nur sichtbar, wenn der Parameter Dimmwert während Busausfall den folgenden Wert hat: Wert %.*

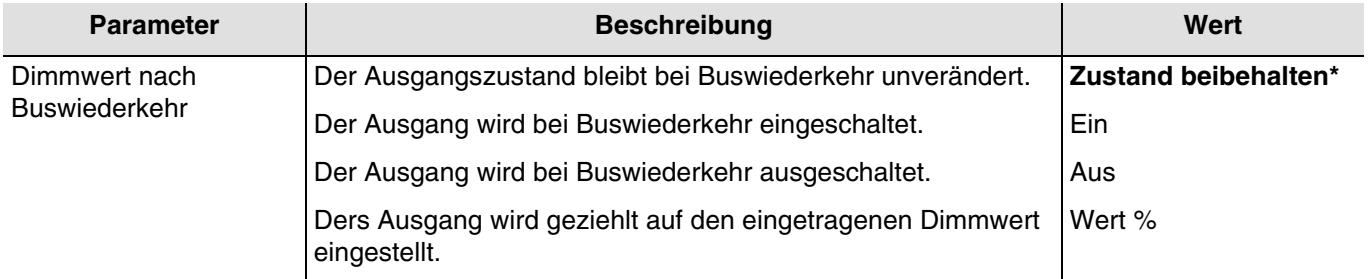

*Hinweis: Bei Buswiederkehr, wird das Gerät neu gestartet. Die Prioritäts Funktionnen, die vor dem Busausfall vorhanden waren, sind nicht mehr aktiv (Zwang, Sperre).*

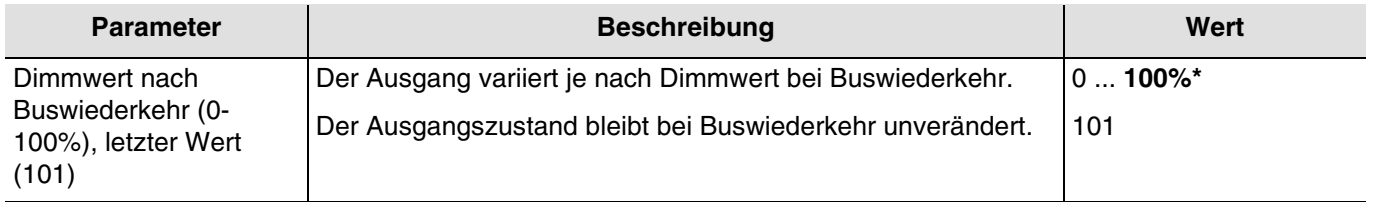

*Hinweis: Dieser Parameter ist nur sichtbar, wenn der Parameter Dimmwert nach Buswiederkehr den folgenden Wert hat: Wert %.*

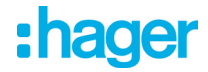

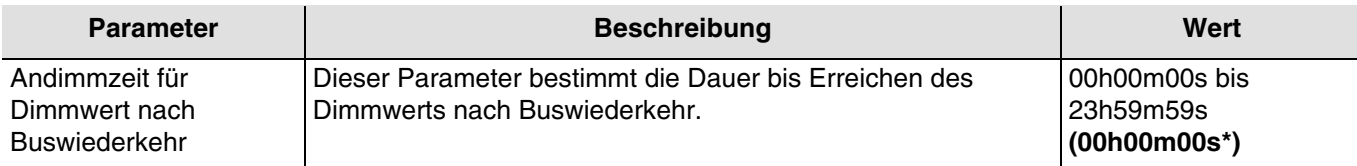

*Hinweis: Dieser Parameter ist nur sichtbar, wenn der Parameter Dimmwert nach Buswiederkehr den folgenden Wert hat: Wert %.*

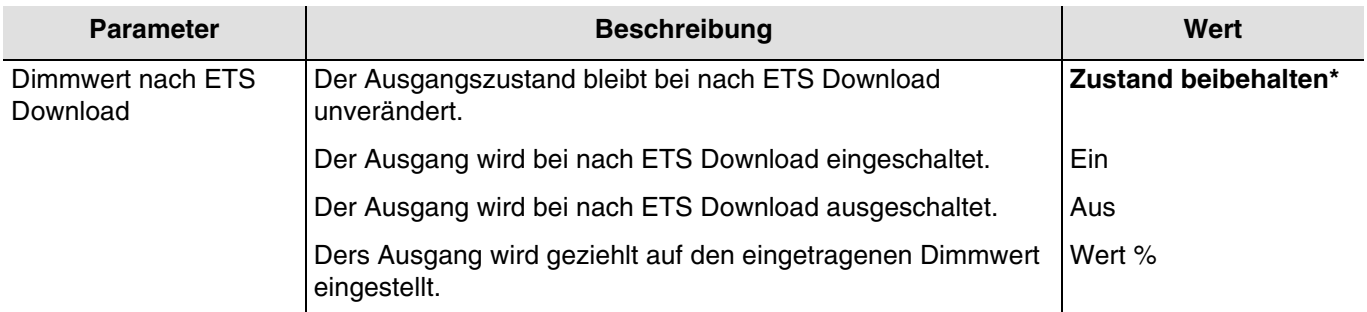

*Hinweis: Während eines Downloads, bleiben die Ausgänge unverändert ETS.*

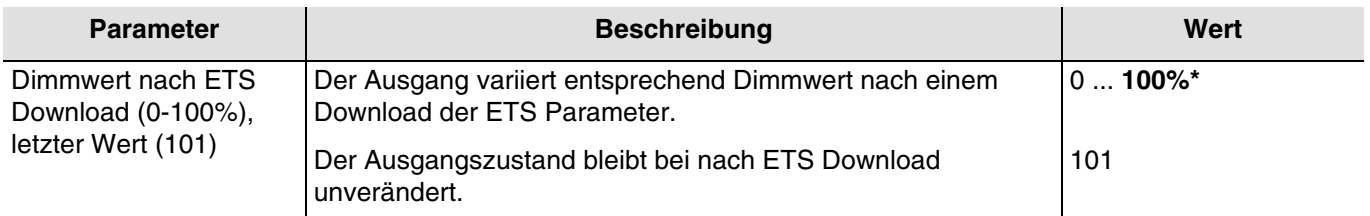

*Hinweis: Dieser Parameter ist nur sichtbar, wenn der Parameter Dimmwert nach Download den folgenden Wert hat: Wert %.*

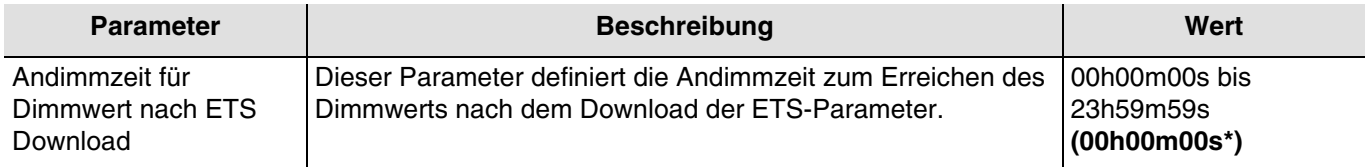

*Hinweis: Dieser Parameter ist nur sichtbar, wenn der Parameter Dimmwert nach Download den folgenden Wert hat: Wert %.*

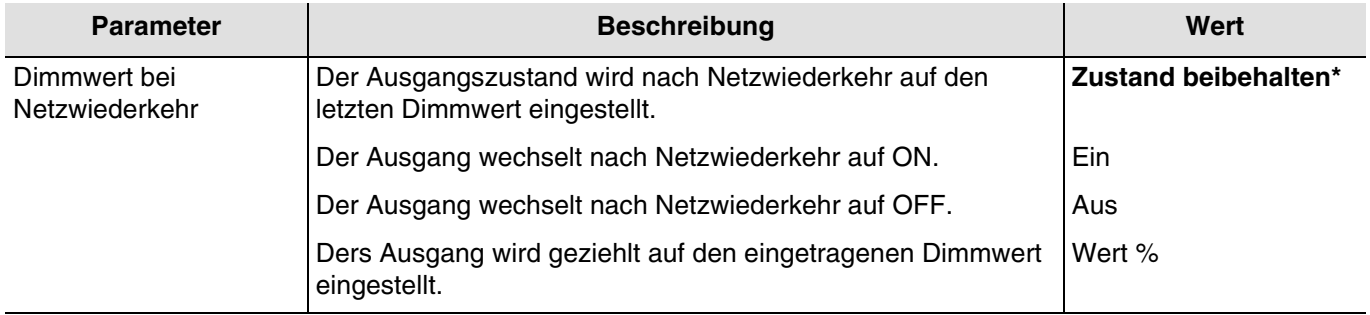

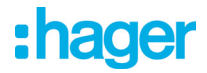

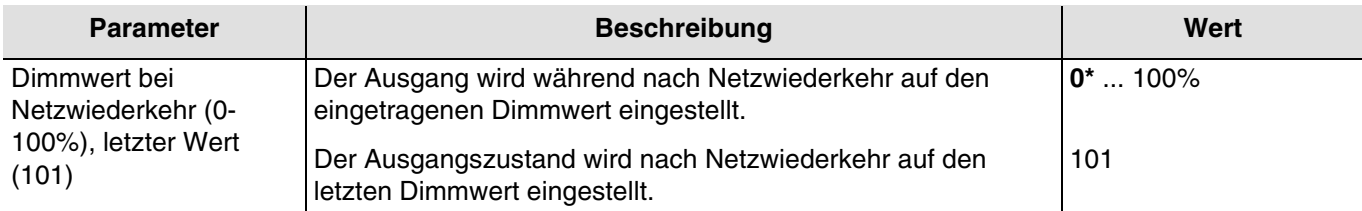

*Hinweis: Dieser Parameter ist nur sichtbar, wenn der Parameter Dimmwert bei Netzwiederkehr den folgenden Wert hat: Wert %.*

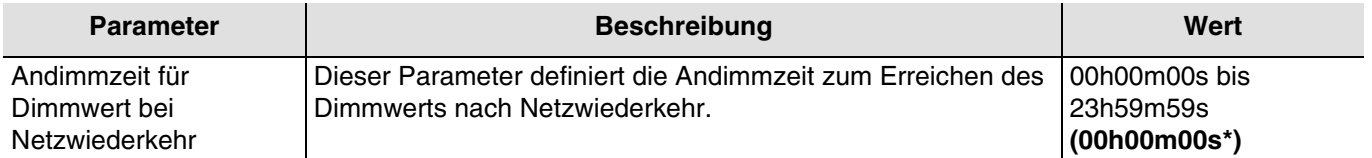

*Hinweis: Dieser Parameter ist nur sichtbar, wenn der Parameter Dimmwert bei Netzwiederkehr den folgenden Wert hat: Wert %.*

#### <span id="page-16-0"></span>**3.1.8 LED-Anzeige**

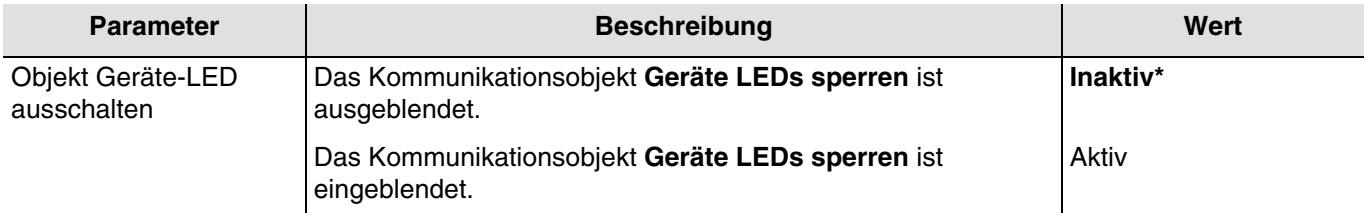

Diese Funktion wird verwendet, um den Gesamtenergieverbrauch des Geräts zu verringern. Sie ermöglicht das Ausschalten der LEDs, die sich auf der Vorderseite des Geräts befinden.

#### Kommunikationsobjekt: **139 - Ausgänge 1-4 - Geräte-LED ausschalten** (1 bit - 1.001 DPT\_Switch)

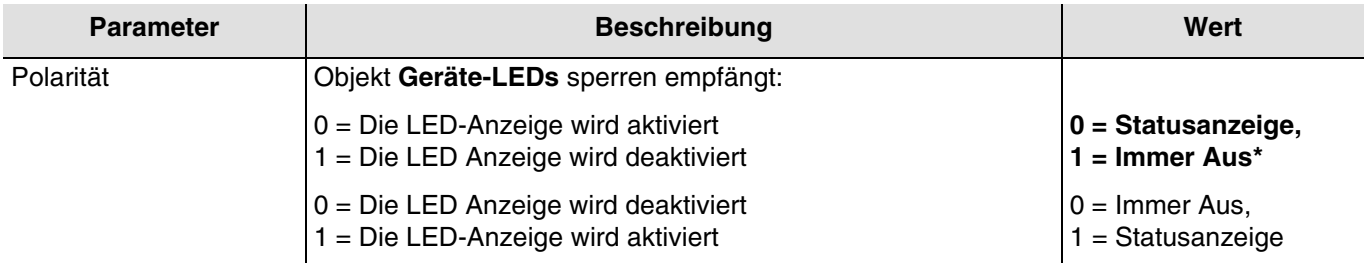

*Hinweis: Dieser Parameter ist nur sichtbar wenn der Parameter Objekt Geräte-LEDs ausschalten den folgenden Wert aufweist: Aktiv.*

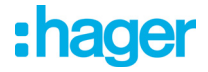

#### <span id="page-17-0"></span>**3.2 Handbetrieb**

Bei Handbetrieb wird das Gerät vom KNX Bus getrennt.

Mit den Handbedientasten kann die Funktion der angeschlossenen Last überprüft werden. Der Handbetrieb kann nur über den Schalter auf der Vorderseite des Geräts aktiviert werden. In dieser Betriebsart werden die vom KNX-Bus kommenden Telegramme ignoriert.

Wenn Sie den Handbetrieb aktivieren, bleibt der Zustand der Relais zunächst unverändert. Bei jeder Betätigung des Handbedientasters eines Ausganges wird der Zustand umgekehrt.

Das Verhalten wird durch die nachstehenden Parameter bestimmt:

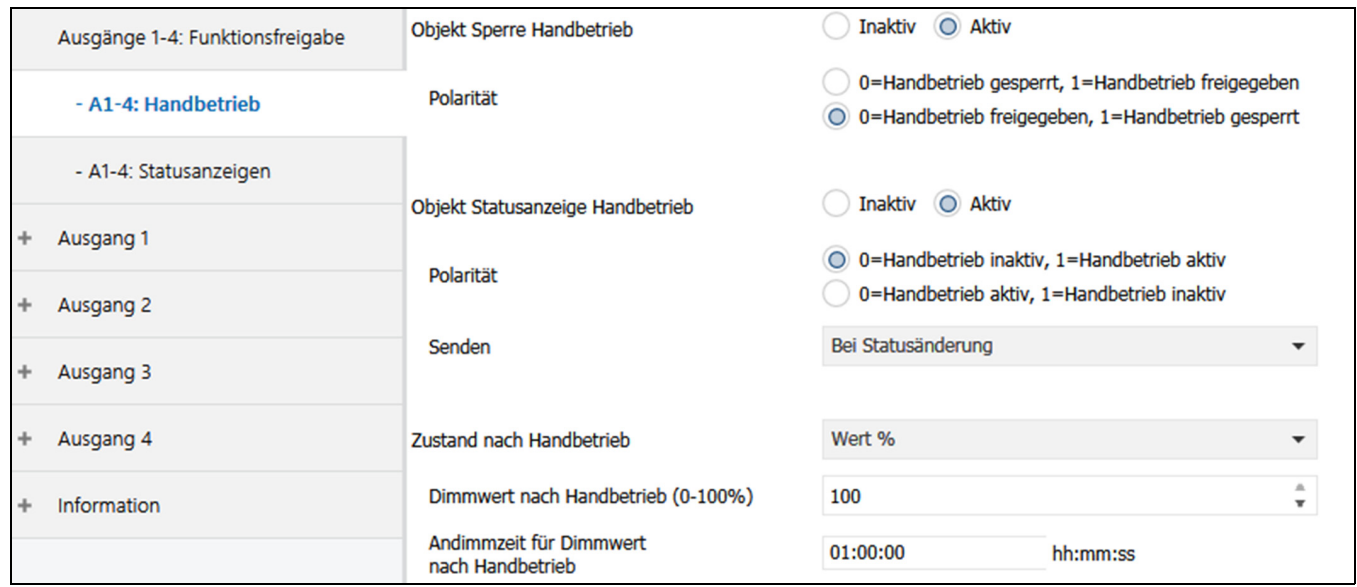

#### <span id="page-17-1"></span>**3.2.1 Aktivierungsdauer des lokalen Handbetriebs**

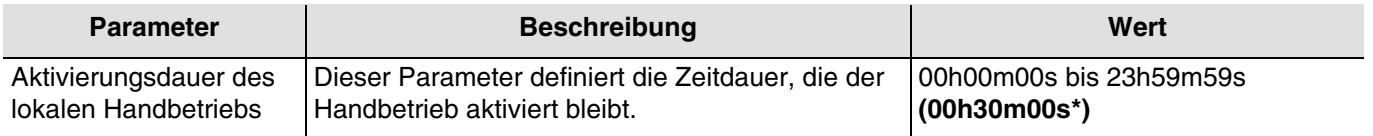

*Hinweis: Die kleinste ausführbare Zeit beträgt 1 Sekunde. Hinweis: Dieser Parameter ist nur sichtbar wenn der Parameter Handbetrieb den folgenden Wert aufweist: Zeitlich begrenzt.*

#### <span id="page-17-2"></span>**3.2.2 Sperre des Handbetriebs**

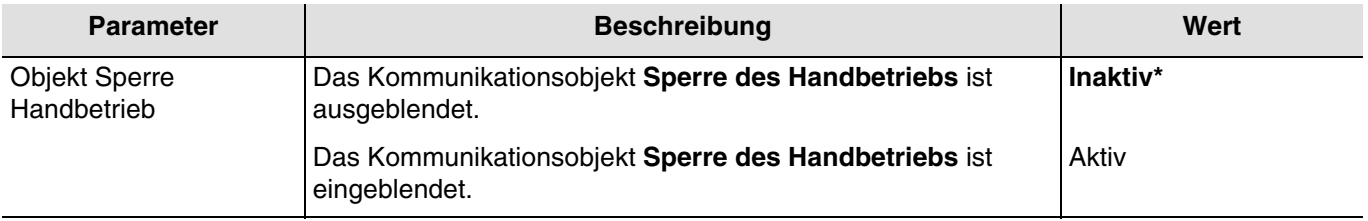

Kommunikationsobjekt: **124 - Ausgänge 1-4 - Sperre des Handbetriebs** (1 bit - 1.001 DPT\_Switch)

# : hager

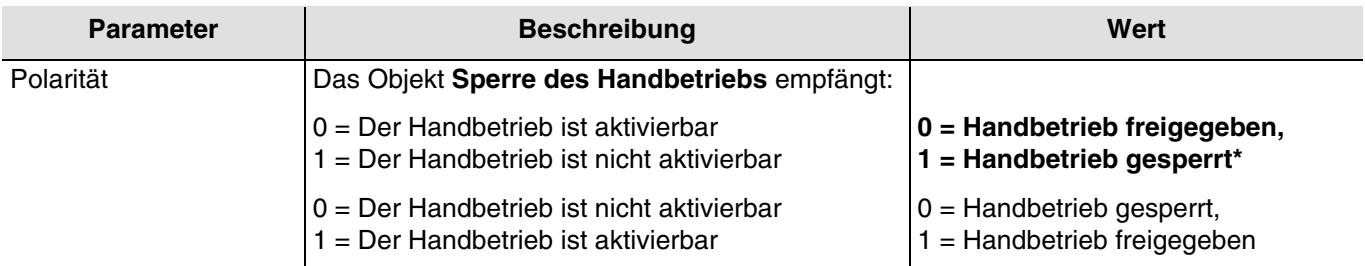

*Hinweis: Dieser Parameter ist nur sichtbar wenn der Parameter Objekt Sperre Handbetrieb den folgenden Wert aufweist: Aktiv.*

#### <span id="page-18-0"></span>**3.2.3 Statusanzeige Handbetrieb**

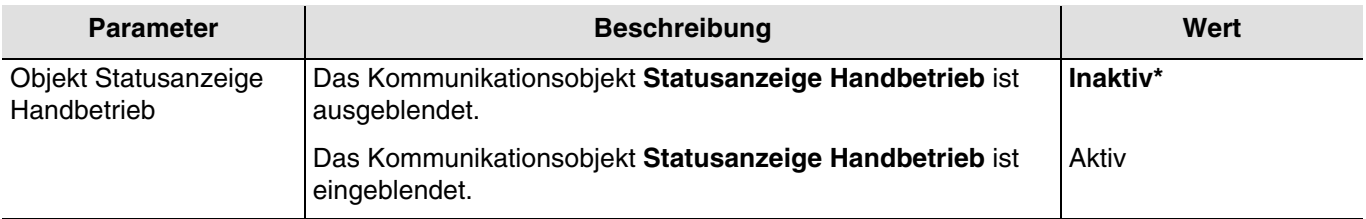

#### Kommunikationsobjekt: **125 - Ausgänge 1-4 - Statusanzeige Handbetrieb** (1 bit - 1.011 DPT\_State)

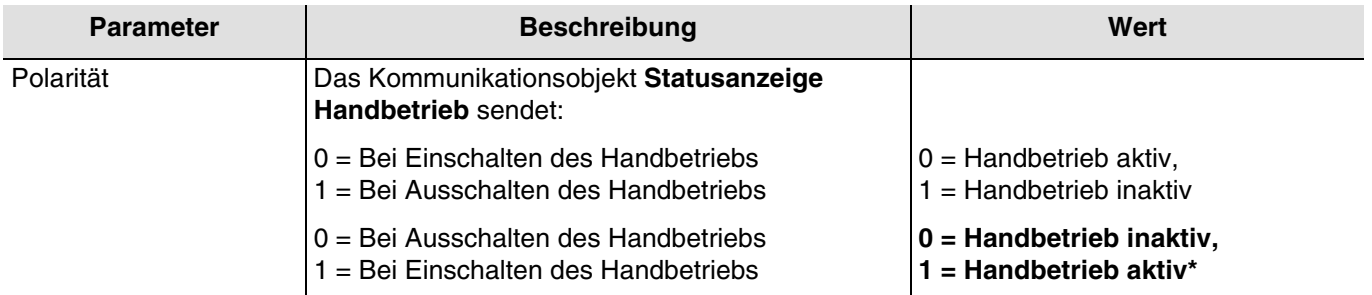

*Hinweis: Dieser Parameter ist nur sichtbar wenn der Parameter Objekt Statusanzeige Handbetrieb den folgenden Wert aufweist: Aktiv.*

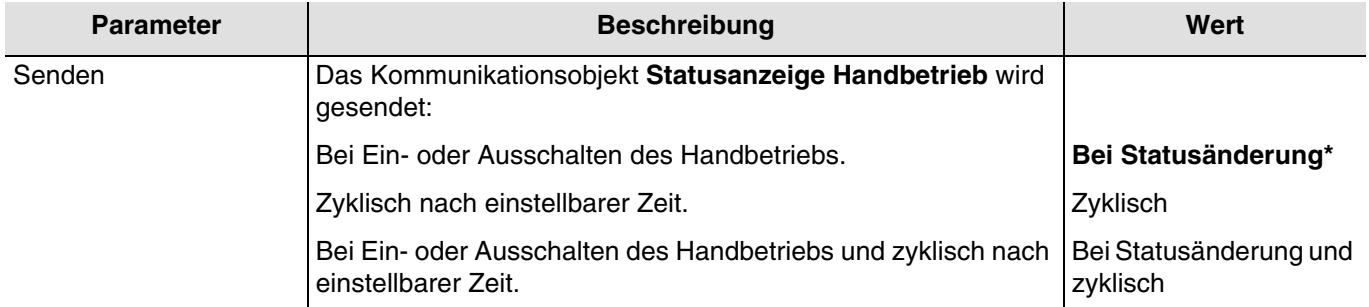

*Hinweis: Dieser Parameter ist nur sichtbar wenn der Parameter Objekt Statusanzeige Handbetrieb den folgenden Wert aufweist: Aktiv.*

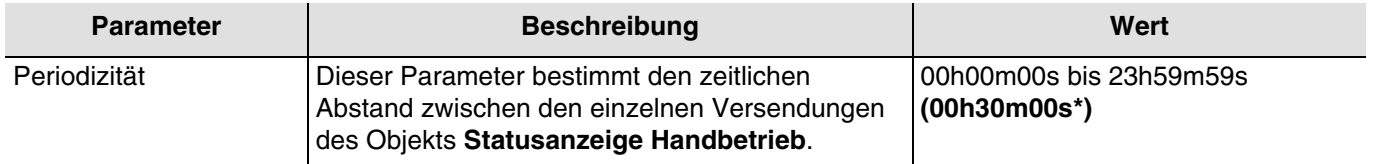

*Hinweis: Dieser Parameter ist nur sichtbar wenn der Parameter Senden den folgenden Wert aufweist: Zyklisch oder Bei Statusänderung und zyklisch.Periodizität*

#### <span id="page-19-0"></span>**3.2.4 Zustand nach Handbetrieb**

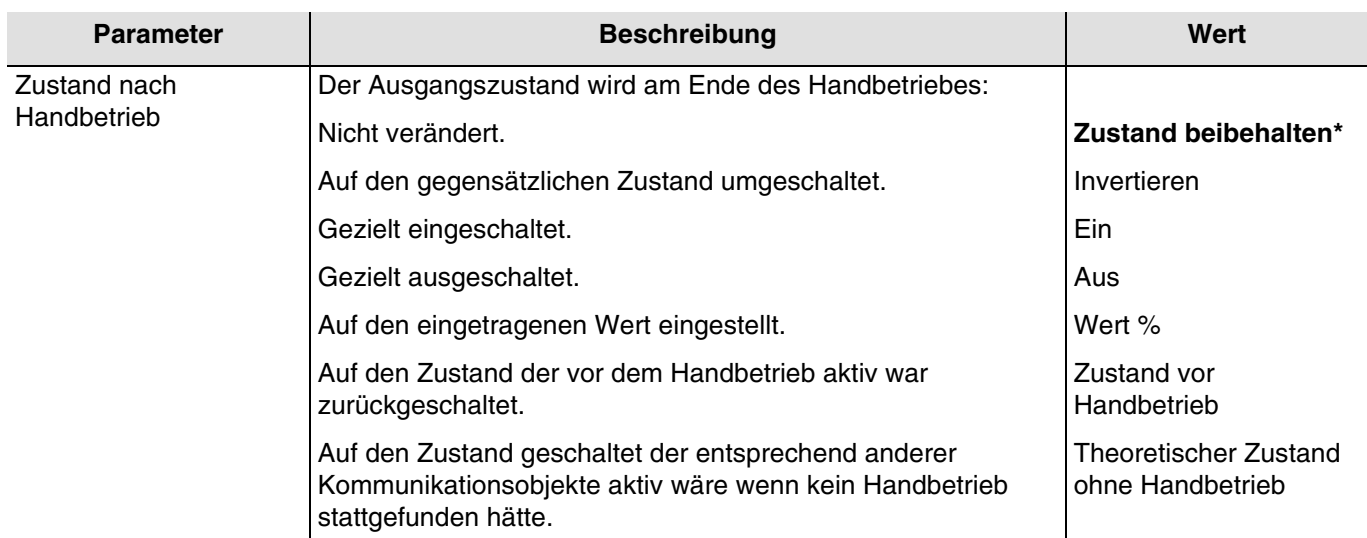

*Hinweis: Die Anwendung dieses Parameters hängt von der Priorität der anderen aktiven Funktionen ab. Wenn eine Funktion mit höherer Priorität aktiv ist, wird dieser Parameter nicht abgespielt. Im Fall, dass zwei Funktionen mit der gleichen Priorität aktiv sind, wird der Parameter der letzten ausgeschalteten Funktion abgespielt.*

*Hinweis, zum Invertieren: Ist der Dimmwert größer oder gleich 1%, geht der Wert auf 0%. Ist der Dimmwert kleiner 1%, geht der Wert auf 100%.*

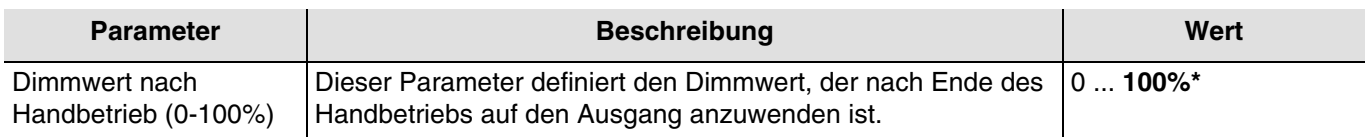

*Hinweis: Dieser Parameter ist nur sichtbar, wenn der Parameter Zustand nach Handbetrieb den folgenden Wert aufweist: Wert %.*

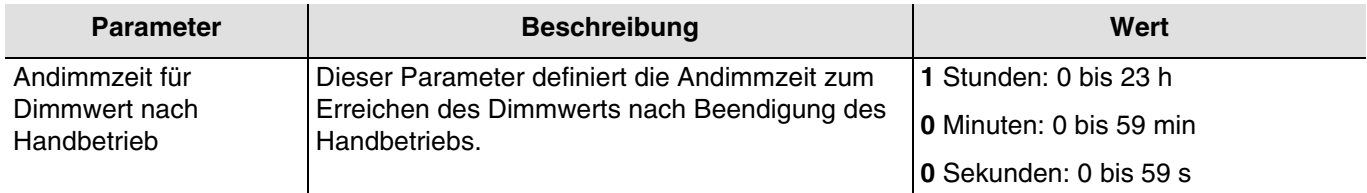

*Hinweis: Dieser Parameter ist nur sichtbar, wenn der Parameter Zustand nach Handbetrieb den folgenden Wert aufweist: Wert %.*

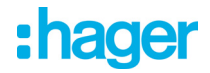

### <span id="page-20-0"></span>**3.3 Ausgangs-Kombination beim Umschalten in Handbetrieb prüfen**

Die Kanäle können zur Streuung stärkerer Lasten in mehreren Kombinationen gekoppelt werden. Das Gerät führt automatisch einen Test zur Erkennung der einer der erlaubten Kombinationen entsprechenden Verkabelung durch.

Mit dieser Funktion kann diese Überprüfung beim Übergang in den Handbetrieb gestartet werden.

Das Verhalten wird durch die nachstehenden Parameter bestimmt.

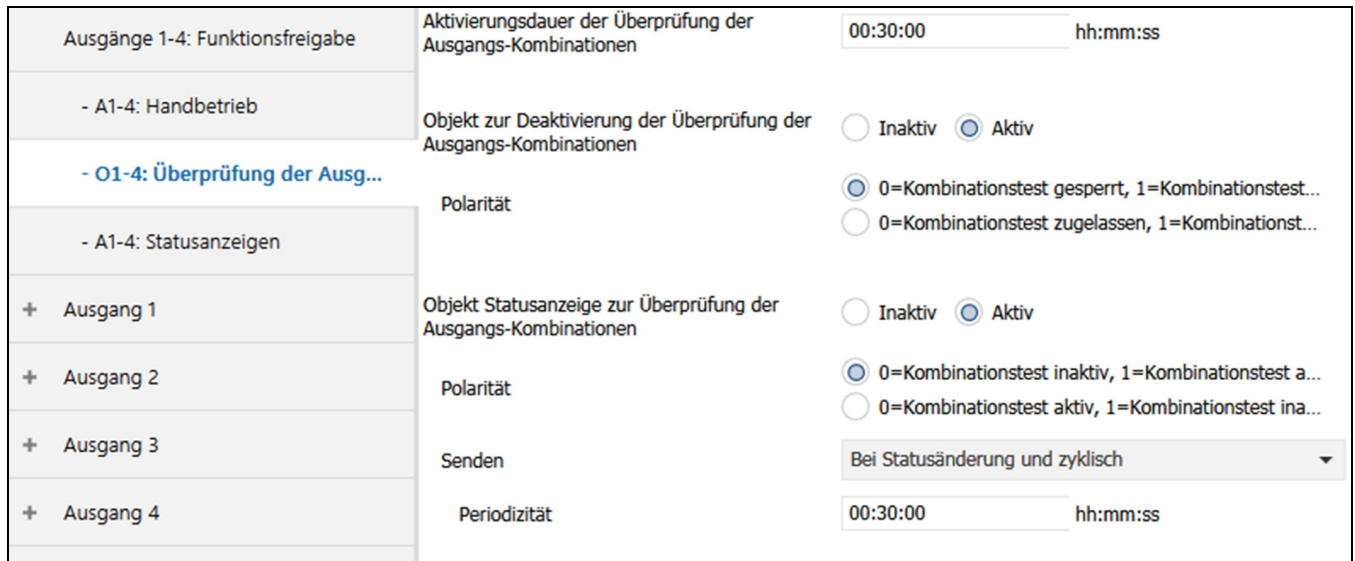

#### **3.3.1 Aktivierungsdauer der Überprüfung der Ausgangs-Kombinationen**

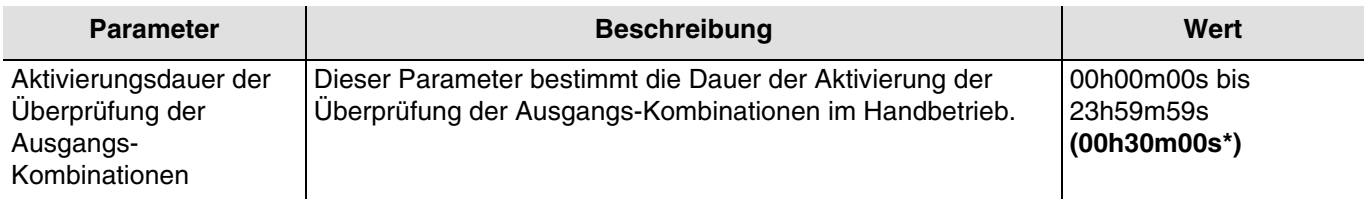

*Hinweis: Dieser Parameter ist nur sichtbar, wenn der Parameter Ausgangs-Kombination beim Umschalten in Handbetrieb prüfen den folgenden Wert aufweist: Zeitlich begrenzt.*

#### **3.3.2 Deaktivierung der Überprüfung der Ausgangs-Kombinationen**

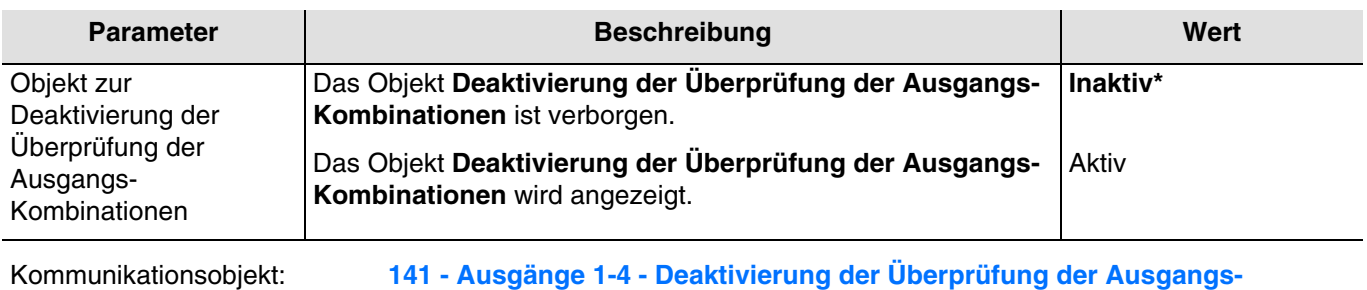

**Kombinationen** (1 bit - 1.003 DPT\_Enable)

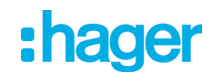

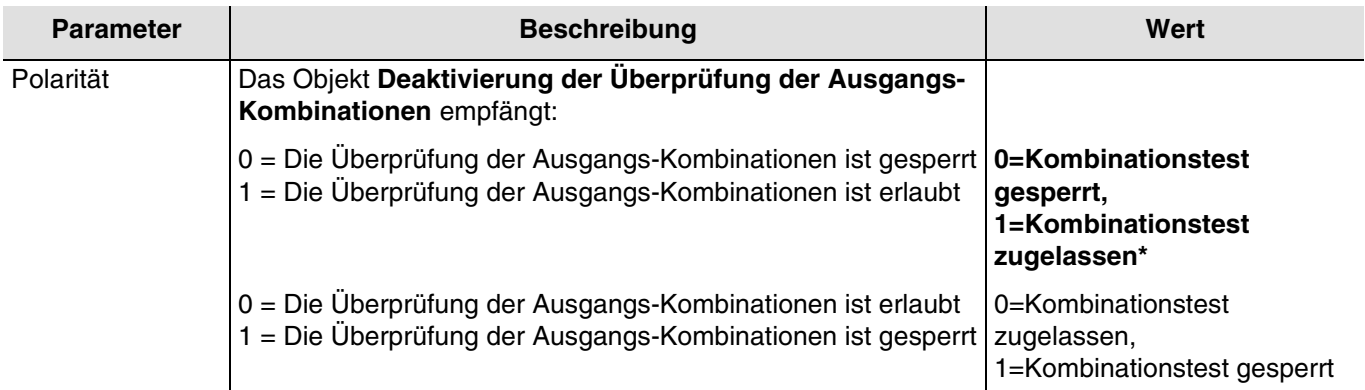

*Hinweis: Dieser Parameter ist nur sichtbar, wenn der Parameter Objekt zur Deaktivierung der Überprüfung der Ausgangs-Kombinationen den folgenden Wert aufweist: Aktiv.*

#### **3.3.3 Statusanzeige der Überprüfung der Ausgangs-Kombinationen**

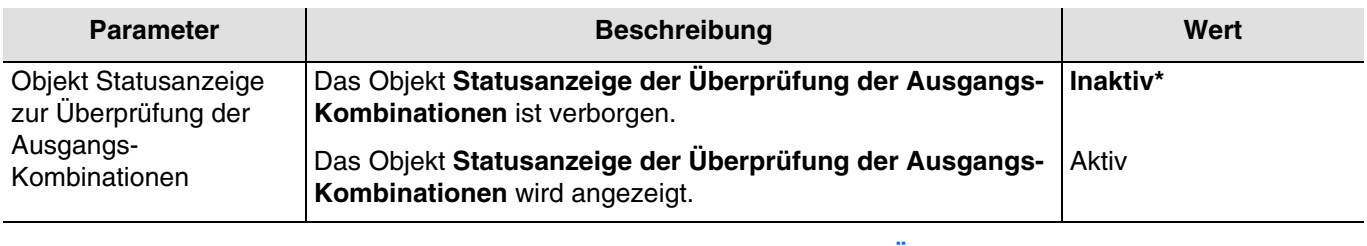

Kommunikationsobjekt: **142 - Ausgänge 1-4 - Statusanzeige der Überprüfung der Ausgangs-Kombinationen** (1 bit - 1.011 DPT\_State)

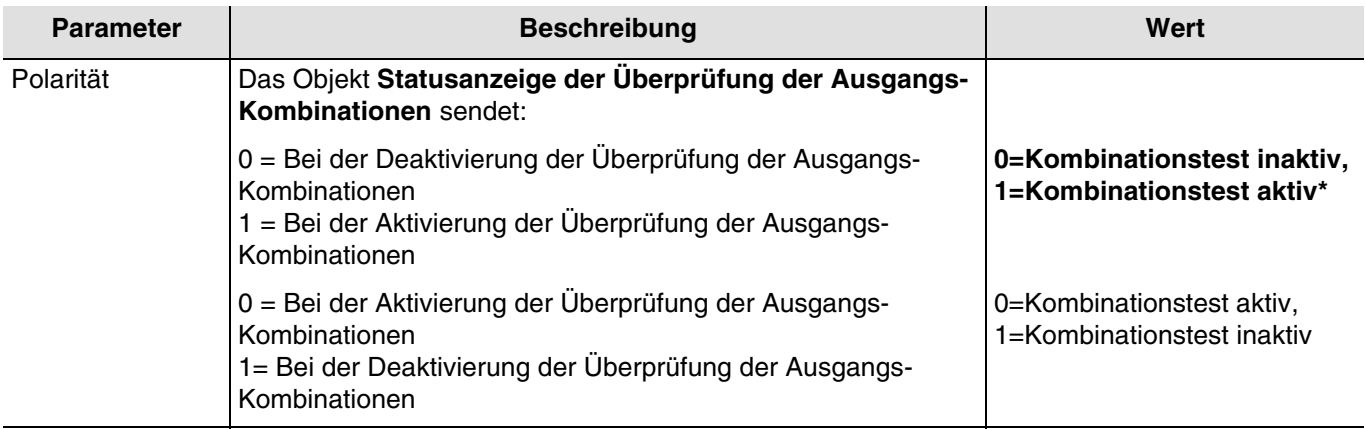

*Hinweis: Dieser Parameter ist nur sichtbar, wenn der Parameter Objekt Statusanzeige zur Überprüfung der Ausgangs-Kombinationen†den folgenden Wert aufweist: Aktiv.*

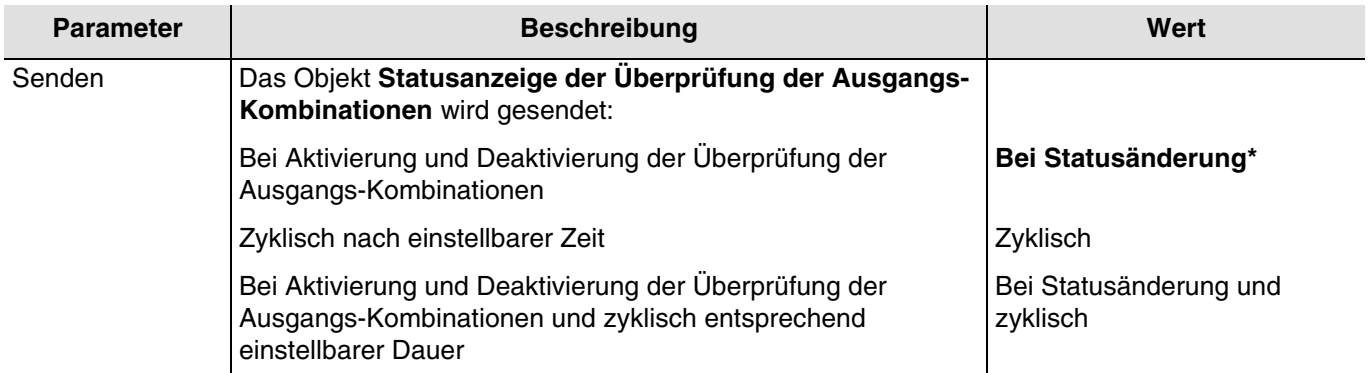

*Hinweis: Dieser Parameter ist nur sichtbar, wenn der Parameter Objekt Statusanzeige zur Überprüfung der Ausgangs-Kombinationen†den folgenden Wert aufweist: Aktiv.*

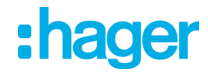

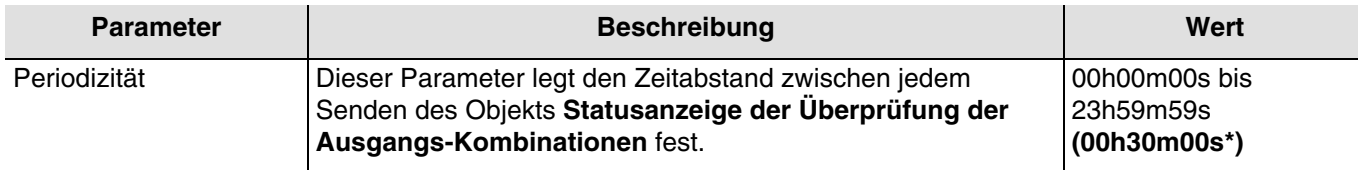

*Hinweis: Dieser Parameter ist nur sichtbar wenn der Parameter Senden den folgenden Wert aufweist: Zyklisch oder Bei Statusänderung und zyklisch.*

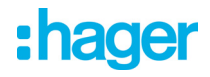

### <span id="page-23-0"></span>**3.4 Statusanzeige**

Die Funktion Statusanzeige gibt den Status des Ausgangskontakts an.

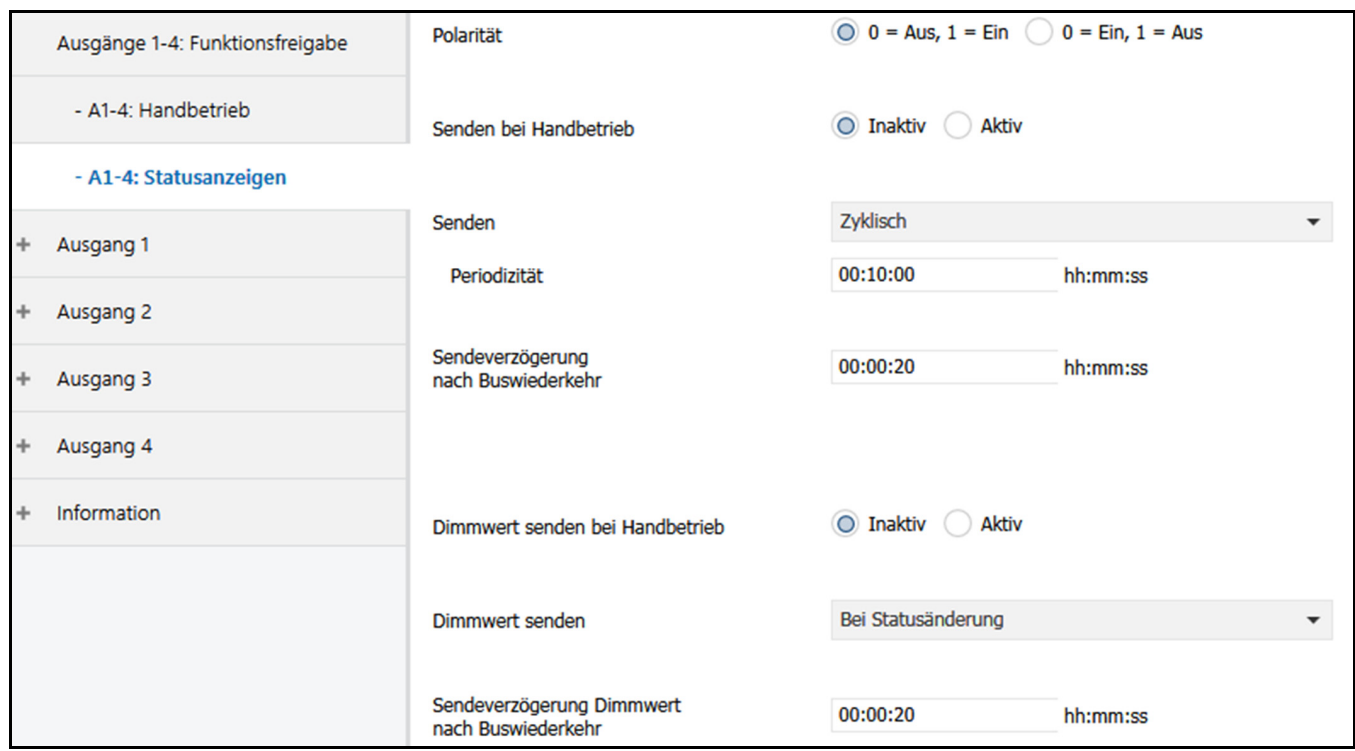

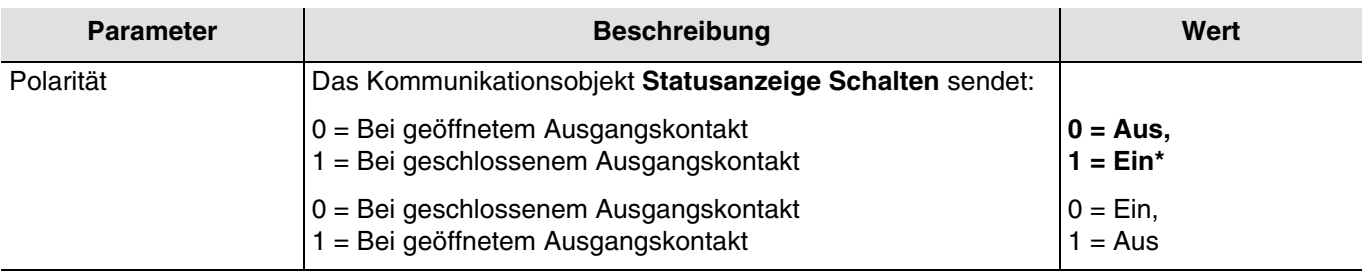

*Hinweis: Wenn die Blinkfunktion aktiviert ist, wir der obenstehende Parameter nicht beachtet und wird durch den Parameter Statusanzeige Schalten während Blinkfunktion ersetzt.*

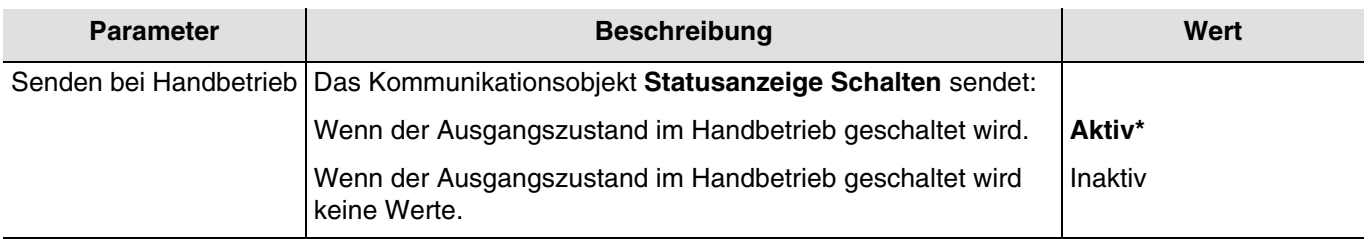

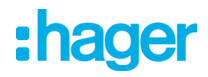

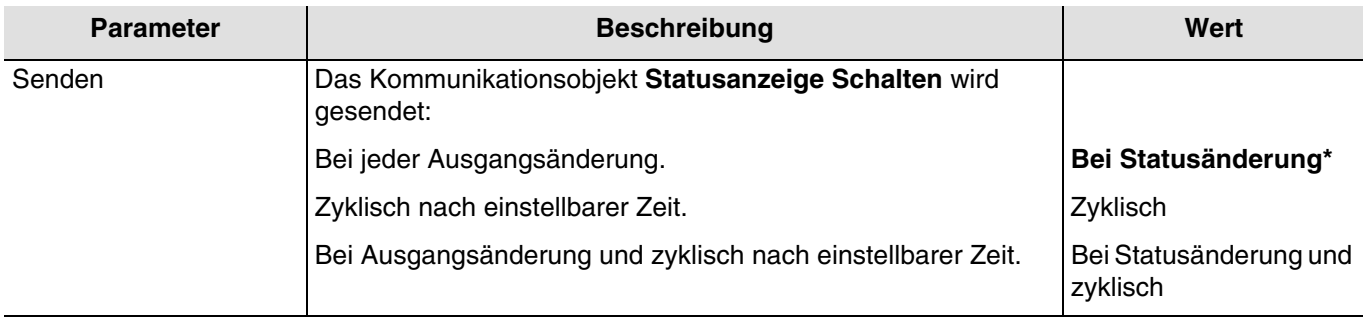

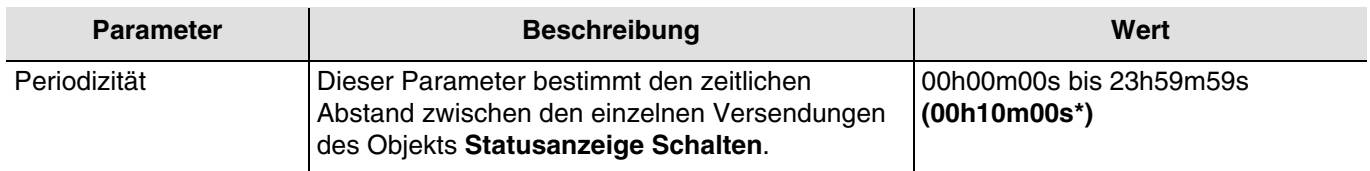

*Hinweis: Die kleinste ausführbare Zeit beträgt 1 Sekunde.*

*Hinweis: Dieser Parameter ist nur sichtbar wenn der Parameter Senden den folgenden Wert aufweist: Zyklisch oder Bei Statusänderung und zyklisch.*

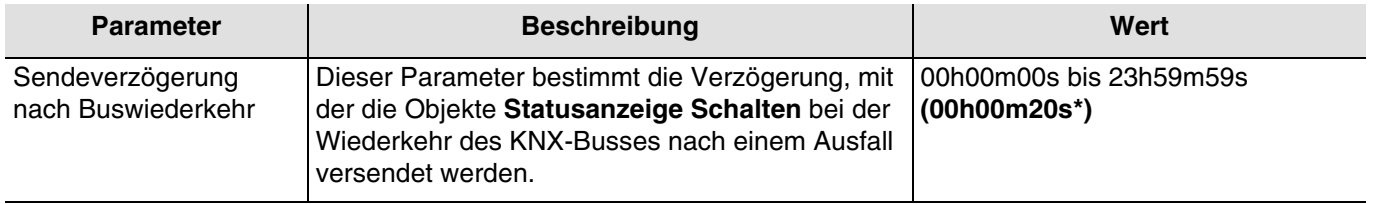

*Hinweis: Die kleinste ausführbare Zeit beträgt 1 Sekunde.*

*Hinweis: Mit Hilfe dieses Parameters kann bei Busspannungswiederkehr die KNX Buslast optimiert werden.*

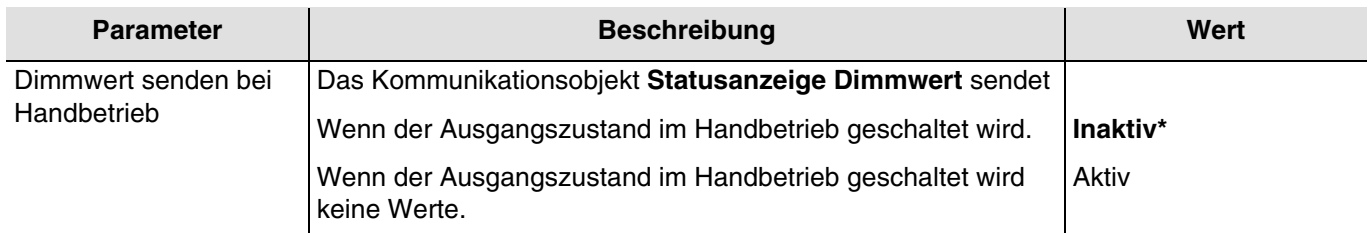

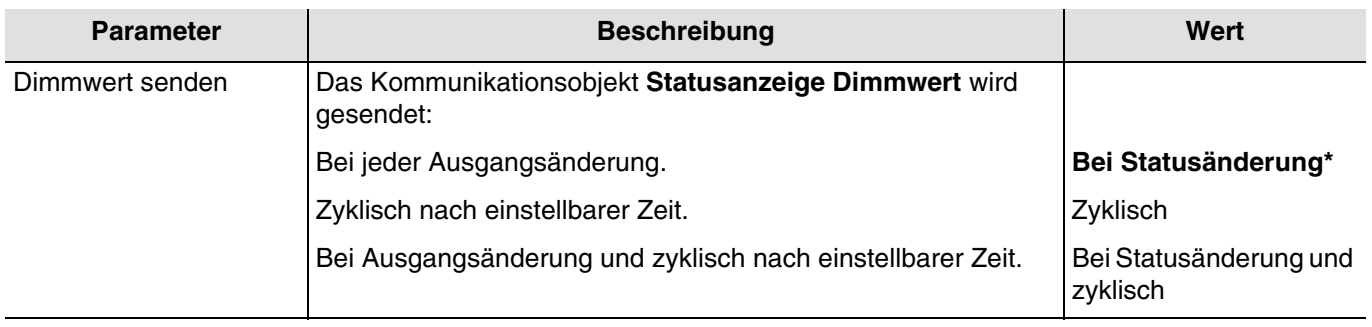

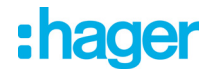

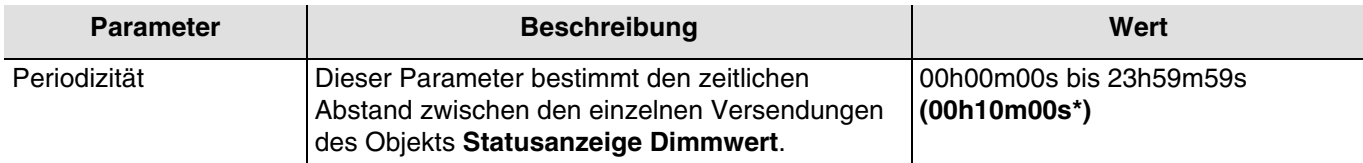

*Hinweis: Dieser Parameter ist nur sichtbar wenn der Parameter Dimmwert senden den folgenden Wert aufweist: Zyklisch oder Bei Statusänderung und zyklisch.*

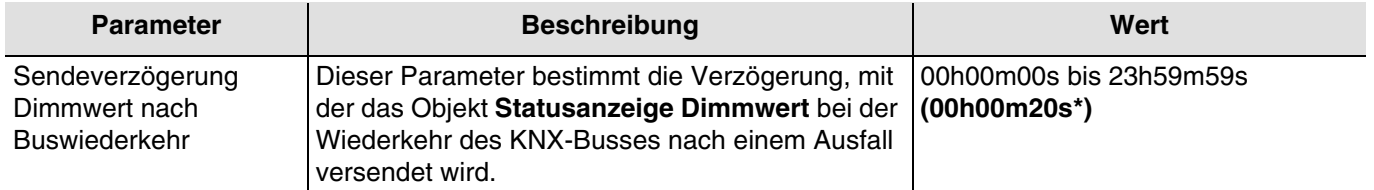

Mit Hilfe dieses Parameters kann bei Busspannungswiederkehr die KNX Buslast optimiert werden.

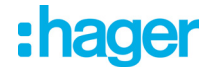

### <span id="page-26-0"></span>**3.5 Logik Block**

Die Logikfunktion ermöglicht die Steuerung eines Ausgangs in Abhängigkeit vom Ergebnis einer logischen Verknüpfung. Dieser Befehl hat die niedrigste Priorität.

Das Ergebnis der Funktion kann auf dem KNX-Bus ausgegeben werden und kann den Status eines Ausgangs oder mehrerer Ausgänge direkt betreffen. Pro Gerät sind 2 Logik Blöcke verfügbar.

Das Verhalten wird durch die nachstehenden Parameter bestimmt:

*Hinweis: Die Beschreibung der Parameter erfolgt für den Logik Block 1. Die Parameter und Objekte sind für den Logik Block 2 identisch ; Es werden lediglich die Begriffe angepasst.*

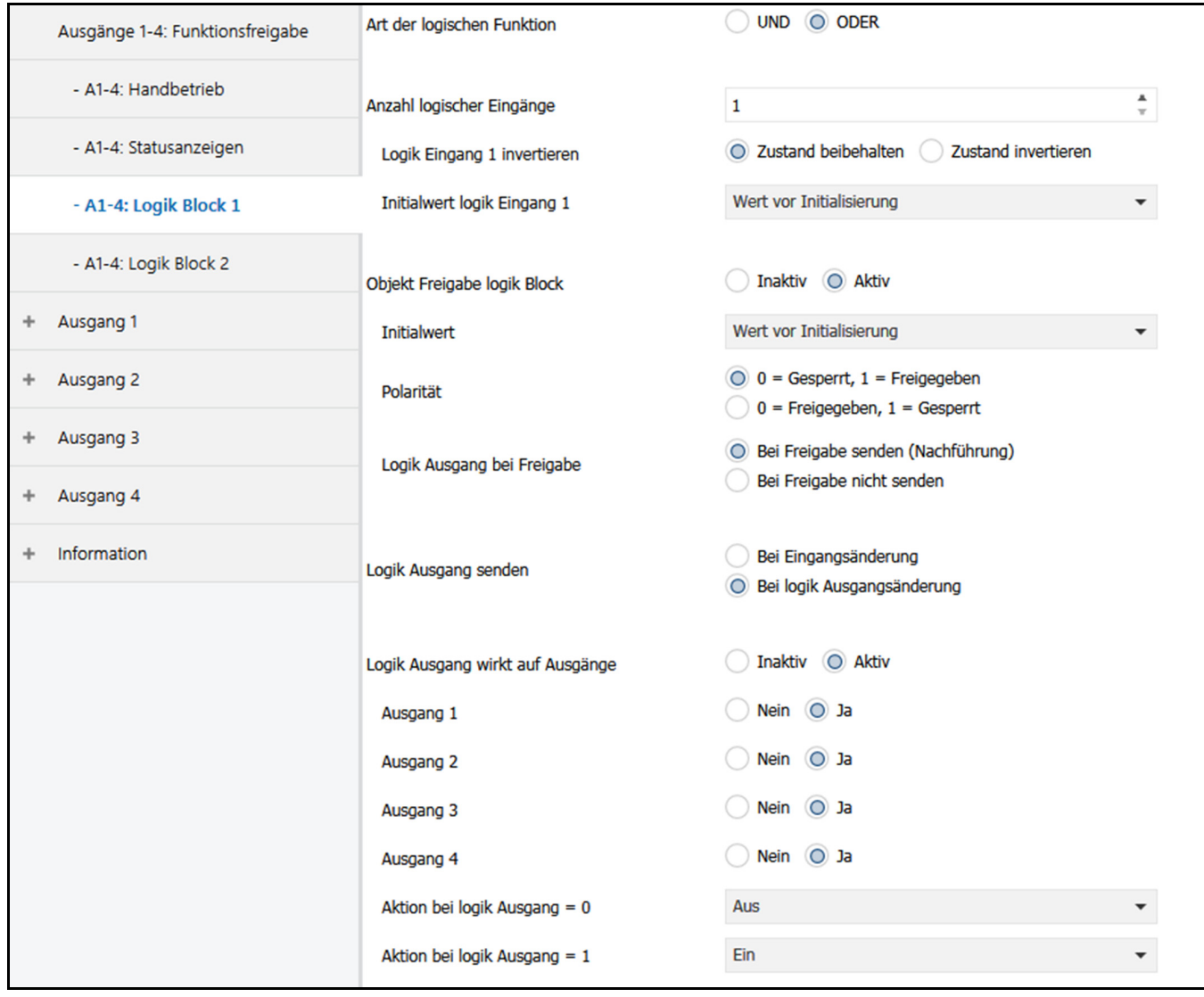

# :hager

#### Funktionsprinzip des Logik Block:

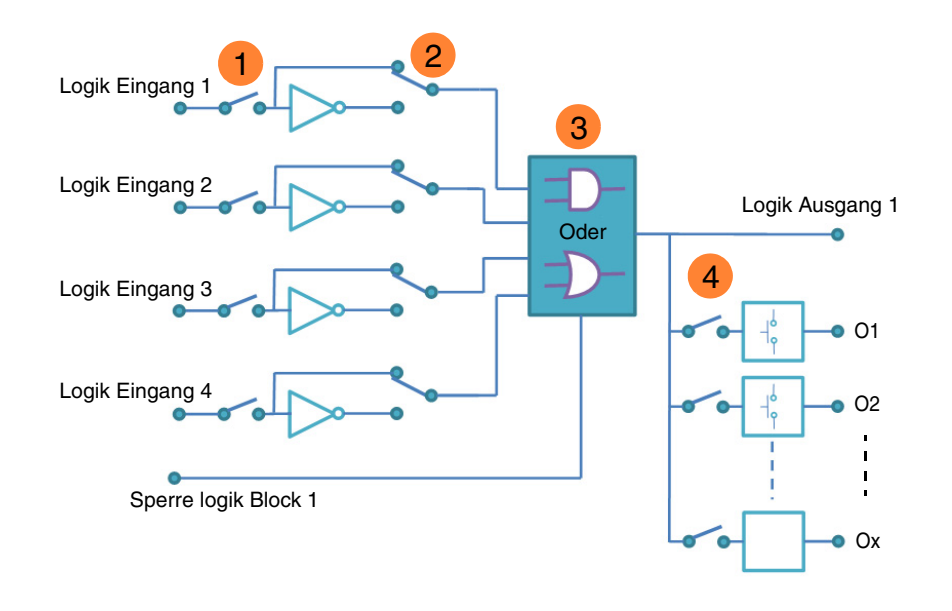

- Logische Eingangsanzahl: ermöglicht die Freigabe des logischen Eingangs **1**
- Logischer Eingangswert: invertiert, ja oder nein **2**
- Art der Logikfunktion (UND oder ODER): Auswahl der Logikfunktion **3**
- Das logische Ergebnis wirkt auf Ausgänge: Auswahl der betroffenen Ausgänge **4**durch die logische Verknüpfung

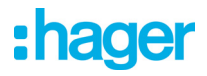

#### <span id="page-28-0"></span>**3.5.1 Konfiguration der Logik Funktion**

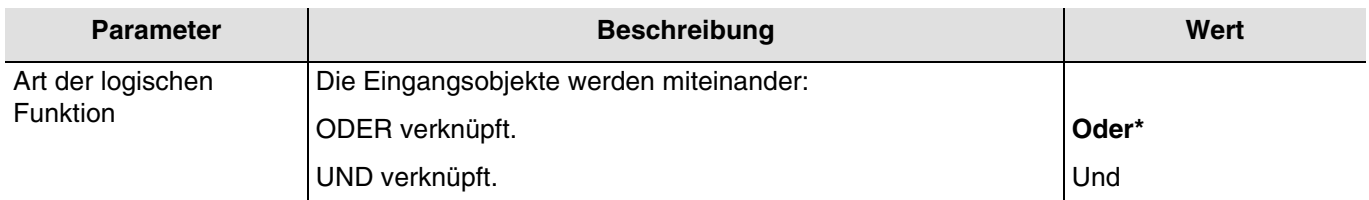

Logiktabellen siehe: [Anhang](#page-103-0).

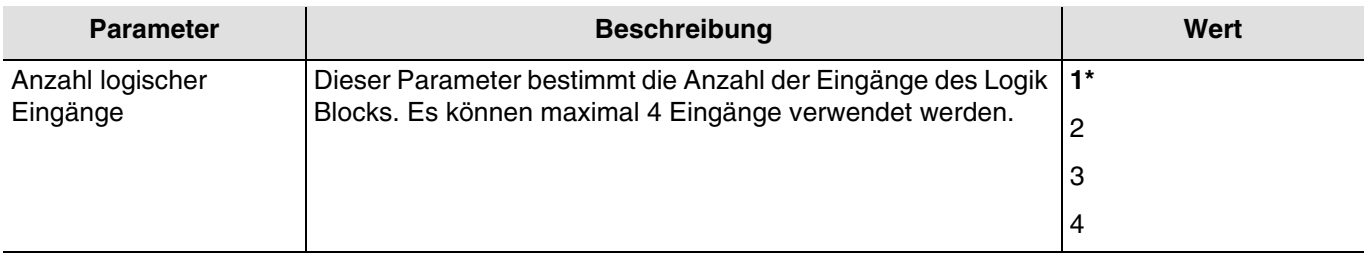

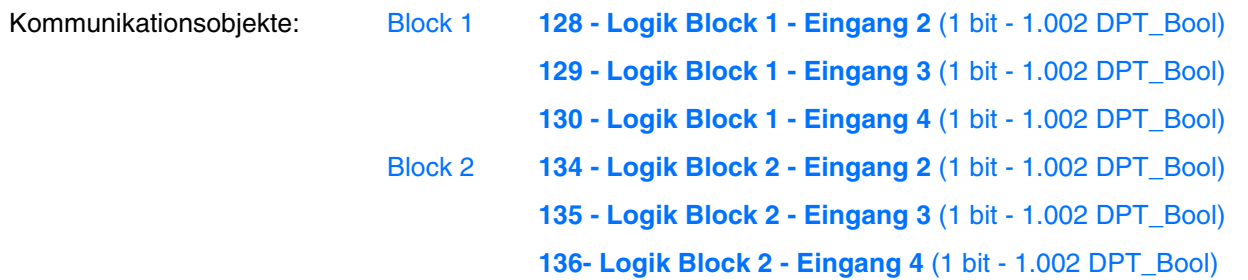

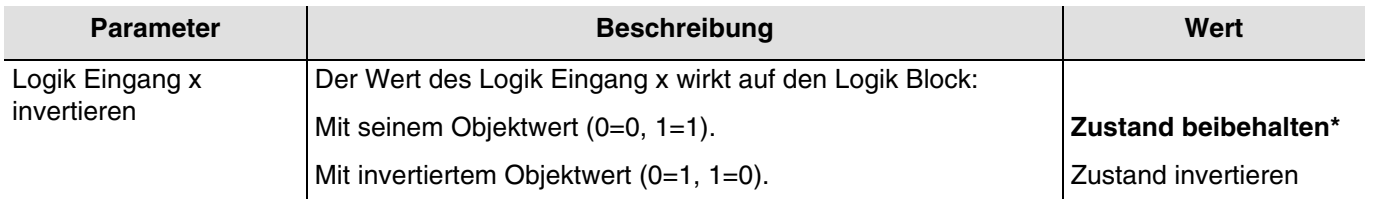

 $x = 1$  bis 4

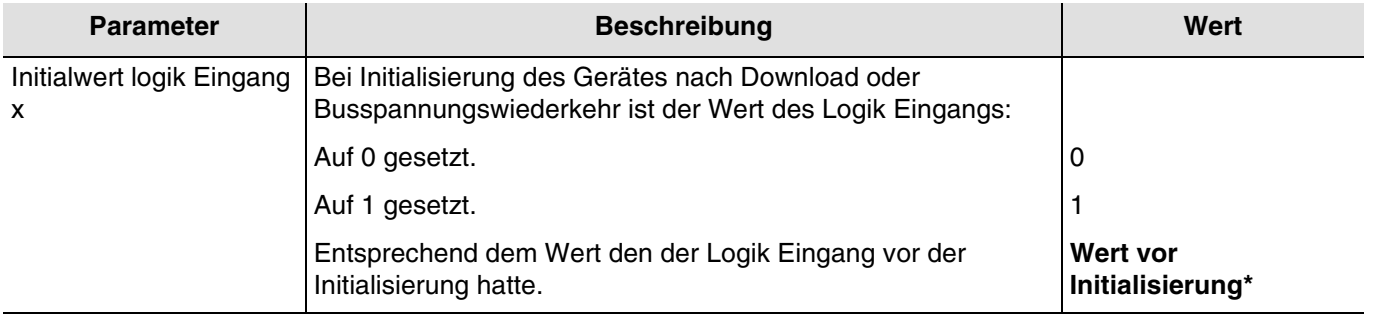

 $x = 1$  bis 4

#### <span id="page-29-0"></span>**3.5.2 Freigabe logik Block**

Prinzip der Logik Block Freigabe:

Die Parameter sind folgend eingestellt:

- Freigabe logik Block :  $0 =$  Gesperrt,  $1 =$  Freigegeben.
- Aktion bei logik Ausgang = 0 : Szene 1.
- Aktion bei logik Ausgang = 1 : Szene 2.
- Logik Eingang 1 und 2 sind UND verknüpft.
- Logik Ausgang senden: Bei Eingangsänderung.

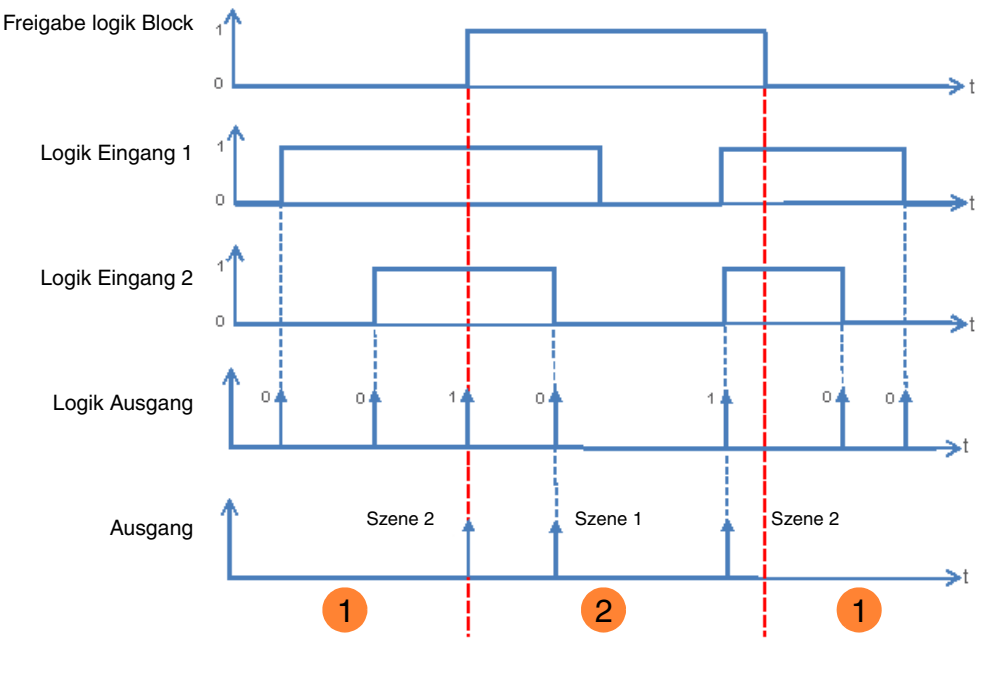

1 Der Logik Ausgang hat keinen Einfluss auf den Ausgang. 2 Die Befehle vom Logik Ausgang werden ausgeführt.

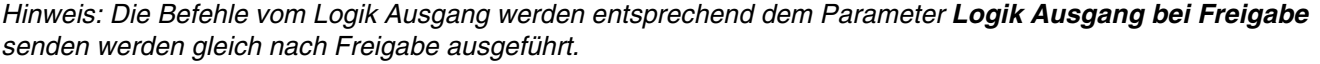

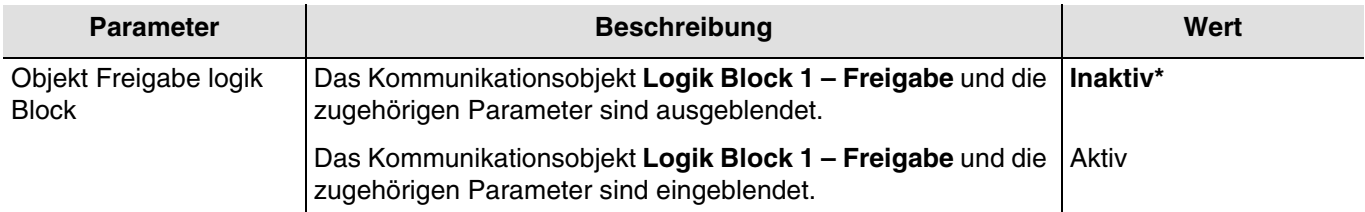

*Hinweis: Wenn der Logik Block gesperrt ist wird die logische Verknüpfung nicht verarbeitet.*

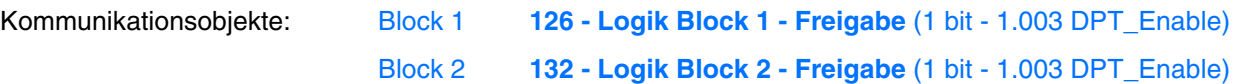

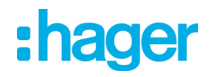

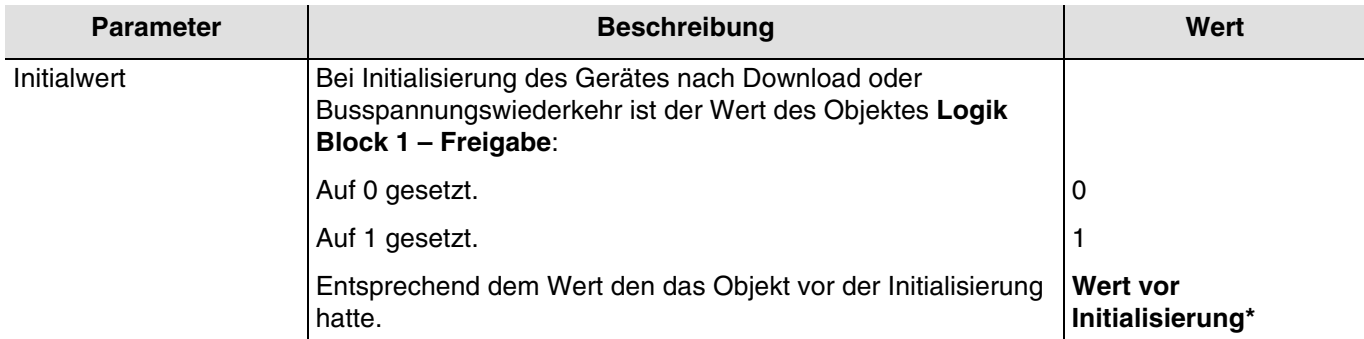

*Hinweis: Dieser Parameter ist nur sichtbar wenn der Parameter Objekt Freigabe Logik Block den folgenden Wert aufweist: Aktiv.*

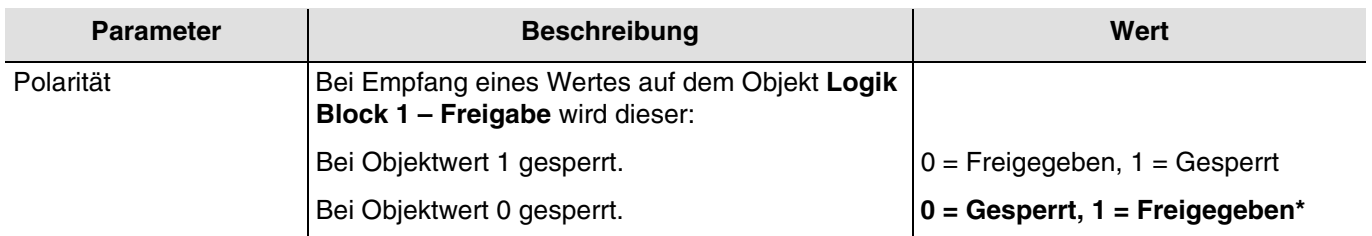

*Hinweis: Dieser Parameter ist nur sichtbar wenn der Parameter Objekt Freigabe Logik Block den folgenden Wert aufweist: Aktiv.*

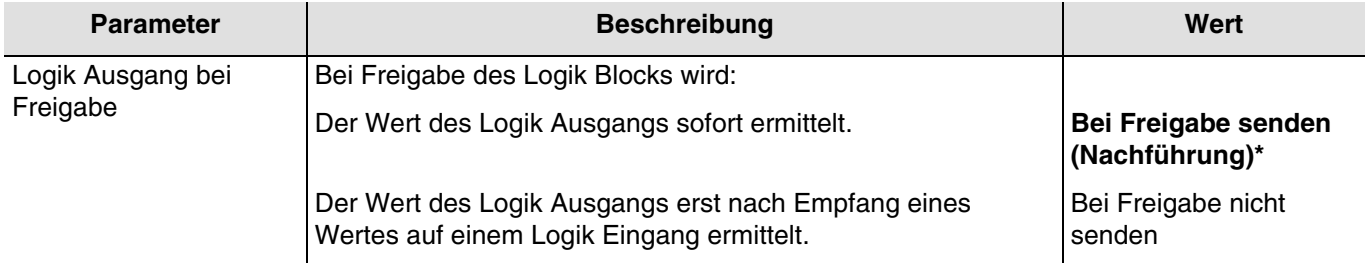

*Hinweis: Dieser Parameter ist nur sichtbar wenn der Parameter Objekt Freigabe Logik Block den folgenden Wert aufweist: Aktiv.*

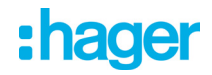

#### <span id="page-31-0"></span>**3.5.3 Logik Ausgang**

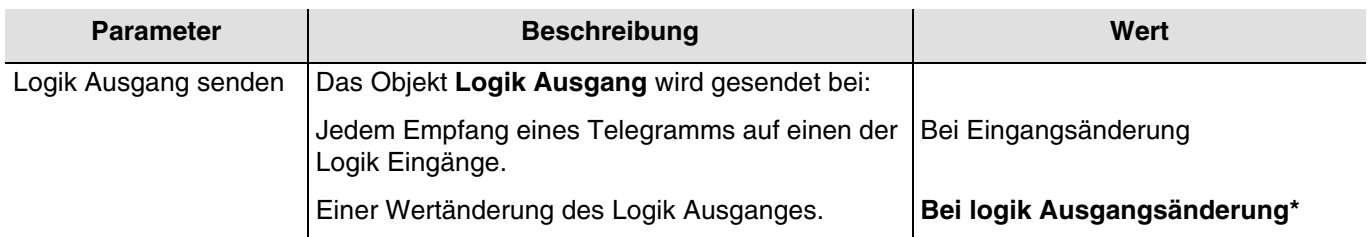

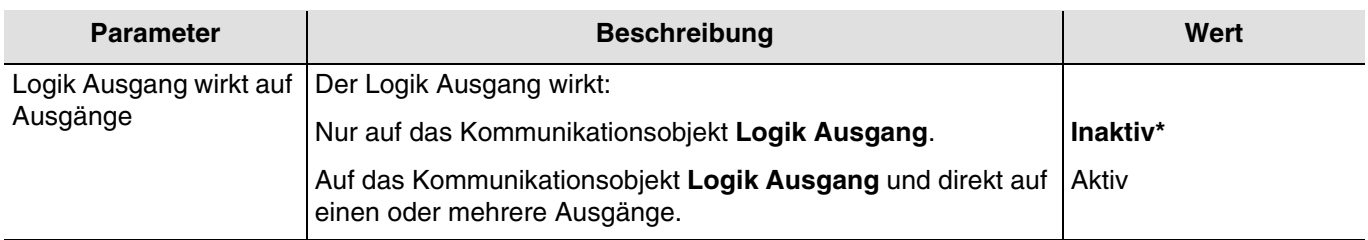

Der Zustand der betroffenen Ausgänge wird vom Parameter **Aktion bei Logik Ausgang = x** bestimmt.

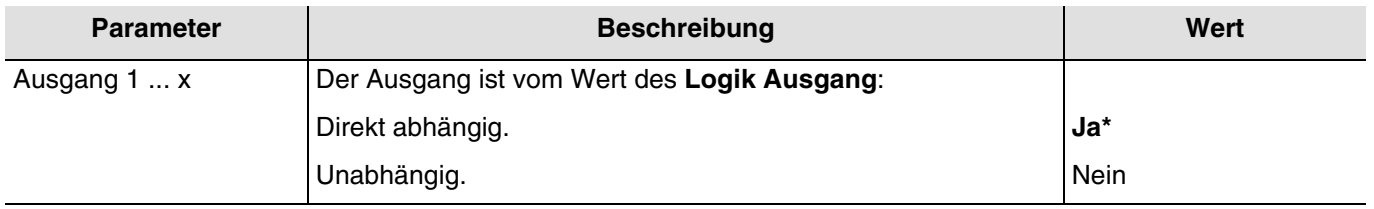

*Hinweis: Dieser Parameter ist nur sichtbar wenn der Parameter Logik Ausgang wirkt auf Ausgänge den folgenden Wert aufweist: Aktiv.*

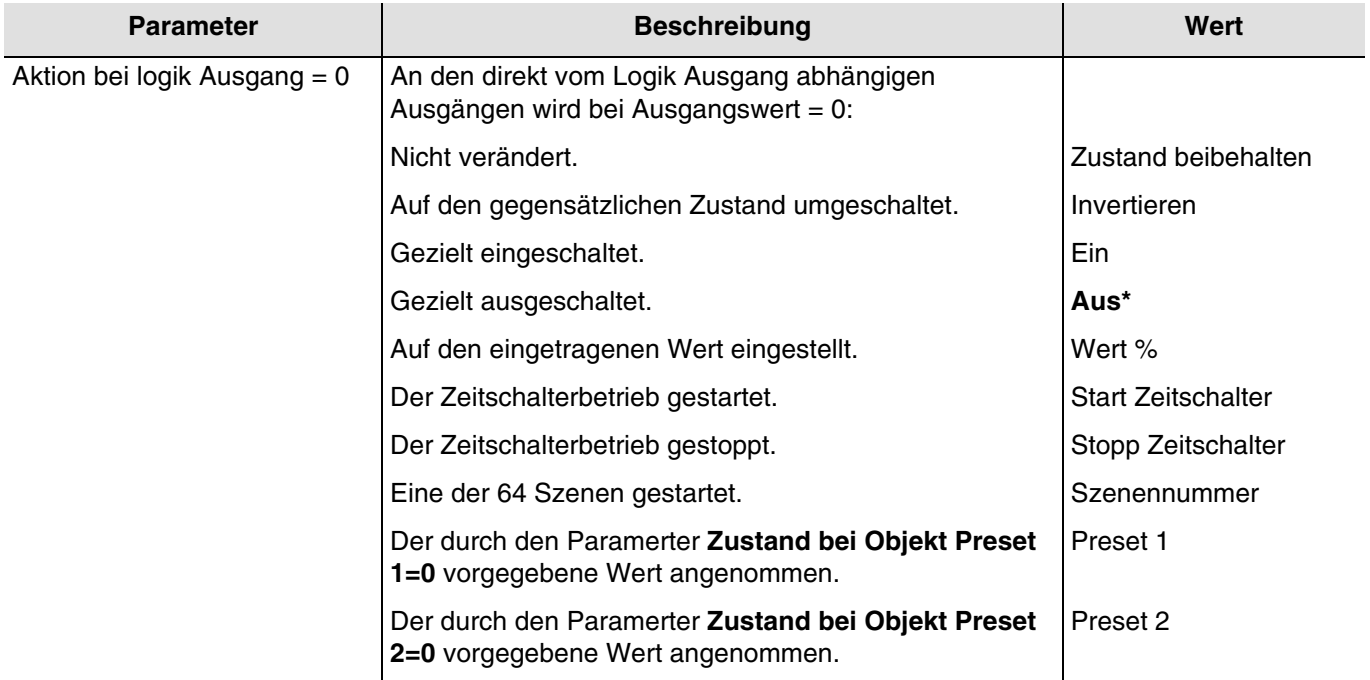

*Hinweis, zum Invertieren: Ist der Dimmwert größer oder gleich 1%, geht der Wert auf 0%. Ist der Dimmwert kleiner 1%, geht der Wert auf 100%.*

*Hinweis: Die Zeitschalterbetriebe, Szenefunktion oder Presetfunktion des ausgewählten Ausgangs müssen konfiguriert sein. Ist dies nicht der Fall, bleibt der Zustand unverändert.*

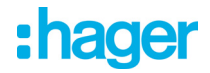

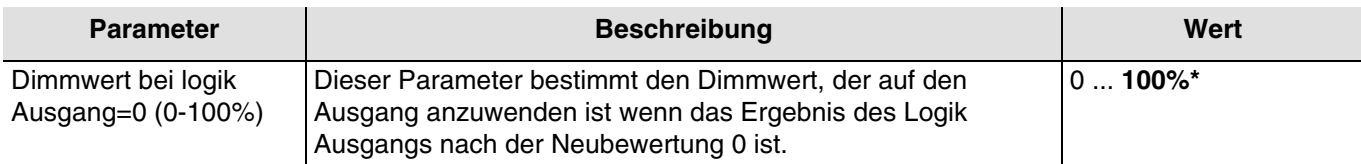

*Hinweis: Dieser Parameter ist nur sichtbar wenn der Parameter Aktion bei Logik Ausgang = 0 den folgenden Wert aufweist: Wert %*.

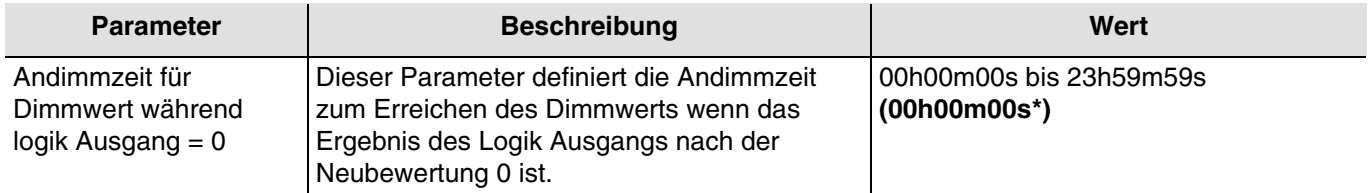

*Hinweis: Dieser Parameter ist nur sichtbar wenn der Parameter Aktion bei Logik Ausgang = 0 den folgenden Wert aufweist: Wert %*.

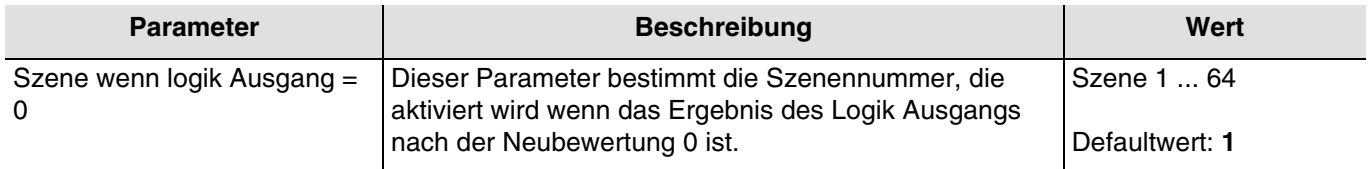

Die Ausgänge reagieren je nach Szenennummern und zugeordneten Parametern. *Hinweis: Dieser Parameter ist nur sichtbar wenn der Parameter Aktion bei Logik Ausgang = 0 den folgenden Wert aufweist: Szenennummer.*

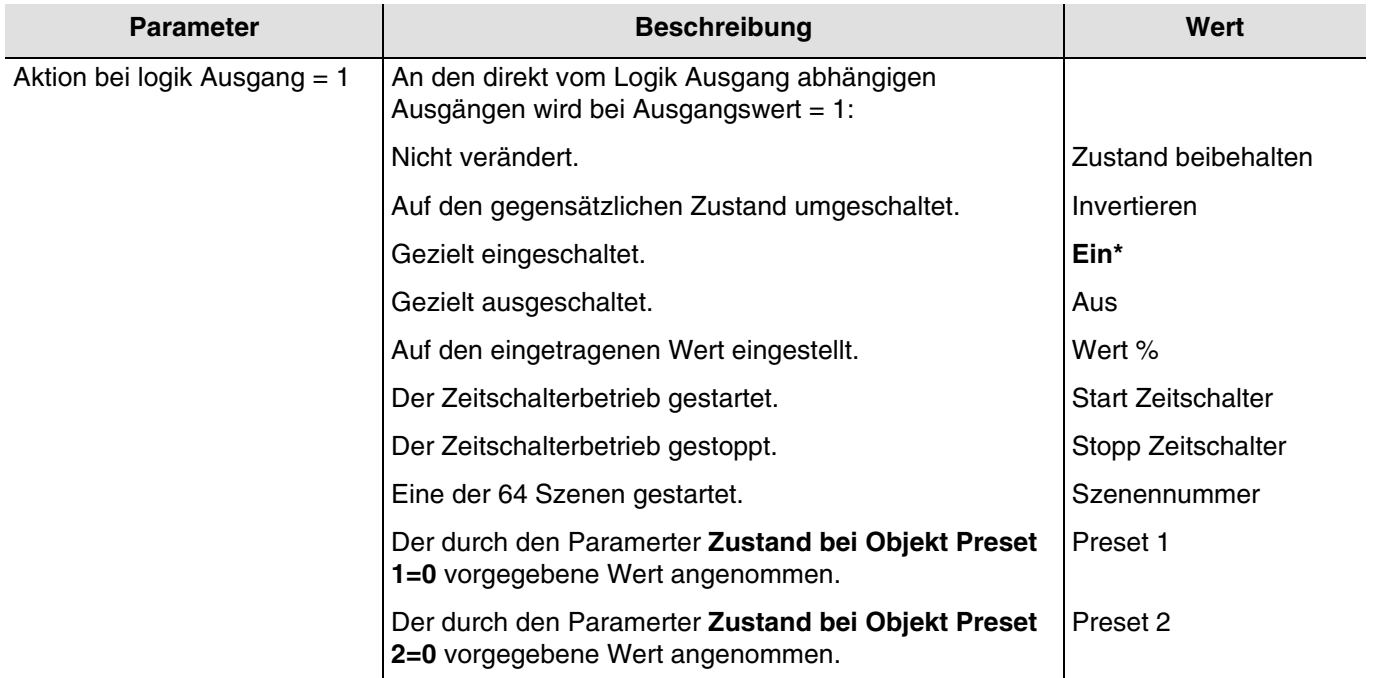

*Hinweis, zum Invertieren: Ist der Dimmwert größer oder gleich 1%, geht der Wert auf 0%. Ist der Dimmwert kleiner 1%, geht der Wert auf 100%.*

*Hinweis: Die Zeitschalterbetriebe, Szenefunktion oder Presetfunktion des ausgewählten Ausgangs müssen konfiguriert sein. Ist dies nicht der Fall, bleibt der Zustand unverändert.*

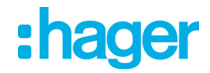

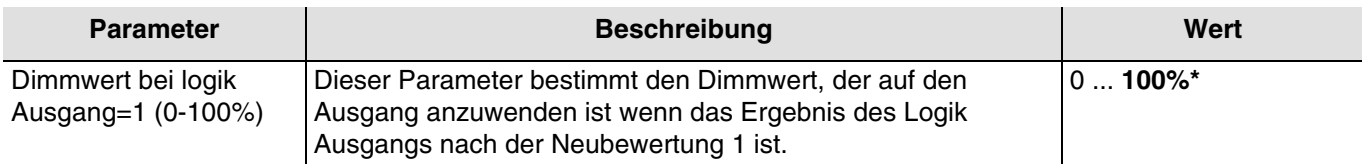

*Hinweis: Dieser Parameter ist nur sichtbar wenn der Parameter Aktion bei Logik Ausgang = 1 den folgenden Wert aufweist: Wert %*.

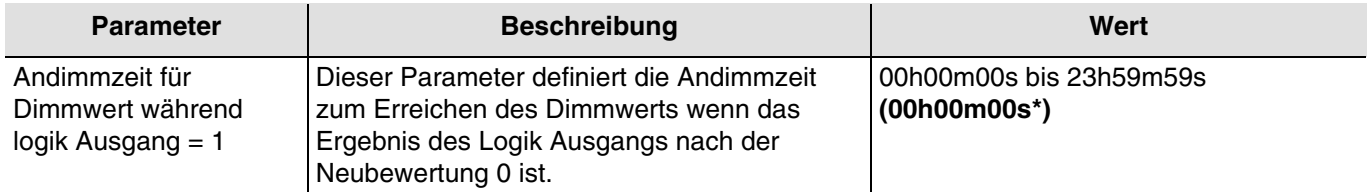

*Hinweis: Dieser Parameter ist nur sichtbar wenn der Parameter Aktion bei Logik Ausgang = 1 den folgenden Wert aufweist: Wert %*.

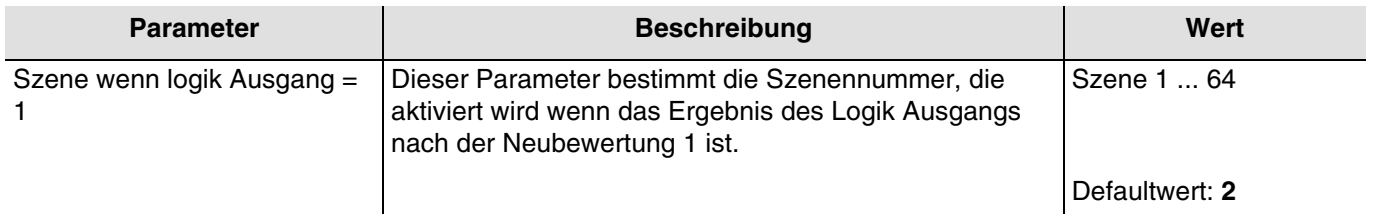

Die Ausgänge reagieren je nach Szenennummern und zugeordneten Parametern. *Hinweis: Dieser Parameter ist nur sichtbar wenn der Parameter Aktion bei Logik Ausgang = 1 den folgenden Wert aufweist: Szenennummer.*

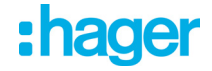

#### <span id="page-34-0"></span>**3.6 Gerätediagnose**

Das Objekt **Gerätediagnose** ermöglicht die Meldung des Betriebszustands des Geräts über den KNX-Bus. Diese Information wird zyklisch und/oder bei Statusänderungen versendet.

Das Objekt **Gerätediagnose** ermöglicht je nach Gerät und verwendeter Anwendung das Melden aktueller Störungen. Es ermöglicht außerdem auch das Übermitteln der Stellung des Schalters auf der Vorderseite des Geräts und der Nummer des Ausgangs, der von der/den Störung(en) betroffen ist.

Das Objekt **Gerätediagnose** ist ein 6-Byte Objekt, das sich wie unten beschrieben zusammensetzt:

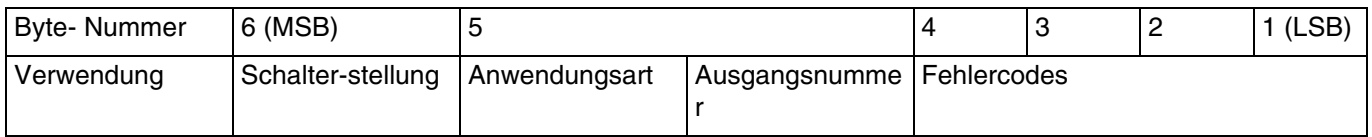

#### **Details zu den Bytes:**

- **Bytes 1 bis 4:** Entsprechen den Fehlercodes**.**

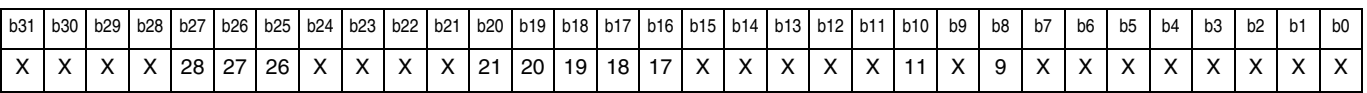

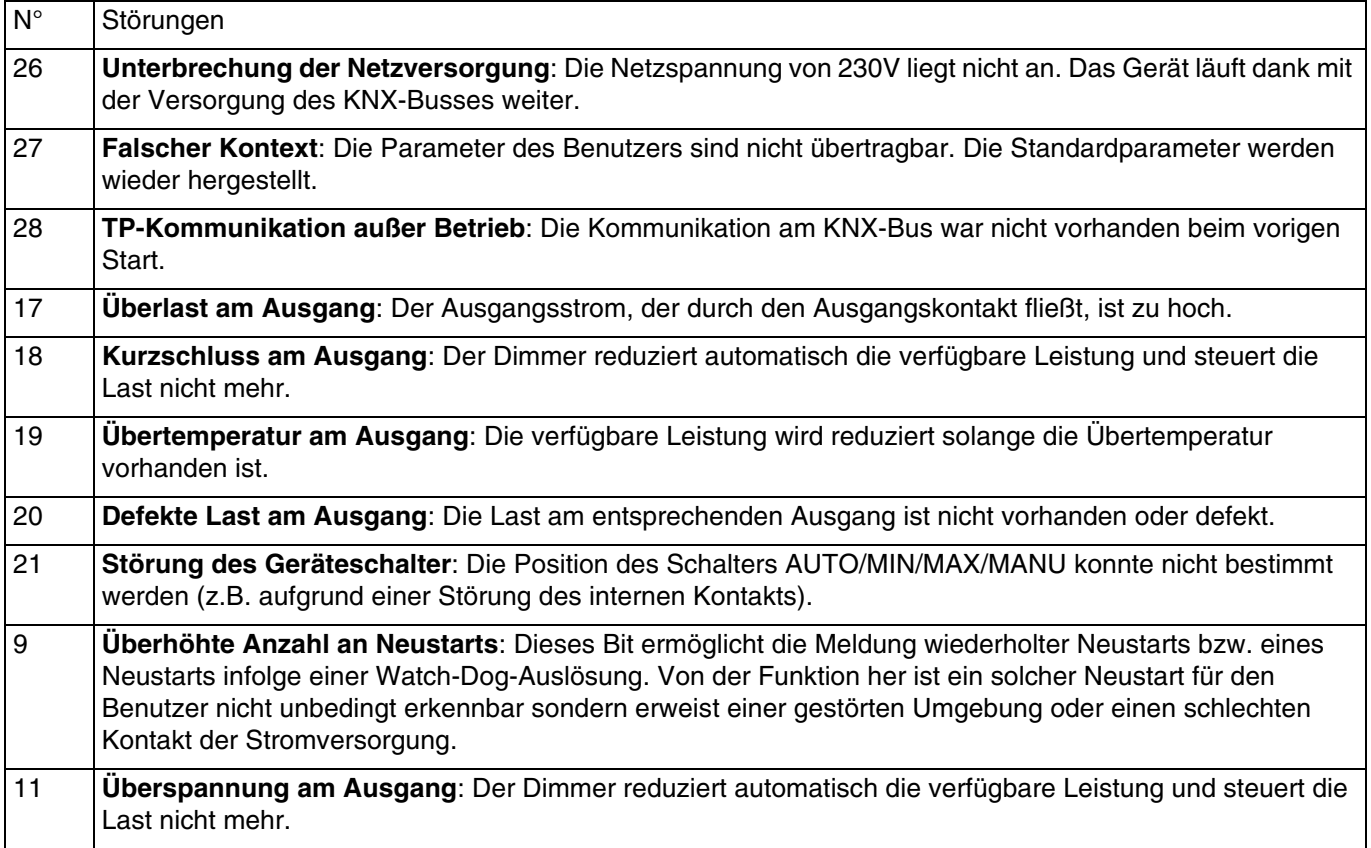

*Hinweis: Die Verwendung der Standardbits hängt von der Art der verwendeten Geräte (Schaltausgang, Dimmer, Rollladen/Jalousie usw.…) ab. Bestimmte Bits sind für alle Geräte gleich und wieder andere sind anwendungsspezifisch.*

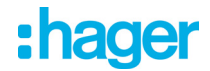

- **Byte 5:** Entspricht dem verwendeten Anwendungstyp und der Nummer des vom Fehler betroffenen Ausgangs**.**

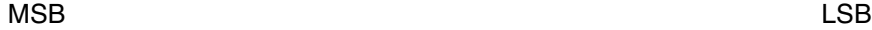

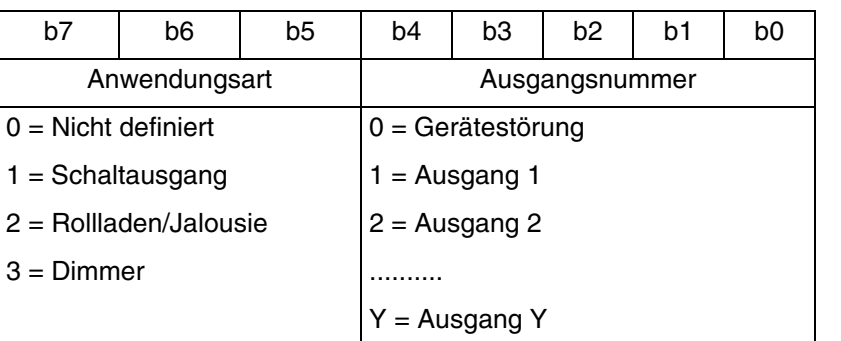

*Hinweis: Y ist der Platzhalter für die maximale Anzahl an Ausgängen.*

- **Byte 6**: Schalter-stellung.

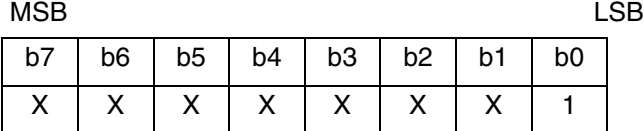

1:  $0 =$  Automatikbetrieb / 1 = Handbetrieb

*Hinweis: Die mit einem x versehenen Bits werden nicht verwendet.*

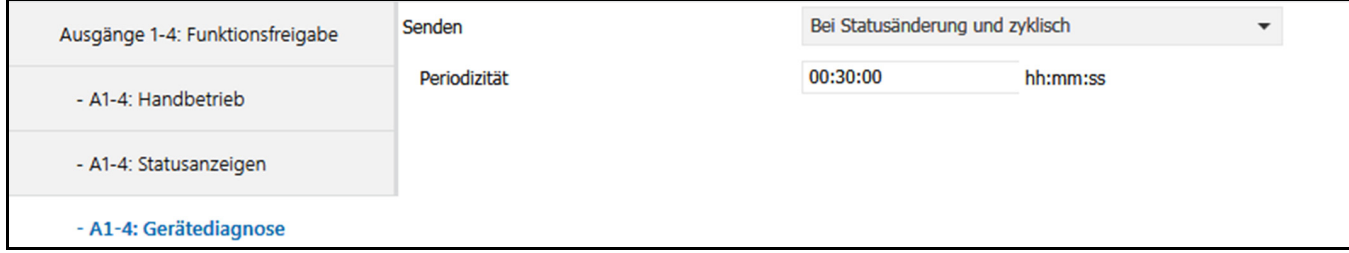

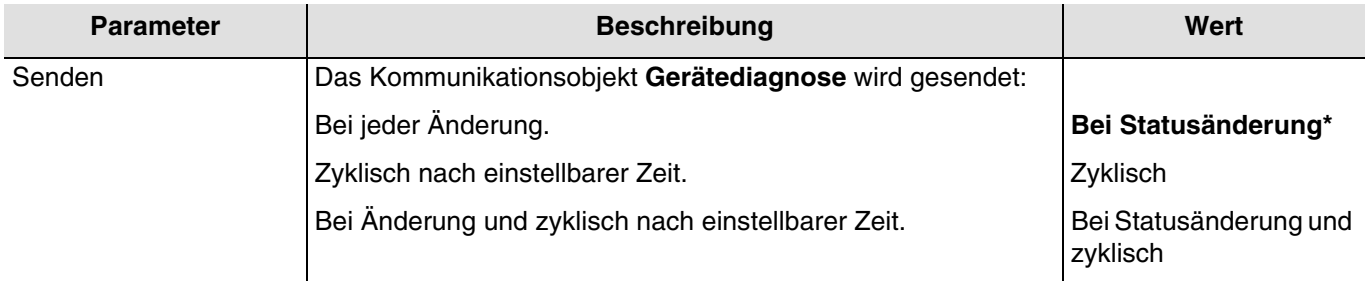

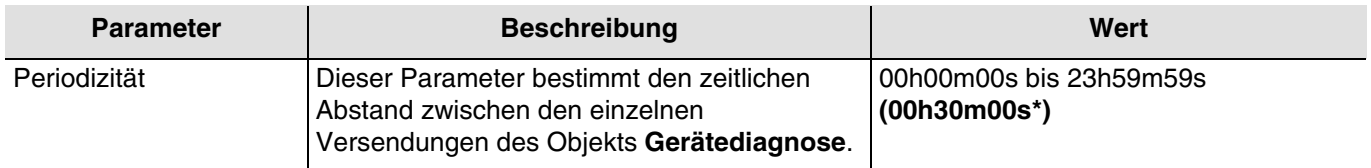

*Hinweis: Die kleinste ausführbare Zeit beträgt 1 Sekunde.*

*Hinweis: Dieser Parameter ist nur sichtbar wenn der Parameter Senden den folgenden Wert aufweist: Zyklisch oder Bei Statusänderung und zyklisch.*
## :hager

### **3.7 Funktionsfreigabe**

Dieses Parameterfenster ermöglicht die Einstellung der Geräteausgänge. Diese Parameter sind für jeden Ausgang einzeln verfügbar.

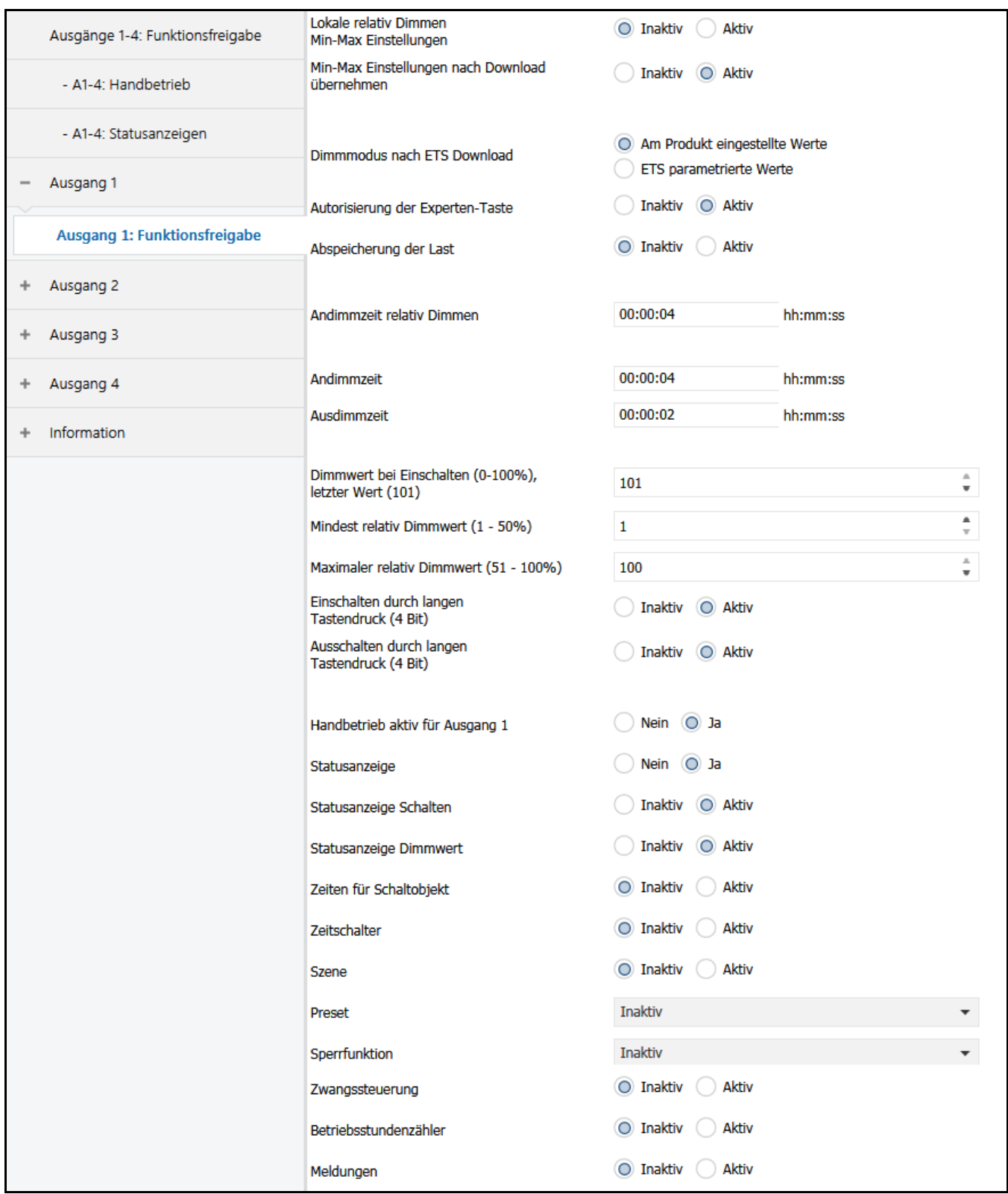

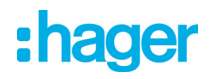

#### **3.7.1 Definition**

Dimmer und Schalter Prinzip:

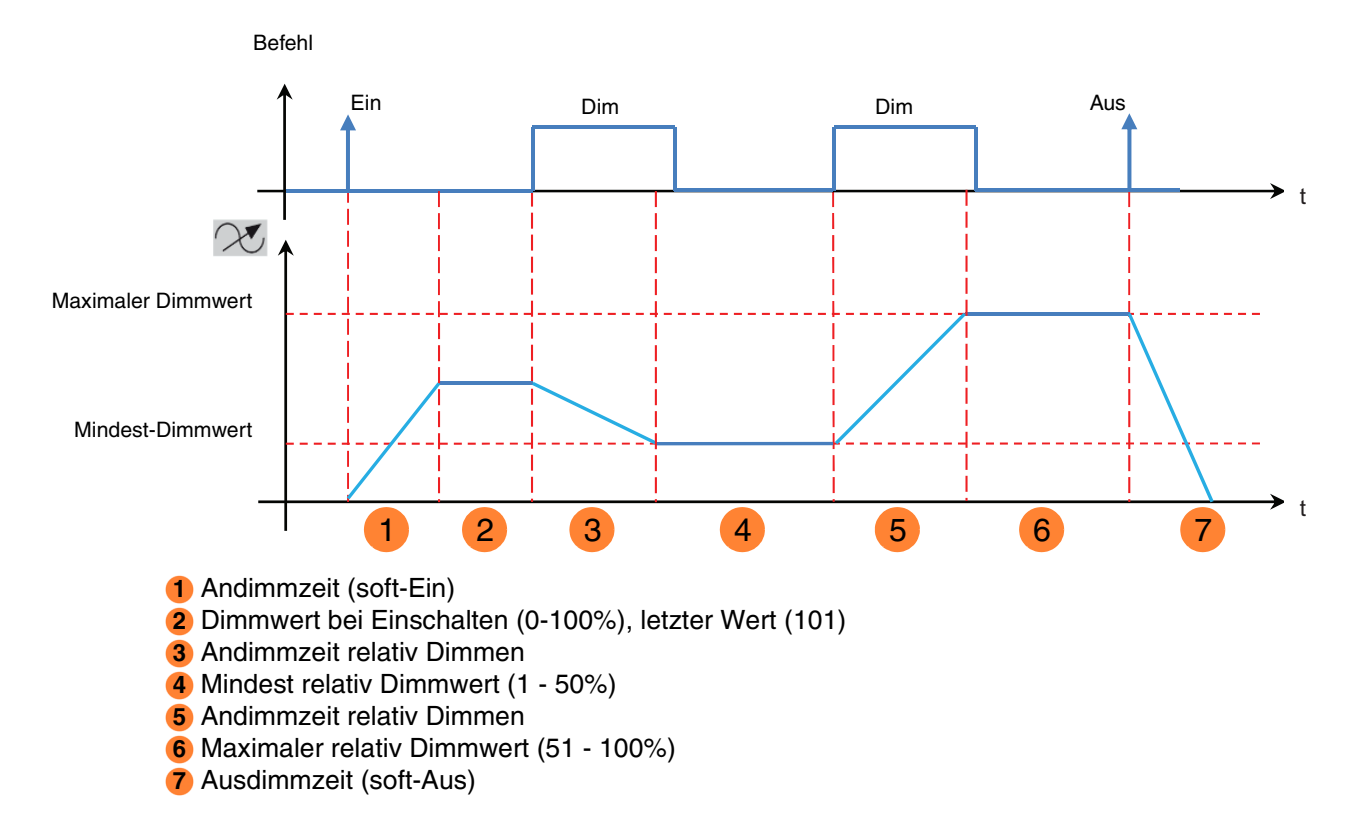

Die Einstellung von unteren und oberen Grenzwerten für das relative Dimmen kann für jeden Ausgang des Geräts erfolgen. Diese Einstellung kann über den KNX-Bus oder lokal mit Hilfe der Taster auf der Vorderseite des Geräts erfolgen. Folgende Parameter ermöglichen die Konfiguration des Geräts für die lokale Einstellung.

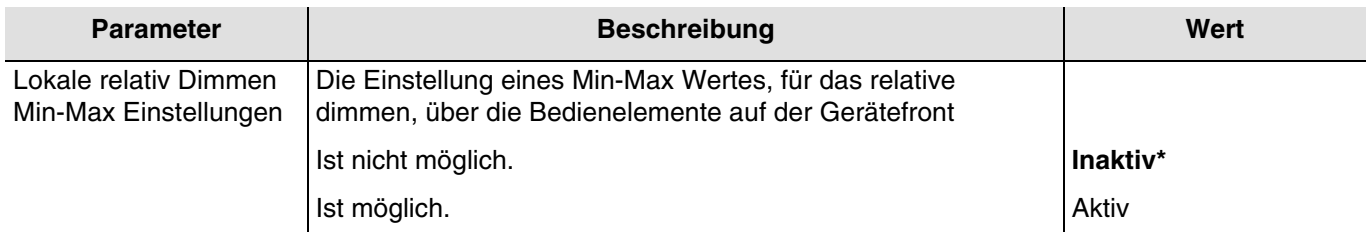

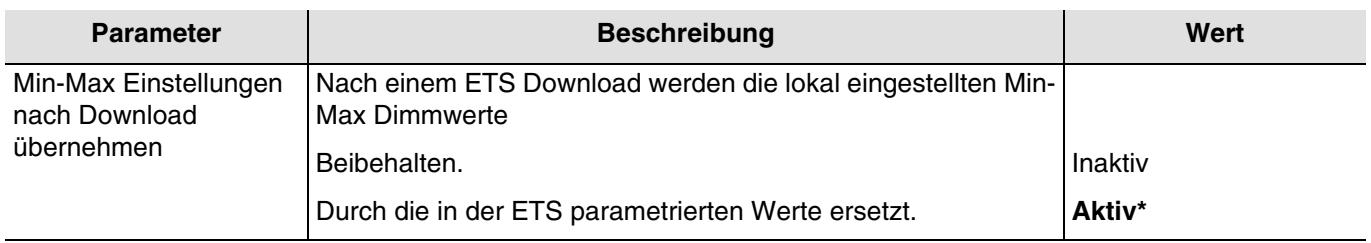

*Hinweis: Zum manuellen Einspeichern des Min.-Wertes für das relative Dimmen muss der Einstellbereich zwischen 1% und 50% liegen. Zum manuellen Einspeichern des Max.-Wertes für das relative Dimmen muss der Einstellbereich zwischen 51% und 100% liegen.* 

Bei einem Neustart nach einem Download über das ETS-Konfigurationstool werden die Grenzwerte für das relative Dimmen in Abhängigkeit vom Wert des nachstehenden Parameters wiederhergestellt oder nicht:

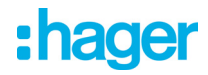

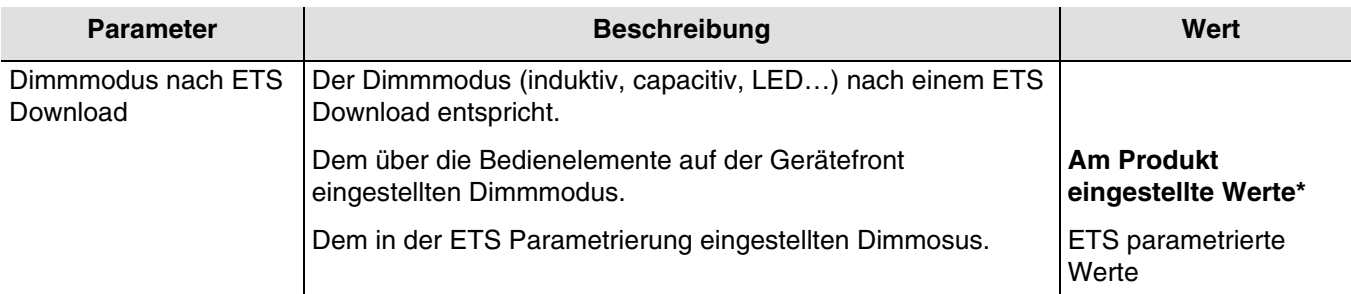

Die Dimmer sind mit einer Funktion für die Abspeicherung der Last ausgestattet, um eine effizientere Steuerung der dimmbaren Kompaktleuchtstofflampen und der LED-Lampen zu ermöglichen. Zusätzlich ist es möglich den Dimmmodus geziehlt für die angeschlossene Lastart einzustellen.

Der Einlernvorgang kann auf verschiedene Arten gestartet werden:

- Der Empfang einer 1 auf dem Kommunikationsobjekt **Abspeicherung der Last** ermöglicht das Starten des Einlernvorgangs.
- Die Abspeicherung der Last kann auch mit Hilfe einer spezifischen Betätigungsabfolge eines KNX-Tasters gestartet werden.
	- Einen KNX-Taster, der für das Dimmen konfiguriert ist, 5 Mal kurz betätigen (5 EINx, 5 AUS oder 5 EIN / AUS) und dann ein Mal lang betätigen, bis die Last sich ausschaltet.
	- Den Taster kurz betätigen, um die Abspeicherung zu starten (Den Tastsensor einmal kurz Drücken für den Start des Abspeicherns (zweimal Drücken, um zur Werkeinstellung Dimmen zurückzukehren)).

Dieser Vorgang dauert ca. 30 Sekunden und führt zu schwankenden Helligkeiten.

Nach dieser Abspeicherung aktiviert sich die Last auf der höchsten Stufe und blinkt ein Mal, um zu melden, dass das Einlernen abgeschlossen ist.

Je nach angeschlossener Last kann die Mindesthelligkeit unterschiedlich sein.

Dieser Einlernvorgang kann durch den Parameter **Abspeicherung der Last** freigegeben oder gesperrt werden.

Dieser Einlernvorgang kann auch über die Bedienelemente auf der Gerätefront gestartet werden Siehe Bedienungsanleitung des Produkts.

Wird wieder eine gewöhnliche Last angeschlossen, lässt sich das Gerät folgendermaßen auf Werkseinstellungen zurücksetzen:

Nach der 5-Tasten Betätigungs- Sequenz (siehe Abschnitt Einlernen der Last) zweimal kurz betätigen. Das Gerät bestätigt die Rücksetzung auf Werkseinstellungen durch zweimaliges Blinken der Last.

Erfolgt 10 Sekunden nach der Tasten Sequenz keine weitere Tastenbetätigung, stellt sich das Gerät wieder auf die vorherige Dimm-Betriebsart zurück.

Diese Betriebsart eignet sich optimal für herkömmliche Lasten.

Alternativ ist es über die ETS möglich den Dimmmodus geziehlt für die angeschlossene Lastart einzustellen.

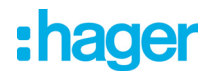

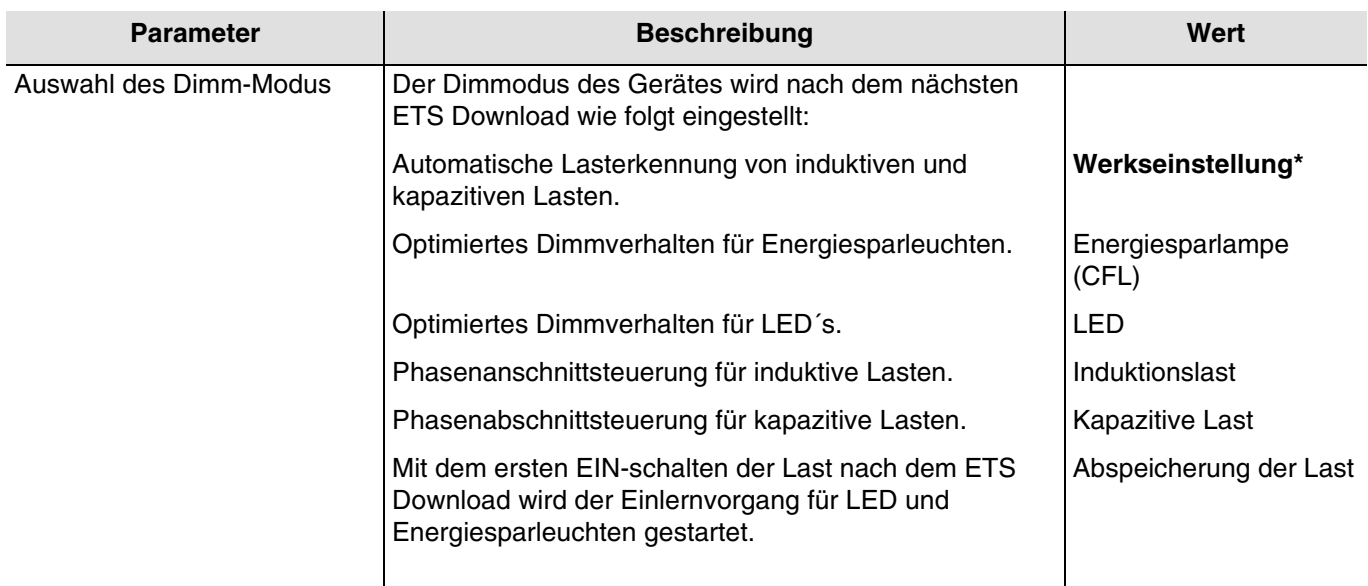

*Hinweis: Dieser Parameter ist nur sichtbar wenn der Parameter Dimmmodus nach ETS Download den folgenden Wert aufweist: ETS parametrierte Werte.*

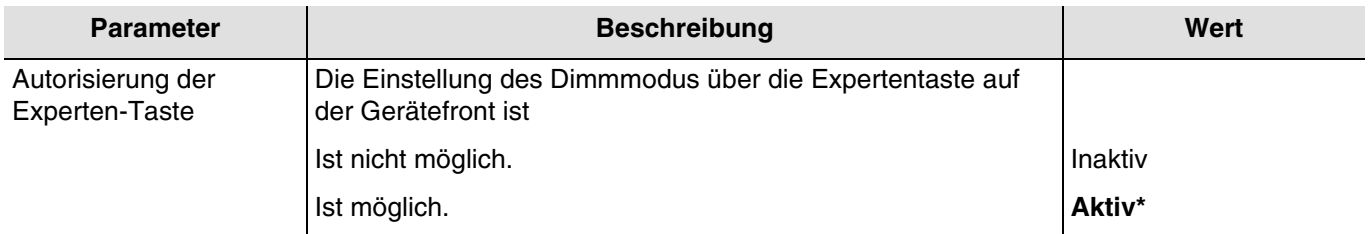

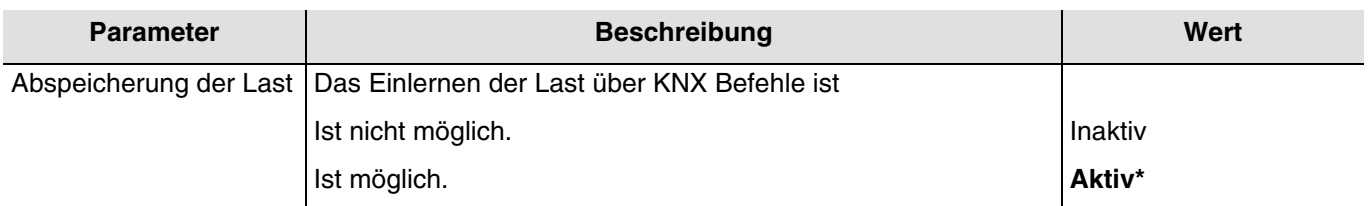

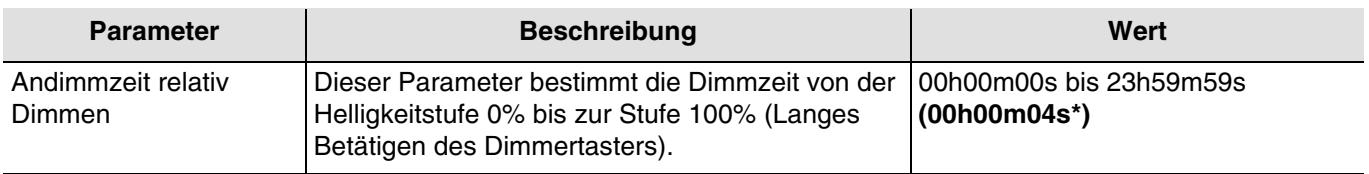

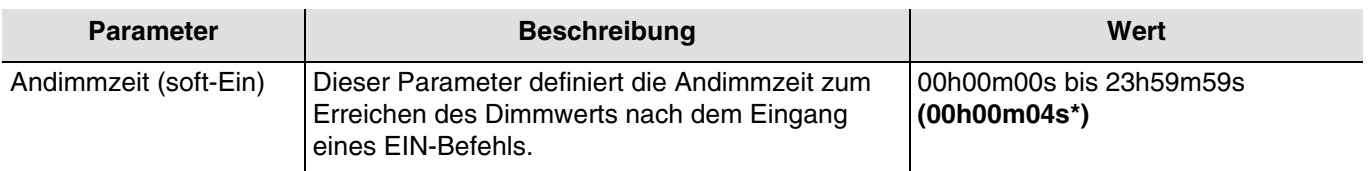

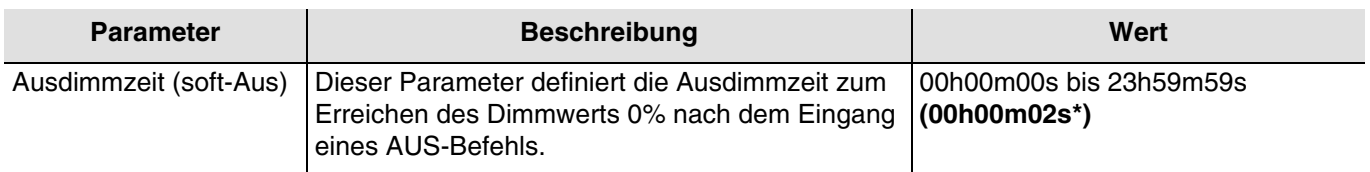

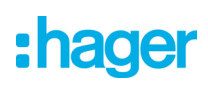

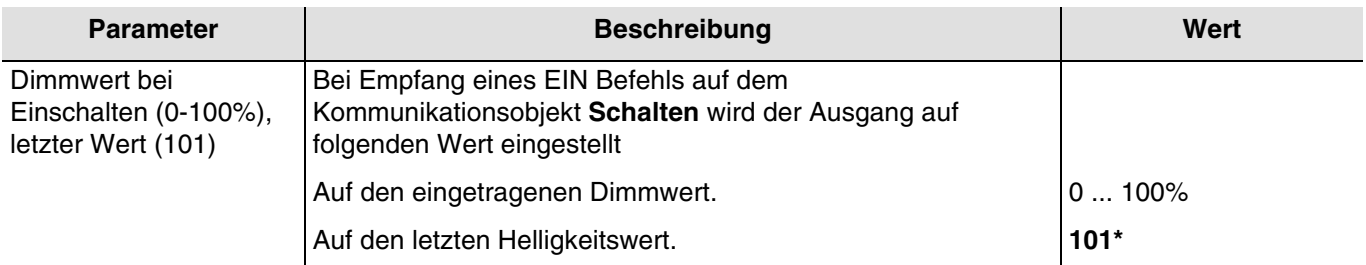

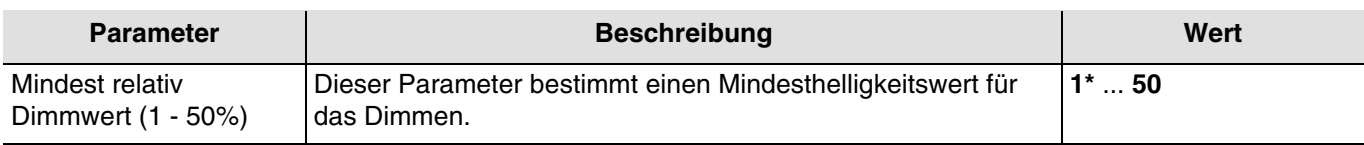

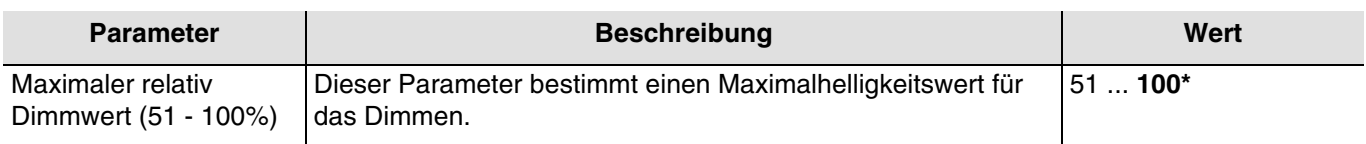

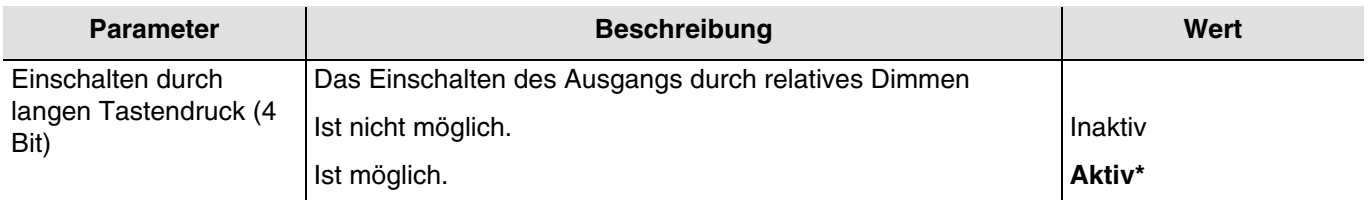

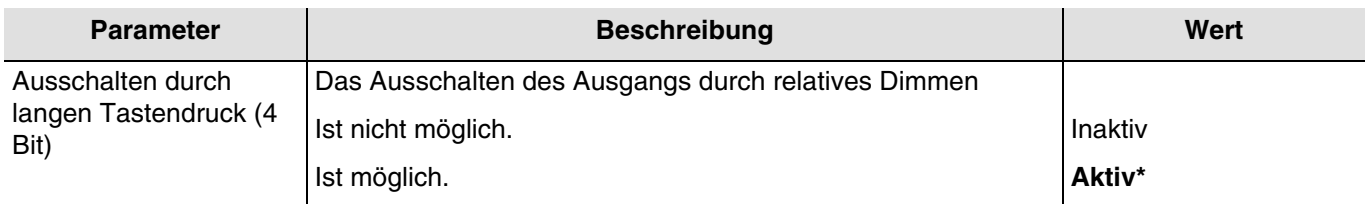

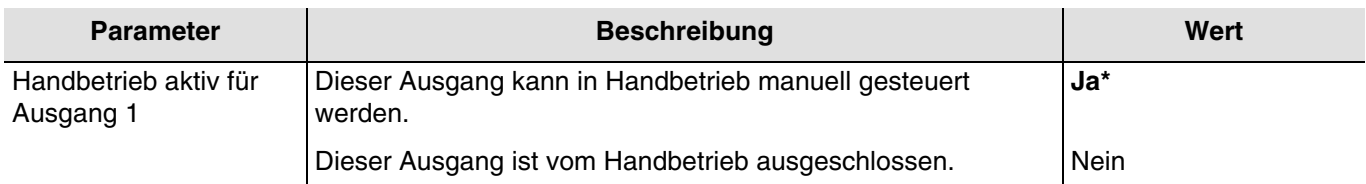

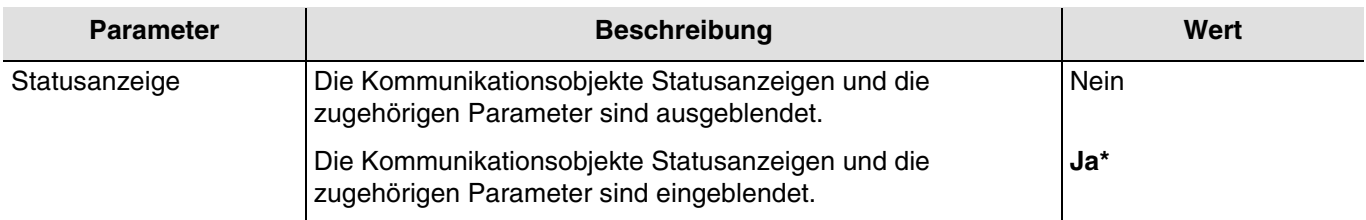

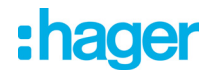

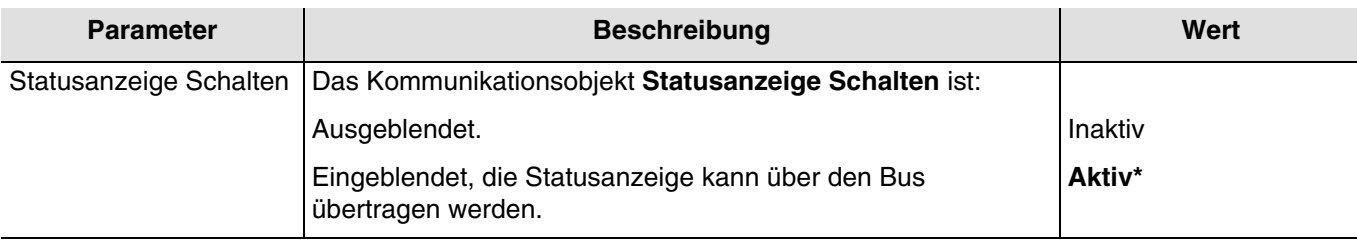

Kommunikationsobjekte: **7 - Ausgang 1 - Statusanzeige Schalten** (1 bit - 1.001 DPT\_Switch) **38 - Ausgang 2 - Statusanzeige Schalten** (1 bit - 1.001 DPT\_Switch) **69 - Ausgang 3 - Statusanzeige Schalten** (1 bit - 1.001 DPT\_Switch) **100 - Ausgang 4 - Statusanzeige Schalten** (1 bit - 1.001 DPT\_Switch)

*Hinweis: Die Sendebedingungen der Objekte Statusanzeige mussen im der Parameterregister A1-Ax: Statusanzeige eingestellt werden: Statusanzeige.*

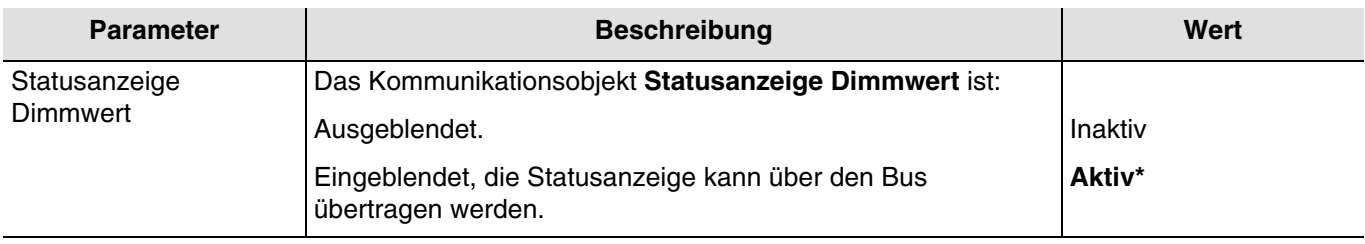

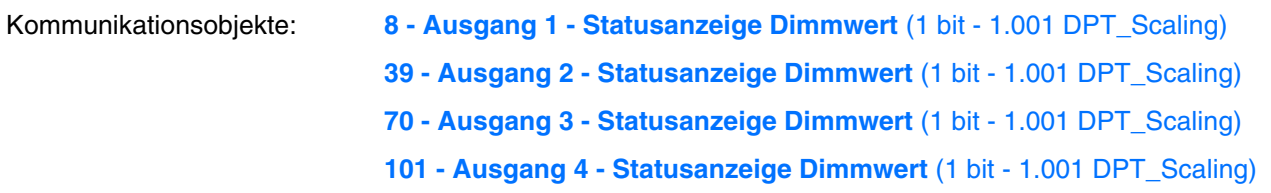

*Hinweis: Die Sendebedingungen der Objekte Statusanzeige mussen im der Parameterregister A1-Ax: Statusanzeige eingestellt werden: Statusanzeige.*

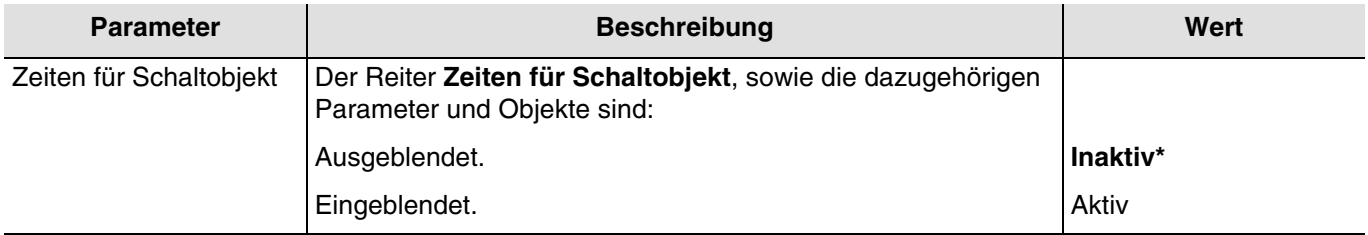

Konfiguration siehe Kapitel: [Zeiten für Schaltobjekt](#page-45-0).

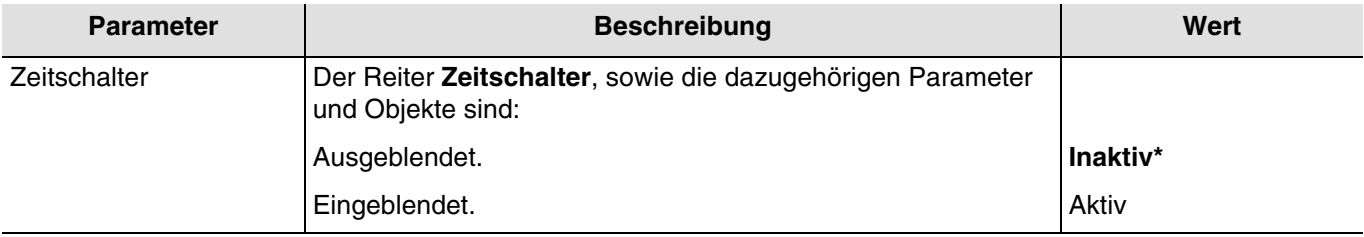

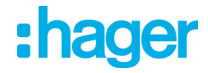

Kommunikationsobjekte: **9 - Ausgang 1 - Zeitschalter** (1 bit - 1.001 DPT\_Switch) **40 - Ausgang 2 - Zeitschalter** (1 bit - 1.001 DPT\_Switch) **71 - Ausgang 3 - Zeitschalter** (1 bit - 1.001 DPT\_Switch) **102 - Ausgang 4 - Zeitschalter** (1 bit - 1.001 DPT\_Switch)

Konfiguration siehe Kapitel: [Zeitschalter.](#page-49-0)

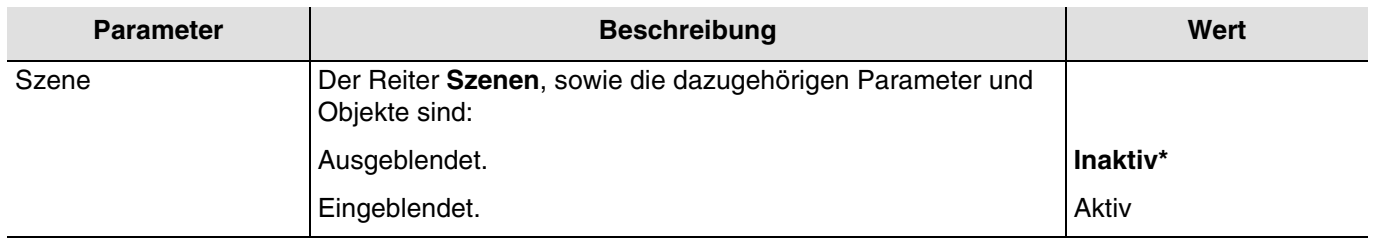

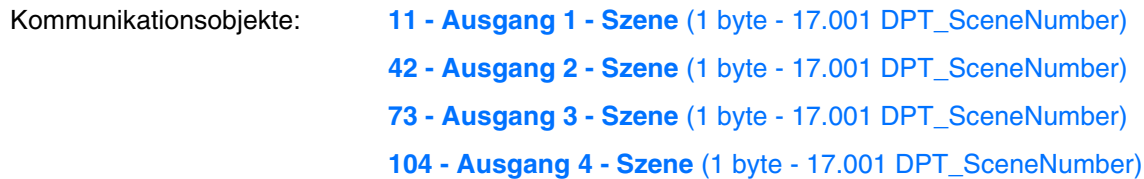

Konfiguration siehe Kapitel: [Szene](#page-54-0).

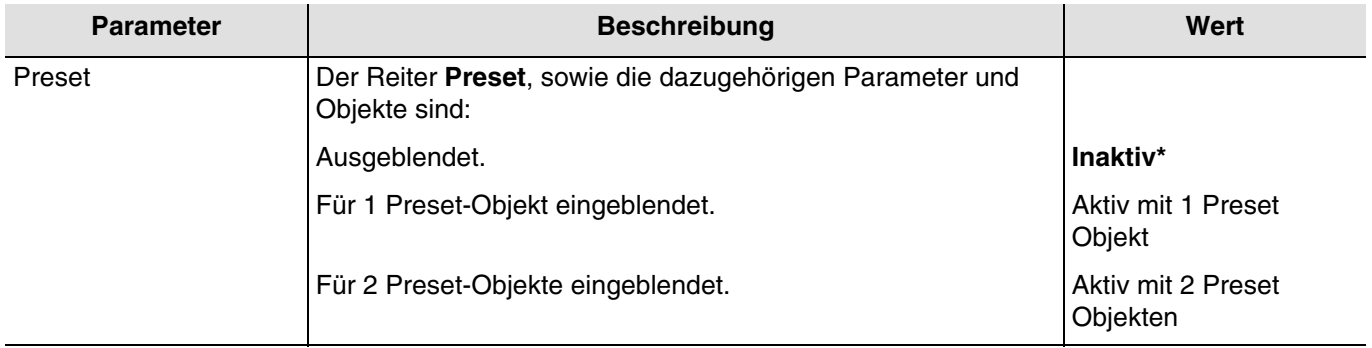

*Hinweis: Bei Wertänderung dieses Parameters werden die zugeordneten Parameter und Gruppenadressen gelöscht.*

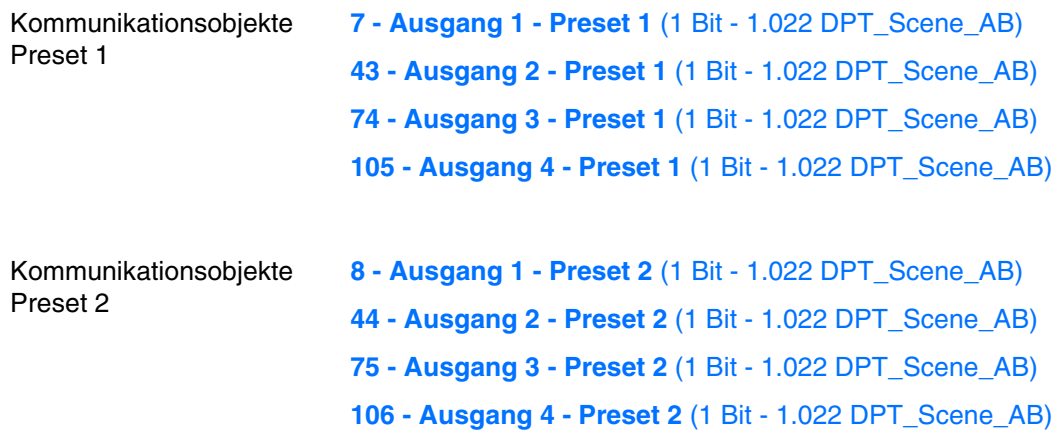

Konfiguration siehe Kapitel: [Preset.](#page-60-0)

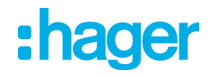

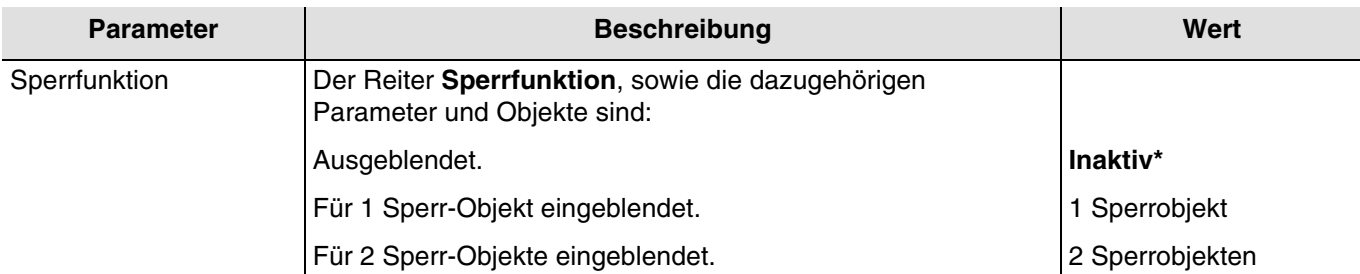

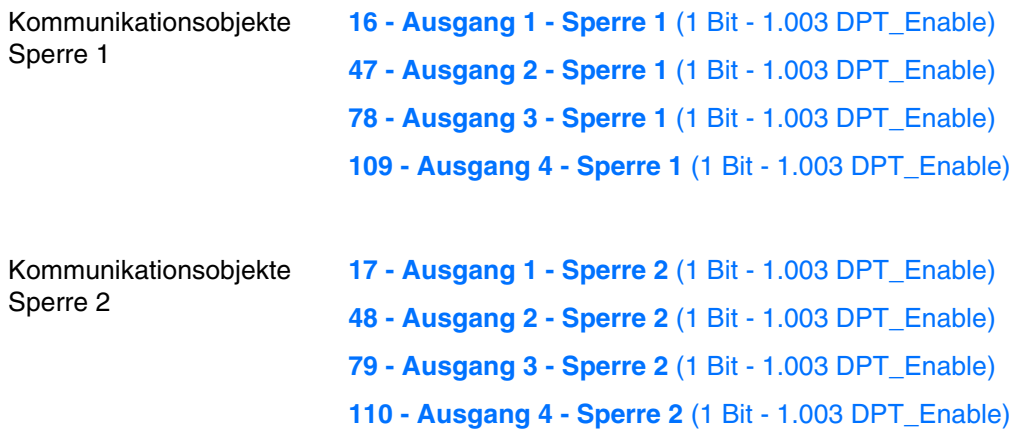

Konfiguration siehe Kapitel: [Sperrfunktion](#page-66-0).

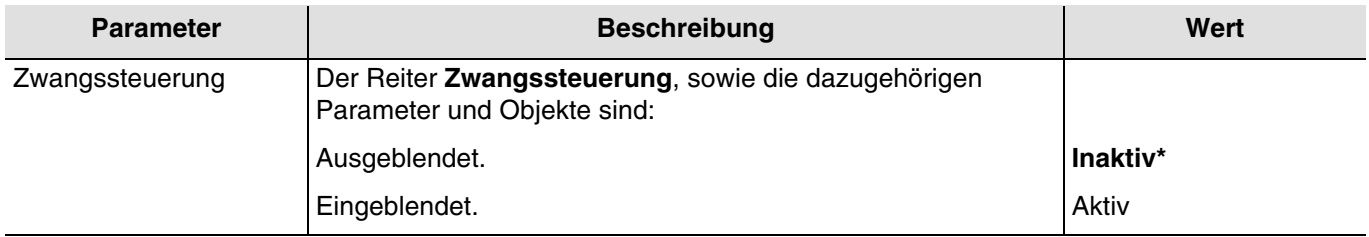

Das Gerät reagiert auf Telegramme, die über das Objekt **Zwangssteuerung** eingehen, wie in der nachstehenden Tabelle angegeben:

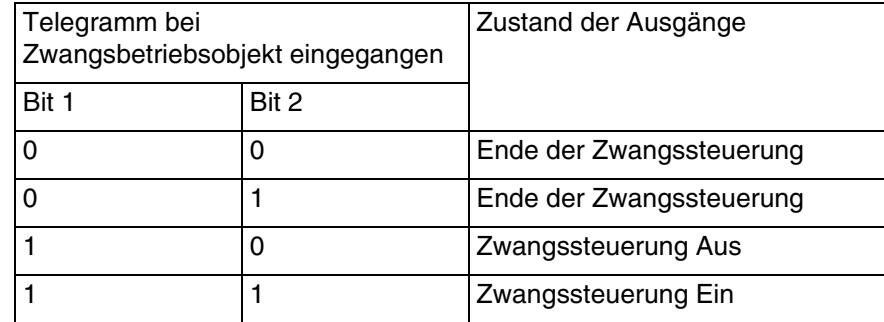

Kommunikationsobjekte: **19 - Ausgang 1 - Zwangssteuerung** (2 bit - 2.002 DPT\_Bool\_Control)

**50 - Ausgang 2 - Zwangssteuerung** (2 bit - 2.002 DPT\_Bool\_Control)

**81 - Ausgang 3 - Zwangssteuerung** (2 bit - 2.002 DPT\_Bool\_Control)

**112 - Ausgang 4 - Zwangssteuerung** (2 bit - 2.002 DPT\_Bool\_Control)

Konfiguration siehe Kapitel: [Zwangssteuerung](#page-71-0).

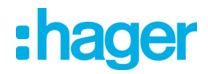

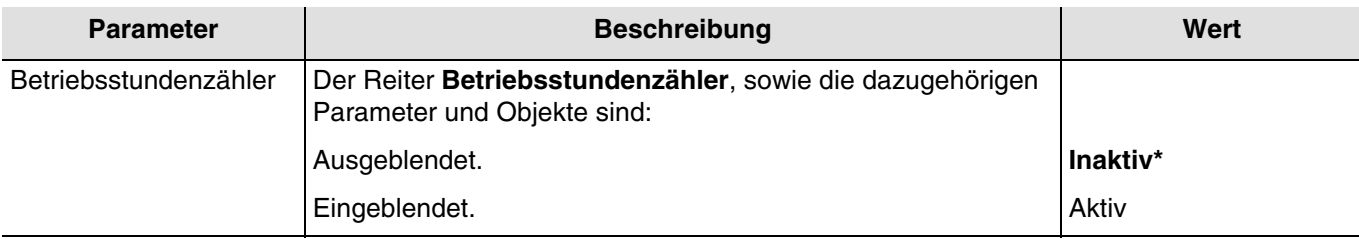

Ein Telegramm kann über das Objekt **Betriebsstundenzählsollwert erreicht** gemäß einem parametrierbaren Sollwert übermittelt werden.

Es ist außerdem möglich, den Zählwert über ein 1 Signal auf das Objekt **Rücksetzen Betriebsstundenzählwert** zurückzusetzen.

Kommunikationsobjekte:

- **21 Ausgang 1 Betriebsstundenzählwert** (2 byte 7.001 DPT\_16\_bit\_Counter)
- **52 Ausgang 2 Betriebsstundenzählwert** (2 byte 7.001 DPT\_16\_bit\_Counter)
- **83 Ausgang 3 Betriebsstundenzählwert** (2 byte 7.001 DPT\_16\_bit\_Counter)
- **114 Ausgang 4 Betriebsstundenzählwert** (2 byte 7.001 DPT\_16\_bit\_Counter)
- **22 Ausgang 1 Rücksetz. Betriebsstundenzähl.** (1 bit 1.015 DPT\_Reset)
- **53 Ausgang 2 Rücksetz. Betriebsstundenzähl.** (1 bit 1.015 DPT\_Reset)
- **84 Ausgang 3 Rücksetz. Betriebsstundenzähl.** (1 bit 1.015 DPT\_Reset)

**115 - Ausgang 4 - Rücksetz. Betriebsstundenzähl.** (1 bit - 1.015 DPT\_Reset)

- **23 Ausgang 1 Betriebsstundenzähl. erreicht** (1 bit 1.002 DPT\_Bool)
- **54 Ausgang 2 Betriebsstundenzähl. erreicht** (1 bit 1.002 DPT\_Bool)
- **85 Ausgang 3 Betriebsstundenzähl. erreicht** (1 bit 1.002 DPT\_Bool)
- **116 Ausgang 4 Betriebsstundenzähl. erreicht** (1 bit 1.002 DPT\_Bool)

Konfiguration siehe Kapitel: [Betriebsstundenzähler](#page-74-0).

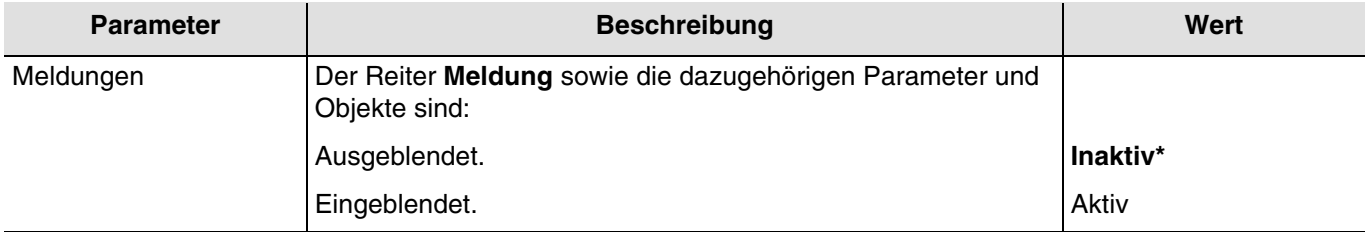

Konfiguration siehe Kapitel: [Meldungen](#page-77-0).

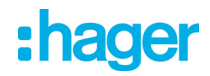

### <span id="page-45-0"></span>**3.7.2 Zeiten für Schaltobjekt**

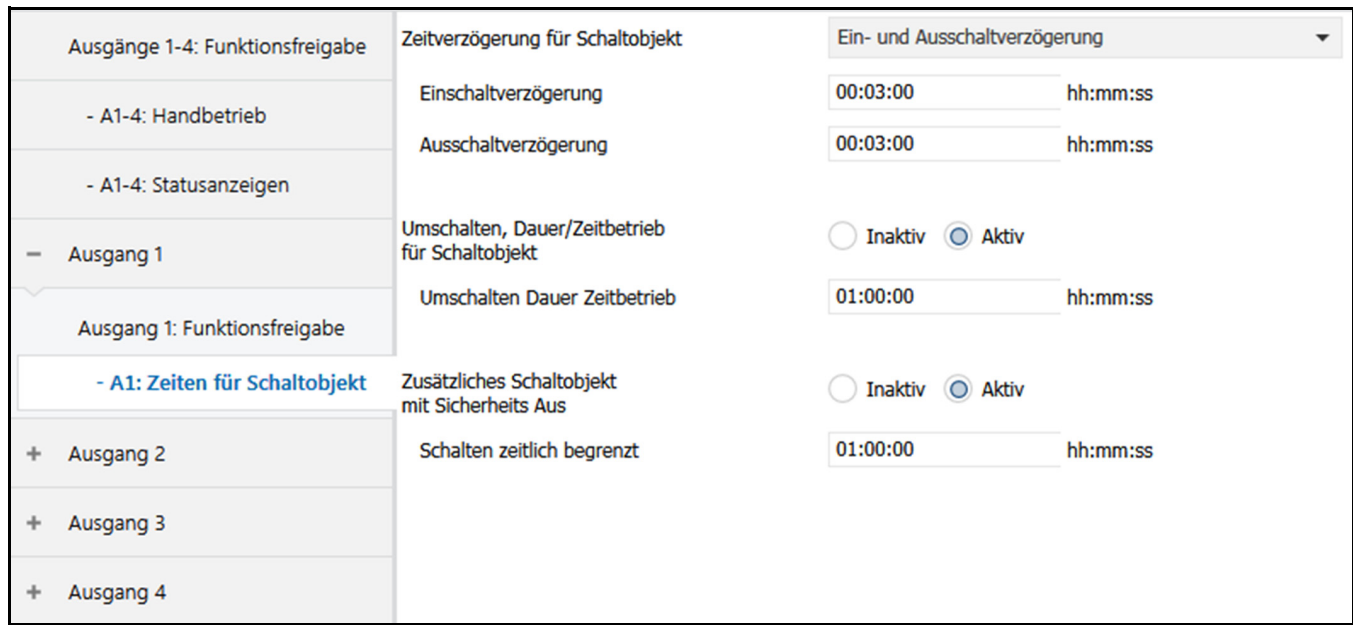

### 3.7.2.1 Zeitverzögerung für Schaltobjekt

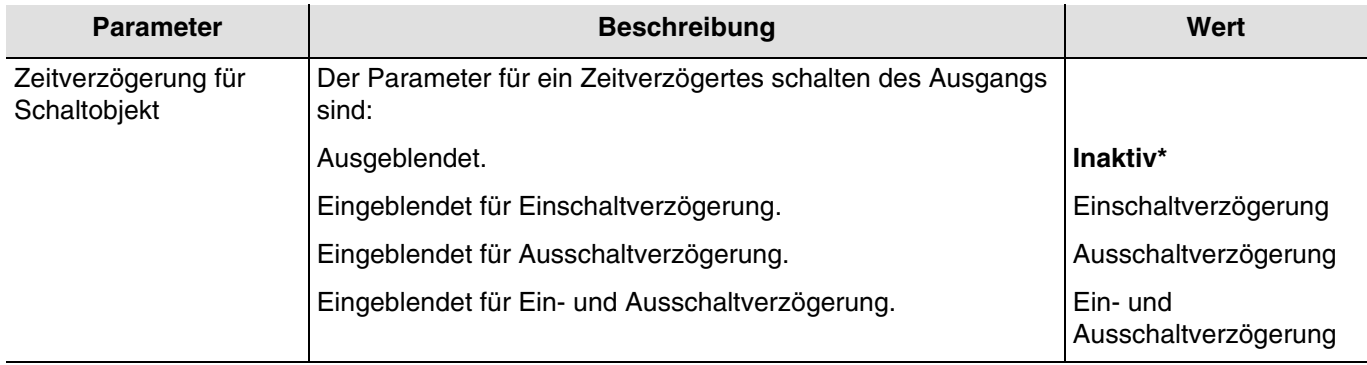

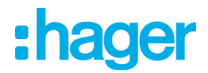

**Einschaltverzögerung**: Ermöglicht die Parametrierung einer Verzögerung zwischen dem Einschaltbefehl und der Umschaltung des Ausgangskontakts.

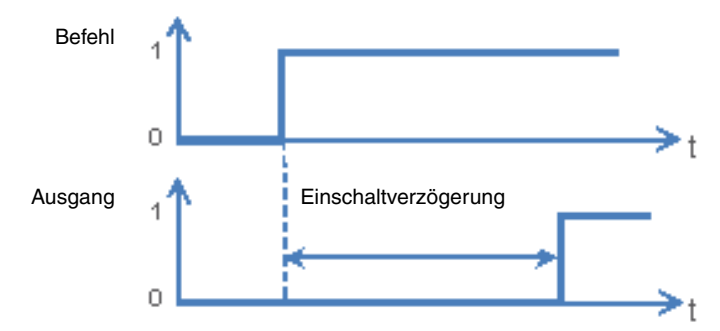

**Ausschaltverzögerung**: Ermöglicht die Parametrierung einer Verzögerung zwischen dem Ausschaltbefehl und der Umschaltung des Ausgangskontakts.

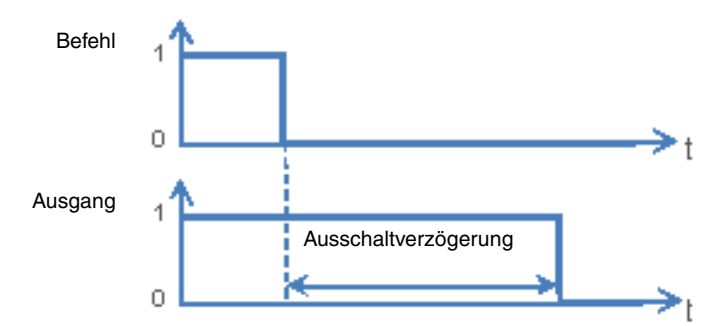

**Ein- und Ausschaltverzögerung**: Ermöglicht die Parametrierung einer Verzögerung zwischen dem Einschaltbefehl und der Umschaltung des Ausgangskontakts, sowie zwischen dem Ausschaltbefehl und der Umschaltung des Ausgangskontakts.

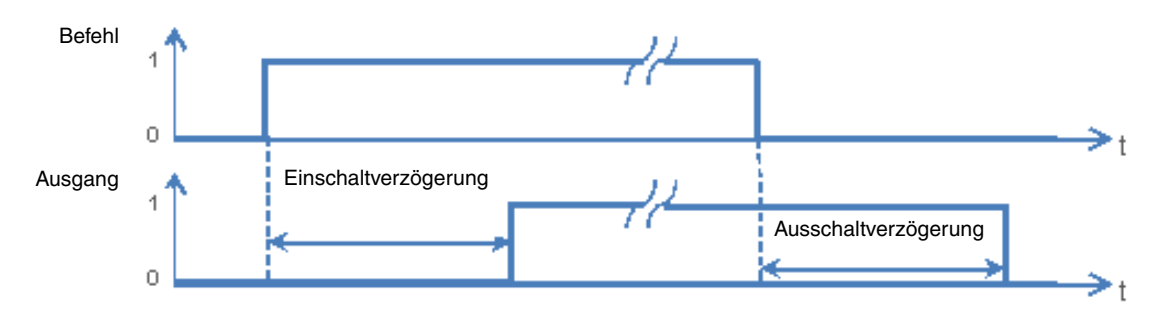

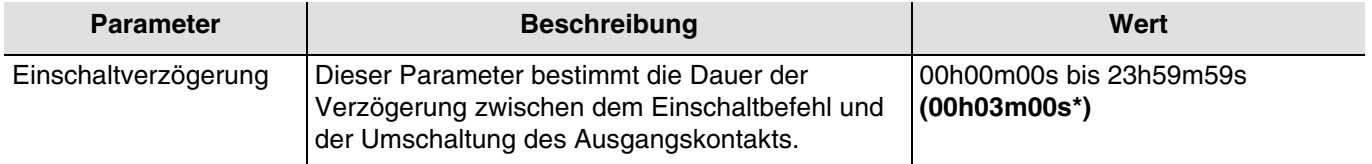

*Hinweis: Die kleinste ausführbare Zeit beträgt 1 Sekunde.* 

*Hinweis: Dieser Parameter ist nur sichtbar wenn der Parameter Verzögerungen für Schaltobjekt den folgenden Wert aufweist: Einschaltverzögerung oder Ein- und Ausschaltverzögerung.*

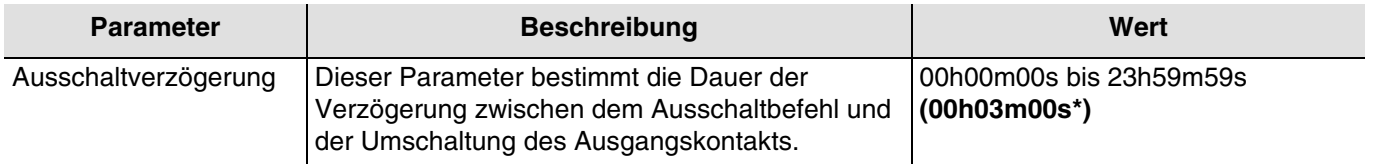

*Hinweis: Die kleinste ausführbare Zeit beträgt 1 Sekunde.* 

*Hinweis: Dieser Parameter ist nur sichtbar wenn der Parameter Verzögerungen für Schaltobjekt den folgenden Wert aufweist: Ausschaltverzögerung oder Ein- und Ausschaltverzögerung.*

\* Defaultwert

TYA662AN - TYA664AN-BN 47 6LE004002A

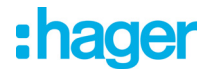

#### 3.7.2.2 Umschalten, Dauer/Zeitbetrieb für Schaltobjekt

Diese Funktion ermöglicht das Umschalten des Ausgangskanals zwischen einer Dauer- und einer Zeitbetriebsfunktion, für beide Funktionen wird das Objekt **Schalten** genutzt.

#### *Beispiel: Schaltfunktion tagsüber und Sicherheits-Aus-Funktion nachts*.

*Tagsüber wird der Taster als Schalter verwendet. Abends wird der Taster als Sicherheits-Aus-Schalter verwendet, damit sich das Licht automatisch ausschaltet*.

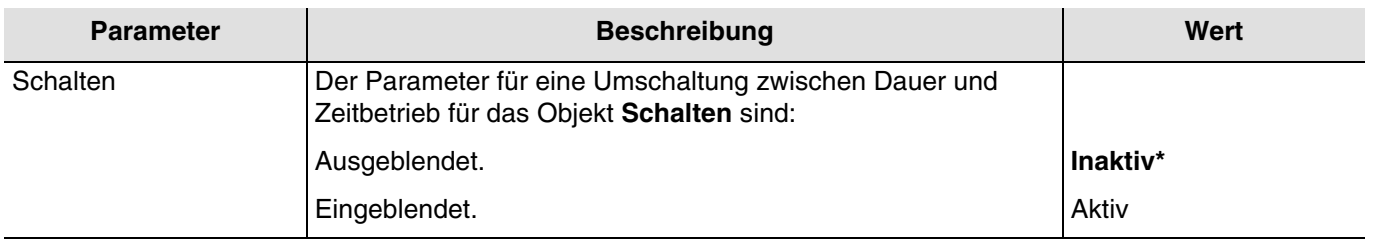

- Wenn das Objekt **Umschalten Dauer/Zeitbetrieb** den Wert 1 empfängt, wird die Dauerbetriebsfunktion aktiviert. Das Umschalten des Ausgangs erfolgt wie üblich über das Objekt **Schalten**.
- Wenn das Objekt **Umschalten Dauer/Zeitbetrieb** den Wert 0 empfängt, wird die Zeitbetriebsfunktion aktiviert.
	- Wenn das Objekt **Schalten** den Wert 1 empfängt, wird der Ausgang EIN geschaltet. Nach Ablauf einer einstellbaren Zeit wird der Ausgang automatisch AUS geschaltet.
	- Wenn das Objekt **Schalten** den Wert 0 empfängt, wird der Ausgang AUS geschaltet.

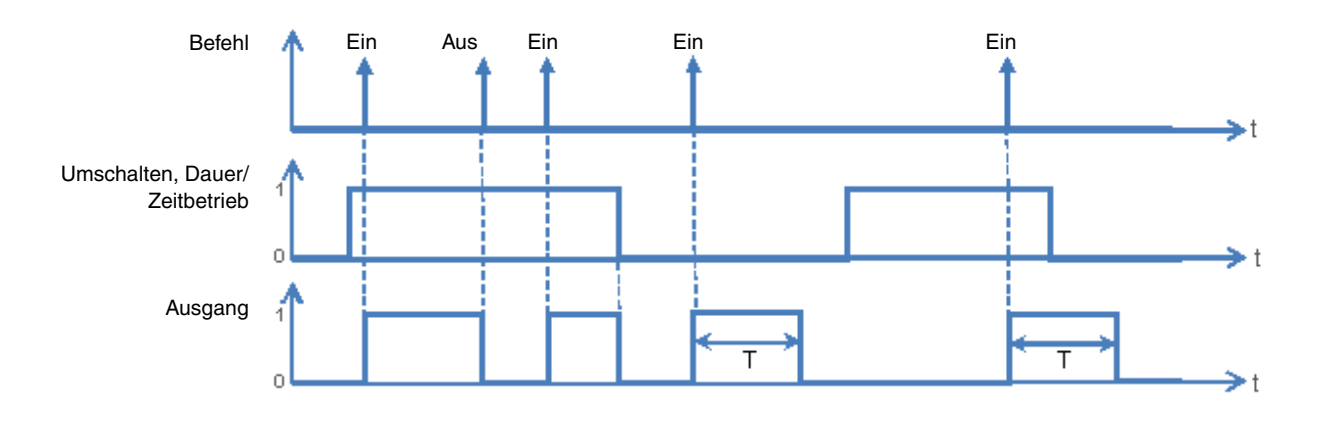

Kommunikationsobjekte: **5 - Ausgang 1 - Umschalten, Dauer/Zeitbetrieb** (1 bit - 1.001 DPT\_Switch)

**36 - Ausgang 2 - Umschalten, Dauer/Zeitbetrieb** (1 bit - 1.001 DPT\_Switch)

**67 - Ausgang 3 - Umschalten, Dauer/Zeitbetrieb** (1 bit - 1.001 DPT\_Switch)

**98 - Ausgang 4 - Umschalten, Dauer/Zeitbetrieb** (1 bit - 1.001 DPT\_Switch)

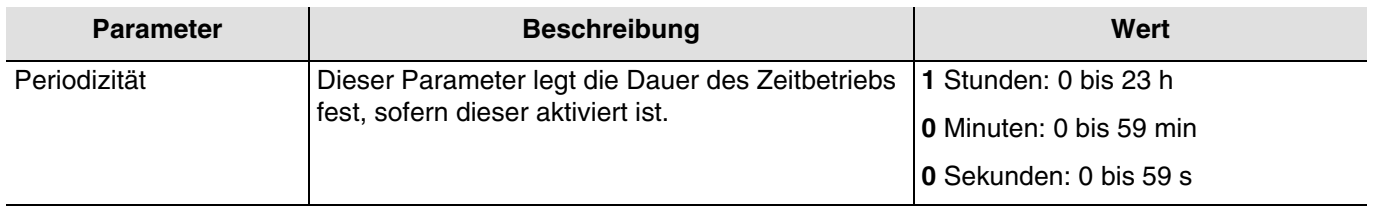

*Hinweis: Die kleinste ausführbare Zeit beträgt 1 Sekunde.*

*Hinweis: Dieser Parameter ist nur sichtbar wenn der Parameter Umschalten, Dauer/Zeitbetrieb für Schaltobjekt den folgenden Wert aufweist: Aktiv.*

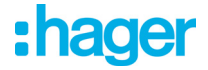

#### 3.7.2.3 Schalten zeitlich begrenzt

Die Sicherheits-Aus-Funktion ermöglicht ein automatisches Ausschalten des Ausgangs nach einer einstellbaren Sicherheits-Aus Zeit. Der Ausgang arbeitet als normaler Schaltausgang wird jedoch zur Sicherheit nach einer Zeit ausgeschaltet.

*Beispiel: Dachboden, die Beleuchtung kann normal geschaltet werden geht jedoch spätestens nach 3 h aus.*

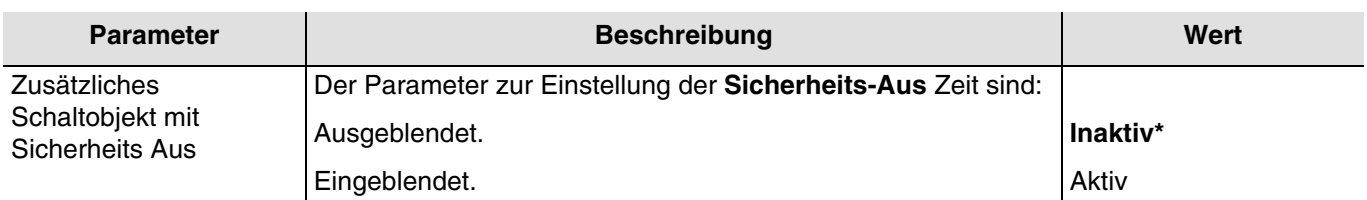

#### **Funktionsdiagramm**

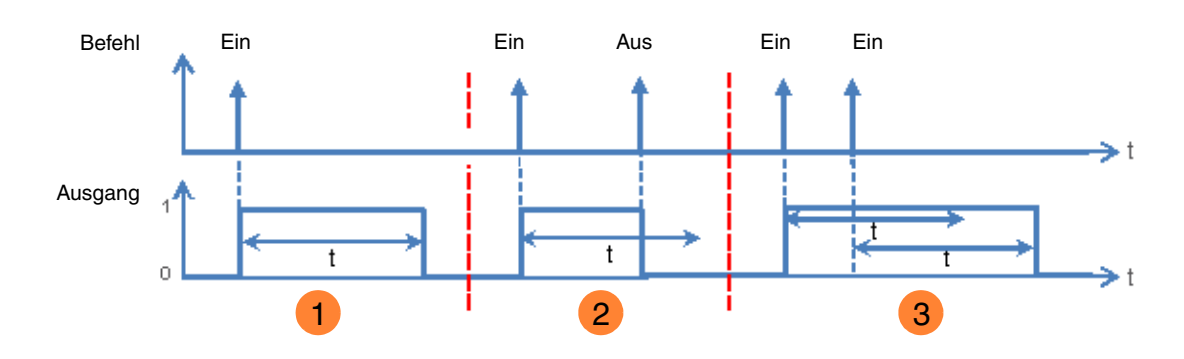

1 Senden eines EIN-Befehls: der Ausgang auf EIN, nach Ablauf der Sicherheits-Aus Zeit t wird AUS geschaltet.

2 Senden eines EIN-Befehls: der Ausgang schaltet auf EIN. Senden eines AUS-Befehls vor Ablauf der Sicherheits-Aus Zeit t: der Ausgang schaltet auf AUS.

3 Senden eines EIN-Befehls: der Ausgang schaltet auf EIN. Senden eines EIN-Befehls vor Ablauf der Sicherheits-Aus Zeit t: der Ausgang bleibt auf EIN und die Sicherheits-Aus Zeit t wird erneut gestartet.

Kommunikationsobjekte: **6 - Ausgang 1 - Schalten zeitlich begrenzt** (1 bit - 1.001 DPT\_Switch) **37 - Ausgang 2 - Schalten zeitlich begrenzt** (1 bit - 1.001 DPT\_Switch) **68 - Ausgang 3 - Schalten zeitlich begrenzt** (1 bit - 1.001 DPT\_Switch) **99 - Ausgang 4 - Schalten zeitlich begrenzt** (1 bit - 1.001 DPT\_Switch)

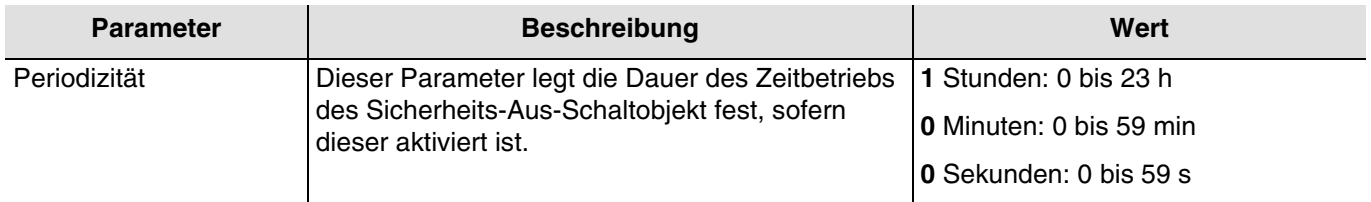

*Hinweis: Die kleinste ausführbare Zeit beträgt 1 Sekunde.*

*Hinweis: Dieser Parameter ist nur sichtbar wenn der Parameter Zusätzliches Schaltobjekt mit Sicherheits Aus den folgenden Wert aufweist: Aktiv.*

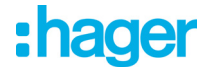

#### <span id="page-49-0"></span>**3.7.3 Zeitschalter**

Mit der Zeitschalterfunktion kann ein Beleuchtungskreis für eine einstellbare Dauer ein- bzw. ausgeschaltet werden. Der Ausgang kann je nach gewählter Betriebsart des Zeitschalters für eine bestimmte Dauer auf EIN oder AUS geschaltet werden. Die Zeitschaltung kann vor Ablauf der Verzögerungszeit unterbrochen werden. Eine einstellbare Ausschaltvorwarnung kündigt das Ende der Verzögerungszeit durch eine 1 s dauernde Invertierung des Ausgangszustands an.

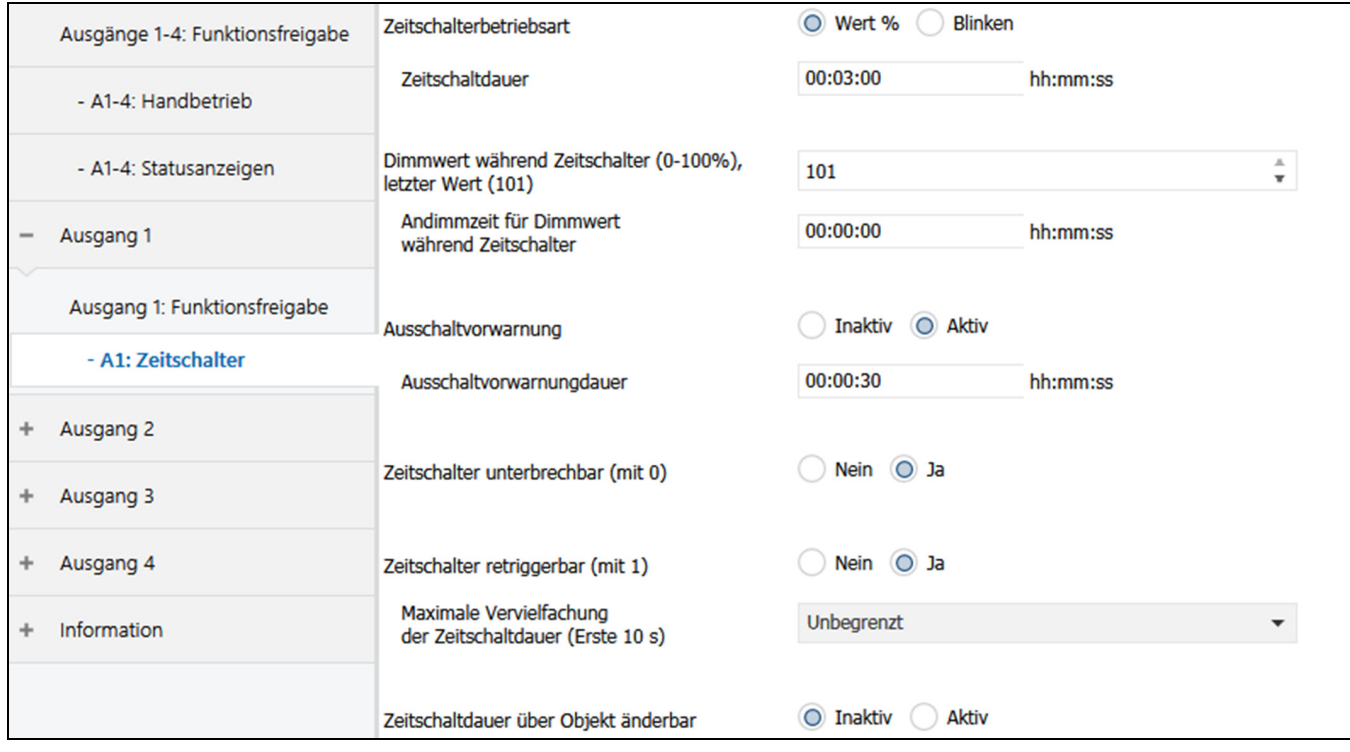

#### 3.7.3.1 Zeitschalterbetriebsart

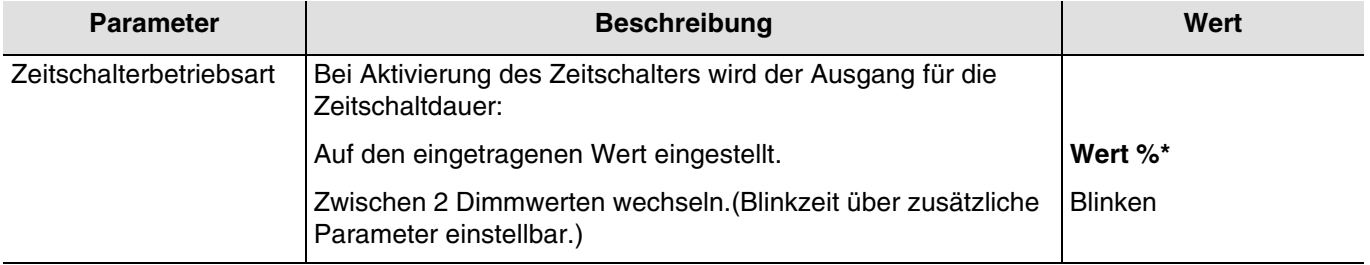

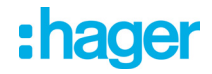

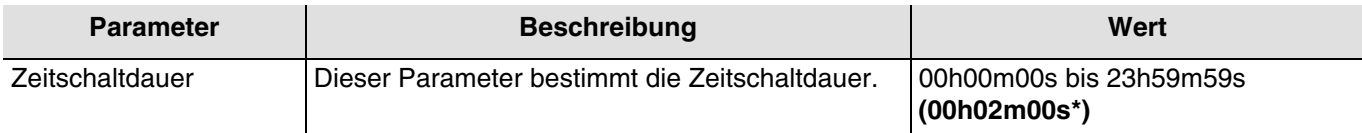

*Hinweis: Die kleinste ausführbare Zeit beträgt 1 Sekunde.*

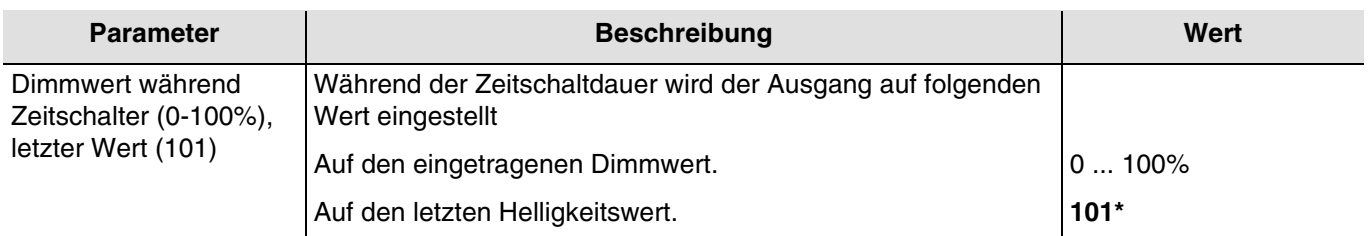

*Hinweis: Dieser Parameter ist nur sichtbar wenn der Parameter Zeitschalterbetriebsart den folgenden Wert aufweist: Wert %.*

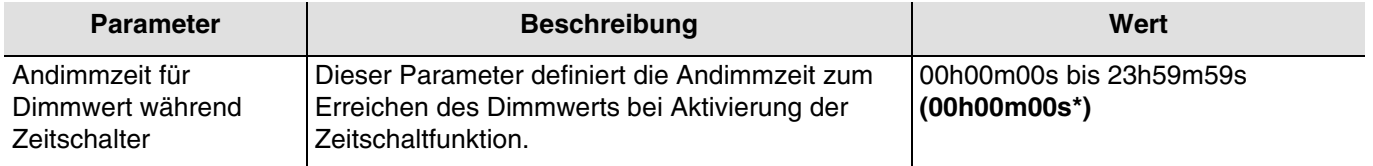

*Hinweis: Dieser Parameter ist nur sichtbar wenn der Parameter Zeitschalterbetriebsart den folgenden Wert aufweist: Wert %.*

Funktionsprinzip der Blinkfunktion:

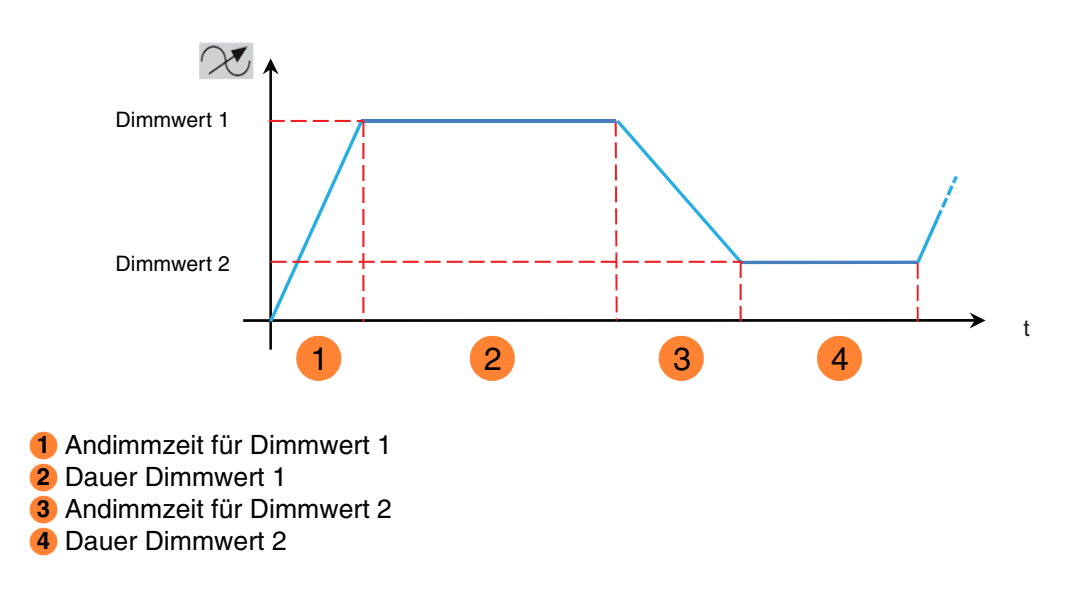

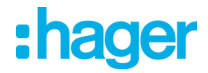

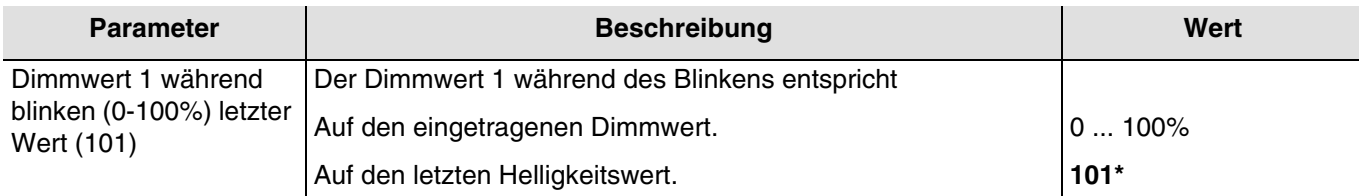

*Hinweis: Dieser Parameter ist nur sichtbar wenn der Parameter Zeitschalterbetriebsart den folgenden Wert aufweist: Blinken.*

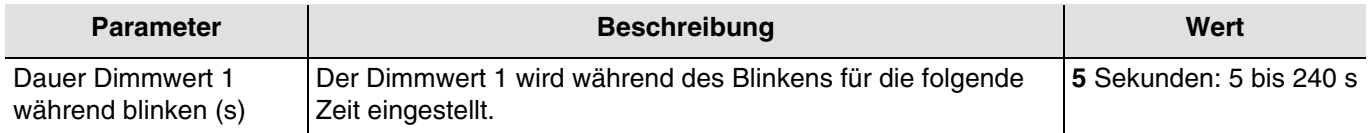

*Hinweis: Dieser Parameter ist nur sichtbar wenn der Parameter Zeitschalterbetriebsart den folgenden Wert aufweist: Blinken.*

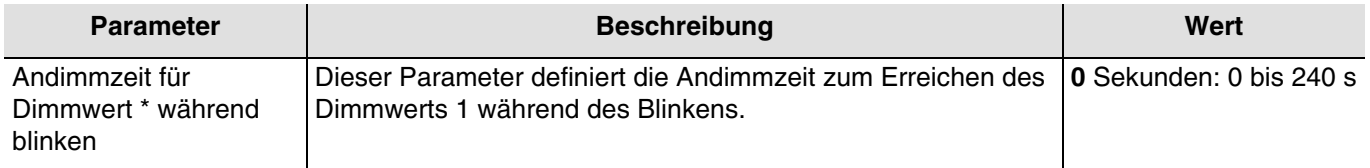

*Hinweis: Dieser Parameter ist nur sichtbar wenn der Parameter Zeitschalterbetriebsart den folgenden Wert aufweist: Blinken.*

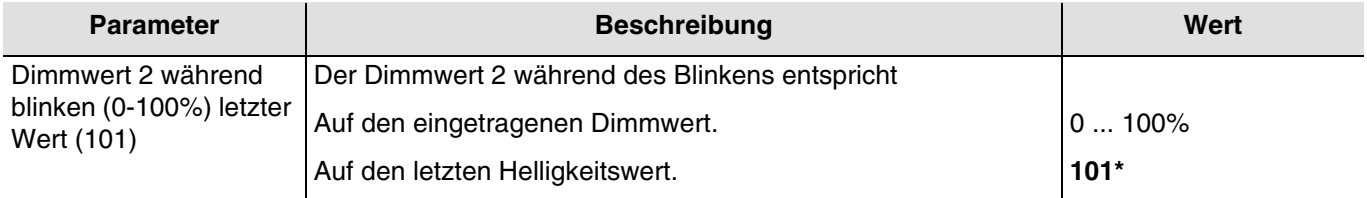

*Hinweis: Dieser Parameter ist nur sichtbar wenn der Parameter Zeitschalterbetriebsart den folgenden Wert aufweist: Blinken.*

*Hinweis: Wenn Dimmwert 1 und Dimmwert 2 auf 101 Ausgangswert beibehalten eingestellt werden wird kein Blinken erkennbar sein.*

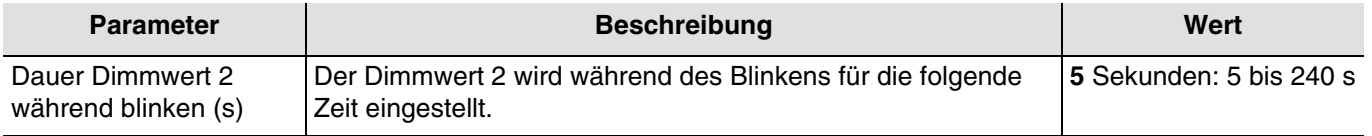

*Hinweis: Dieser Parameter ist nur sichtbar wenn der Parameter Zeitschalterbetriebsart den folgenden Wert aufweist: Blinken.*

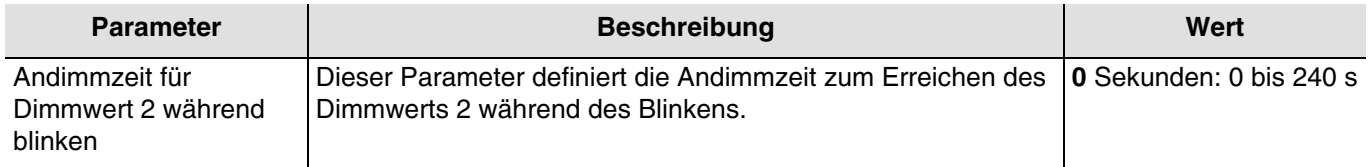

*Hinweis: Dieser Parameter ist nur sichtbar wenn der Parameter Zeitschalterbetriebsart den folgenden Wert aufweist: Blinken.*

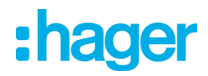

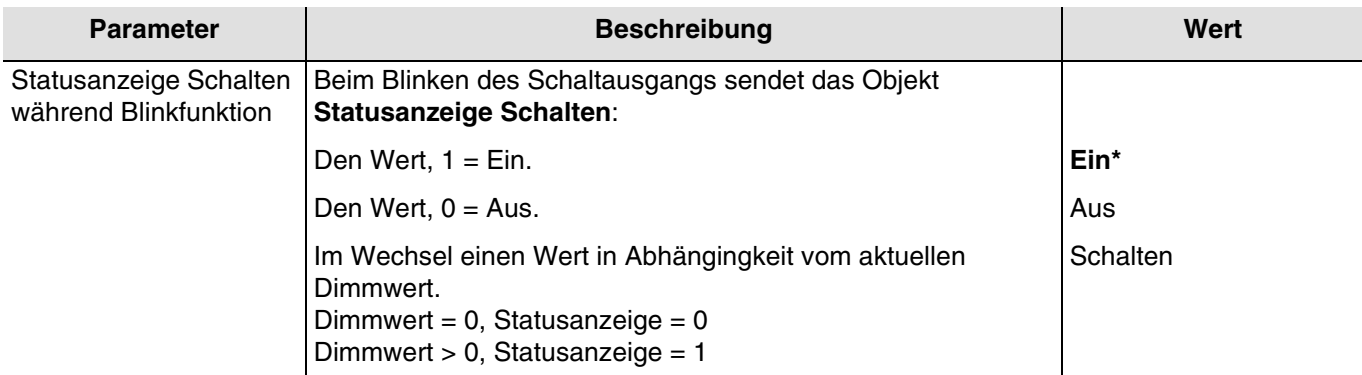

*Hinweis: Dieser Parameter ist nur sichtbar wenn der Parameter Zeitschalterbetriebsart den folgenden Wert aufweist: Blinken.*

#### 3.7.3.2 Ausschaltvorwarnung

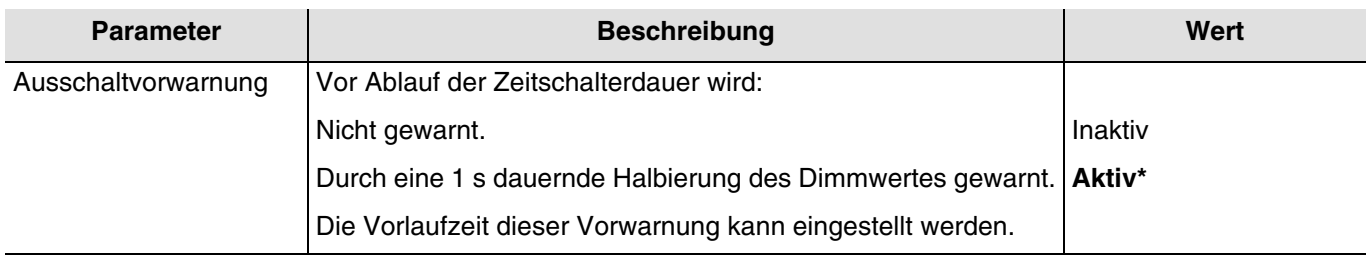

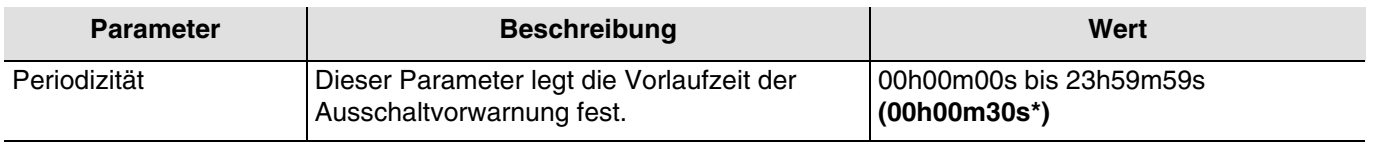

*Hinweis: Die kleinste ausführbare Zeit beträgt 1 Sekunde.*

*Hinweis: Dieser Parameter ist nur sichtbar wenn der Parameter Ausschaltvorwarnung den folgenden Wert aufweist: Aktiv.*

*Hinweis: Ist die Vorlaufzeit der Ausschaltvorwarnung größer als die Dauer des Zeitschalters, wird die Ausschaltvorwarnung nicht ausgelöst*.

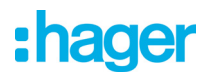

#### 3.7.3.3 Konfiguration

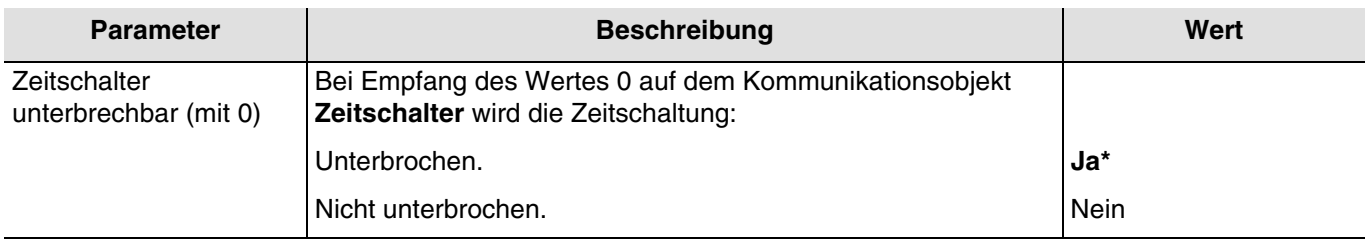

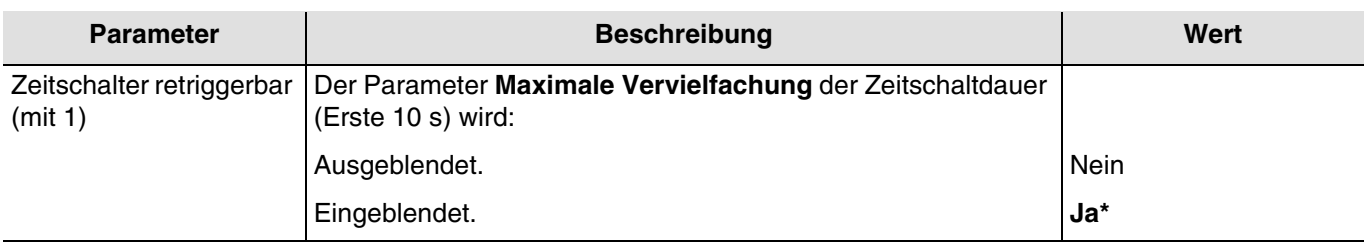

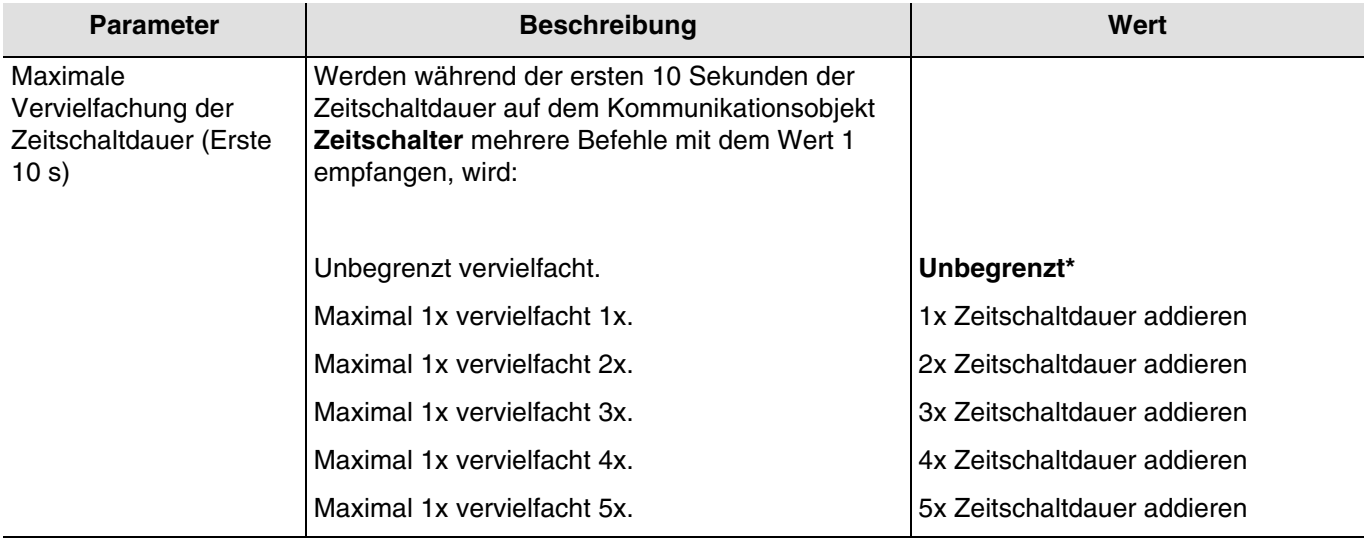

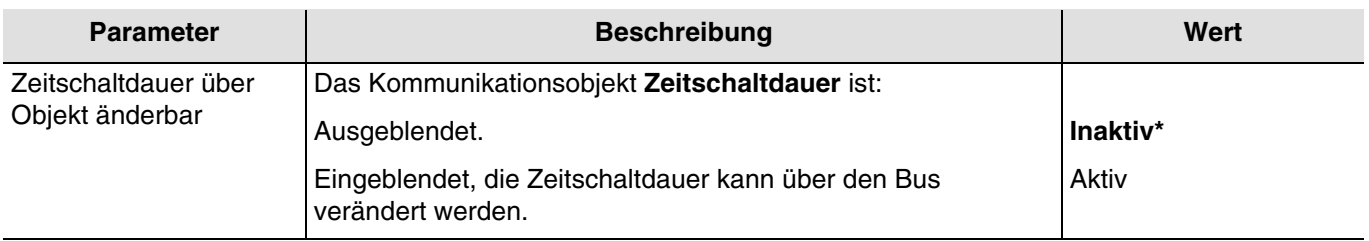

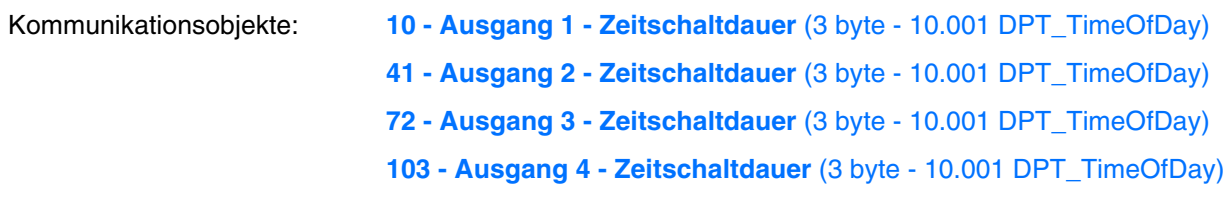

# :hager

#### <span id="page-54-0"></span>**3.7.4 Szene**

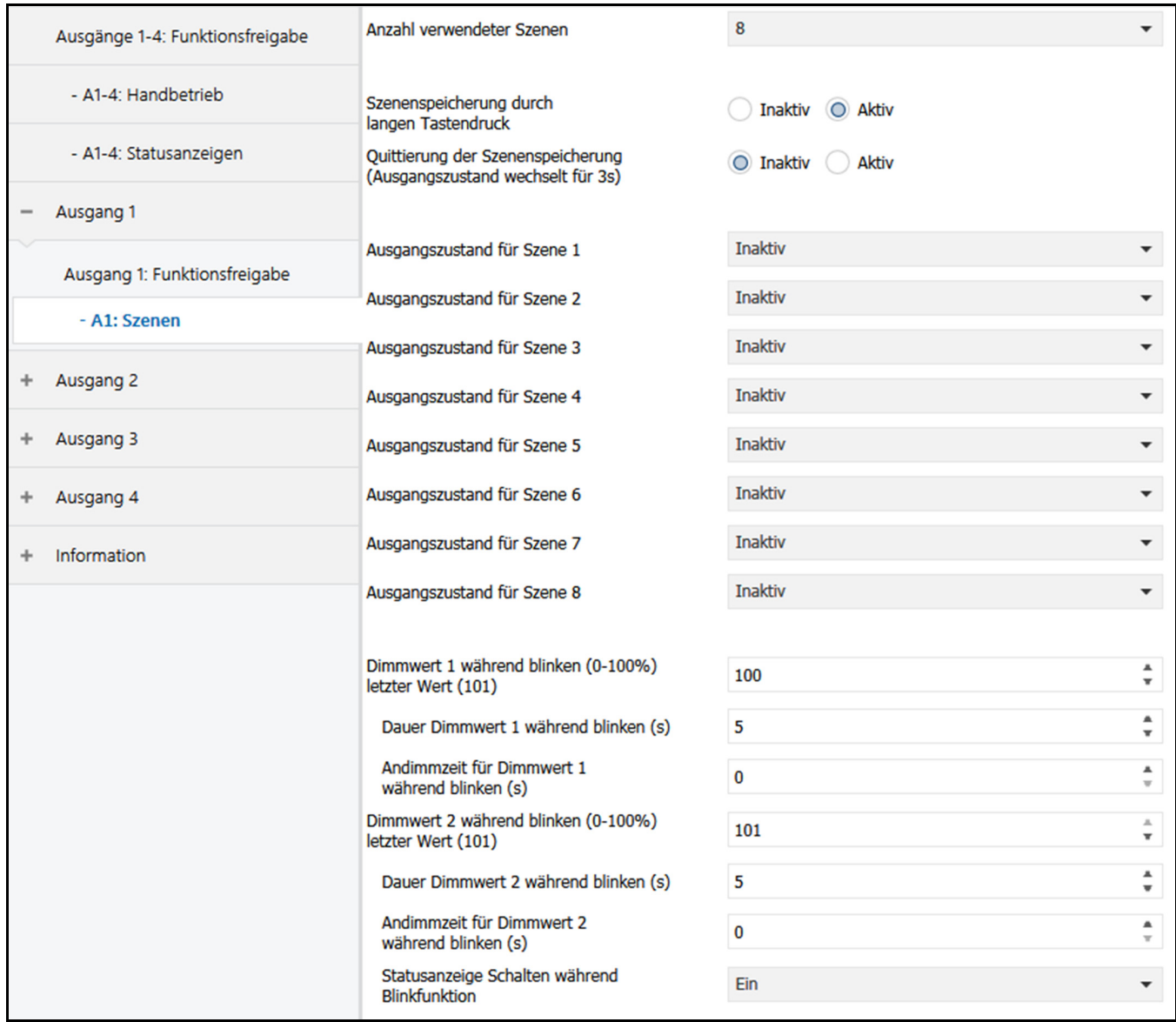

# : hager

Funktionsprinzip der Szenen:

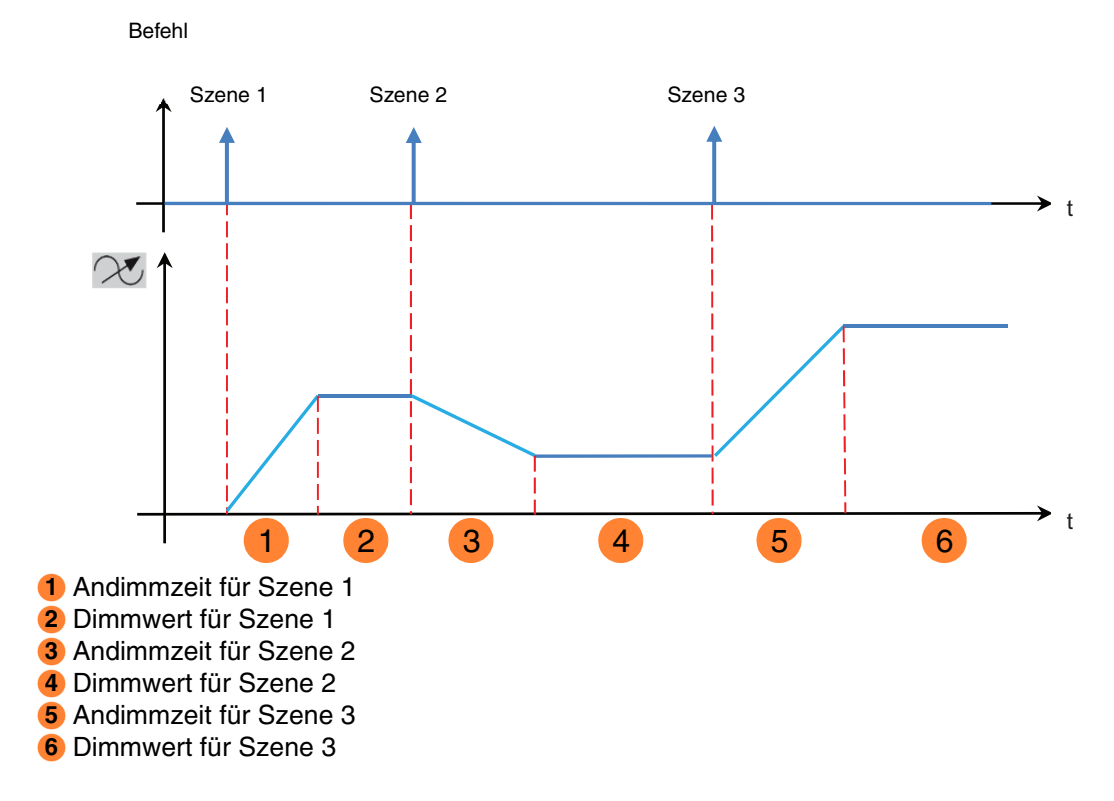

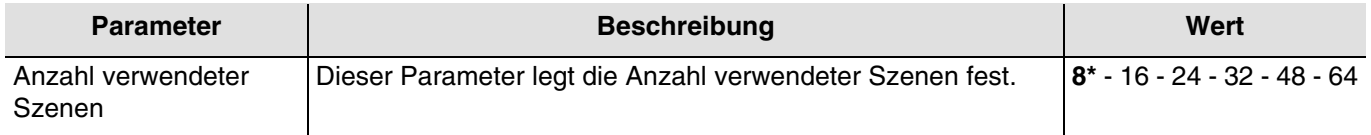

*Hinweis: Falls die am Objekt Szene eingegangene Szenennummer größer ist als die maximale Szenenanzahl, bleibt der Zustand des Ausgangs unverändert.*

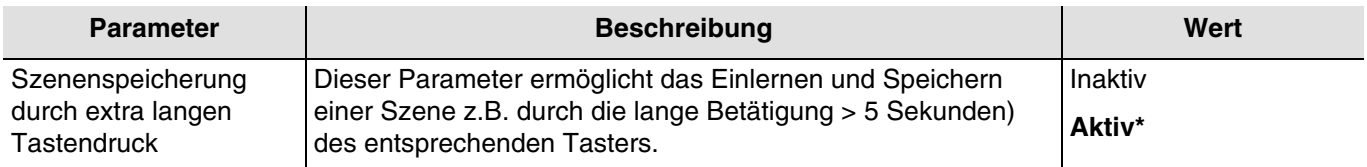

#### **Einlernen und Speichern von Szenen**

Dieser Vorgang ermöglicht die Änderung und Speicherung einer Szene. Zum Beispiel durch die lokale Betätigung der Taster im Raum oder durch das senden von Werten aus einer Visualisierung.

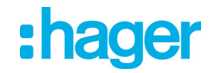

Zum aufrufen und Speichern von Szenen müssen folgende Werte gesendet werden:

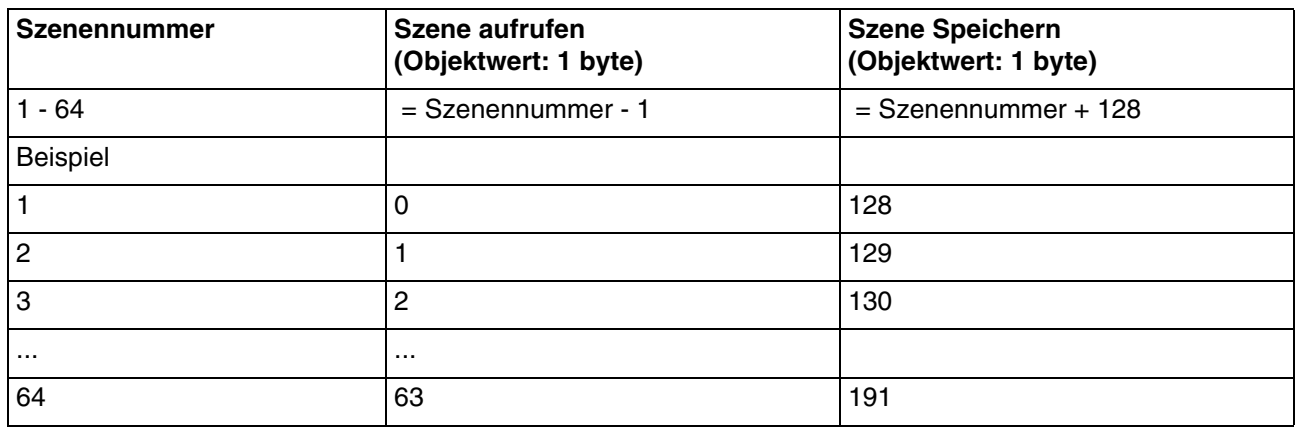

Hier die Szenenspeicherung am Beispiel von lokalen Tastern.

- Szene durch kurzes Betätigen des Senders, der die Szene startet, aktivieren.
- Die Ausgänge (Licht, Rollläden, ...) mit Hilfe der üblichen lokalen Bediengeräte (Taster, Fernbedienung, ...) in den gewünschten Zustand versetzen.
- Den Zustand der Ausgänge durch die mehr als 5 s lange Betätigung am Sender, der die Szene startet, speichern. Die Speicherung kann durch die kurzfristige Aktivierung der Ausgänge angezeigt werden.

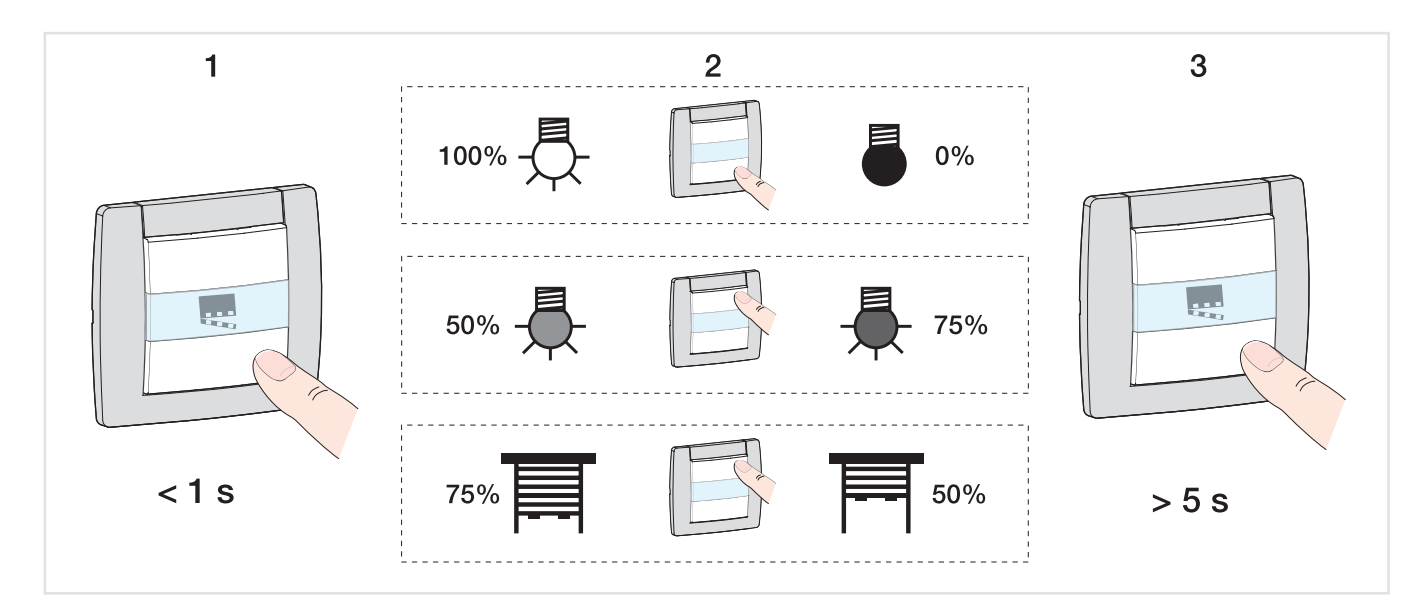

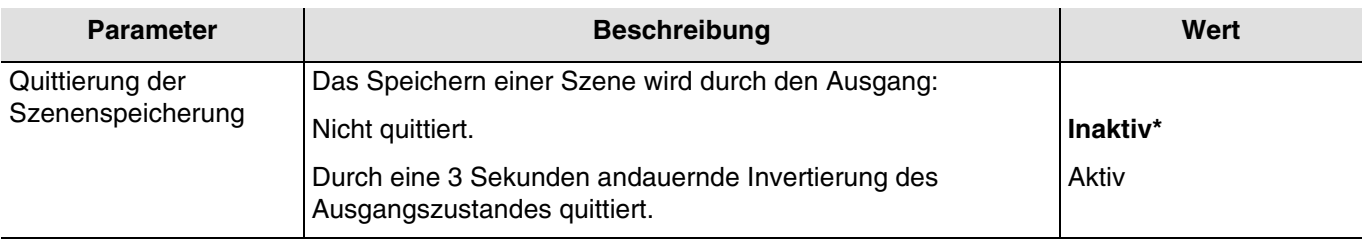

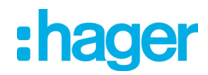

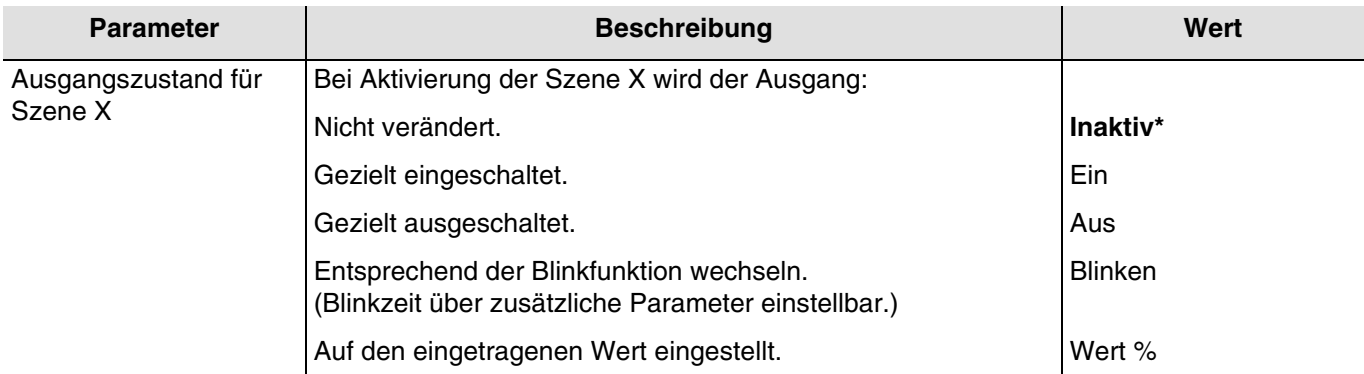

#### $X = 1$  bis 64

*Hinweis: Jeder Ausgang verfügt gemäß dem Parameter Anzahl verwendeter Szenen über maximal 64 Szenen.*

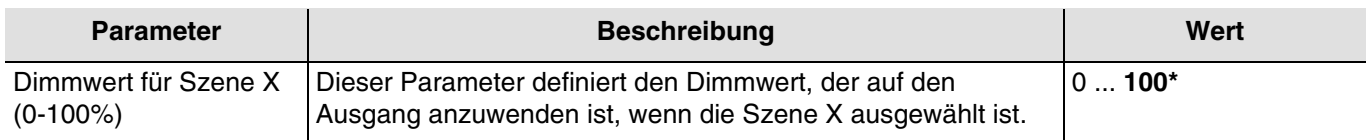

#### $X = 1$  bis 64

*Hinweis: Dieser Parameter ist nur sichtbar wenn der Parameter Ausgangszustand für Szene X den folgenden Wert aufweist: Wert %.*

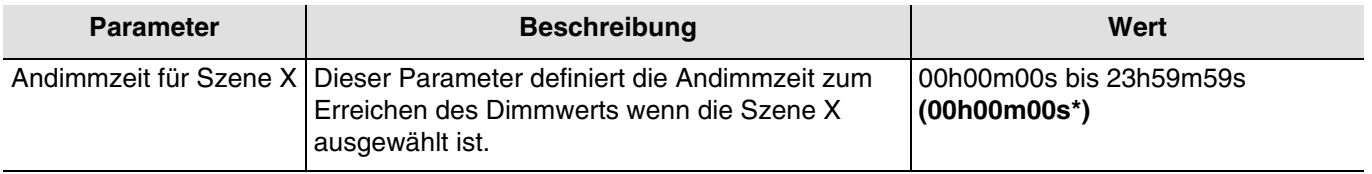

#### $X = 1$  bis 64

*Hinweis: Die kleinste ausführbare Zeit beträgt 1 Sekunde.*

*Hinweis: Dieser Parameter ist nur sichtbar wenn der Parameter Ausgangszustand für Szene X den folgenden Wert aufweist: Wert %.*

Funktionsprinzip der Blinkfunktion:

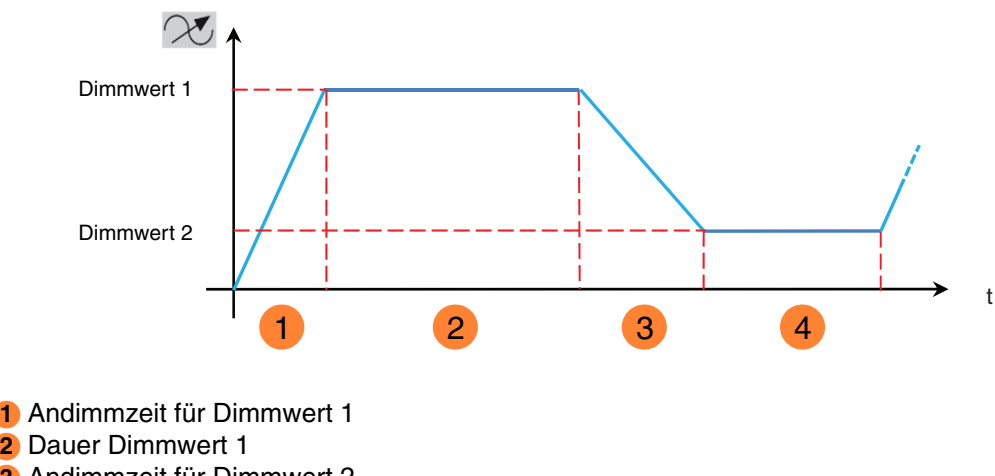

- Andimmzeit für Dimmwert 2 **3**
- Dauer Dimmwert 2 **4**

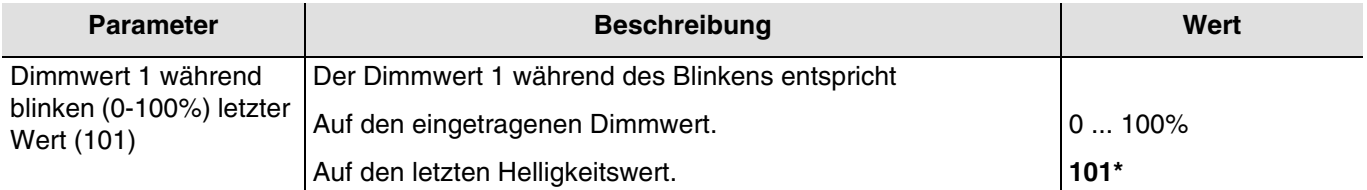

*Hinweis: Dieser Parameter gilt für alle Szenen des jeweiligen Ausgangs, der den folgenden Wert aufweist: Blinken.*

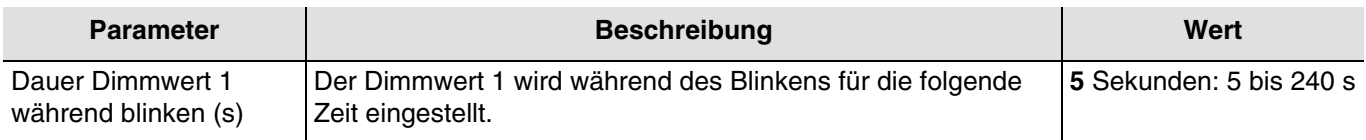

*Hinweis: Dieser Parameter gilt für alle Szenen des jeweiligen Ausgangs, der den folgenden Wert aufweist: Blinken.*

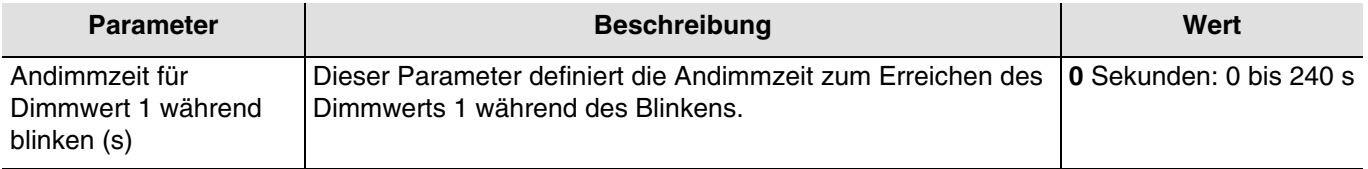

*Hinweis: Dieser Parameter gilt für alle Szenen des jeweiligen Ausgangs, der den folgenden Wert aufweist: Blinken.*

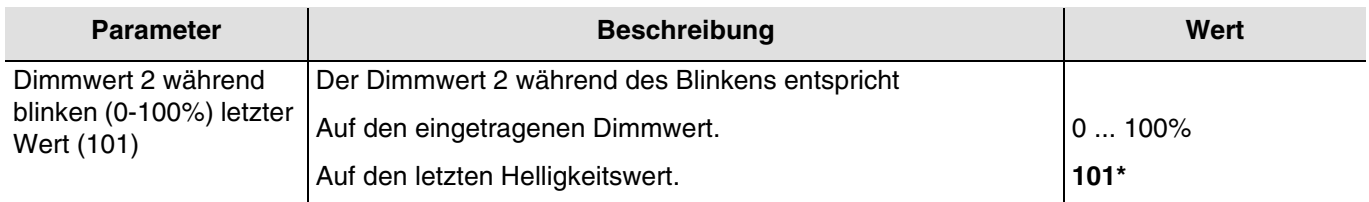

*Hinweis: Dieser Parameter gilt für alle Szenen des jeweiligen Ausgangs, der den folgenden Wert aufweist: Blinken.*

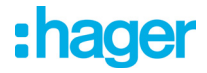

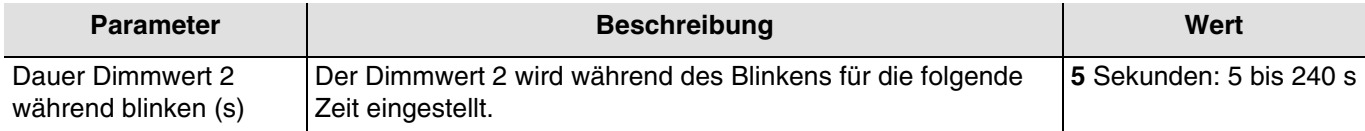

*Hinweis: Dieser Parameter gilt für alle Szenen des jeweiligen Ausgangs, der den folgenden Wert aufweist: Blinken.*

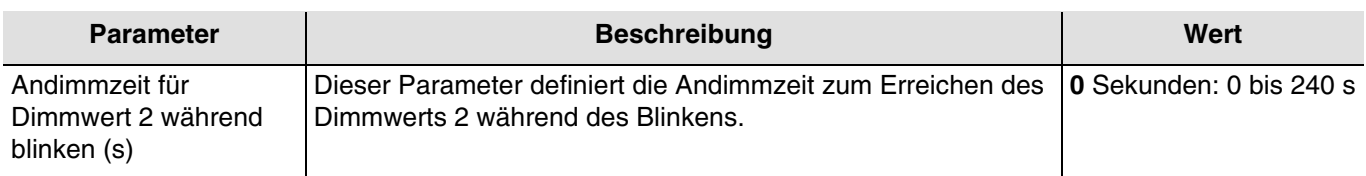

*Hinweis: Dieser Parameter gilt für alle Szenen des jeweiligen Ausgangs, der den folgenden Wert aufweist: Blinken.*

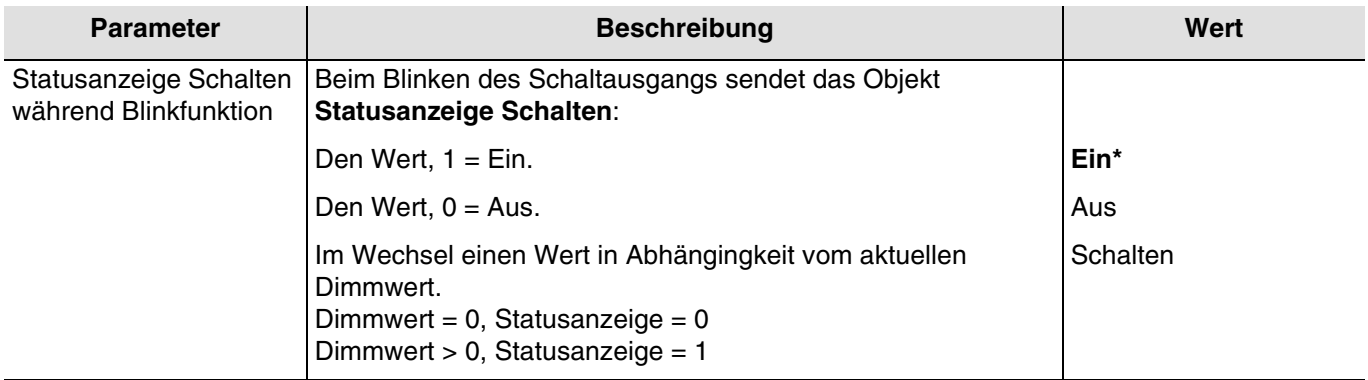

*Hinweis: Dieser Parameter gilt für alle Szenen des jeweiligen Ausgangs, der den folgenden Wert aufweist: Blinken.*

# :hager

#### <span id="page-60-0"></span>**3.7.5 Preset**

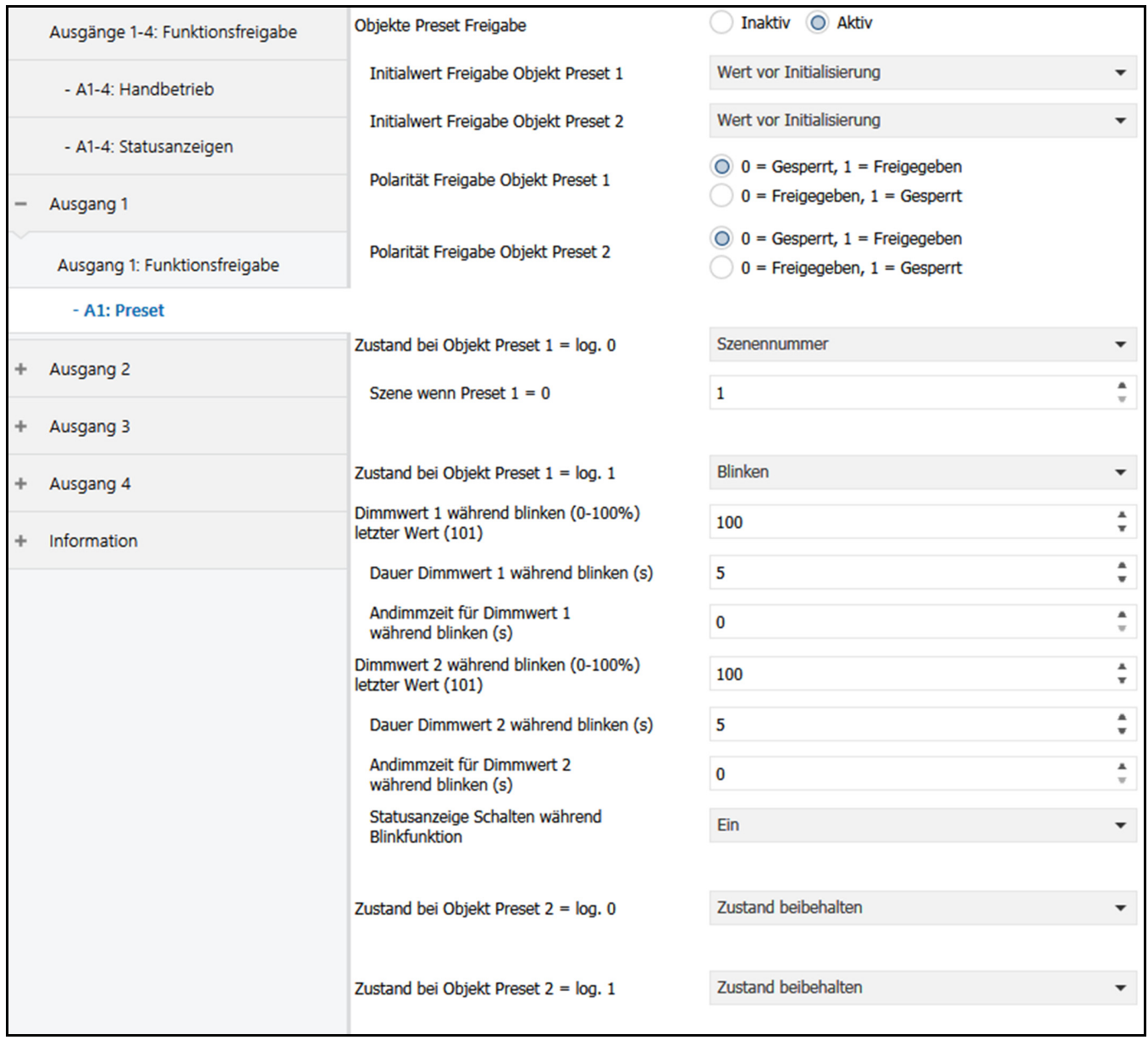

Mit der Preset-Funktion kann ein Ausgang in verschiedene vordefinierte Zustände versetzt werden. Die Preset-Funktion wird über Objekte im 1-Bit-Format aktiviert.

Prinzip der Preset Freigabe:

Die Parameter sind folgend eingestellt:

- Polarität Freigabe Objekt Preset 1: 0 = Gesperrt, 1 = Freigegeben.
- Polarität Freigabe Objekt Preset 2: 0 = Gesperrt, 1 = Freigegeben.
- Zustand bei Objekt Preset 1 = log. 0: Ein.
- Zustand bei Objekt Preset  $1 = \log 1$ : Aus.
- Zustand bei Objekt Preset  $2 = \log 0$ : Szene 1.
- Zustand bei Objekt Preset  $2 = log. 1$ : Szene 2.

# :hager

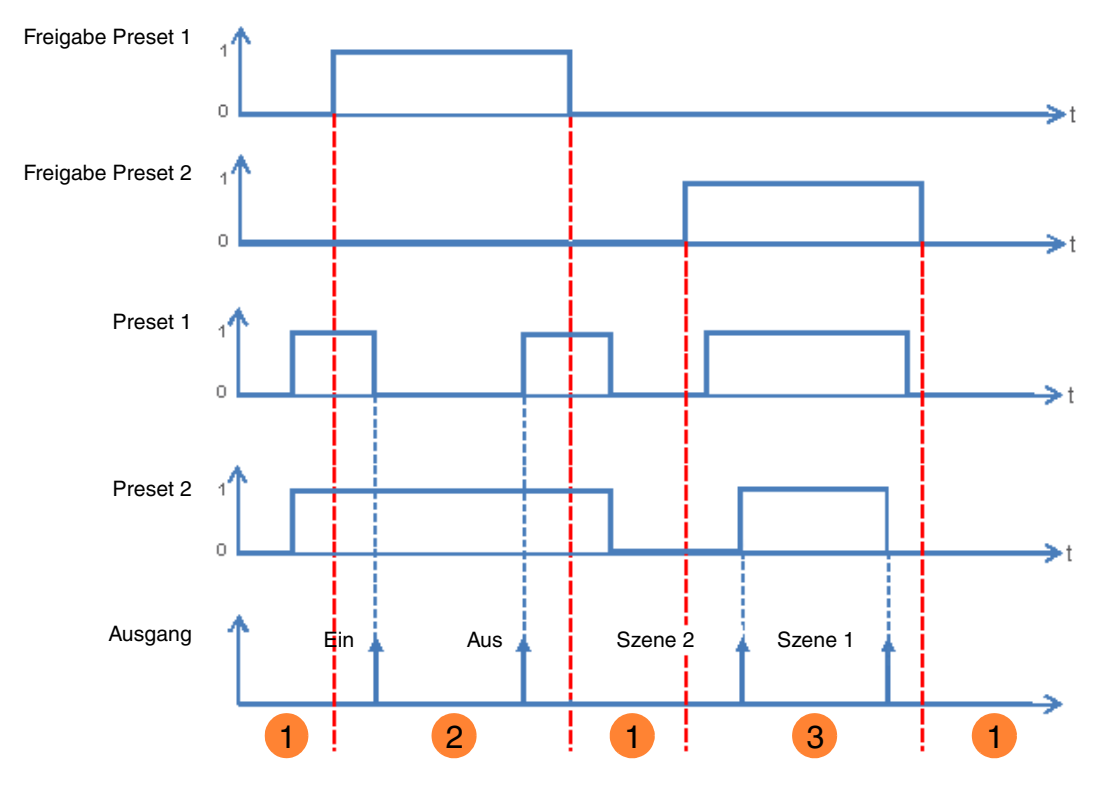

1 Die Preset Eingänge haben keinen Einfluss auf den Ausgang.

Die Befehle von Preset 1 werden ausgeführt. **2**

Die Befehle von Preset 2 werden ausgeführt. **3**

*Hinweis: Die Befehle vom Preset werden nicht gleich nach der Freigabe ausgeführt, sondern nur beim Wertwechsel des Presets.*

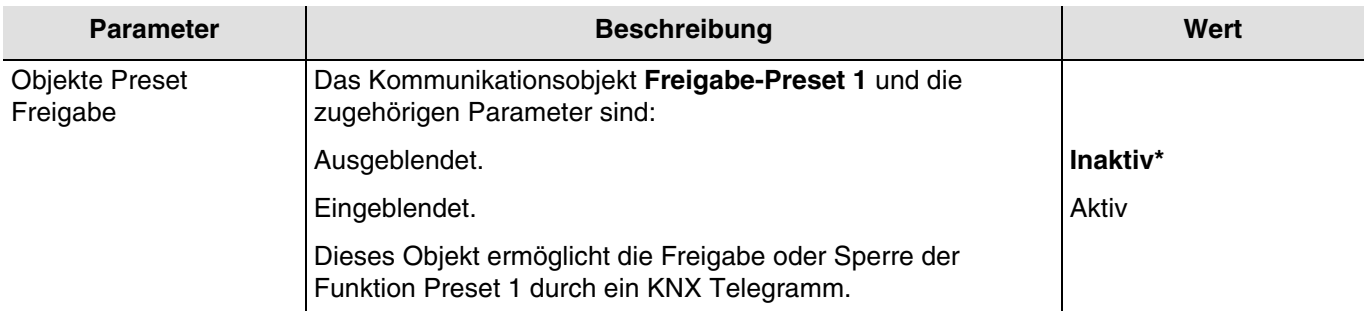

*Hinweis: Die Anzahl verfügbarer Preset-Objekte ist vom Parameter Preset abhängig. Maximal zwei dieser Objekte können verfügbar sein.*

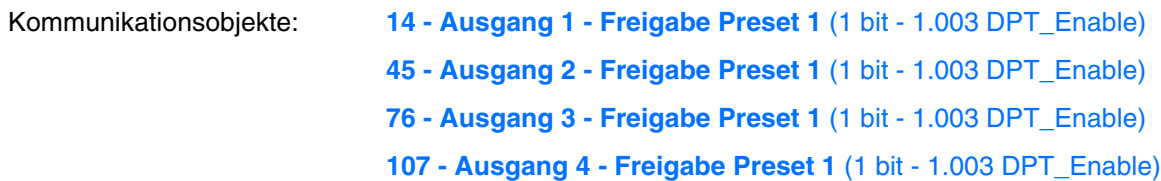

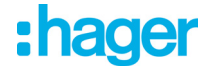

### Kommunikationsobjekte: **15 - Ausgang 1 - Freigabe Preset 2** (1 bit - 1.003 DPT\_Enable) **46 - Ausgang 2 - Freigabe Preset 2** (1 bit - 1.003 DPT\_Enable) **77 - Ausgang 3 - Freigabe Preset 2** (1 bit - 1.003 DPT\_Enable) **108 - Ausgang 4 - Freigabe Preset 2** (1 bit - 1.003 DPT\_Enable)

*Hinweis: Die Parameter und Objekte sind für Preset 2 identisch ; Es werden lediglich die Begriffe angepasst.*

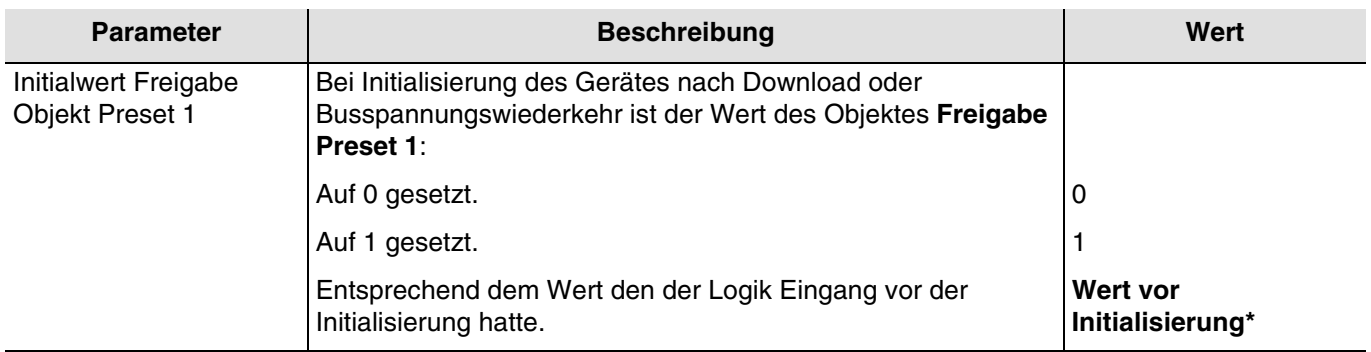

*Hinweis: Dieser Parameter ist nur sichtbar wenn der Parameter Objekte Preset Freigabe den folgenden Wert aufweist: Aktiv.*

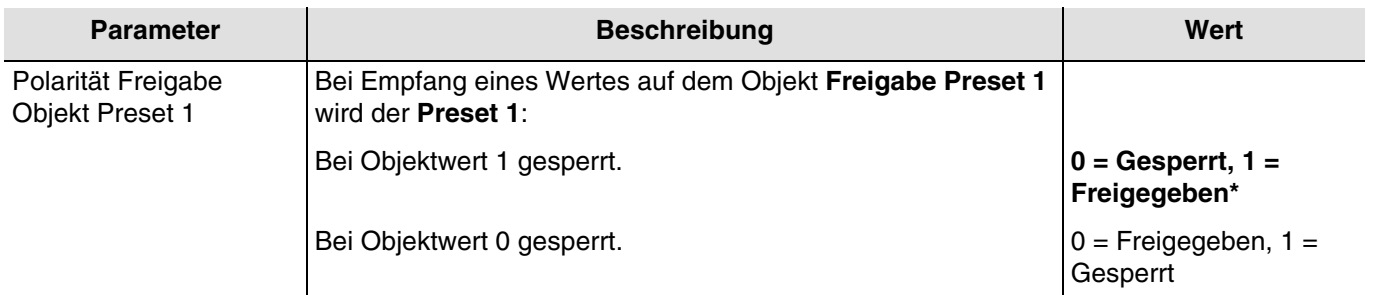

*Hinweis: Dieser Parameter ist nur sichtbar wenn der Parameter Objekte Preset Freigabe den folgenden Wert aufweist: Aktiv.*

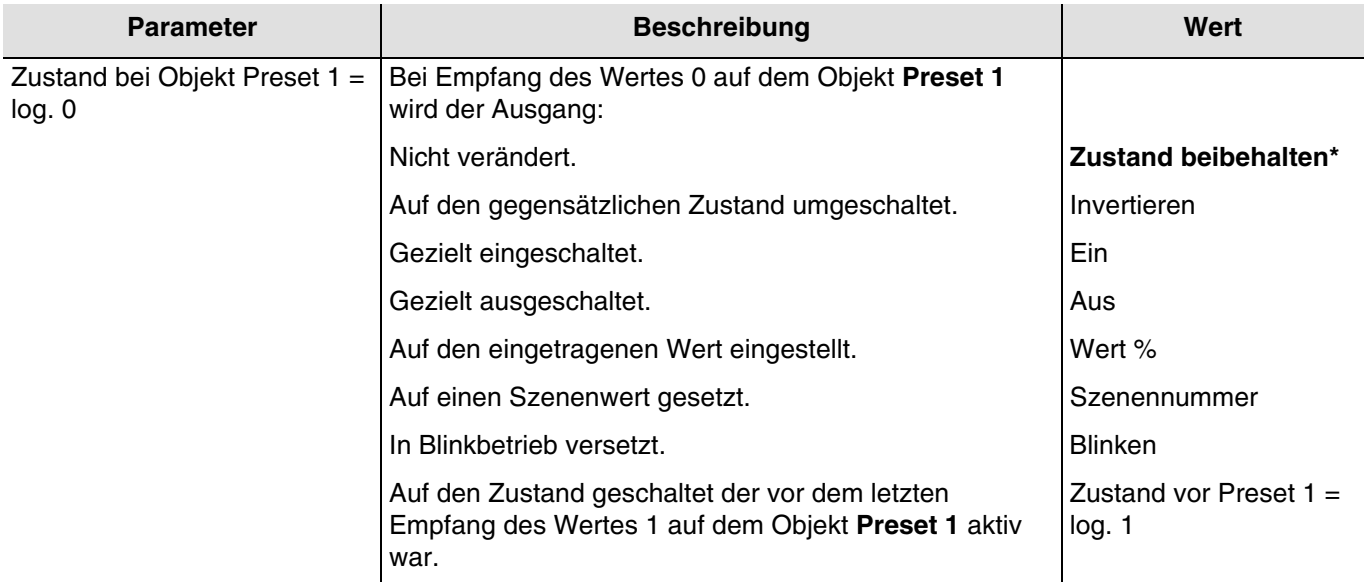

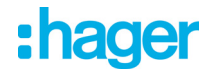

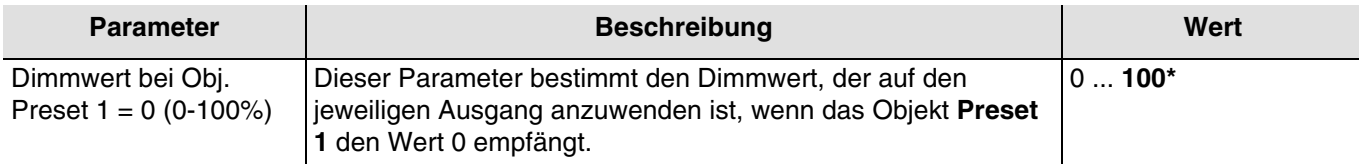

*Hinweis: Dieser Parameter ist nur sichtbar wenn der Parameter Zustand bei Objekt Preset 1 = log.0 den folgenden Wert aufweist: Wert %.*

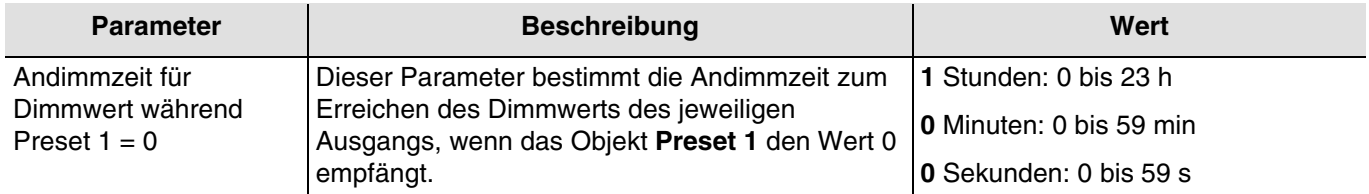

*Hinweis: Dieser Parameter ist nur sichtbar wenn der Parameter Zustand bei Objekt Preset 1 = log.0 den folgenden Wert aufweist: Wert %.*

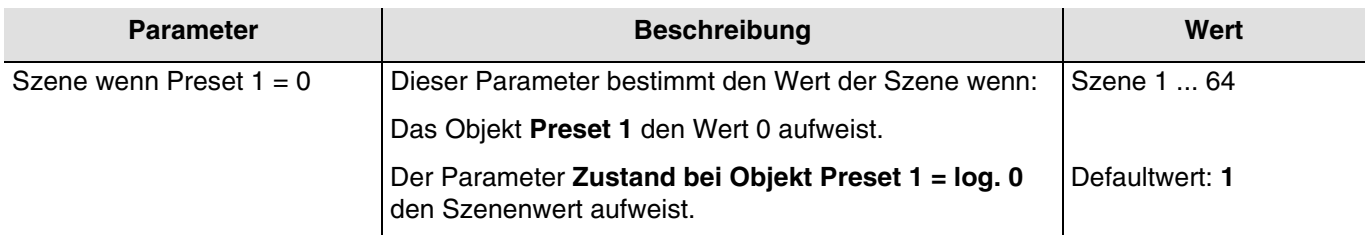

*Hinweis: Dieser Parameter ist nur sichtbar wenn der Parameter Zustand bei Objekt Preset 1 = log.0 den folgenden Wert aufweist: Szenennummer.*

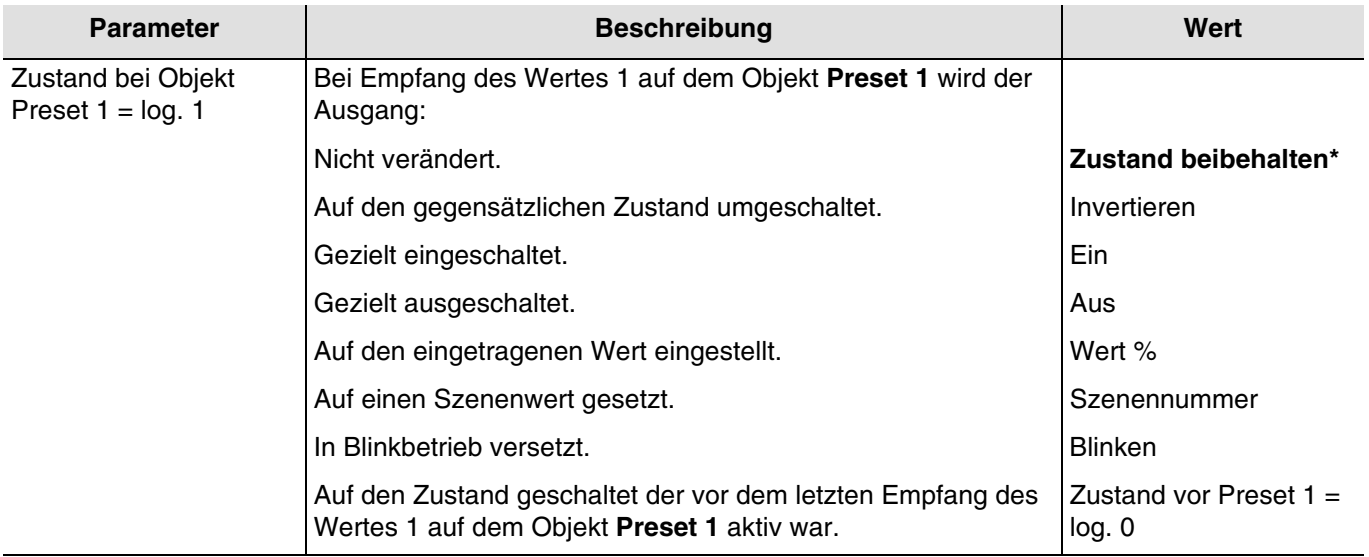

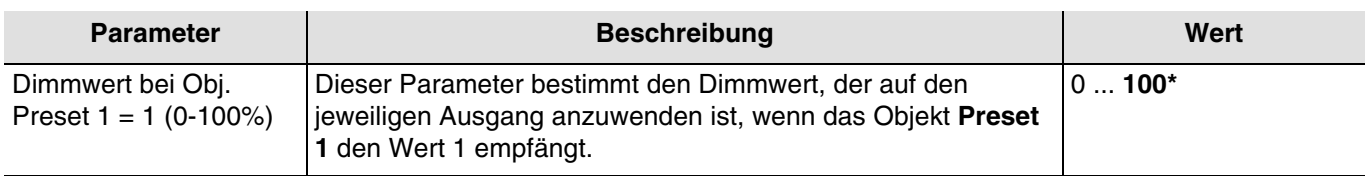

*Hinweis: Dieser Parameter ist nur sichtbar wenn der Parameter Zustand bei Objekt Preset 1 = log.1 den folgenden Wert aufweist: Wert %.*

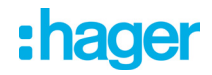

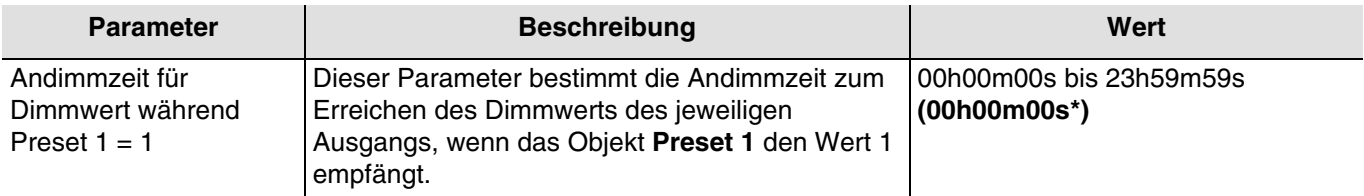

*Hinweis: Dieser Parameter ist nur sichtbar wenn der Parameter Zustand bei Objekt Preset 1 = log.1 den folgenden Wert aufweist: Wert %.*

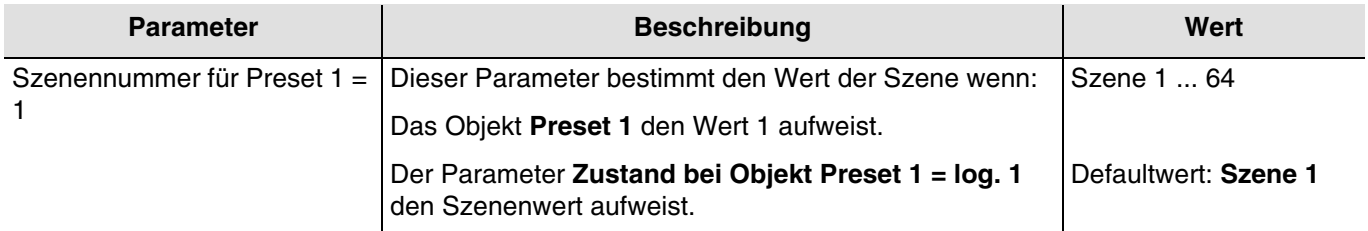

*Hinweis: Dieser Parameter ist nur sichtbar wenn der Parameter Zustand bei Objekt Preset 1 = log.1 den folgenden Wert aufweist: Szenennummer.*

Wenn die Parameter **Zustand bei Objekt Preset 1 = log.0, Zustand bei Objekt Preset 1 = log.1, Zustand bei Objekt Preset 2 = log.0** und **Zustand bei Objekt Preset 2 = log.1** den Wert **Blinken** aufweisen, werden die Blinkparameter wie folgt konfiguriert*.*

Funktionsprinzip der Blinkfunktion:

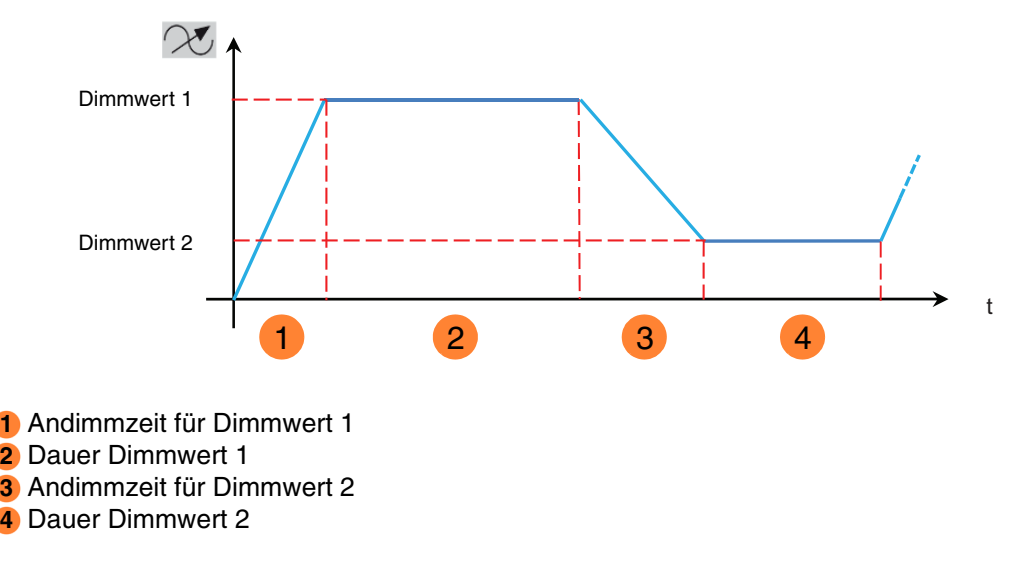

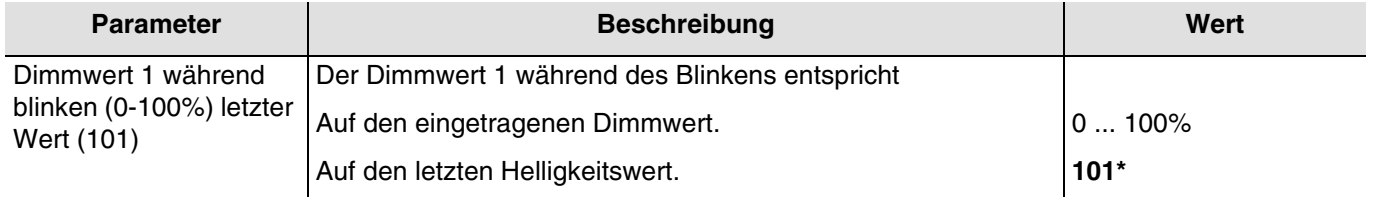

*Hinweis: Dieser Parameter ist nur sichtbar wenn der Parameter Zustand bei Objekt Preset 1 = log. 0 oder Zustand bei Objekt Preset 1 = log. 1 den folgenden Wert aufweist: Blinken.*

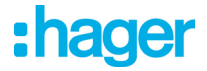

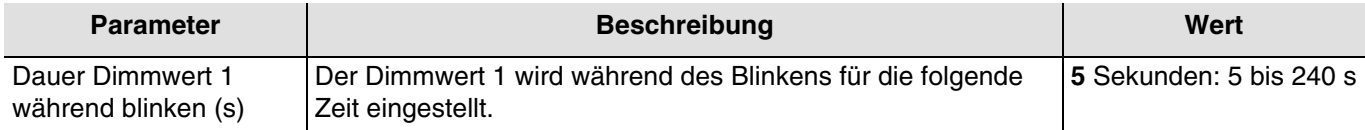

*Hinweis: Dieser Parameter ist nur sichtbar wenn der Parameter Zeitschalterbetriebsart den folgenden Wert aufweist: Blinken.*

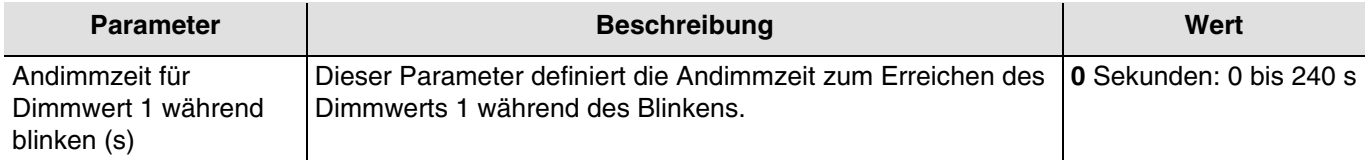

Dieser Parameter ist nur sichtbar wenn der Parameter **Zustand bei Objekt Preset 1 = log. 0** oder **Zustand bei Objekt Preset 1 = log. 1** den folgenden Wert aufweist: **Blinken**.

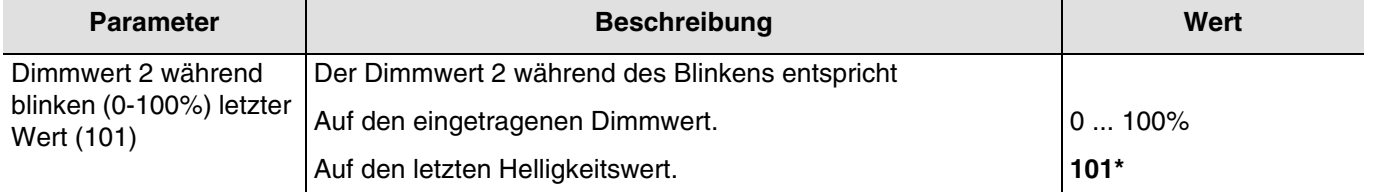

*Hinweis: Dieser Parameter ist nur sichtbar wenn der Parameter Zustand bei Objekt Preset 1 = log. 0 oder Zustand bei Objekt Preset 1 = log. 1 den folgenden Wert aufweist: Blinken.*

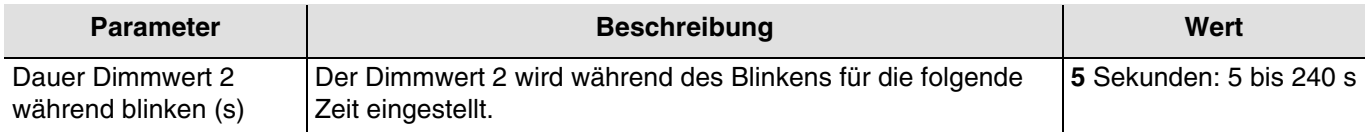

*Hinweis: Dieser Parameter ist nur sichtbar wenn der Parameter Zustand bei Objekt Preset 1 = log. 0 oder Zustand bei Objekt Preset 1 = log. 1 den folgenden Wert aufweist: Blinken.*

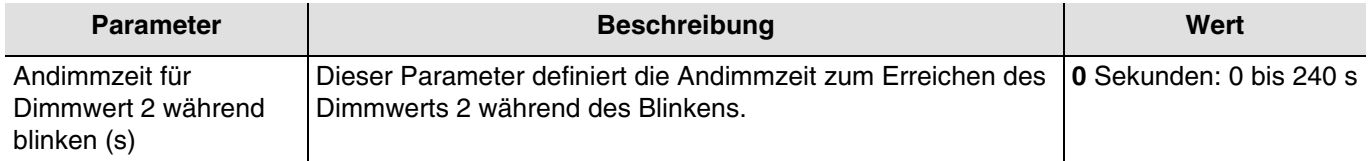

Dieser Parameter ist nur sichtbar wenn der Parameter **Zustand bei Objekt Preset 1 = log. 0** oder **Zustand bei Objekt Preset 1 = log. 1** den folgenden Wert aufweist: **Blinken**.

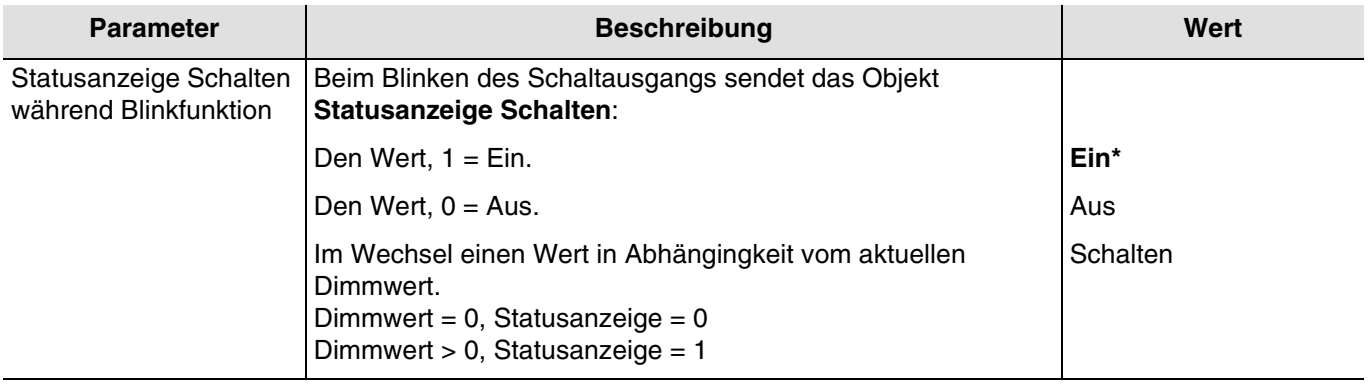

*Hinweis: Dieser Parameter ist nur sichtbar wenn der Parameter Zustand bei Objekt Preset 1 = log. 0 oder Zustand bei Objekt Preset 1 = log. 1 den folgenden Wert aufweist: Blinken.*

## :hager

#### <span id="page-66-0"></span>**3.7.6 Sperrfunktion**

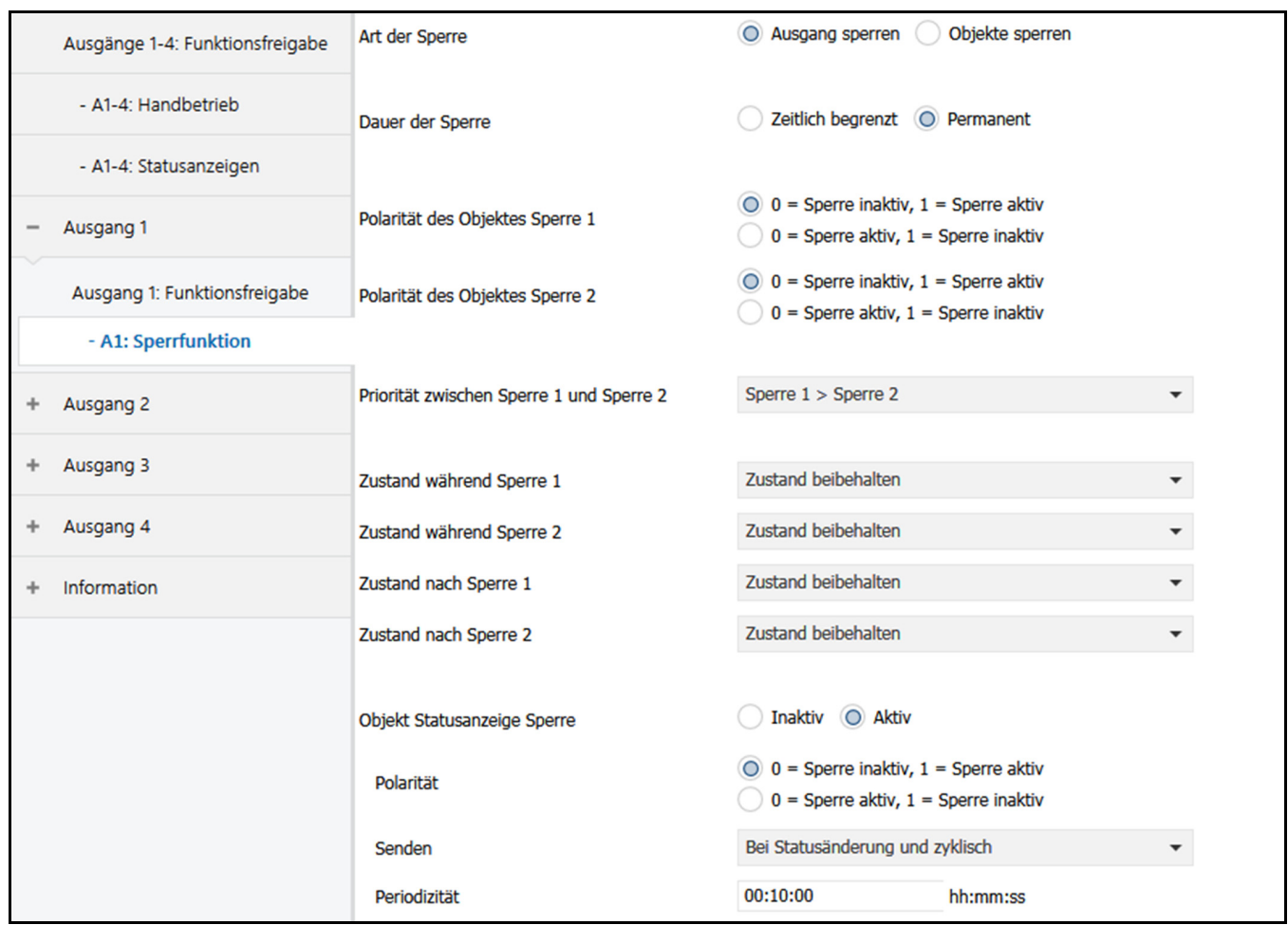

Mit der Sperrfunktion kann ein Ausgang in einem vordefinierten Zustand gesperrt werden. Priorität: Handbetrieb > Zwangssteuerung > **Sperrfunktion** > Grundfunktionen. Die Sperrfunktion lässt bis zum Empfang eines Befehls zur Aufhebung der Sperre keine Betätigung zu. Die Dauer der Sperre kann eingestellt werden.

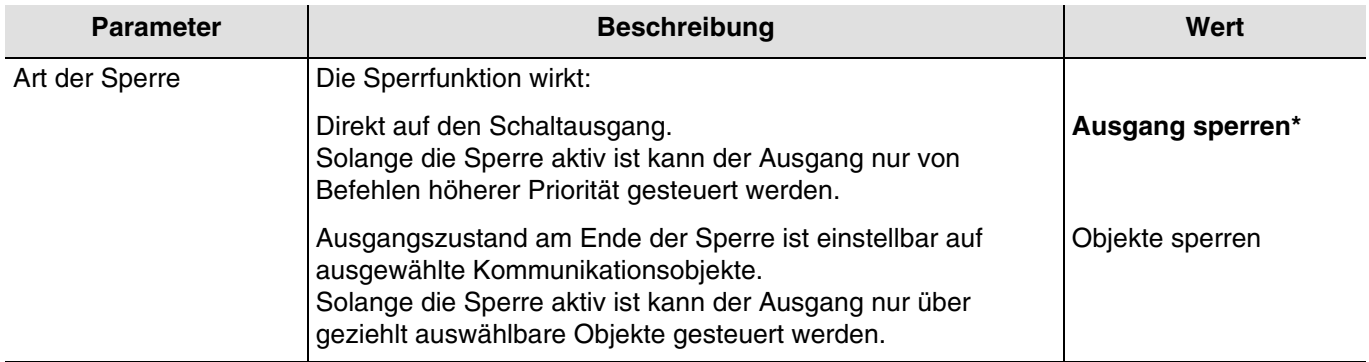

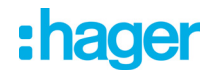

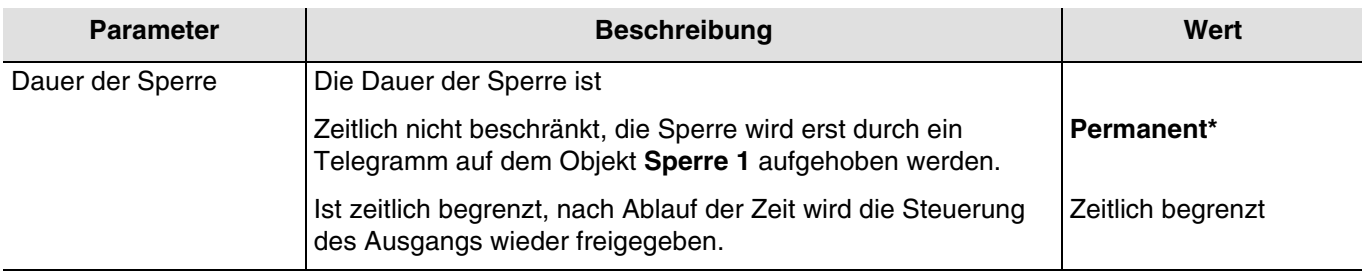

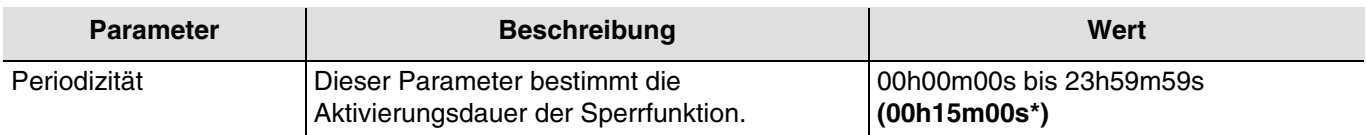

*Hinweis: Die kleinste ausführbare Zeit beträgt 1 Sekunde.*

*Hinweis: Dieser Parameter ist nur sichtbar wenn der Parameter Dauer der Sperre den folgenden Wert aufweist: Zeitlich begrenzt.*

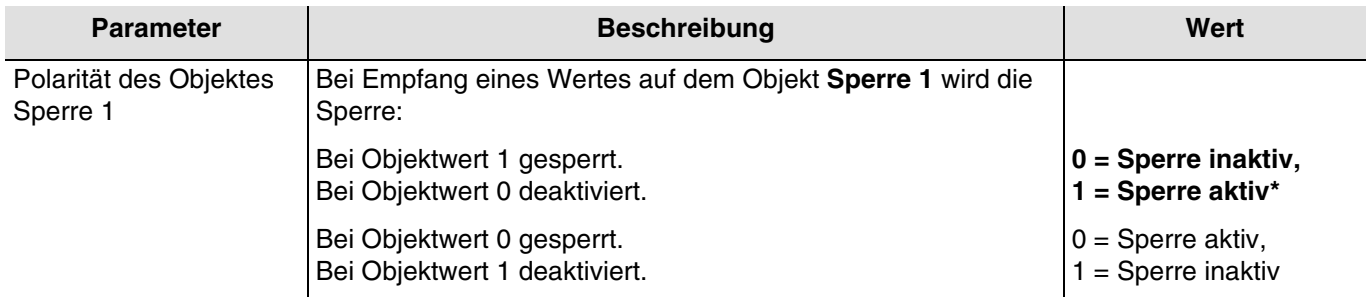

*Hinweis: Die Parameter und Objekte sind für die Sperre 2 identisch ; Es werden lediglich die Begriffe angepasst.*

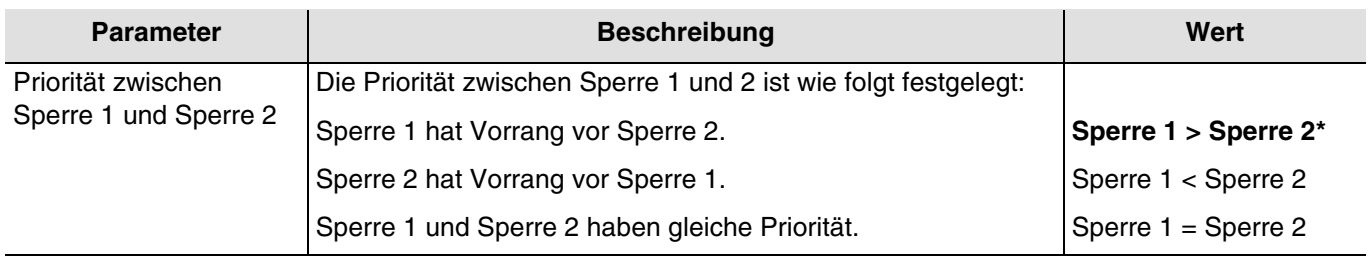

*Hinweis: Dieser Parameter ist nur sichtbar wenn der Parameter Sperre den folgenden Wert aufweist: Aktiv mit 2 Sperrobjekten.*

*Hinweis: Die Priorität der Sperrfunktion funktioniert unabhängig von der Art der Sperre immer gleich (Ausgang sperren oder Objekte Sperren).*

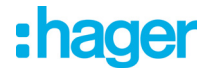

#### **Funktionsprinzip der Prioritäten: Falls Sperre 1 > Sperre 2**

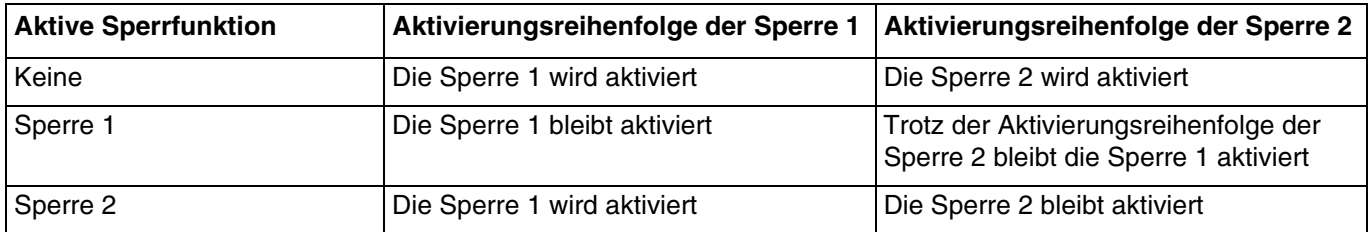

#### **Falls Sperre 1 = Sperre 2**

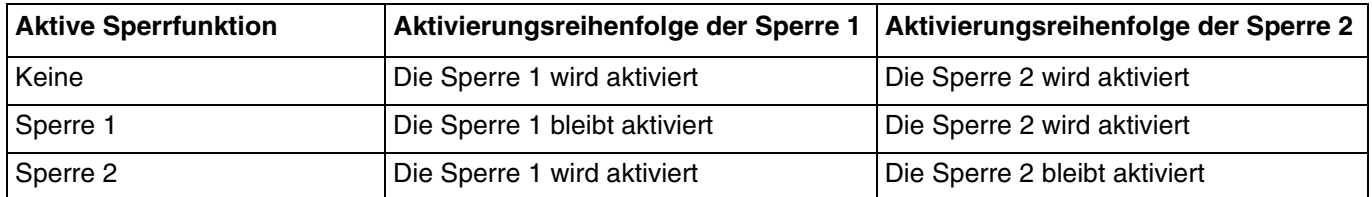

#### **Falls Sperre 1 < Sperre 2**

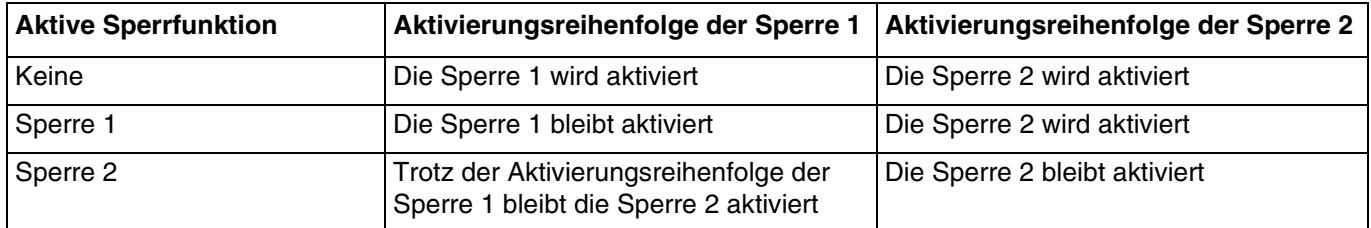

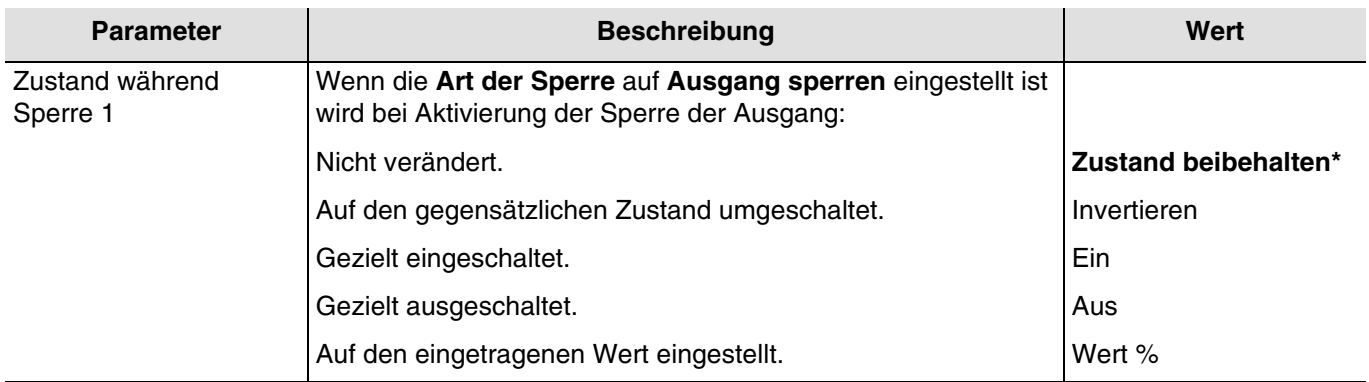

*Hinweis, zum Invertieren: Ist der Dimmwert größer oder gleich 1%, geht der Wert auf 0%. Ist der Dimmwert kleiner 1%, geht der Wert auf 100%.*

*Hinweis: Die Parameter und Objekte sind für die Sperre 2 identisch ; Es werden lediglich die Begriffe angepasst.*

#### **Steuerung ist über folgende Objekte trotz Sperre 1 möglich:**

Die untenstehenden Parameter ermöglichen die Auswahl der Objekte, über die trotz aktiver Sperrfunktion der Ausgang gesteuert werden kann.

*Hinweis: Diese Parameter sind nur sichtbar wenn der Parameter Art der Sperre den folgenden Wert aufweist: Objekte sperren.*

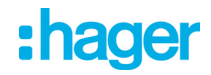

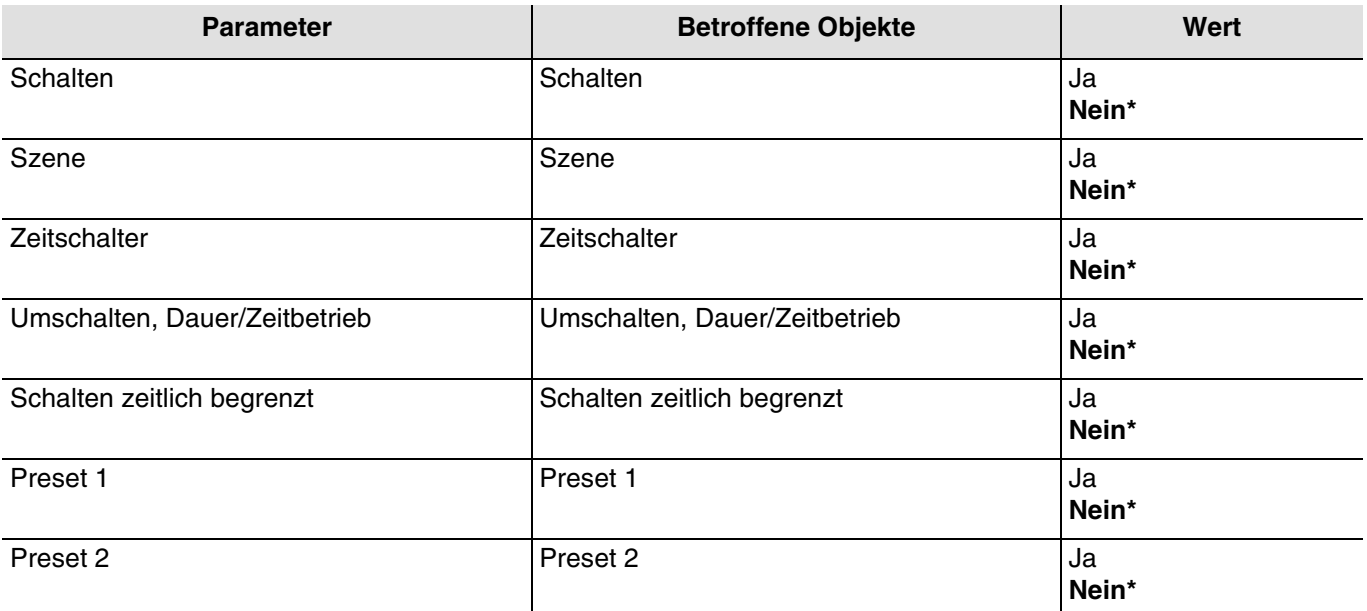

*Hinweis: Die Parameter und Objekte sind für die Sperre 2 identisch ; Es werden lediglich die Begriffe angepasst.*

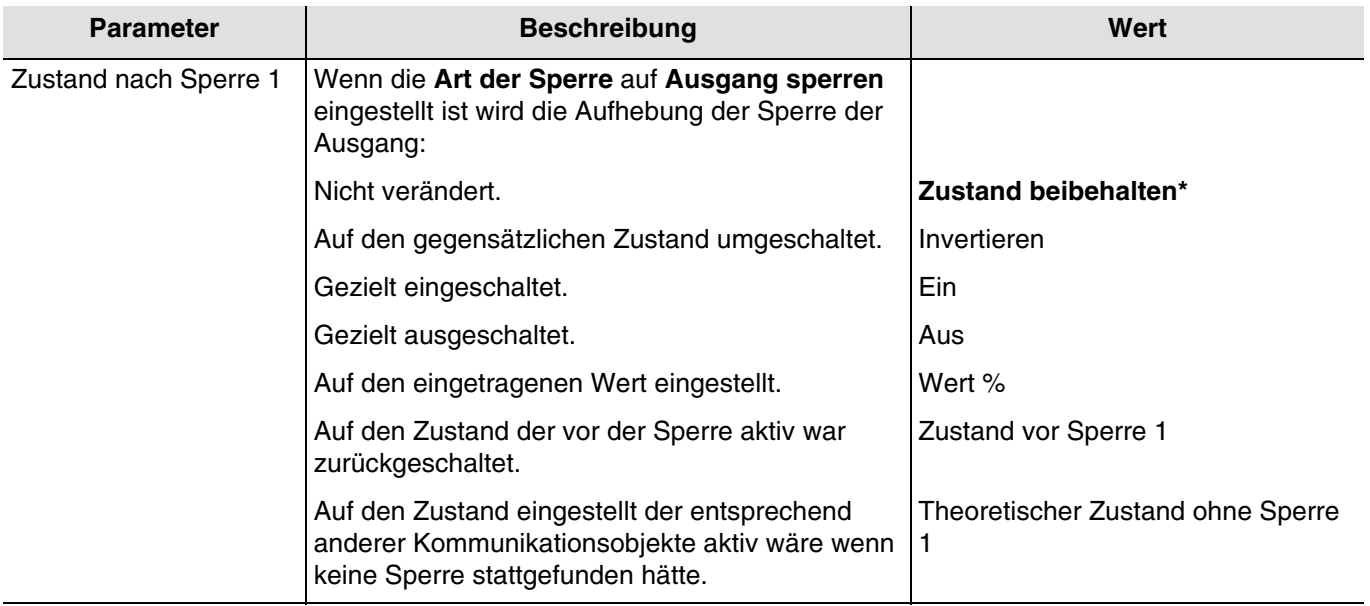

*Hinweis, zum Invertieren: Ist der Dimmwert größer oder gleich 1%, geht der Wert auf 0%. Ist der Dimmwert kleiner 1%, geht der Wert auf 100%.*

*Hinweis: Die Anwendung dieses Parameters hängt von der Priorität der anderen aktiven Funktionen ab. Wenn eine Funktion mit höherer Priorität aktiv ist, wird dieser Parameter nicht abgespielt. Im Fall, dass zwei Funktionen mit der gleichen Priorität aktiv sind, wird der Parameter der letzten ausgeschalteten Funktion abgespielt.*

*Hinweis: Die Parameter und Objekte sind für die Sperre 2 identisch ; Es werden lediglich die Begriffe angepasst.*

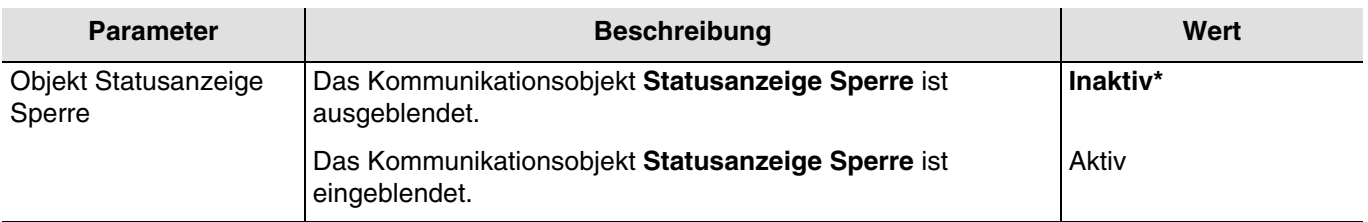

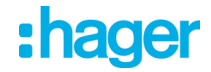

### Kommunikationsobjekte: **13 - Ausgang 1 - Statusanzeige Sperre** (1 bit - 1.011 DPT\_State) **45 - Ausgang 2 - Statusanzeige Sperre** (1 bit - 1.011 DPT\_State) **77 - Ausgang 3 - Statusanzeige Sperre** (1 bit - 1.011 DPT\_State) **111 - Ausgang 4 - Statusanzeige Sperre** (1 bit - 1.011 DPT\_State)

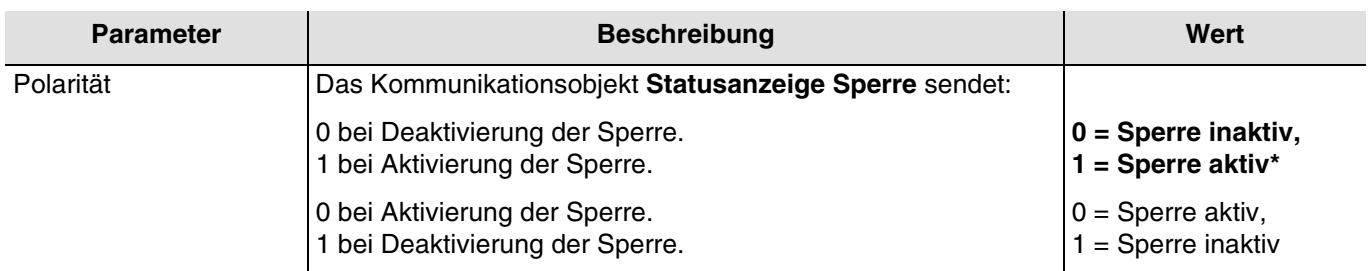

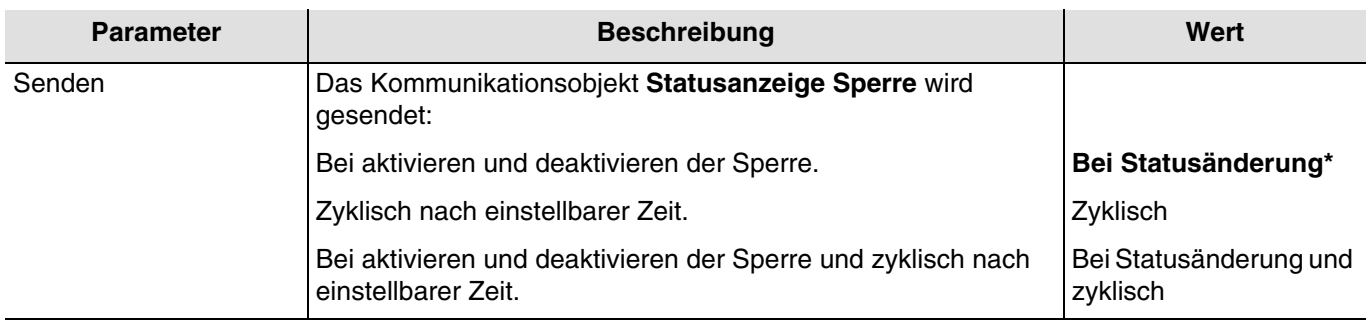

*Hinweis: Dieser Parameter ist nur sichtbar wenn der Parameter Objekt Statusanzeige Sperre den folgenden Wert aufweist: Aktiv.*

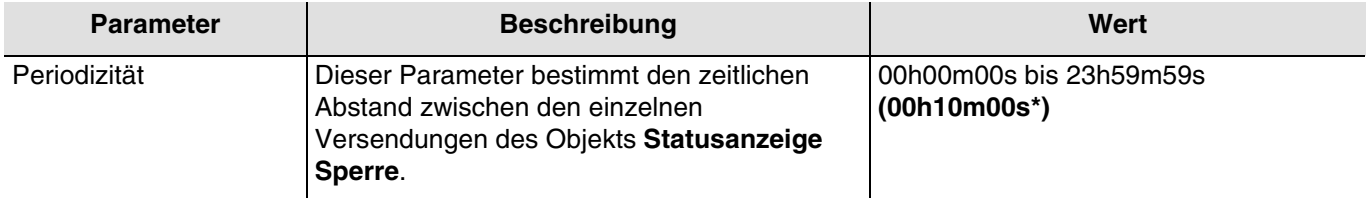

*Hinweis: Die kleinste ausführbare Zeit beträgt 1 Sekunde.*

*Hinweis: Dieser Parameter ist nur sichtbar wenn der Parameter Senden den folgenden Wert aufweist: Zyklisch oder Bei Statusänderung und zyklisch.*

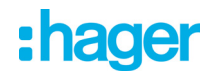

#### <span id="page-71-0"></span>**3.7.7 Zwangssteuerung**

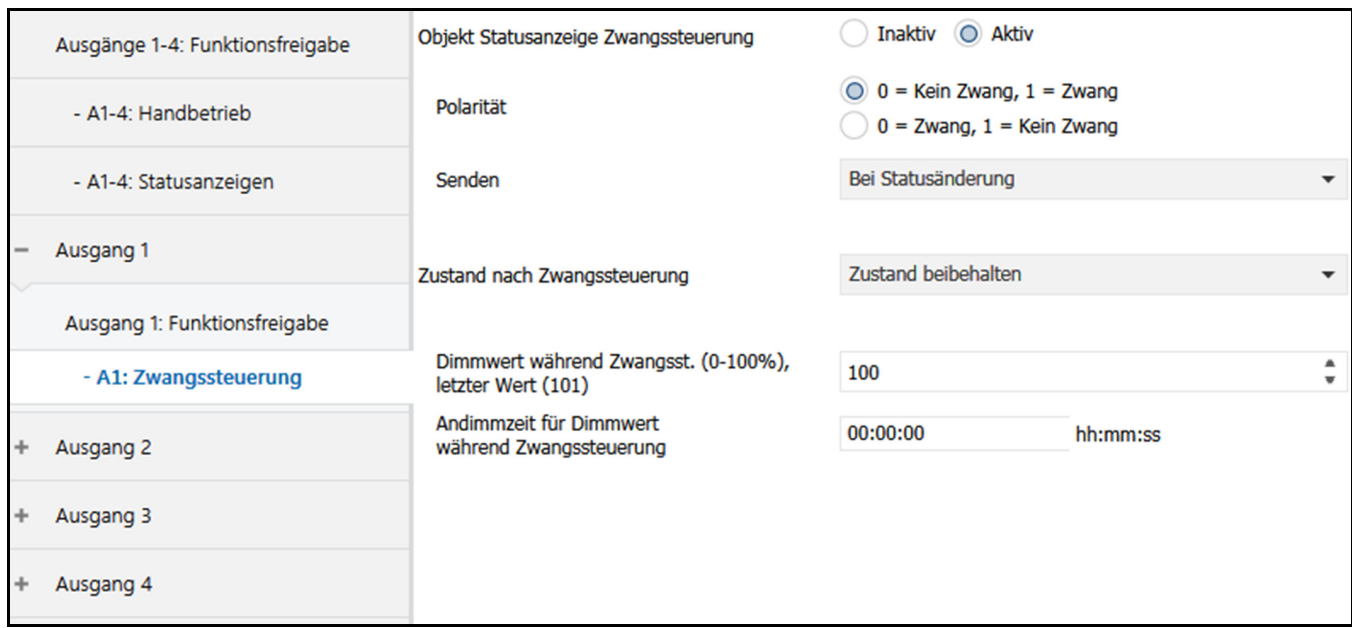

Mit der Zwangssteuerfunktion kann für einen Ausgang ein vordefinierter Zustand erzwungen werden.

Priorität: Handbetrieb > **Zwangssteuerung** > Sperrfunktion > Grundfunktionen.

Kein anderer Befehl wird berücksichtigt, wenn die Zwangssteuerung aktiv ist. Nur durch die Beendigung der Zwangssteuerung werden die anderen Befehle wieder zugelassen.

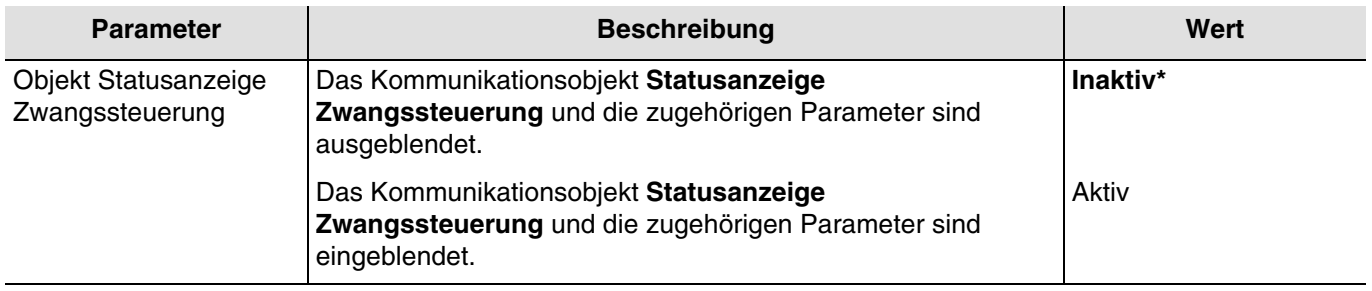

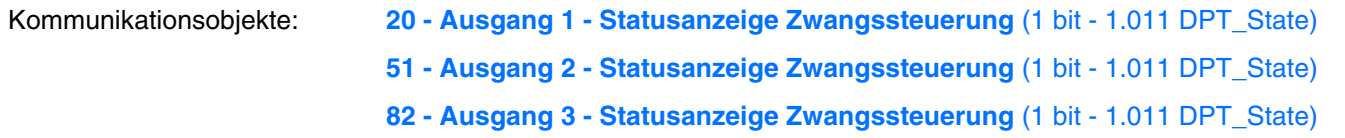

**113 - Ausgang 4 - Statusanzeige Zwangssteuerung** (1 bit - 1.011 DPT\_State)

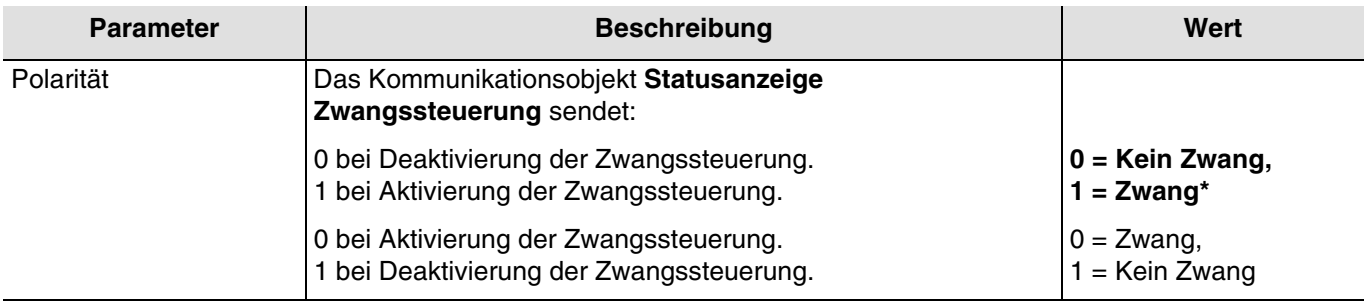

*Hinweis: Dieser Parameter ist nur sichtbar wenn der Parameter Objekt Statusanzeige Zwangssteuerung den folgenden Wert aufweist: Aktiv.*
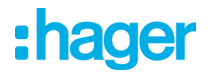

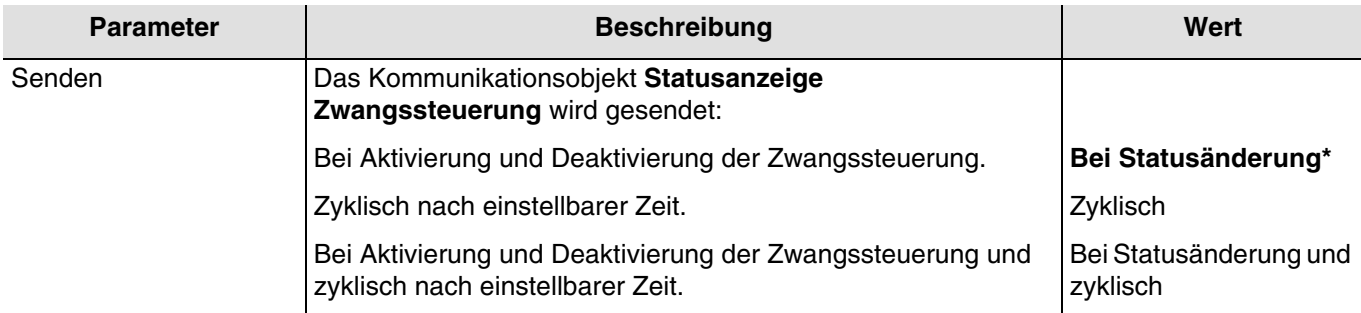

*Hinweis: Dieser Parameter ist nur sichtbar wenn der Parameter Objekt Statusanzeige Zwangssteuerung den folgenden Wert aufweist: Aktiv.*

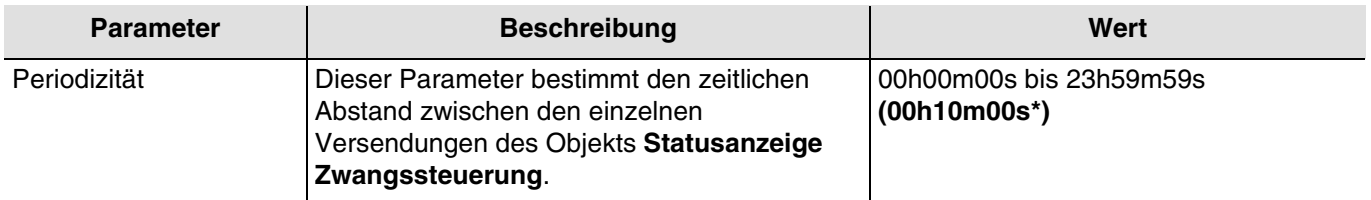

*Hinweis: Die kleinste ausführbare Zeit beträgt 1 Sekunde.*

*Hinweis: Dieser Parameter ist nur sichtbar wenn der Parameter Senden den folgenden Wert aufweist: Zyklisch oder Bei Statusänderung und zyklisch.*

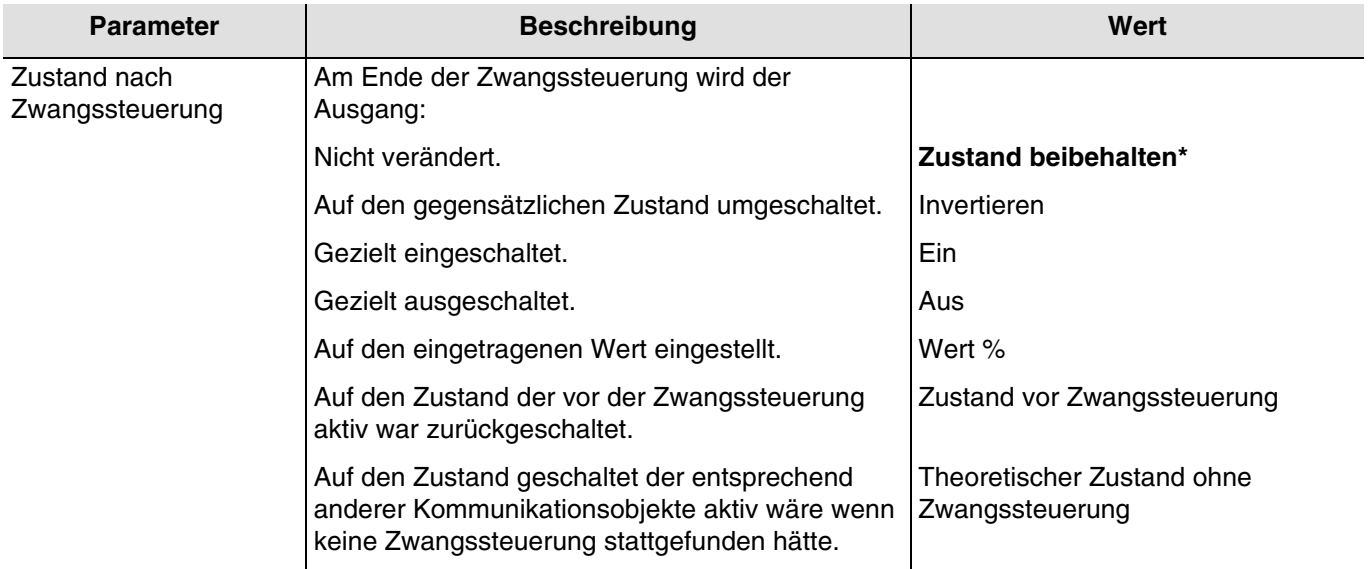

*Hinweis, zum Invertieren: Ist der Dimmwert größer oder gleich 1%, geht der Wert auf 0%. Ist der Dimmwert kleiner 1%, geht der Wert auf 100%.*

*Hinweis: Die Anwendung dieses Parameters hängt von der Priorität der anderen aktiven Funktionen ab. Wenn eine Funktion mit höherer Priorität aktiv ist, wird dieser Parameter nicht abgespielt. Im Fall, dass zwei Funktionen mit der gleichen Priorität aktiv sind, wird der Parameter der letzten ausgeschalteten Funktion abgespielt.*

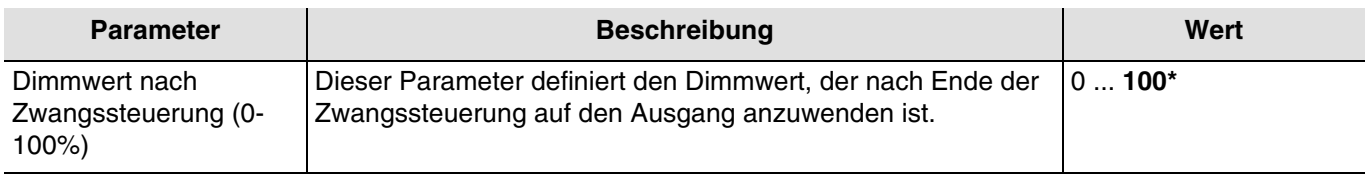

*Hinweis: Dieser Parameter ist nur sichtbar wenn der Parameter Zustand nach Zwangssteuerung den folgenden Wert aufweist: Wert %.*

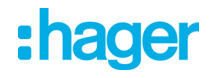

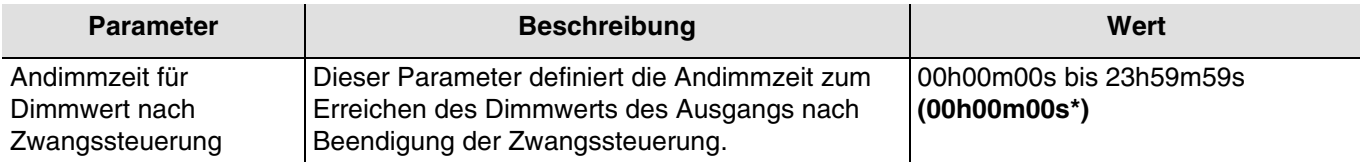

*Hinweis: Dieser Parameter ist nur sichtbar wenn der Parameter Zustand nach Zwangssteuerung den folgenden Wert aufweist: Wert %.*

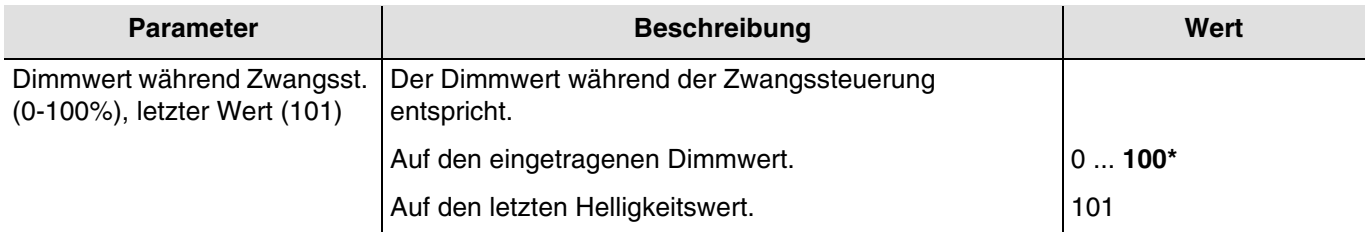

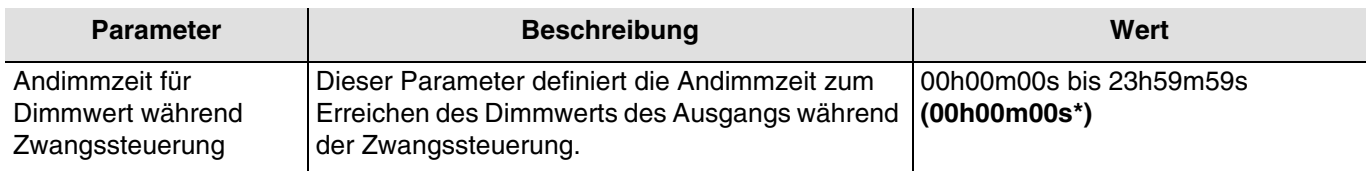

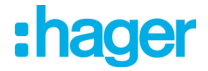

#### <span id="page-74-0"></span>**3.7.8 Betriebsstundenzähler**

Die Funktion Betriebsstundenzähler dient zum Zählen der Gesamtbetriebsdauer eines Ausgangs im Zustand EIN oder AUS. Der Betriebsstundenzählsollwert kann über ein Objekt programmiert und verändert werden.

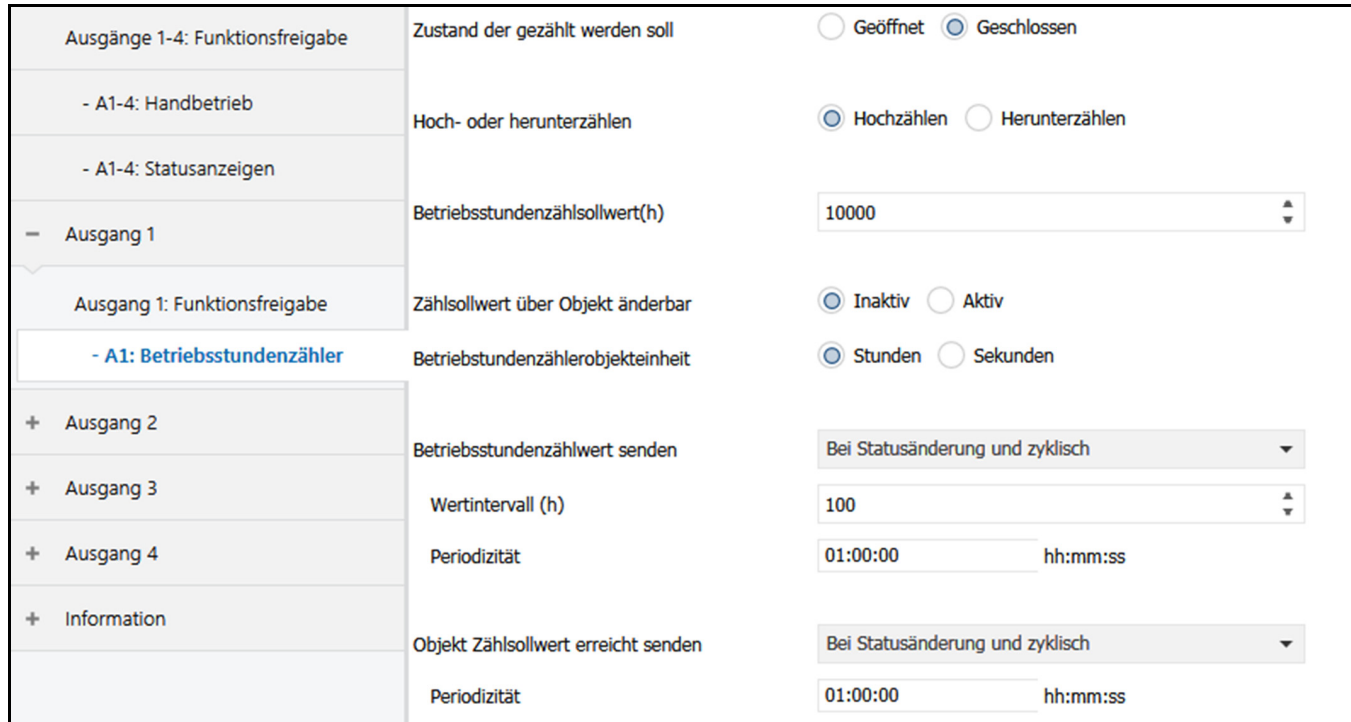

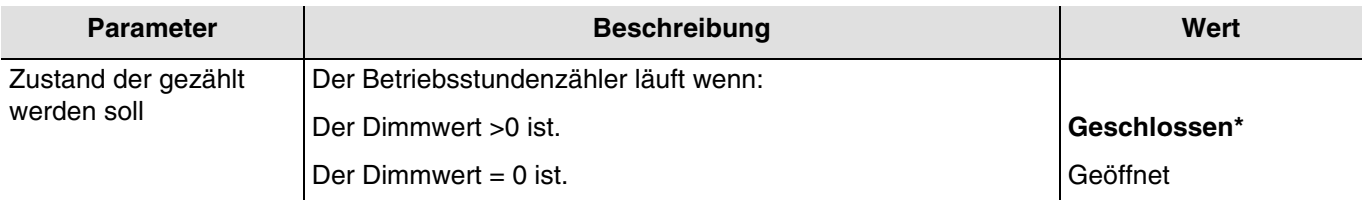

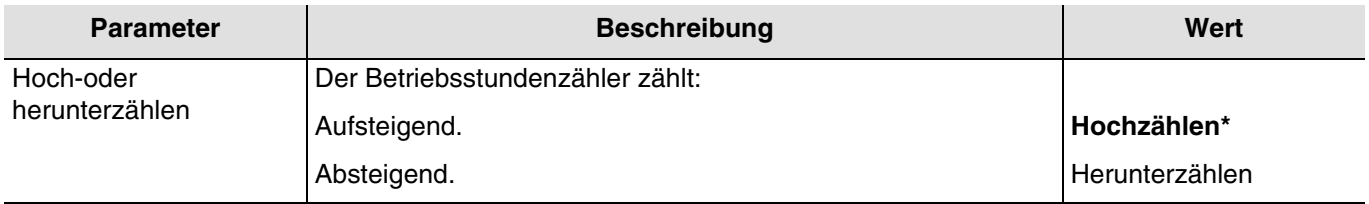

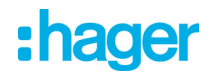

#### **Hochzählen**:

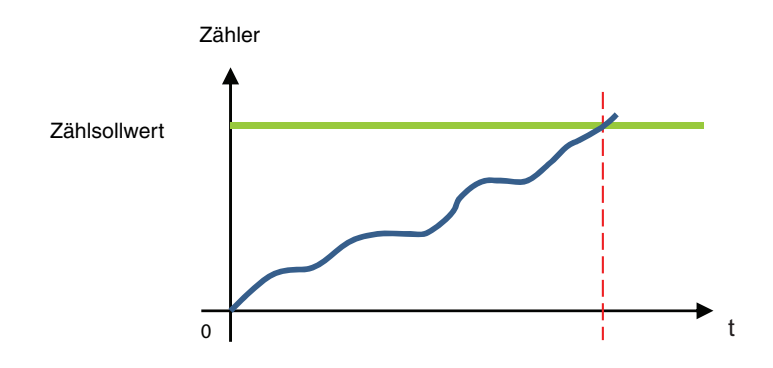

Der Zähler beginnt ab dem Wert 0 nach oben zu zählen. Sobald der Zählsollwert (Objekt **Betriebsstundenzählsollwert**) erreicht ist, wird das Objekt **Betriebsstundenzähl. erreicht** auf 1 gesetzt und an den Bus geschickt.

#### **Herunterzählen**:

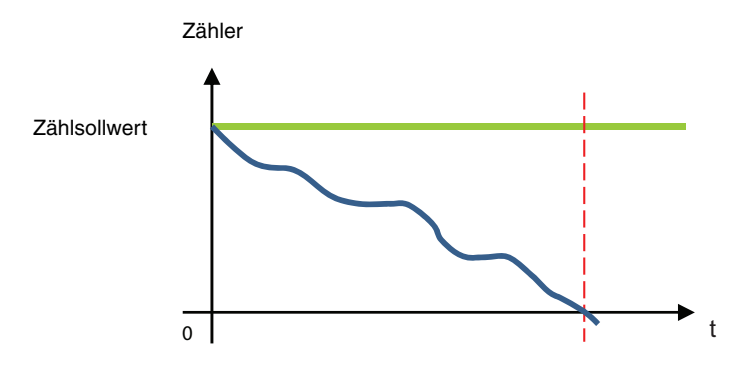

Der Zähler beginnt ab dem Betriebsstundenzählsollwert (Objekt **Betriebsstundenzählsollwert**) nach unten zu zählen. Sobald der Zähler bei 0 angekommen ist, wird das Objekt **Betriebsstundenzähl. erreicht** auf 1 gesetzt und an den Bus geschickt.

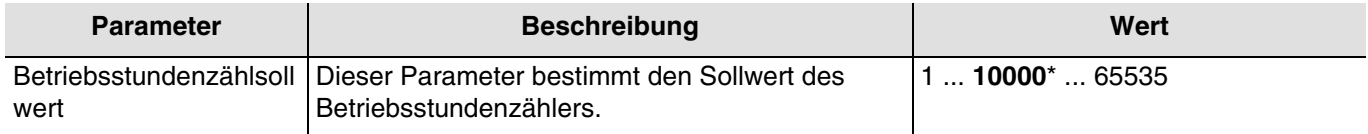

Ein hinaufzählender Zähler beginnt bei 0 zu zählen und zählt hinauf, bis er den Sollwert erreicht hat. Ein hinunterzählender Zähler beginnt beim Sollwert zu zählen und zählt hinunter, bis er bei 0 angekommen ist.

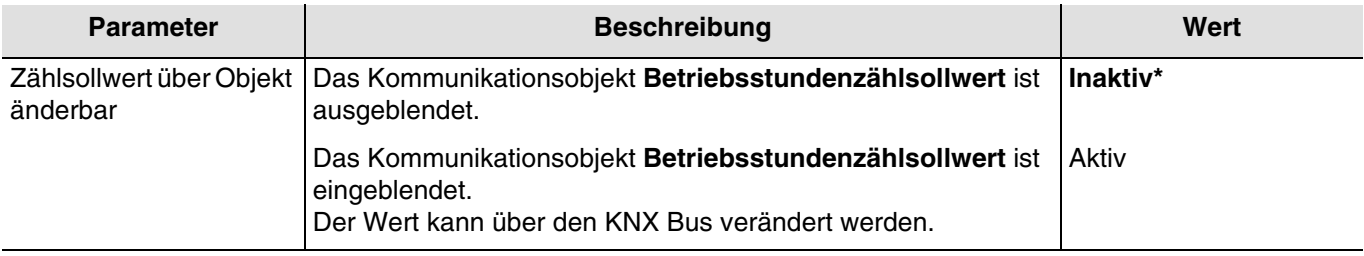

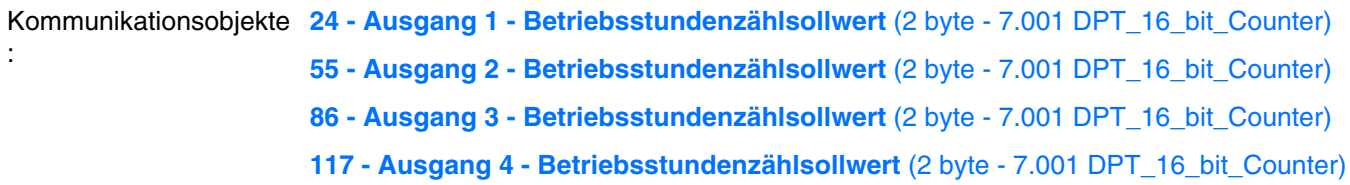

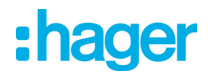

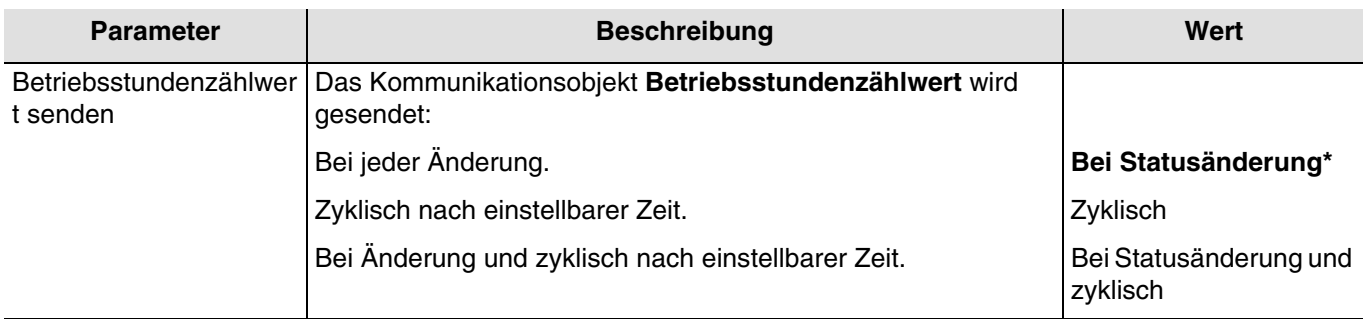

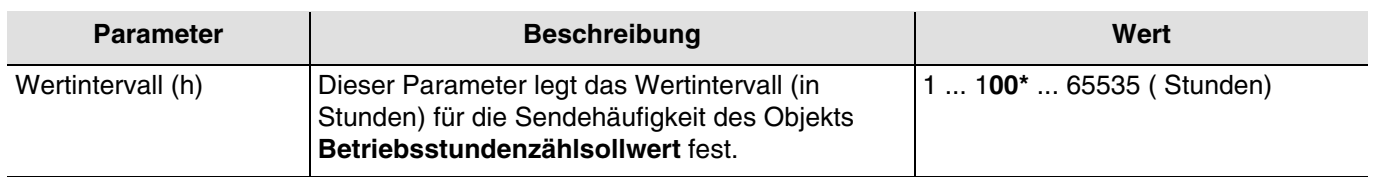

*Hinweis: Wenn das Wertintervall 200 Stunden beträgt, wird das Objekt Betriebsstundenzählsollwert jedes Mal versendet wenn der Wert Betriebsstundenzähler um 200 Stunden erhöht wurde. Hinweis: Dieser Parameter ist nur sichtbar wenn der Parameter Betriebsstundenzählwert senden den folgenden Wert aufweist: Zyklisch oder Bei Statusänderung und zyklisch.*

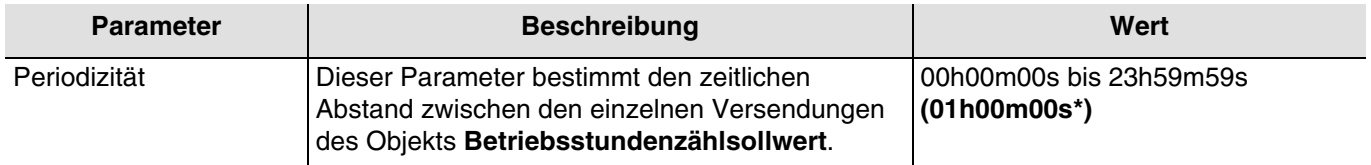

*Hinweis: Die kleinste ausführbare Zeit beträgt 1 Sekunde.*

*Hinweis: Dieser Parameter ist nur sichtbar wenn der Parameter Betriebsstundenzählwert senden den folgenden Wert aufweist: Zyklisch oder Bei Statusänderung und zyklisch.*

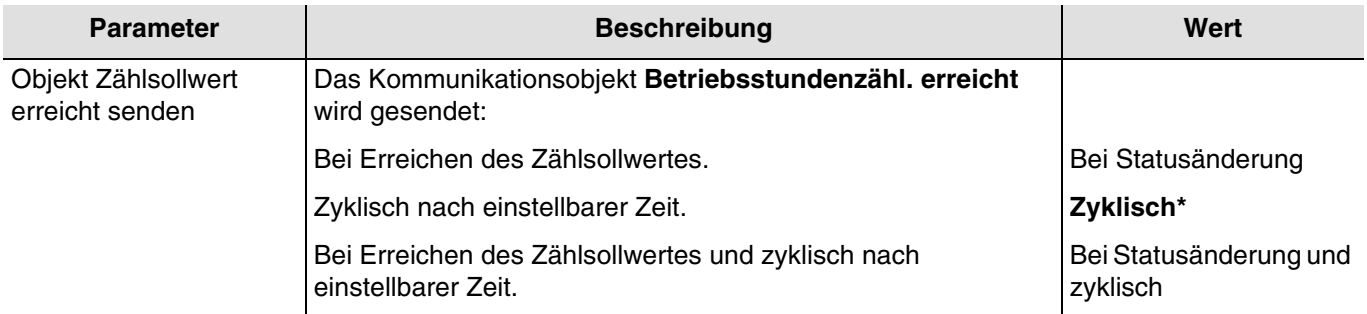

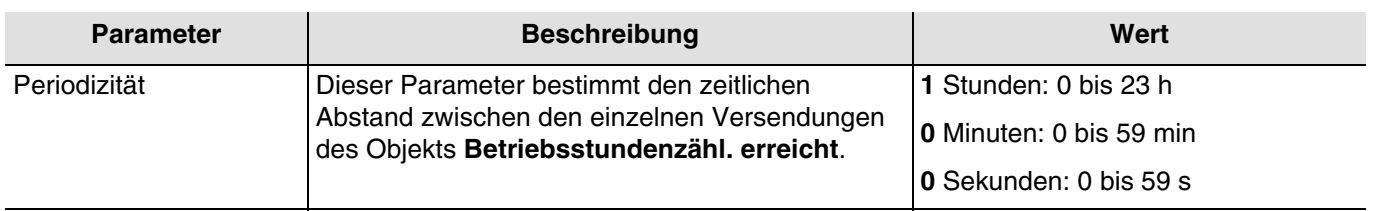

*Hinweis: Die kleinste ausführbare Zeit beträgt 1 Sekunde.*

*Hinweis: Dieser Parameter ist nur sichtbar wenn der Parameter Objekt Zählsollwert erreicht senden den folgenden Wert aufweist: Zyklisch oder Bei Statusänderung und zyklisch.*

#### <span id="page-77-0"></span>**3.7.9 Meldungen**

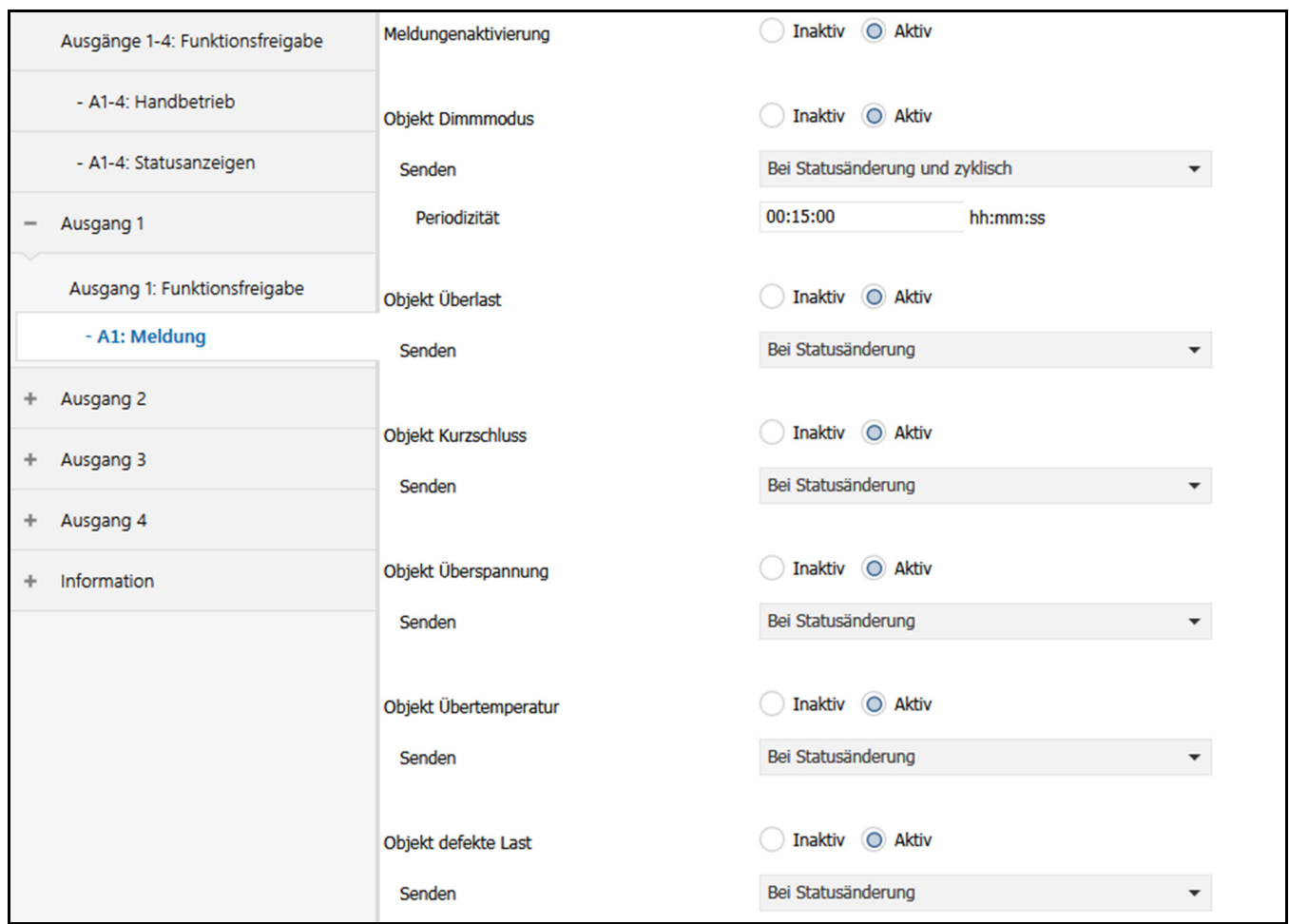

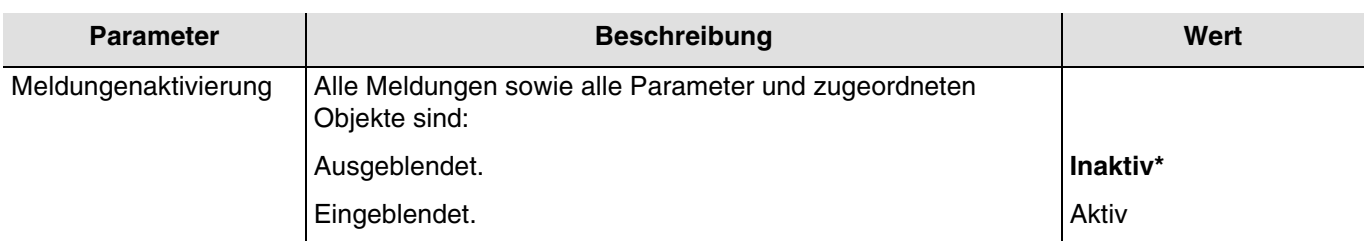

#### 3.7.9.1 Dimmmodus

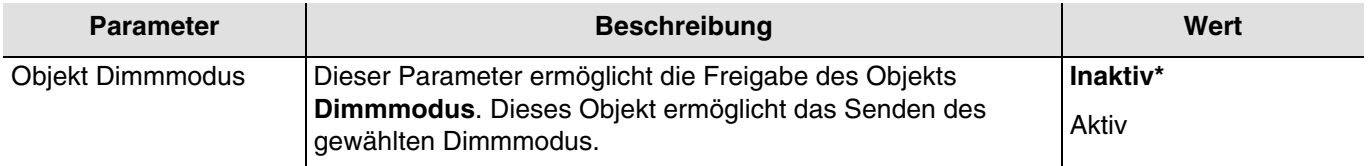

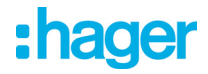

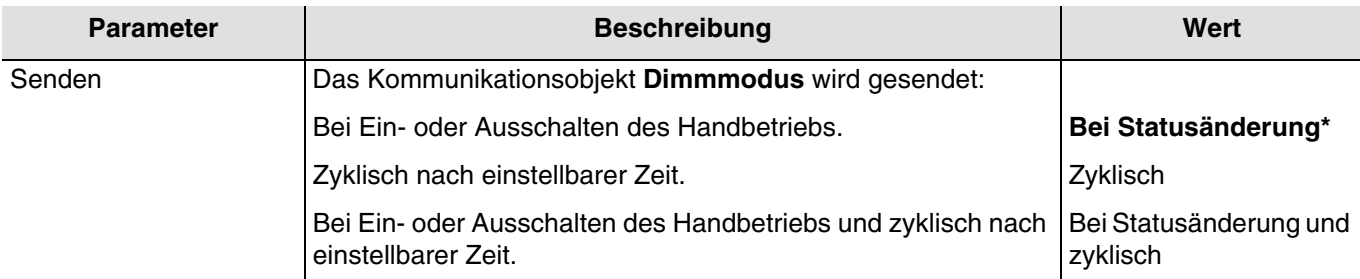

*Hinweis: Dieser Parameter ist nur sichtbar wenn der Parameter Objekt Dimmmodus den folgenden Wert aufweist: Aktiv.*

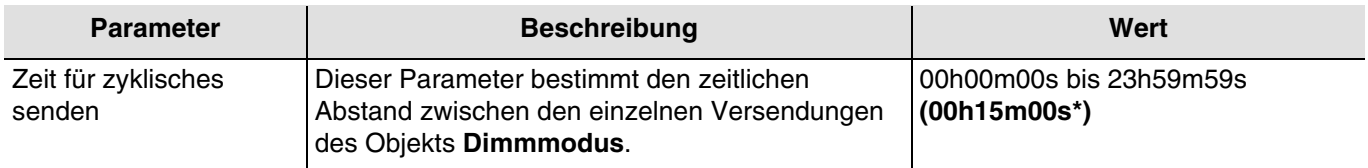

*Hinweis: Die kleinste ausführbare Zeit beträgt 1 Sekunde.*

*Hinweis: Dieser Parameter ist nur sichtbar wenn der Parameter Senden den folgenden Wert aufweist: Zyklisch oder Bei Statusänderung und zyklisch.*

#### 3.7.9.2 Überlast

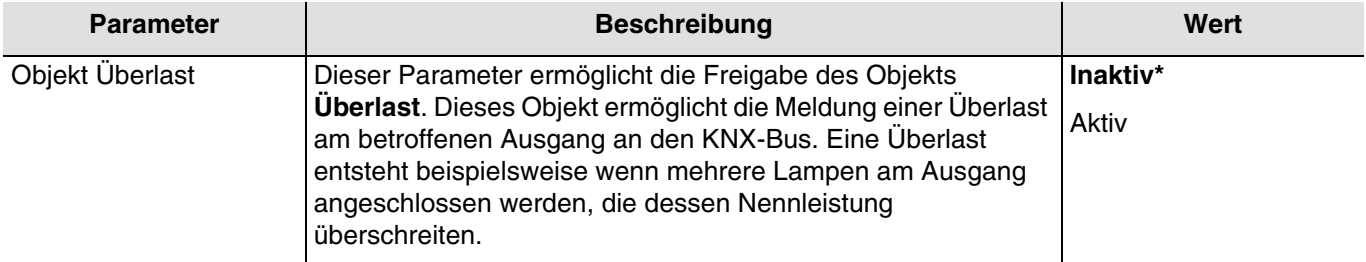

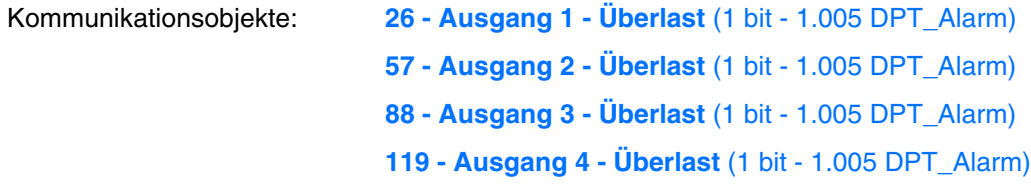

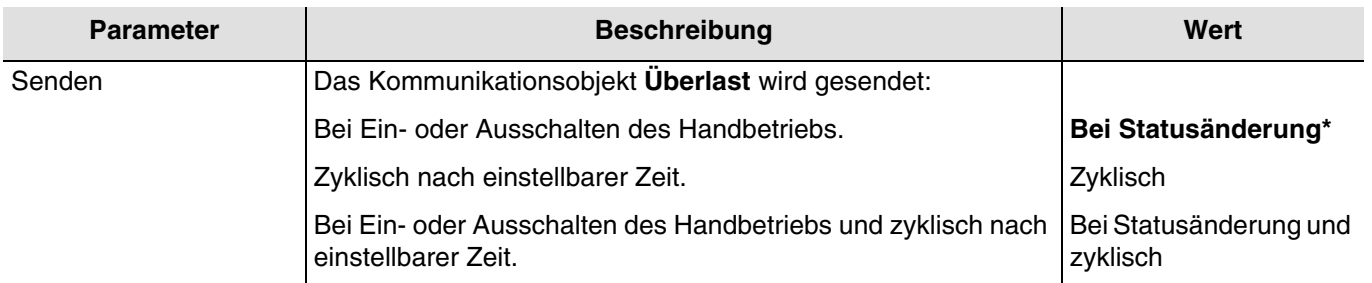

*Hinweis: Dieser Parameter ist nur sichtbar wenn der Parameter Objekt Überlast den folgenden Wert aufweist: Aktiv.*

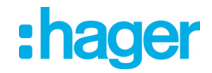

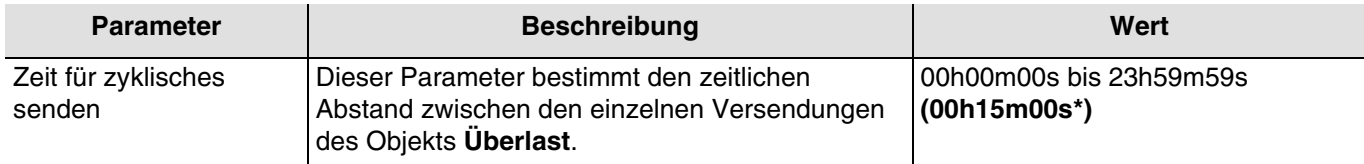

*Hinweis: Die kleinste ausführbare Zeit beträgt 1 Sekunde.*

*Hinweis: Dieser Parameter ist nur sichtbar wenn der Parameter Senden den folgenden Wert aufweist: Zyklisch oder Bei Statusänderung und zyklisch.*

#### 3.7.9.3 Kurzschluss

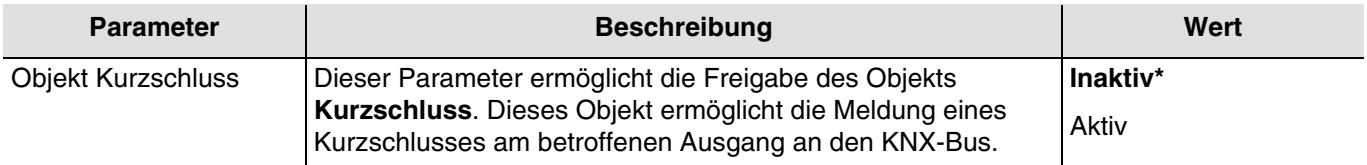

Kommunikationsobjekte: **27 - Ausgang 1 - Kurzschluss** (1 bit - 1.005 DPT\_Alarm) **58 - Ausgang 2 - Kurzschluss** (1 bit - 1.005 DPT\_Alarm) **89 - Ausgang 3 - Kurzschluss** (1 bit - 1.005 DPT\_Alarm) **120 - Ausgang 4 - Kurzschluss** (1 bit - 1.005 DPT\_Alarm)

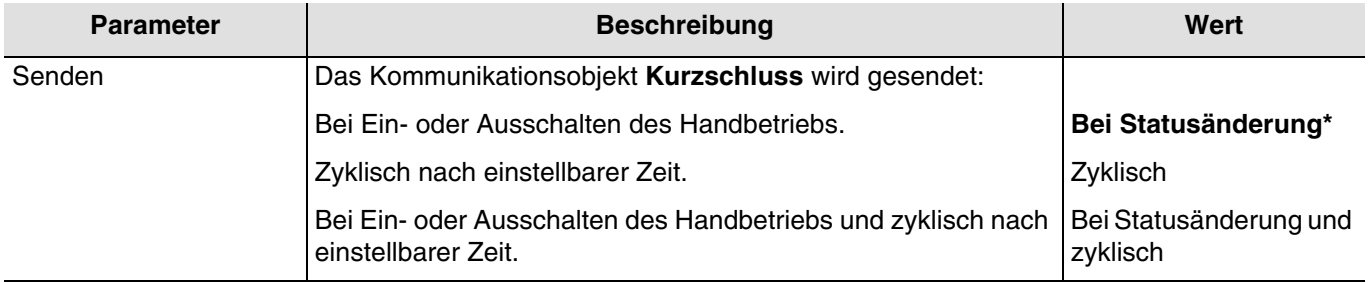

*Hinweis: Dieser Parameter ist nur sichtbar wenn der Parameter Objekt Kurzschluss den folgenden Wert aufweist: Aktiv*.

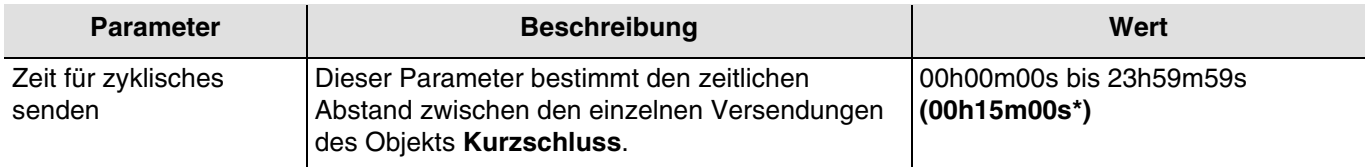

*Hinweis: Die kleinste ausführbare Zeit beträgt 1 Sekunde.*

*Hinweis: Dieser Parameter ist nur sichtbar wenn der Parameter Senden den folgenden Wert aufweist: Zyklisch oder Bei Statusänderung und zyklisch.*

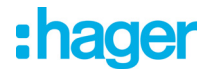

#### 3.7.9.4 Überspannung

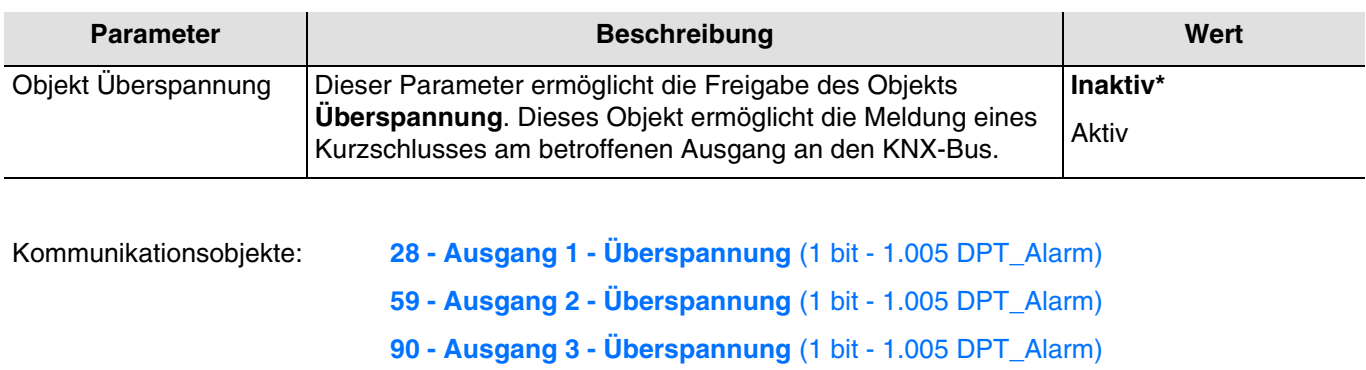

**121 - Ausgang 4 - Überspannung** (1 bit - 1.005 DPT\_Alarm)

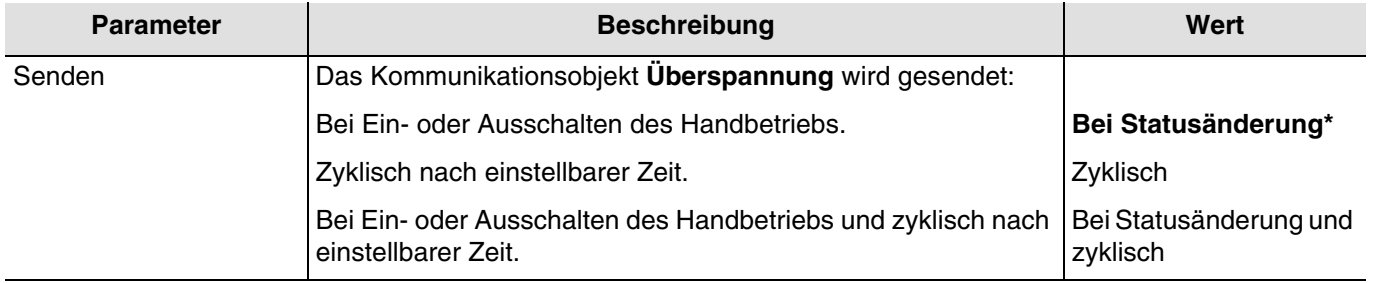

*Hinweis: Dieser Parameter ist nur sichtbar wenn der Parameter Objekt Dimmmodus den folgenden Wert aufweist: Aktiv*.

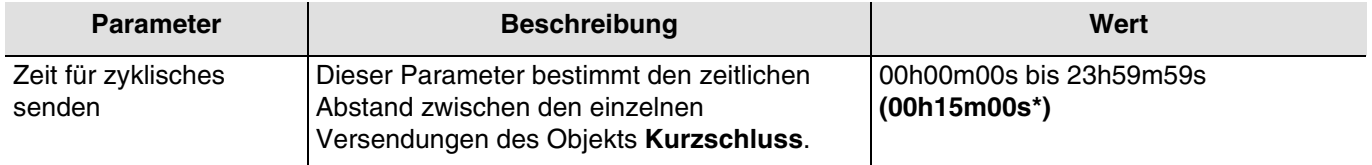

*Hinweis: Die kleinste ausführbare Zeit beträgt 1 Sekunde.*

*Hinweis: Dieser Parameter ist nur sichtbar wenn der Parameter Senden den folgenden Wert aufweist: Zyklisch oder Bei Statusänderung und zyklisch.*

#### 3.7.9.5 Übertemperatur

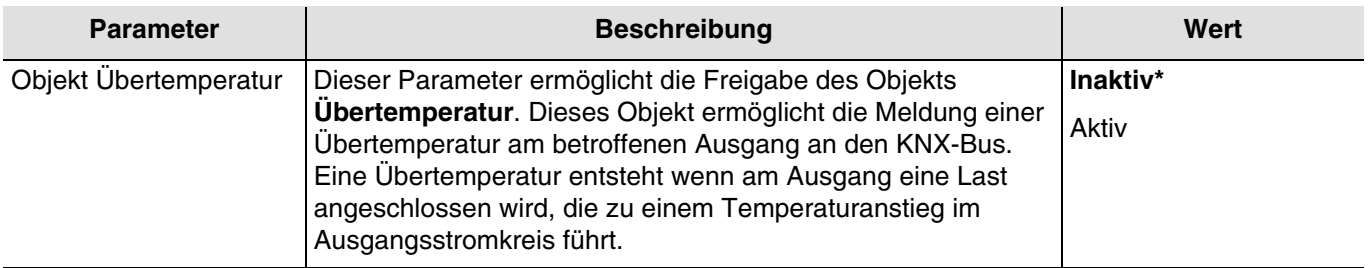

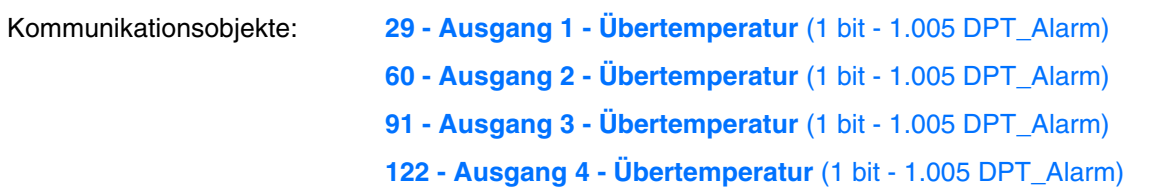

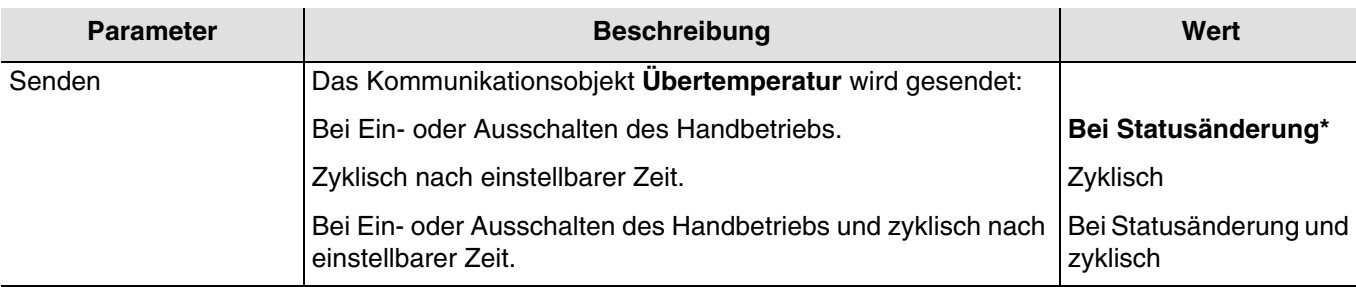

*Hinweis: Dieser Parameter ist nur sichtbar wenn der Parameter Objekt Übertemperatur den folgenden Wert aufweist: Aktiv.*

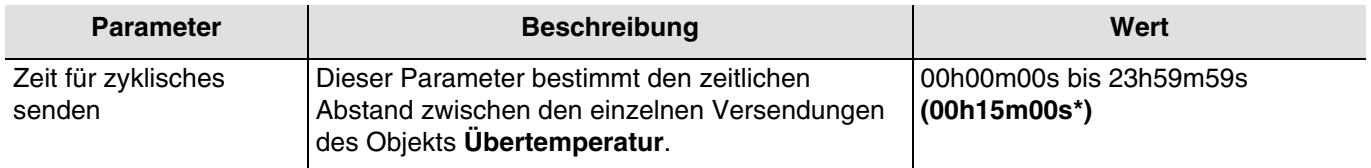

*Hinweis: Die kleinste ausführbare Zeit beträgt 1 Sekunde.*

*Hinweis: Dieser Parameter ist nur sichtbar wenn der Parameter Senden den folgenden Wert aufweist: Zyklisch oder Bei Statusänderung und zyklisch.*

#### 3.7.9.6 Defekte Last

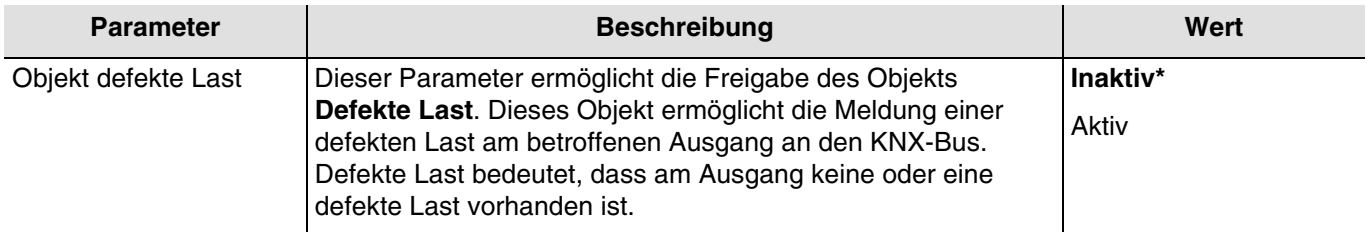

Kommunikationsobjekte: **30 - Ausgang 1 - Defekte Last** (1 bit - 1.005 DPT\_Alarm)

**61 - Ausgang 2 - Defekte Last** (1 bit - 1.005 DPT\_Alarm)

**92 - Ausgang 3 - Defekte Last** (1 bit - 1.005 DPT\_Alarm)

**123 - Ausgang 4 - Defekte Last** (1 bit - 1.005 DPT\_Alarm)

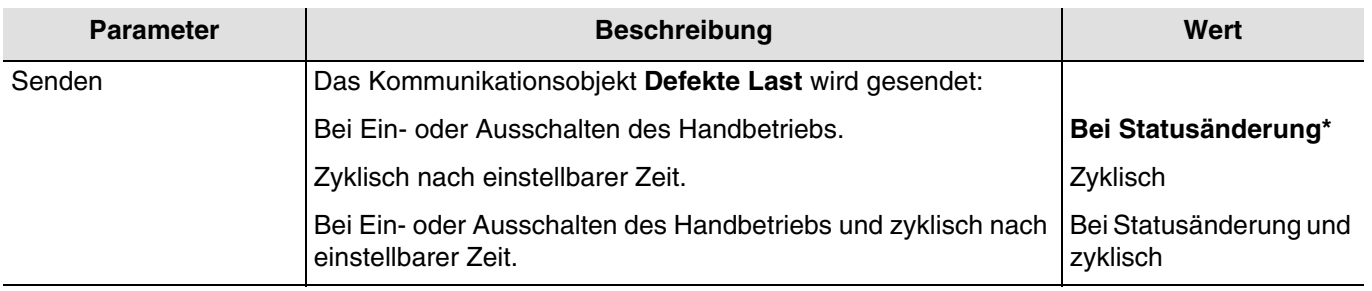

*Hinweis: Dieser Parameter ist nur sichtbar wenn der Parameter Objekt Defekte Last den folgenden Wert aufweist: Aktiv.*

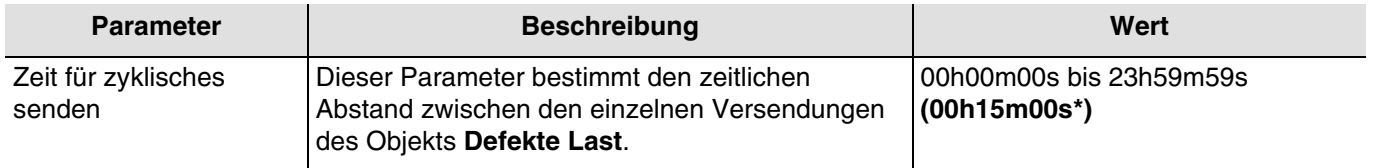

*Hinweis: Die kleinste ausführbare Zeit beträgt 1 Sekunde. Hinweis: Dieser Parameter ist nur sichtbar wenn der Parameter Senden den folgenden Wert aufweist: Zyklisch oder Bei Statusänderung und zyklisch.*

### **4. Kommunikationsobjekte**

### **4.1 Kommunikationsobjekte Allgemein**

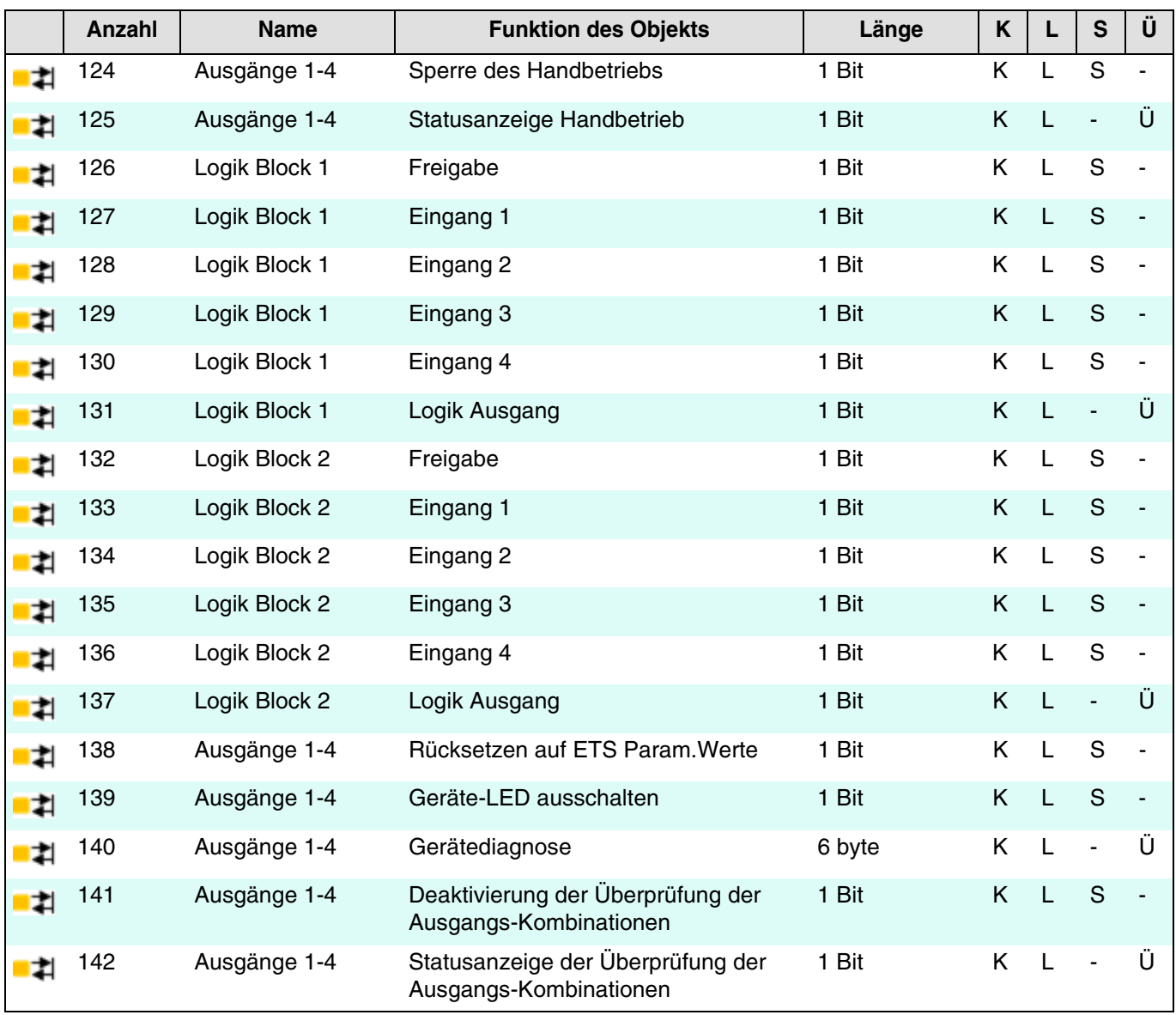

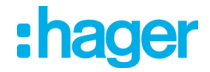

#### **4.1.1 Handbetrieb**

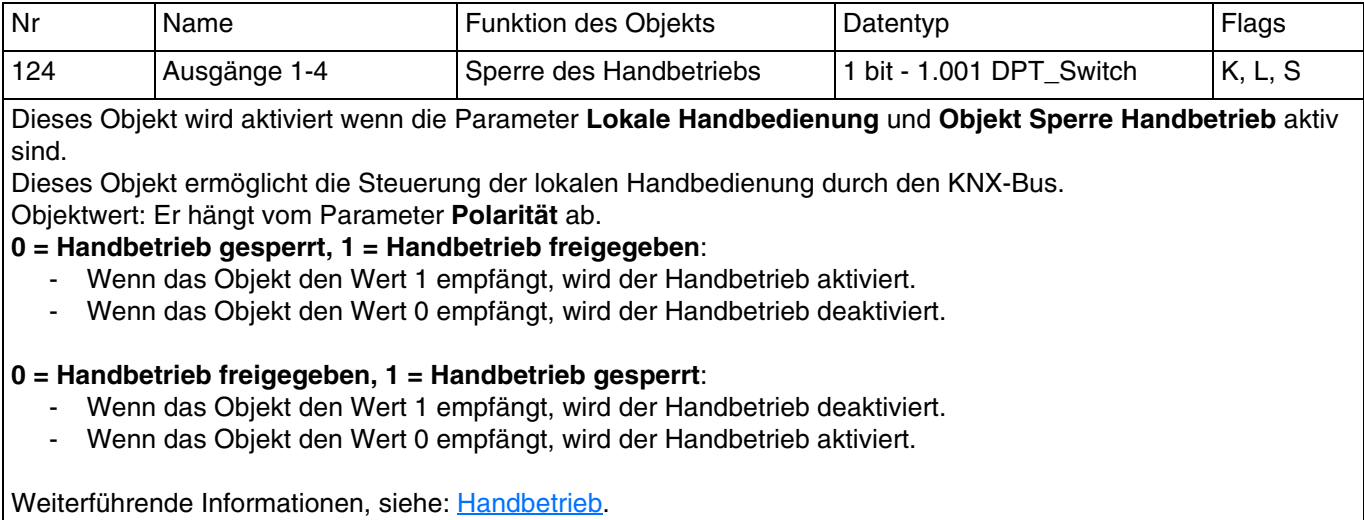

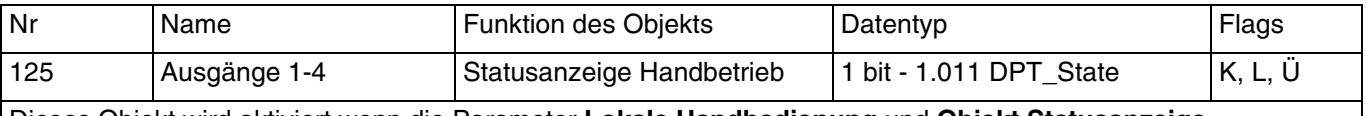

Dieses Objekt wird aktiviert wenn die Parameter **Lokale Handbedienung** und **Objekt Statusanzeige Handbetrieb** aktiv sind.

Dieses Objekt ermöglicht die Übermittlung des Handbetriebszustands des Geräts an den KNX-Bus. Objektwert: Er hängt vom Parameter **Polarität** ab.

**0 = Handbetrieb aktiv, 1 = Handbetrieb inaktiv**:

- Wenn der Handbetrieb deaktiviert ist, wird ein Telegramm mit dem logischen Wert 1 gesendet.
- Wenn der Handbetrieb aktiviert ist, wird ein Telegramm mit dem logischen Wert 0 gesendet.

#### **0 = Handbetrieb inaktiv, 1 = Handbetrieb aktiv**:

- Wenn der Handbetrieb aktiviert ist, wird ein Telegramm mit dem logischen Wert 1 gesendet.
- Wenn der Handbetrieb deaktiviert ist, wird ein Telegramm mit dem logischen Wert 0 gesendet.

Dieses Objekt wird zyklisch und/oder bei einer Statusänderung versendet. Weiterführende Informationen, siehe: [Handbetrieb](#page-17-0).

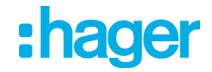

#### **4.1.2 Logik Block**

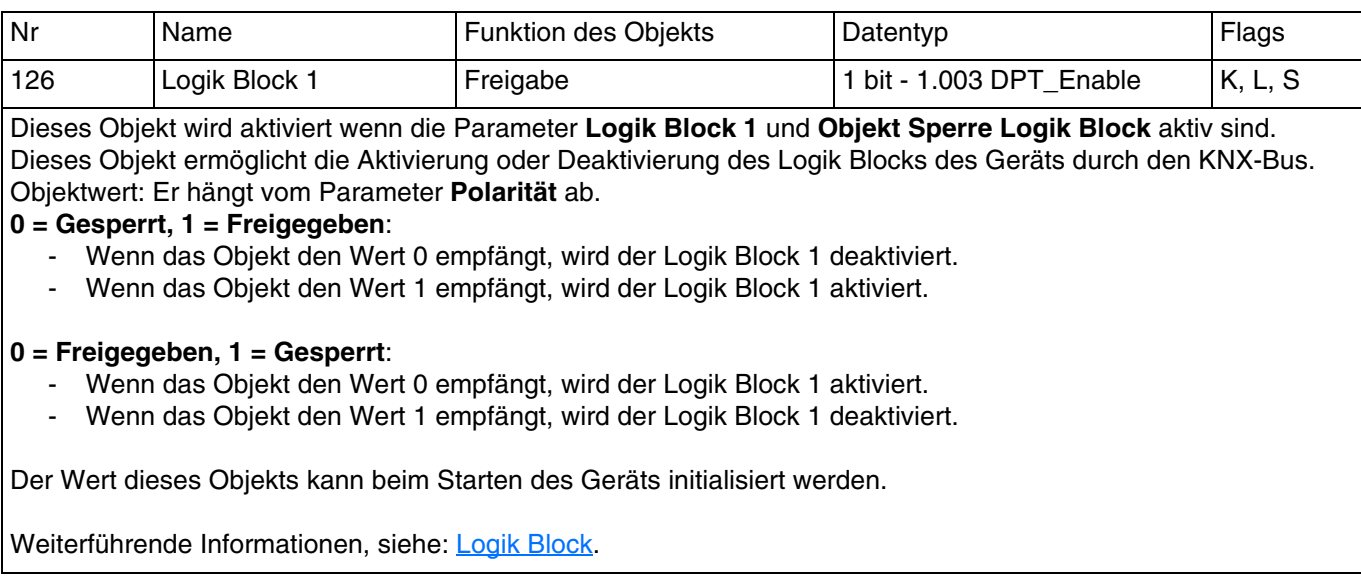

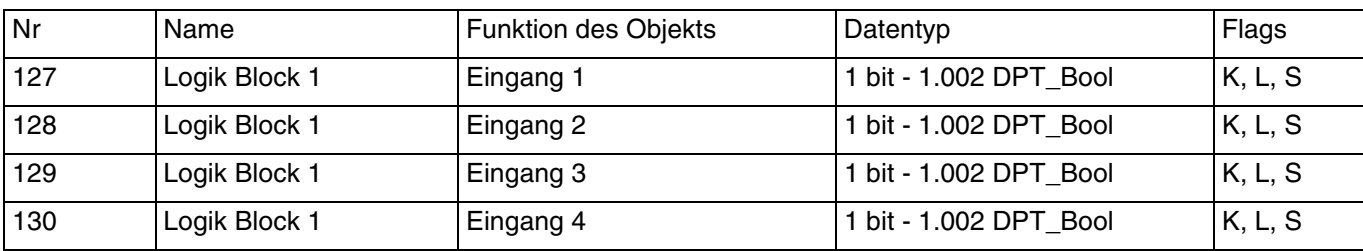

Diese Objekte werden in Abhängigkeit vom Wert des Parameters **Anzahl logischer Eingänge** aktiviert. Es kann maximal 4 dieser Objekte geben.

Diese Objekte ermöglichen die Herstellung des Status der logischen Eingänge für die Verarbeitung der logischen Verknüpfung.

Der Wert dieser Objekte kann beim Starten des Geräts initialisiert werden.

Weiterführende Informationen, siehe: [Logik Block.](#page-26-0)

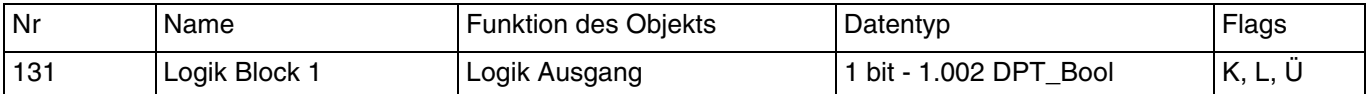

Dieses Objekt wird aktiviert wenn der Parameter **Logik Block 1** aktiv ist. Dieses Objekt ermöglicht die Ausgabe des Ergebnisses der logischen Verknüpfung auf dem Bus. Der Wert des Objekts ist das Ergebnis einer logischen UND- bzw. ODER-Verknüpfung je nach Status der logischen Eingänge. Es kann maximal 4 dieser Objekte geben. Dieses Ergebnis kann auch direkt dem Status der Ausgangskontakte zugewiesen werden.

Weiterführende Informationen, siehe: [Logik Block.](#page-26-0)

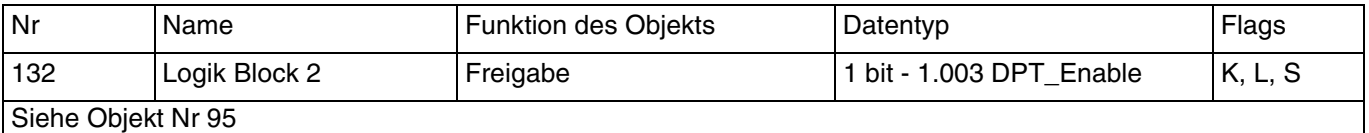

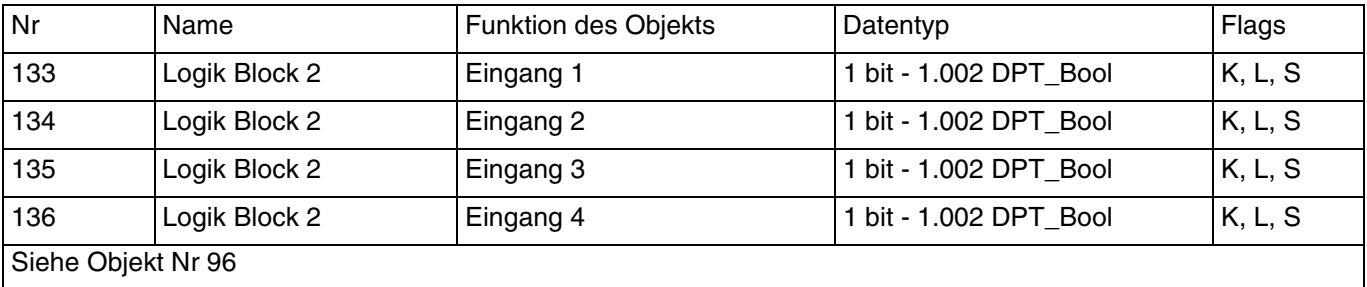

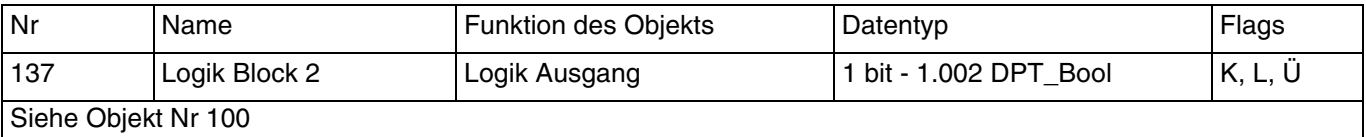

#### **4.1.3 Verhalten des Geräts**

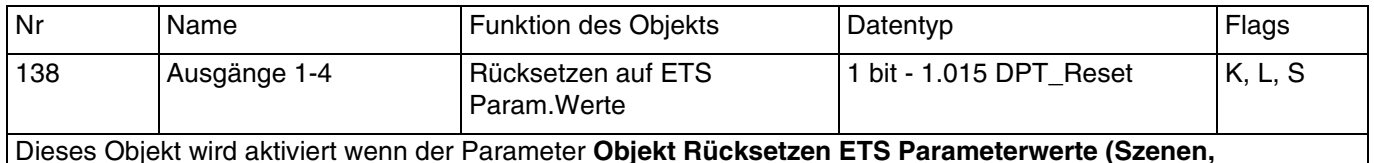

### **Zeitschaltdauer, Sollwerte)** aktiv ist.

Dieses Objekt erlaubt es, aktuelle Parameterwerte jederzeit durch die ETS-Parameterwerte zu ersetzen. Wenn das Objekt den Wert 1 empfängt, werden die Ausgangsstatuswerte für die Szenen, die Zeitschaltdauerangaben und sämtliche Zählsollwerte, die beim letzten Download versendet wurden, zurückgesetzt.

Weiterführende Informationen, siehe: [Rücksetzen auf ETS-Parameterwerte](#page-13-0).

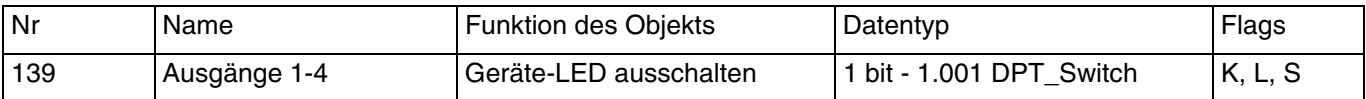

Dieses Objekt wird aktiviert wenn der Parameter **Objekt Geräte-LEDs sperren** aktiv ist. Diese Funktion wird verwendet, um den Gesamtenergieverbrauch des Geräts zu verringern. Sie ermöglicht das Ausschalten der LEDs, die sich auf der Vorderseite des Geräts befinden. Objektwert: Er hängt vom Parameter **Polarität** ab.

#### **0 = Statusanzeige, 1 = Immer Aus**:

- Wenn das Objekt den Wert 0 empfängt, wird die LED-Anzeige aktiviert.
- Wenn das Objekt den Wert 1 empfängt, wird die LED-Anzeige deaktiviert.

#### **0 = Immer aus, 1 = Statusanzeige:**

- Wenn das Objekt den Wert 0 empfängt, wird die LED-Anzeige deaktiviert.
- Wenn das Objekt den Wert 1 empfängt, wird die LED-Anzeige aktiviert.

Weiterführende Informationen, siehe: [LED-Anzeige.](#page-16-0)

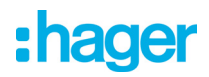

#### **4.1.4 Gerätediagnose**

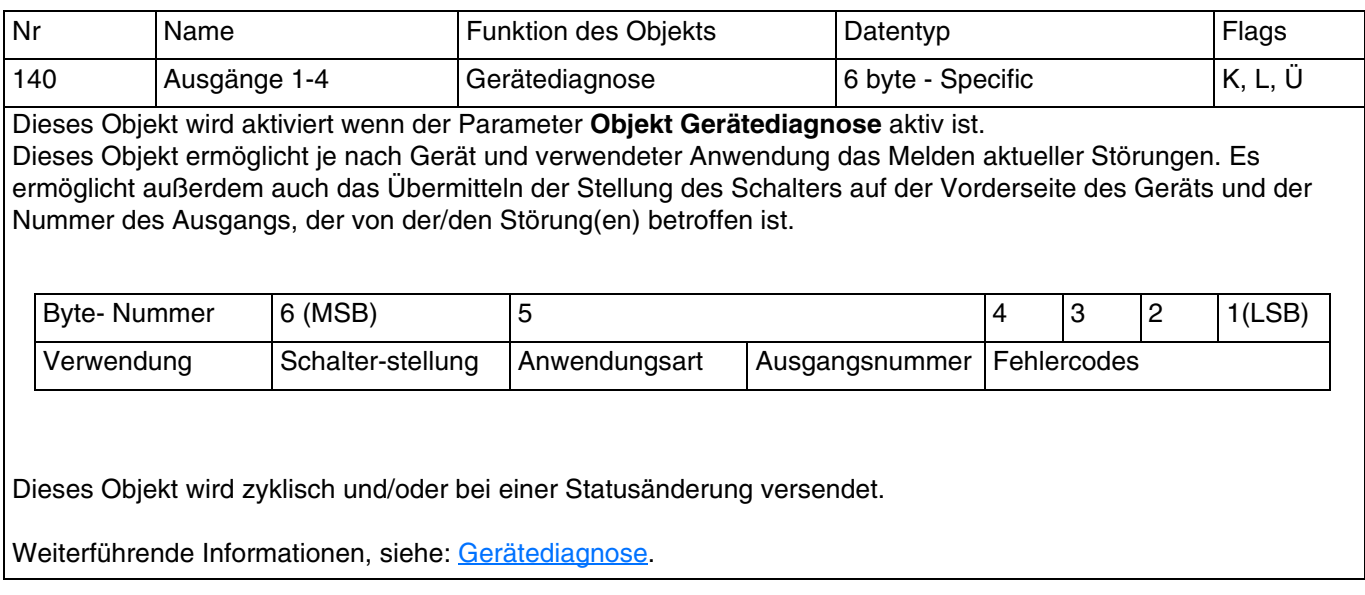

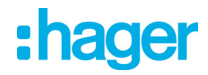

#### **4.1.5 Ausgangs-Kombination beim Umschalten in Handbetrieb prüfen**

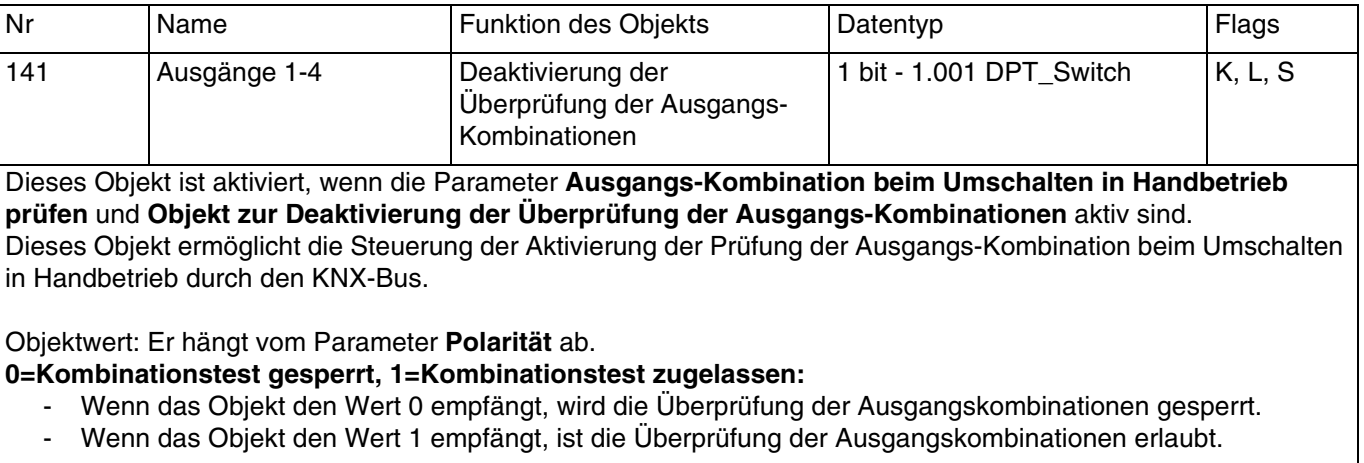

#### **0=Kombinationstest zugelassen, 1=Kombinationstest gesperrt:**

- Wenn das Objekt den Wert 1 empfängt, wird die Überprüfung der Ausgangskombinationen gesperrt.
- Wenn das Objekt den Wert 0 empfängt, ist die Überprüfung der Ausgangskombinationen erlaubt.

Weiterführende Informationen, siehe: [Deaktivierung der Überprüfung der Ausgangs-Kombinationen.](#page-20-0)

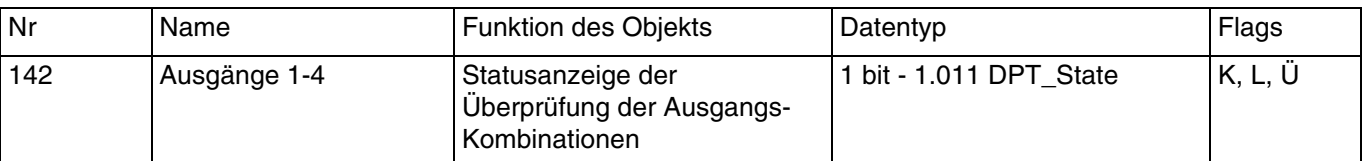

Dieses Objekt ist aktiviert, wenn die Parameter **Ausgangs-Kombination beim Umschalten in Handbetrieb prüfen** und **Objekt zur Deaktivierung der Überprüfung der Ausgangs-Kombinationen** aktiv sind. Dieses Objekt ermöglicht das Senden der Überprüfung der Ausgangs-Kombinationen an den KNX-Bus.

Objektwert: Er hängt vom Parameter **Polarität** ab.

- **0=Kombinationstest inaktiv, 1=Kombinationstest aktiv:**
	- Bei Deaktivierung der Überprüfung der Ausgangs-Kombinationen, wird ein Telegramm mit einem Logikwert 0 gesendet.
	- Bei Aktivierung der Überprüfung der Ausgangs-Kombinationen wird ein Telegramm mit einem Logikwert 1 gesendet.

#### **0=Kombinationstest aktiv, 1=Kombinationstest inaktiv:**

- Bei Deaktivierung der Überprüfung der Ausgangs-Kombinationen, wird ein Telegramm mit einem Logikwert 1 gesendet.
- Bei Aktivierung der Überprüfung der Ausgangs-Kombinationen wird ein Telegramm mit einem Logikwert 0 gesendet.

Dieses Objekt wird zyklisch und/oder bei einer Statusänderung versendet.

Weiterführende Informationen, siehe: [Statusanzeige der Überprüfung der Ausgangs-Kombinationen](#page-21-0).

### **4.2 Kommunikationsobjekte Ausgang**

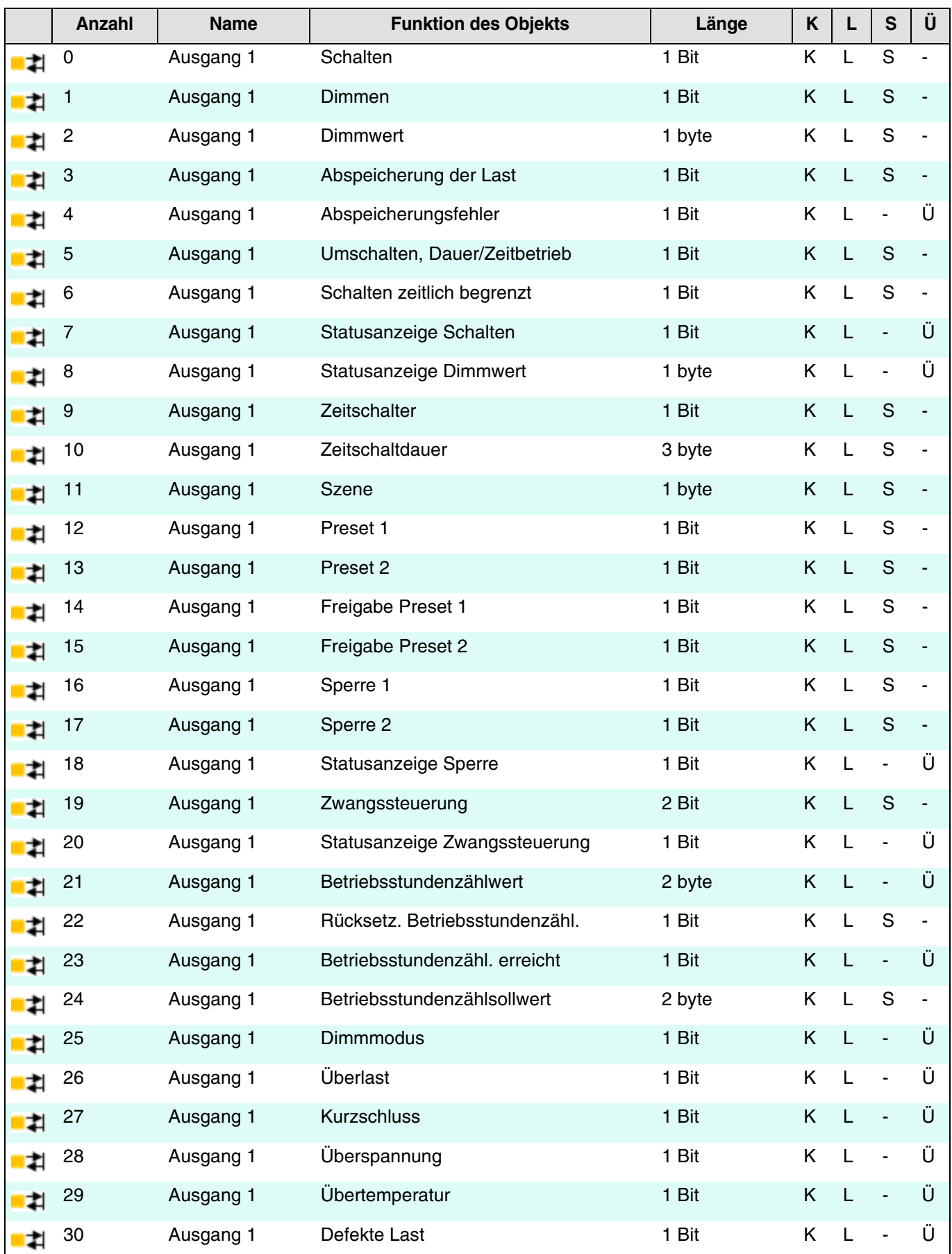

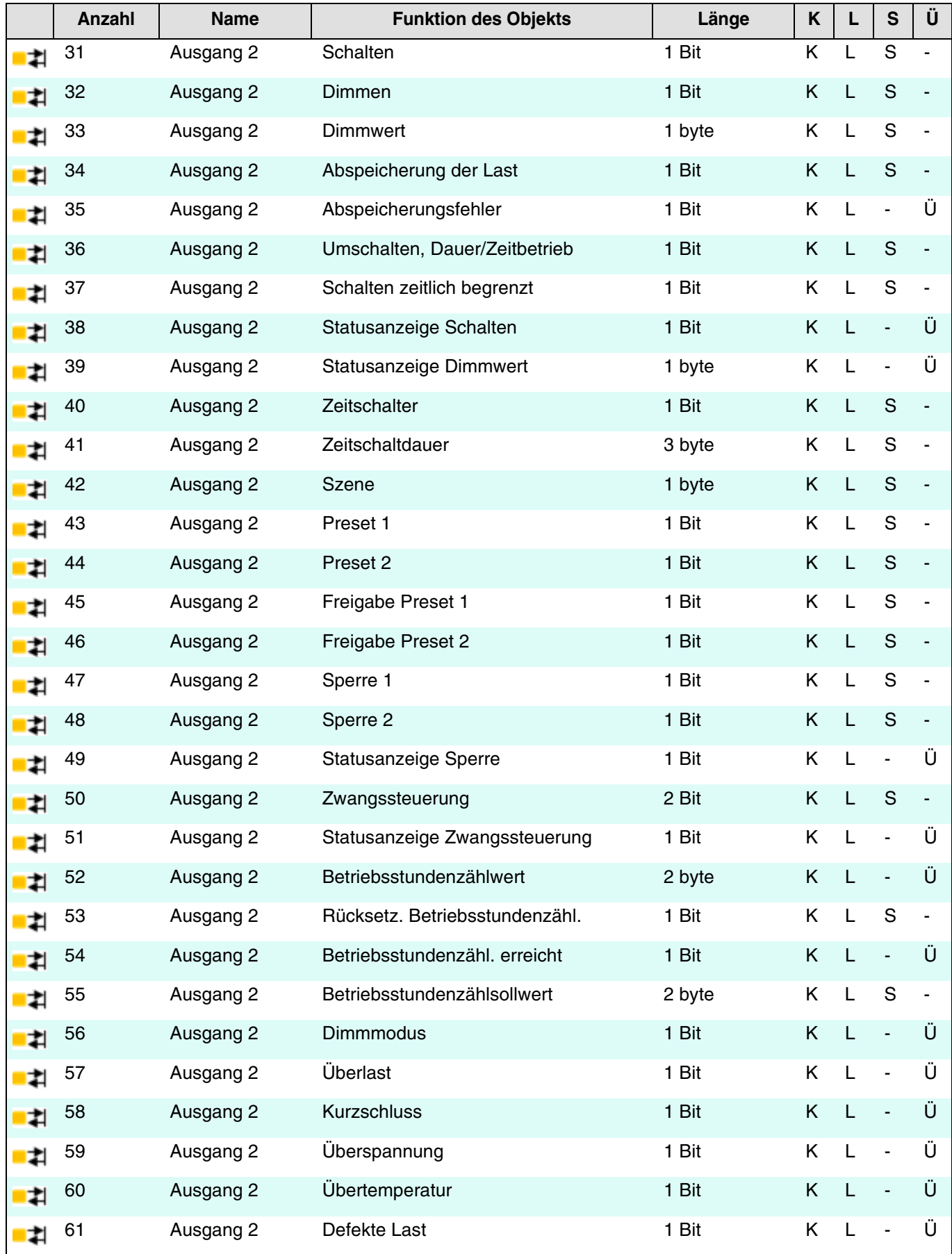

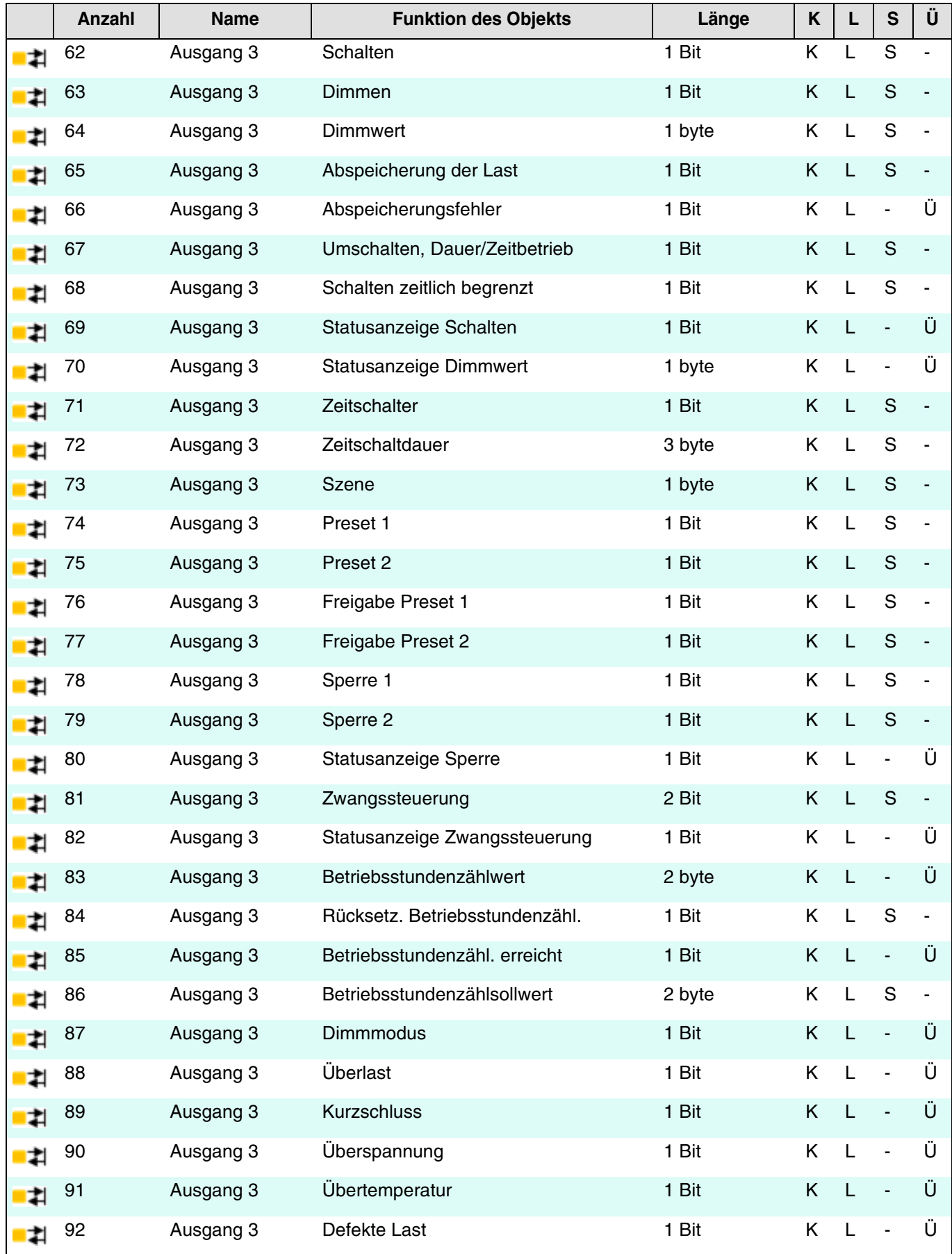

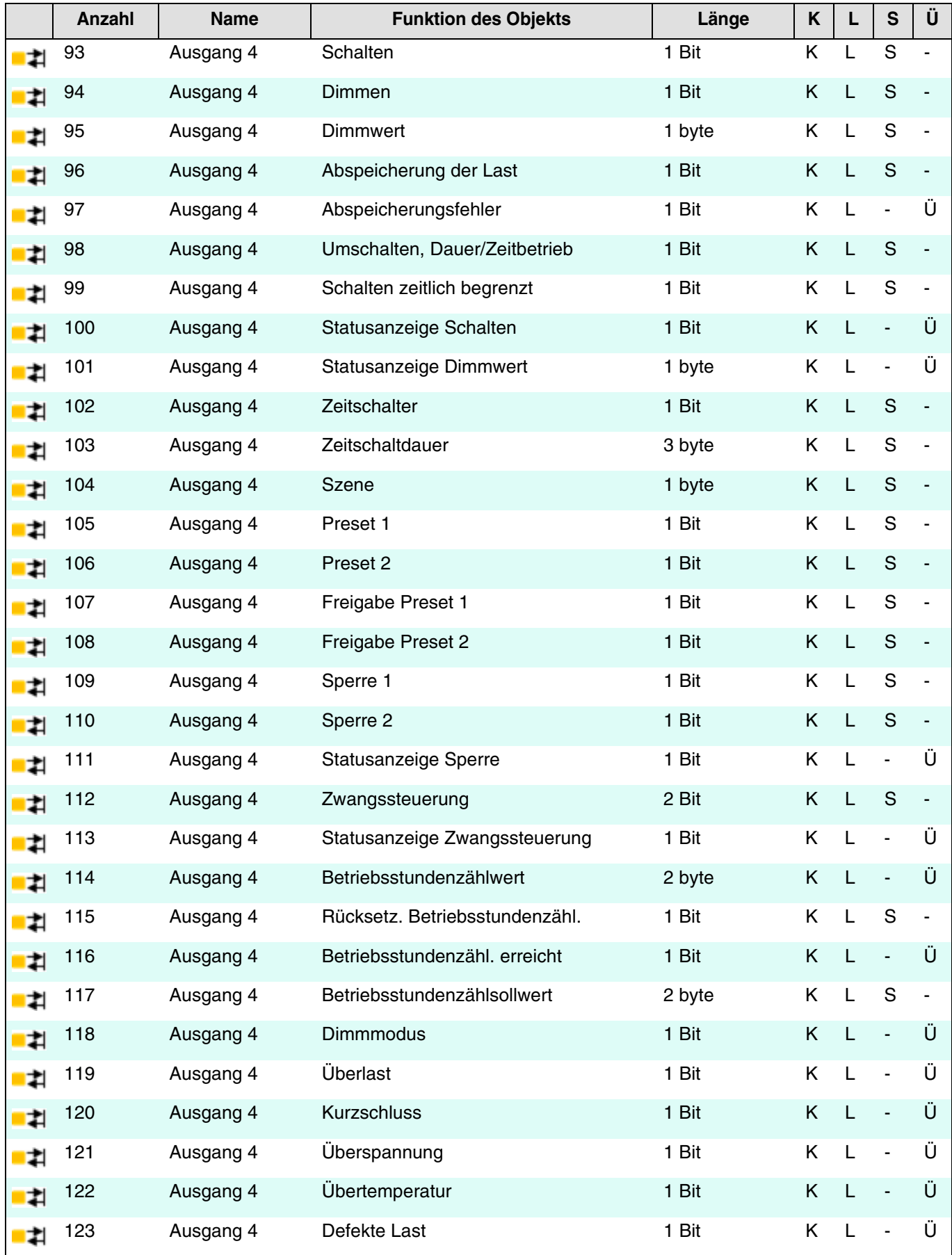

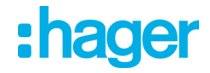

#### **4.2.1 Schalten**

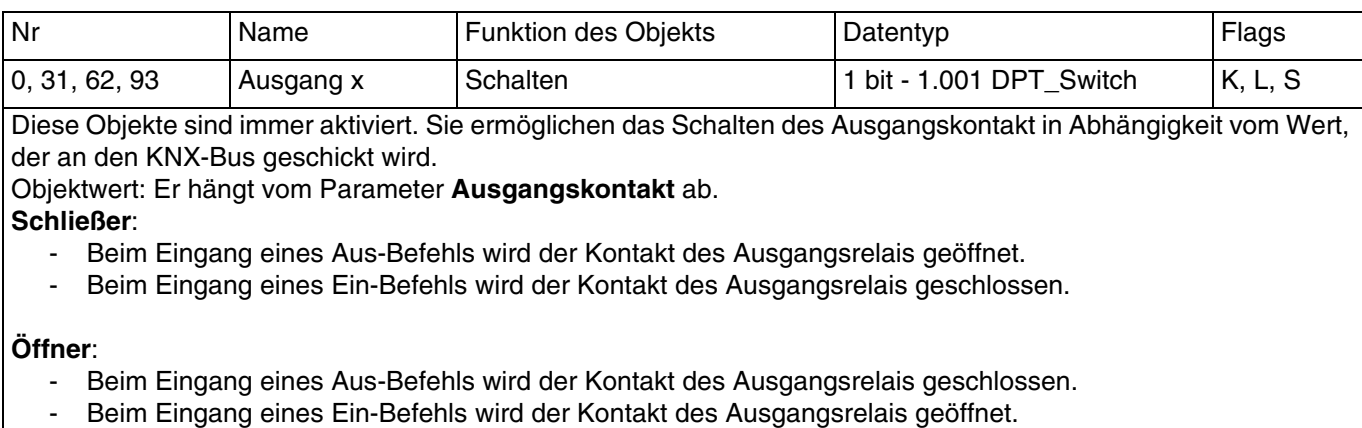

Weiterführende Informationen, siehe: [Definition](#page-37-0).

#### **4.2.2 Dimmen**

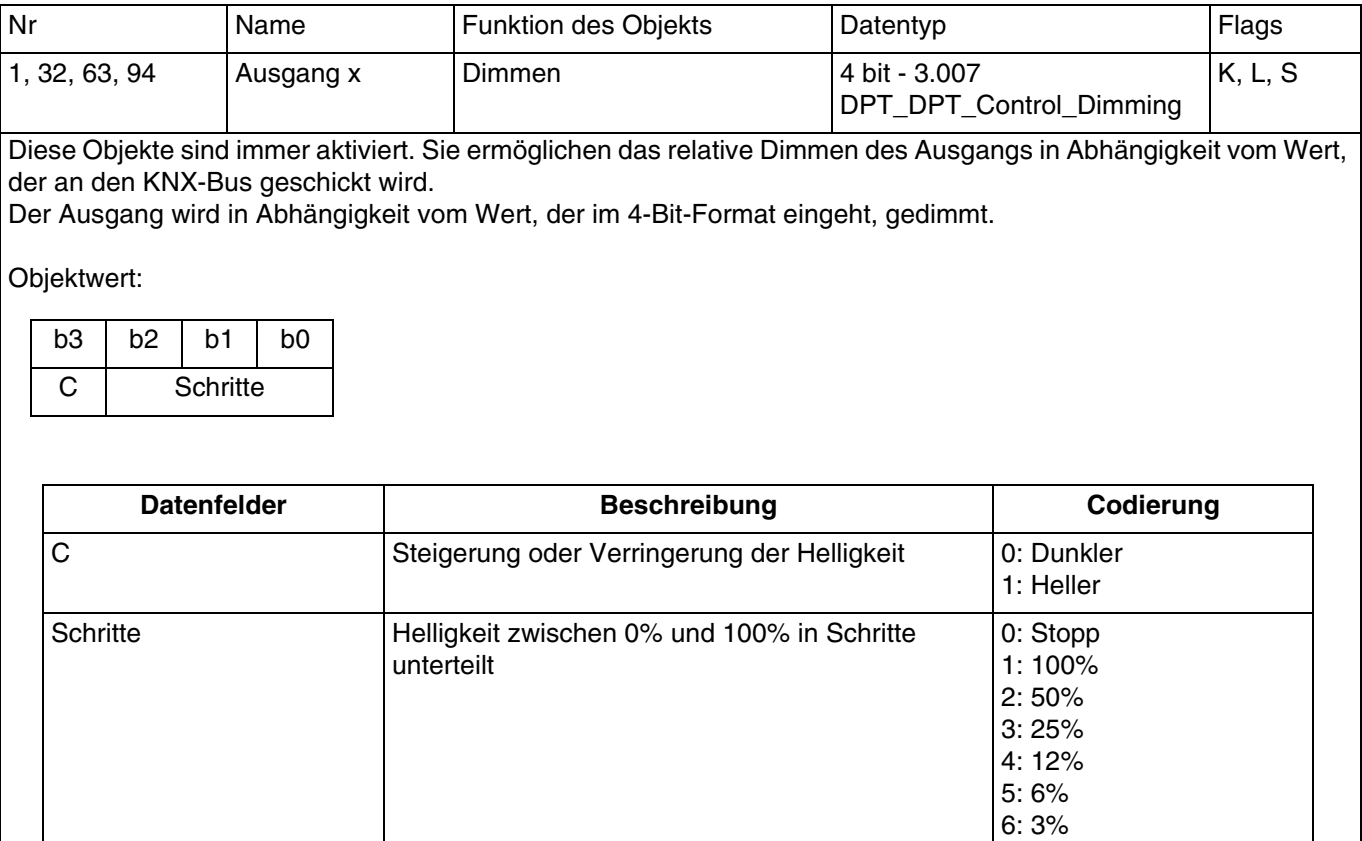

Weiterführende Informationen, siehe: [Definition](#page-37-0).

7: 1%

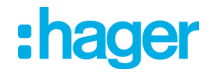

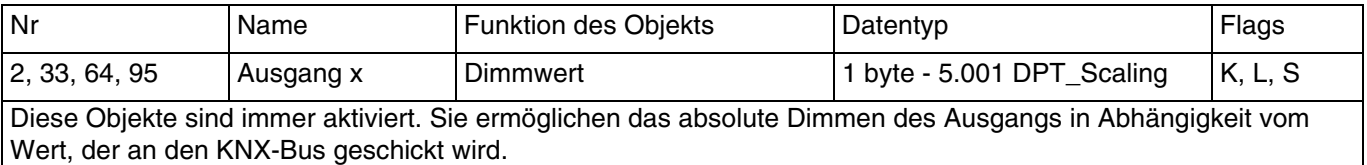

Der Ausgang wird in Abhängigkeit vom Wert gedimmt, der im 1-Byte-Format eingeht und in % dem zu erreichenden Dimmwert entspricht.

Objektwert: 0 bis 255: 0 = 0%, 255 = 100% Auflösung: Ca. 0.4%

Weiterführende Informationen, siehe: [Definition](#page-37-0).

#### **4.2.3 Abspeicherung der Last**

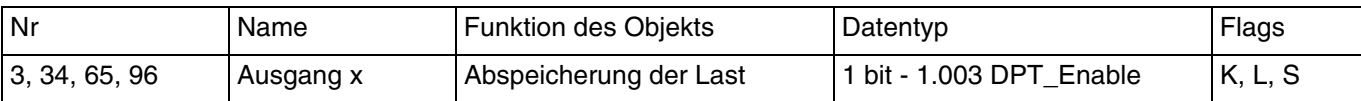

Diese Objekte sind immer aktiviert. Sie ermöglichen das Starten des Abspeichervorgangs in Abhängigkeit vom Wert, der an den KNX-Bus geschickt wird.

Dieser Vorgang dauert ca. 30 Sekunden und führt zu schwankenden Helligkeiten.

Nach dieser Abspeicherung aktiviert sich die Last auf der höchsten Stufe und blinkt ein Mal, um zu melden, dass das Einlernen abgeschlossen ist.

Wenn das Objekt den Wert 1 empfängt, wird die Abspeicherung der Last gestartet.

Weiterführende Informationen, siehe: [Definition](#page-37-0).

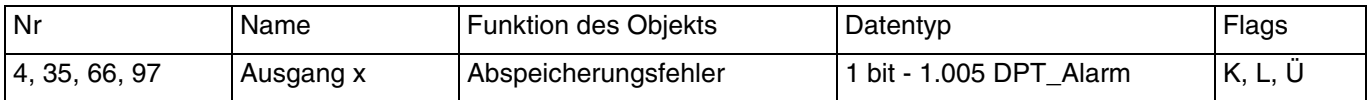

Diese Objekte sind immer aktiviert. Sie ermöglichen die Meldung eines Abspeicherungsfehlers. Wenn die Last nach Abschluss des Einlernvorgangs nicht erkannt wird, wählt das Gerät automatisch die Werkseinstellung für den Dimmmodus.

Ist das Einlernen der Last gescheitert, wird ein Telegramm mit einem logischen Wert von 1 an das Objekt geschickt.

Weiterführende Informationen, siehe: [Definition](#page-37-0).

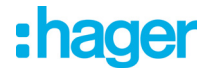

#### **4.2.4 Zeiten für Schaltobjekt**

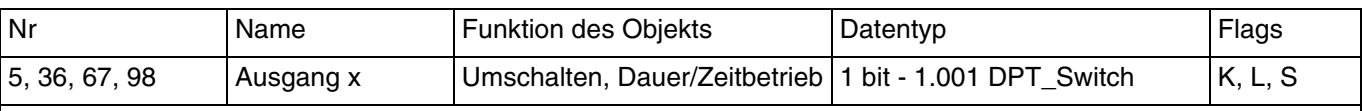

Dieses Objekt wird aktiviert wenn der Parameter **Umschalten, Dauer/Zeitbetrieb für Schaltobjekt** aktiv ist. Dieses Objekt ermöglicht das Umschalten zwischen einer Dauer- und einer Zeitbetriebsfunktion auf ein und demselben Taster.

- Wenn das Objekt **Umschalten Dauer/Zeitbetrieb** den Wert 1 empfängt, wird die Dauerbetriebsfunktion aktiviert. Das Umschalten des Ausgangs erfolgt wie üblich über das Objekt **Schalten**.
- Wenn das Objekt **Umschalten Dauer/Zeitbetrieb** den Wert 0 empfängt, wird die Zeitbetriebsfunktion aktiviert.
	- Wenn das Objekt **Schalten** den Wert 1 empfängt, wird der Ausgang EIN geschaltet. Nach Ablauf einer einstellbaren Zeit wird der Ausgang automatisch AUS geschaltet.
	- Wenn das Objekt **Schalten** den Wert 0 empfängt, wird der Ausgang AUS geschaltet.

#### *Beispiel: Schaltfunktion tagsüber und Sicherheits-Aus-Funktion nachts.*

*Tagsüber wird der Taster als Schalter verwendet. Abends wird der Taster als Sicherheits-Aus-Schalter verwendet, damit sich das Licht automatisch ausschaltet.*

Weiterführende Informationen, siehe: [Zeiten für Schaltobjekt](#page-45-0).

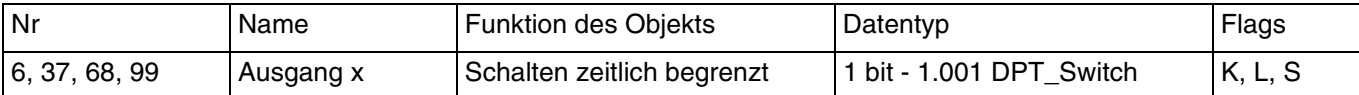

Dieses Objekt wird aktiviert wenn der Parameter **Zusätzliches Schaltobjekt mit Sicherheits Aus** aktiv ist. Dieses Objekt kombiniert eine Zeitbetriebs- mit einer Ausschaltverzögerungsfunktion.

- Wenn das Objekt den Wert 1 empfängt, schaltet der Ausgang für eine parametrierbare Dauer auf EIN. Nach Ablauf der Verzögerung schaltet der Ausgang auf Aus.
- Wenn das Objekt den Wert 0 empfängt, schaltet der Ausgang auf Aus.

*Hinweis: Die Sicherheits-Aus-Funktion kommt im Allgemeinen bei der Beleuchtung von Kellern, Dachböden und Schuppen zum Einsatz.*

Weiterführende Informationen, siehe: [Zeiten für Schaltobjekt](#page-45-0).

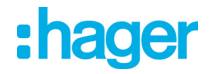

#### **4.2.5 Statusanzeige**

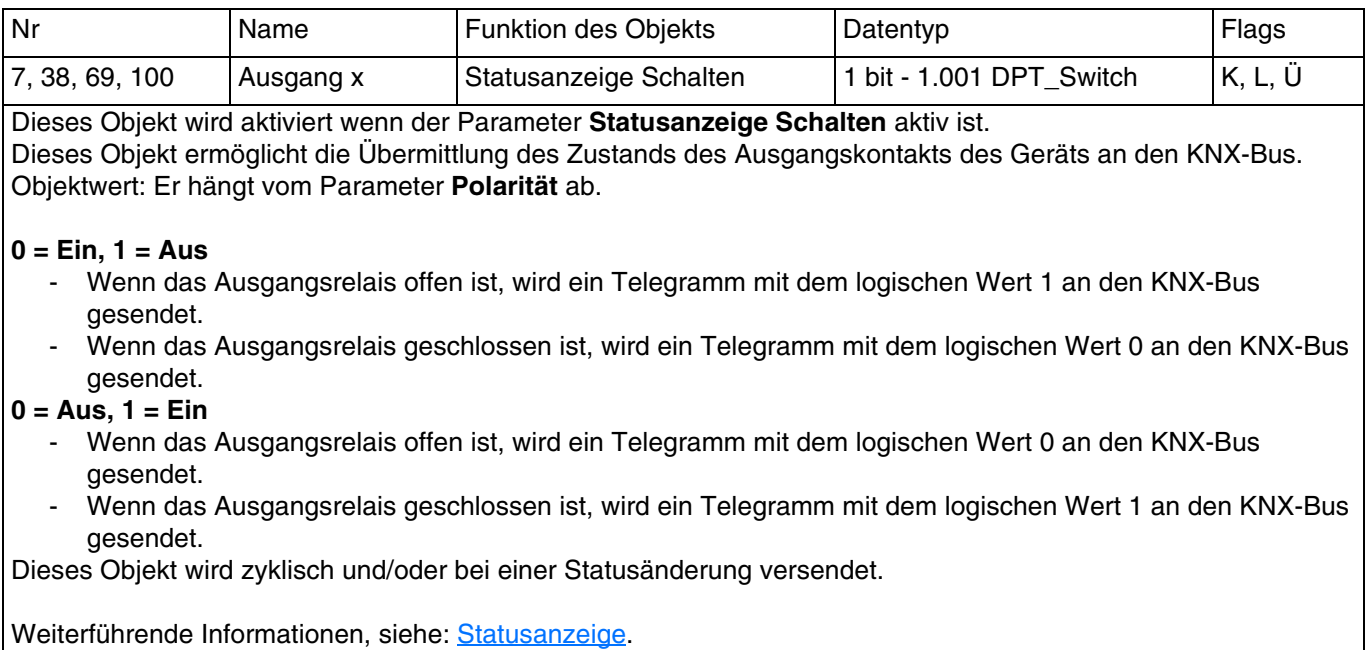

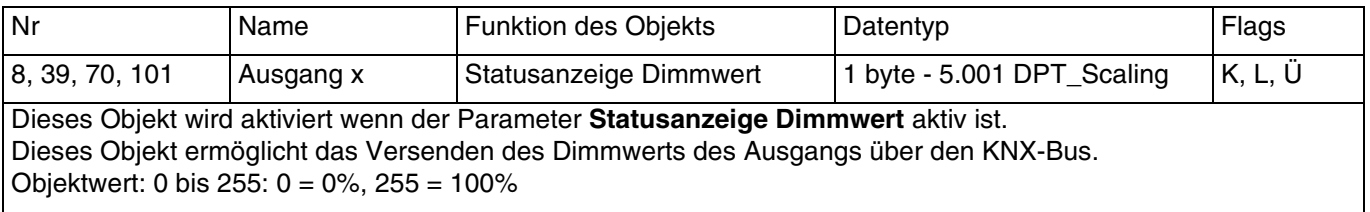

Weiterführende Informationen, siehe: [Statusanzeige](#page-23-0).

#### **4.2.6 Zeitschalter**

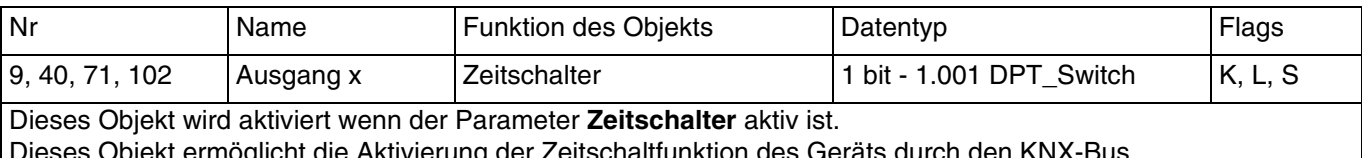

bjekt ermöglicht die Aktivierung der Zeitschaltfunktion des Geräts durch den KNX-Bus. Objektwert:

- Geht eine steigende Flanke (0 nach 1) bei diesem Objekt ein, schaltet der Ausgang während einer parametrierbaren Dauer.
- Geht eine fallende Flanke (1 nach 0) bei diesem Objekt ein, bleibt der Ausgang in seinem Zustand.

*Hinweis: Je nach Parametrierung kann die Zeitschaltdauer durch langes Betätigen des Steuerungstasters der Zeitschaltung unterbrochen werden.*

*Hinweis: Je nach Parametrierung wird die Zeitschaltdauer beim Eingang eines Startbefehls während des Zeitschaltbetriebs zurückgesetzt.*

Weiterführende Informationen, siehe: [Zeitschalter](#page-49-0).

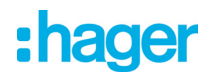

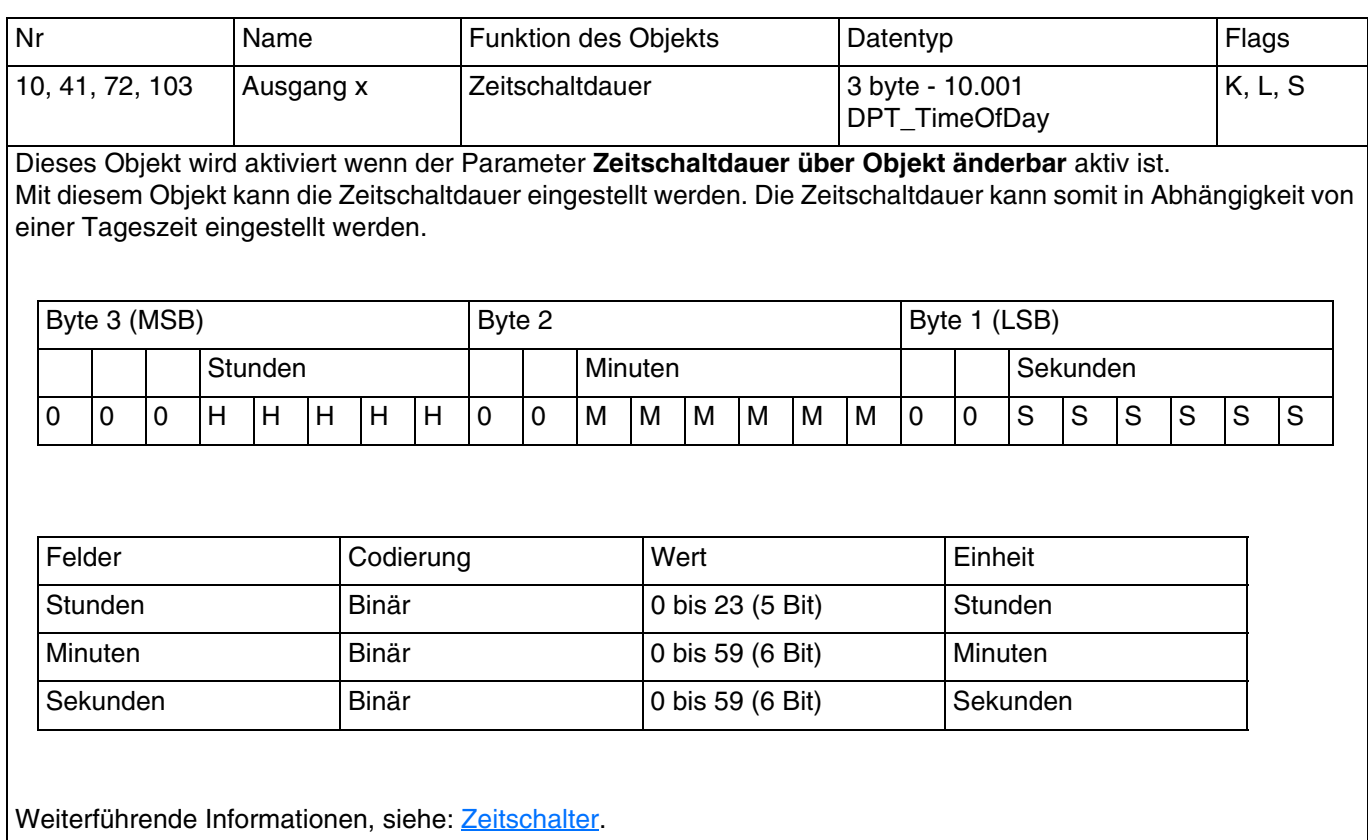

#### **4.2.7 Szene**

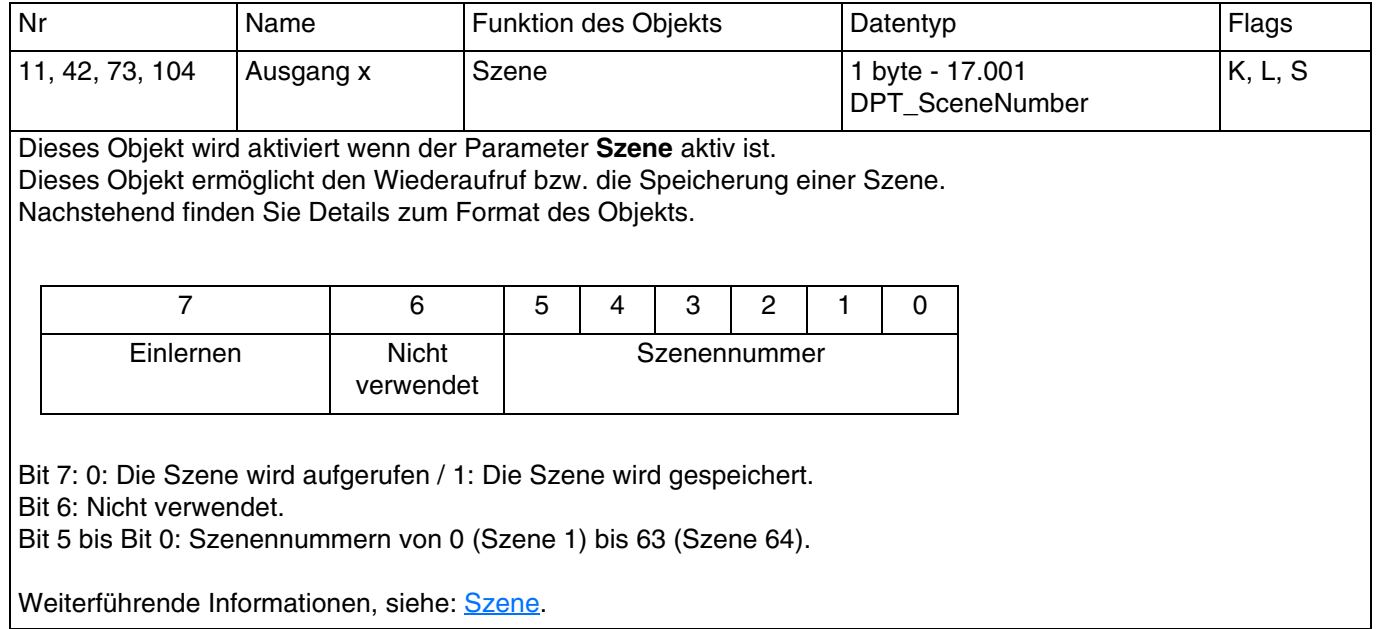

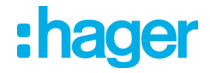

#### **4.2.8 Preset**

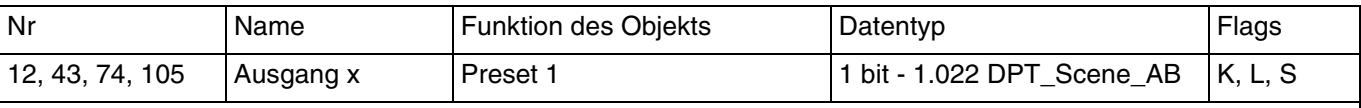

Dieses Objekt wird aktiviert, wenn der Parameter **Preset** den Wert **Aktiv mit 1 Preset Objekt** oder **Aktiv mit 2 Preset Objekten** aufweist.

Mit diesem Objekt können mehrere Ausgänge gemeinsam in einen einstellbaren vordefinierten Zustand versetzt werden.

Objektwert:

- Wenn das Objekt den Wert 0 empfängt, werden die Werte der Parameter für ein Preset 1 = 0 angewendet.
- Wenn das Objekt den Wert 1 empfängt, werden die Werte der Parameter für ein Preset 1 = 1 angewendet.

Weiterführende Informationen, siehe: [Preset.](#page-60-0)

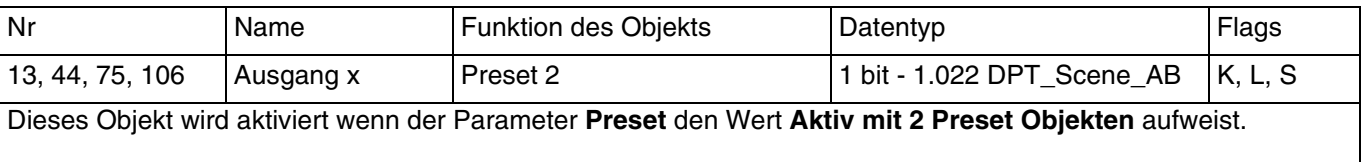

Siehe Objekt Nr 12

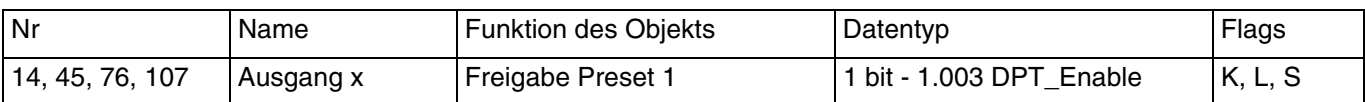

Dieses Objekt wird aktiviert wenn der Parameter **Objekte Preset Freigabe** aktiv ist. Dieses Objekt ermöglicht die Freigabe oder Sperre der Funktion Preset 1 durch ein KNX Telegramm. Objektwert: Er ist vom Parameter **Polarität Freigabe Objekt Preset 1** abhängig.

#### **0 = Gesperrt, 1 = Freigegeben**:

- Wenn das Objekt den Wert 0 empfängt, wird die Funktion Preset 1 deaktiviert.
- Wenn das Objekt den Wert 1 empfängt, wird die Funktion Preset 1 aktiviert.

**0 = Freigegeben, 1 = Gesperrt**:

- Wenn das Objekt den Wert 0 empfängt, wird die Funktion Preset 1 aktiviert.
- Wenn das Objekt den Wert 1 empfängt, wird die Funktion Preset 1 deaktiviert.

Weiterführende Informationen, siehe: [Preset.](#page-60-0)

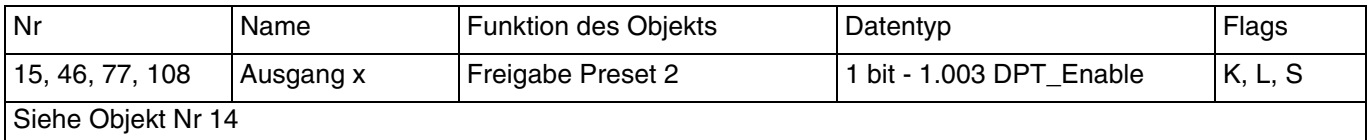

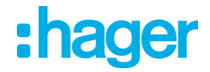

#### **4.2.9 Sperrfunktion**

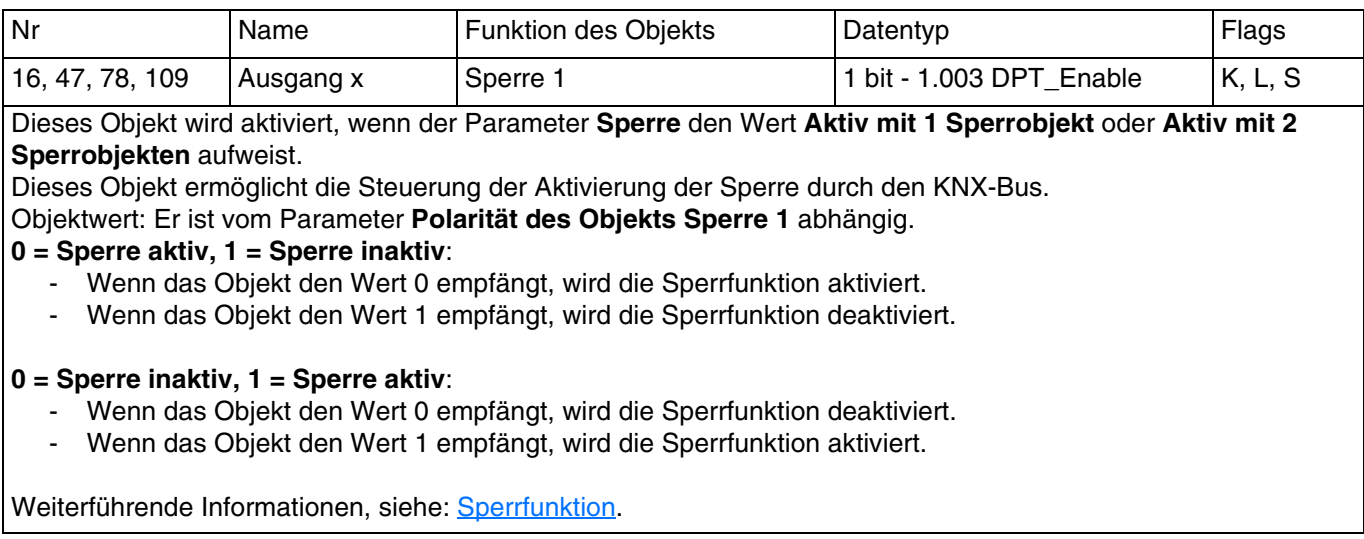

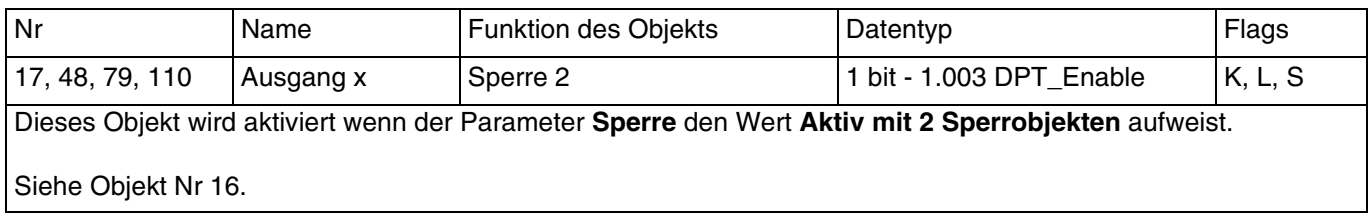

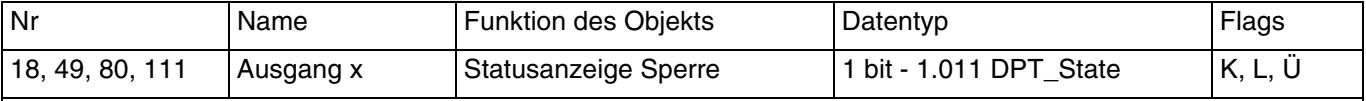

Dieses Objekt wird aktiviert wenn der Parameter **Objekt Statusanzeige Sperre** aktiv ist. Dieses Objekt ermöglicht die Übermittlung des Status der Sperrfunktion des Geräts an den KNX-Bus. Objektwert: Er hängt vom Parameter **Polarität** ab.

#### **0 = Sperre inaktiv, 1 = Sperre aktiv**:

- Wenn die Sperre deaktiviert ist, wird ein Telegramm mit dem logischen Wert 0 an den KNX-Bus gesendet.
- Wenn die Sperre aktiviert ist, wird ein Telegramm mit dem logischen Wert 1 an den KNX-Bus gesendet.

#### **0 = Sperre aktiv, 1 = Sperre inaktiv**:

- Wenn die Sperre aktiviert ist, wird ein Telegramm mit dem logischen Wert 0 an den KNX-Bus gesendet.
- Wenn die Sperre deaktiviert ist, wird ein Telegramm mit dem logischen Wert 1 an den KNX-Bus gesendet.

Dieses Objekt wird zyklisch und/oder bei einer Statusänderung versendet. Weiterführende Informationen, siehe: [Sperrfunktion](#page-66-0).

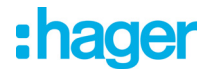

#### **4.2.10 Zwangssteuerung**

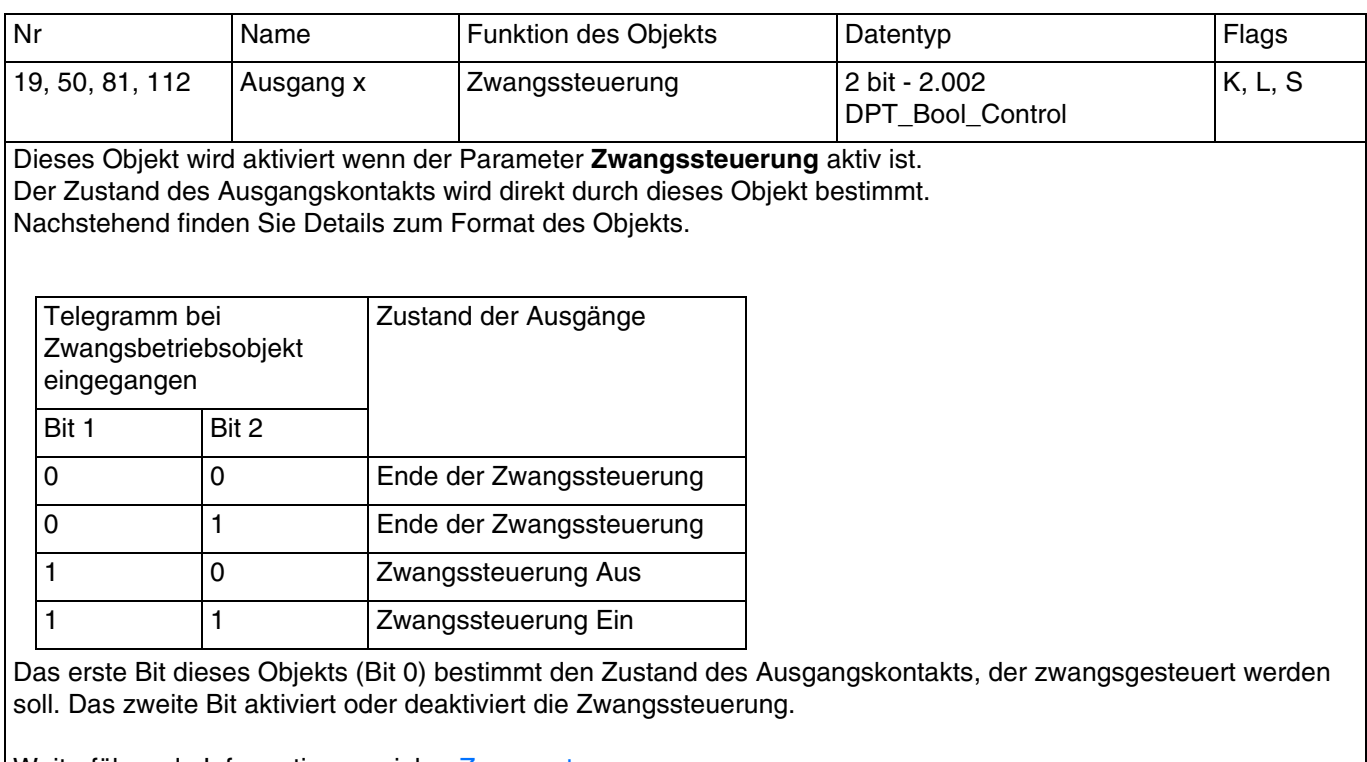

Weiterführende Informationen, siehe: [Zwangssteuerung](#page-71-0).

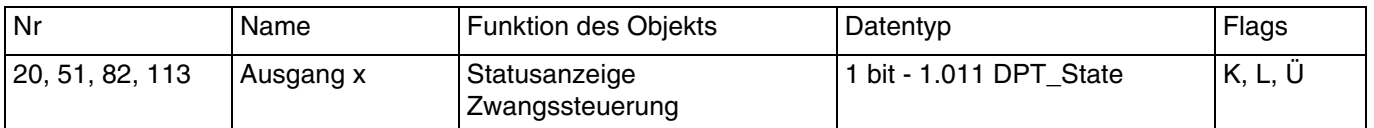

Dieses Objekt wird aktiviert wenn der Parameter **Objekt Statusanzeige Zwangssteuerung** aktiv ist. Dieses Objekt ermöglicht die Übermittlung des Status der Zwangsteuerung des Geräts an den KNX-Bus. Objektwert: Er hängt vom Parameter **Polarität** ab.

#### **0 = Kein Zwang, 1 = Zwang**:

- Wenn die Zwangssteuerung deaktiviert ist, wird ein Telegramm mit dem logischen Wert 0 gesendet.
- Wenn die Zwangssteuerung aktiviert ist, wird ein Telegramm mit dem logischen Wert 1 gesendet. **0 = Zwang, 1 = Kein Zwang**:
	- Wenn die Zwangssteuerung aktiviert ist, wird ein Telegramm mit dem logischen Wert 0 gesendet.
	- Wenn die Zwangssteuerung deaktiviert ist, wird ein Telegramm mit dem logischen Wert 1 gesendet.

Dieses Objekt wird zyklisch und/oder bei einer Statusänderung versendet. Weiterführende Informationen, siehe: [Zwangssteuerung](#page-71-0).

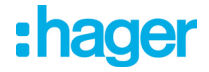

#### **4.2.11 Betriebsstundenzähler**

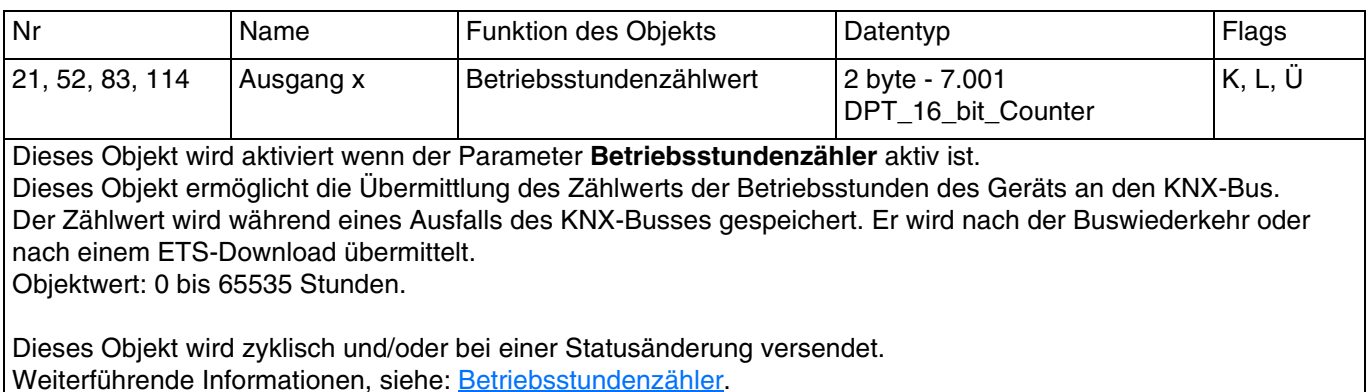

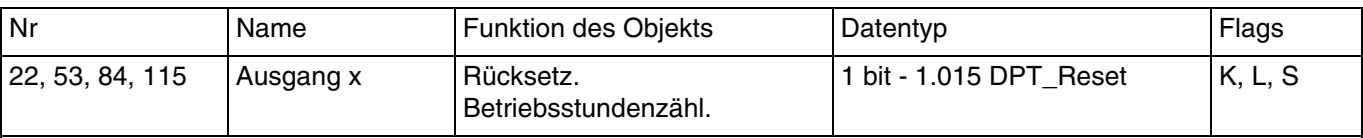

Dieses Objekt wird aktiviert wenn der Parameter **Betriebsstundenzähler** aktiv ist. Dieses Objekt ermöglicht das Zurücksetzen des Betriebsstundenzählwerts. Objektwert:

- Wenn das Objekt den Wert 0 empfängt, wird der Zähler nicht zurückgesetzt.
- Wenn das Objekt den Wert 1 empfängt, wird der Zähler zurückgesetzt.

Weiterführende Informationen, siehe: [Betriebsstundenzähler](#page-74-0).

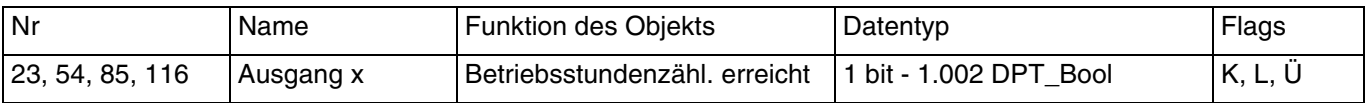

Dieses Objekt wird aktiviert wenn der Parameter **Betriebsstundenzähler** aktiv ist. Dieses Objekt meldet, dass der Betriebsstundenzähler den Zählsollwert erreicht hat.

- Hinaufzählender Zähler: Zähler = Zählsollwert.

- Hinunterzählender: Zähler = 0.

Objektwert: Wenn der Zählsollwert erreicht ist, wird ein Telegramm mit dem logischen Wert 1 an den KNX-Bus gesendet.

Der Zählwert wird während eines Ausfalls des KNX-Busses gespeichert. Er wird nach der Buswiederkehr oder nach einem ETS-Download übermittelt.

Dieses Objekt wird zyklisch und/oder bei einer Statusänderung versendet. Weiterführende Informationen, siehe: [Betriebsstundenzähler](#page-74-0).

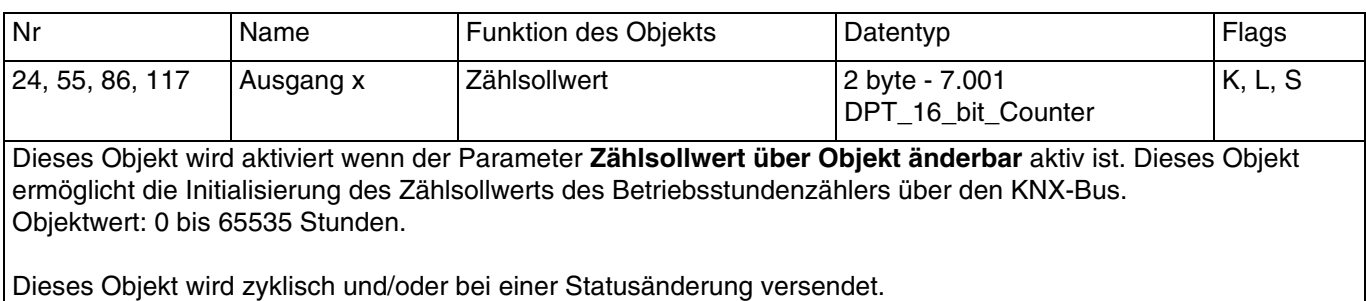

Weiterführende Informationen, siehe: [Betriebsstundenzähler](#page-74-0).

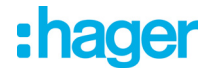

#### **4.2.12 Meldungen**

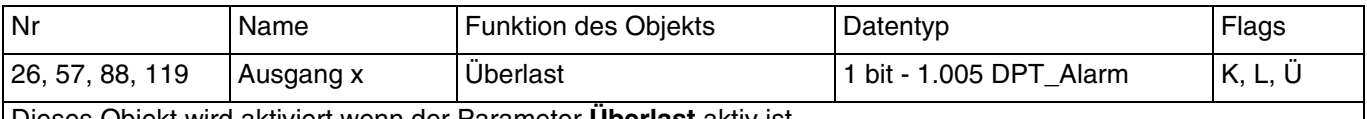

Dieses Objekt wird aktiviert wenn der Parameter **Überlast** aktiv ist.

Dieses Objekt ermöglicht die Meldung einer Überlast am betroffenen Ausgang an den KNX-Bus. Eine Überlast entsteht beispielsweise wenn mehrere Lampen am Ausgang angeschlossen werden, die dessen Nennleistung überschreiten.

Objektwert: Wenn eine Überlast am betroffenen Ausgang erkannt wird, wird ein Telegramm mit einem logischen Wert von 1 an das Objekt geschickt.

Dieses Objekt wird zyklisch und/oder bei einer Statusänderung versendet. Weiterführende Informationen, siehe: [Meldungen](#page-77-0).

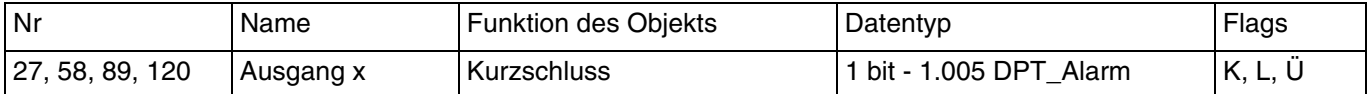

Dieses Objekt wird aktiviert wenn der Parameter **Kurzschluss** aktiv ist. Dieses Objekt ermöglicht die Meldung eines Kurzschlusses am betroffenen Ausgang an den KNX-Bus. Objektwert: Wenn ein Kurzschluss am betroffenen Ausgang erkannt wird, wird ein Telegramm mit einem logischen Wert von 1 an das Objekt geschickt.

Dieses Objekt wird zyklisch und/oder bei einer Statusänderung versendet. Weiterführende Informationen, siehe: [Meldungen](#page-77-0).

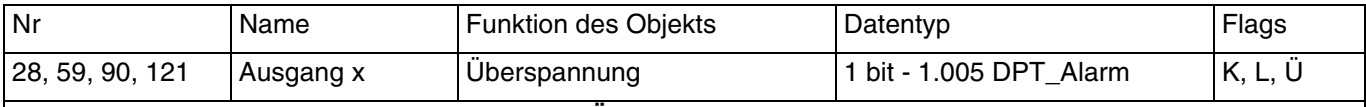

Dieses Objekt wird aktiviert wenn der Parameter **Überspannung** aktiv ist. Dieses Objekt ermöglicht die Meldung einer Überspannung am betroffenen Ausgang an den KNX-Bus. Objektwert: Wenn eine Überspannung am betroffenen Ausgang erkannt wird, wird ein Telegramm mit einem logischen Wert von 1 an das Objekt geschickt.

Dieses Objekt wird zyklisch und/oder bei einer Statusänderung versendet. Weiterführende Informationen, siehe: [Meldungen](#page-77-0).

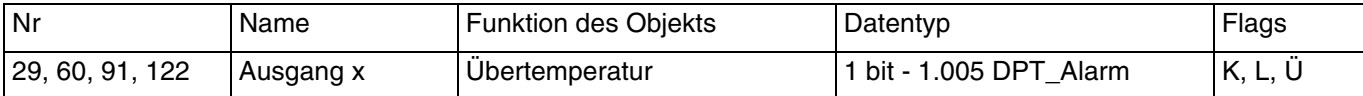

Dieses Objekt wird aktiviert wenn der Parameter **Übertemperatur** aktiv ist.

Dieses Objekt ermöglicht die Meldung einer Übertemperatur am betroffenen Ausgang an den KNX-Bus. Eine Übertemperatur entsteht wenn am Ausgang eine Last angeschlossen wird, die zu einem Temperaturanstieg im Ausgangsstromkreis führt.

Objektwert: Wenn eine Überlast am betroffenen Ausgang erkannt wird, wird ein Telegramm mit einem logischen Wert von 1 an das Objekt geschickt.

Dieses Objekt wird zyklisch und/oder bei einer Statusänderung versendet. Weiterführende Informationen, siehe: [Meldungen](#page-77-0).

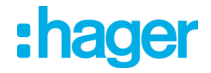

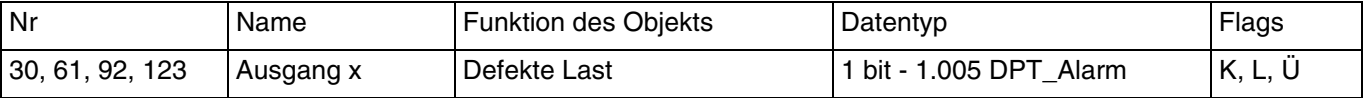

Dieses Objekt wird aktiviert wenn der Parameter **Defekte Last** aktiv ist.

Dieses Objekt ermöglicht die Meldung einer defekten Last am betroffenen Ausgang an den KNX-Bus. Defekte Last bedeutet, dass am Ausgang keine oder eine defekte Last vorhanden ist.

Objektwert: Wenn eine defekte Last am betroffenen Ausgang erkannt wird, wird ein Telegramm mit einem logischen Wert von 1 an das Objekt geschickt.

Dieses Objekt wird zyklisch und/oder bei einer Statusänderung versendet. Weiterführende Informationen, siehe: [Meldungen](#page-77-0).

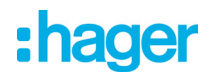

### **5. Anhang**

### **5.1 Technische Daten**

#### **5.1.1 TYA662AN**

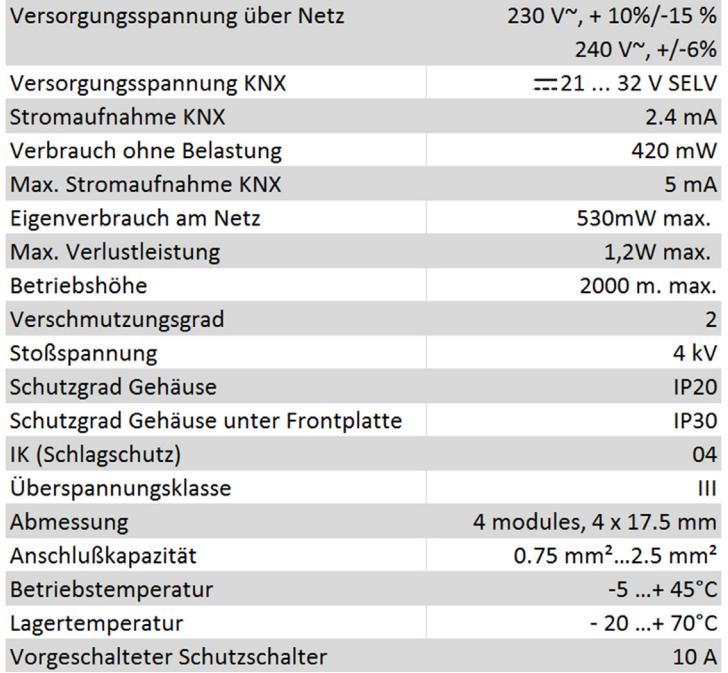

#### **5.1.2 TYA664AN**

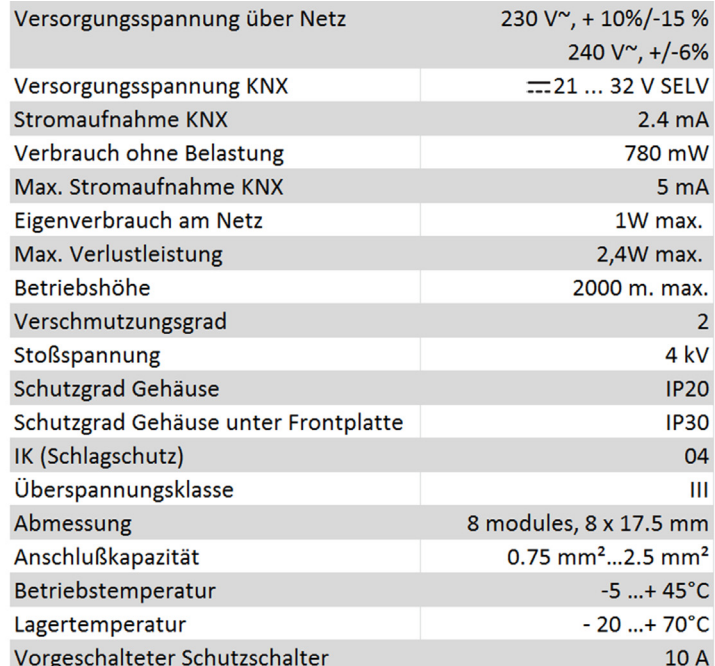

### **5.1.3 TYA664BN**

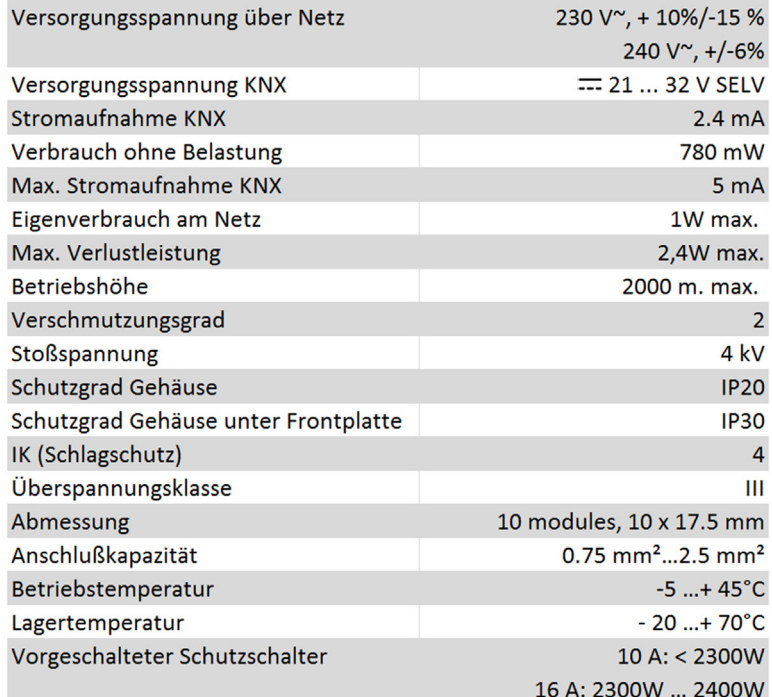

### **5.2 Tabelle der logischen Verknüpfungen**

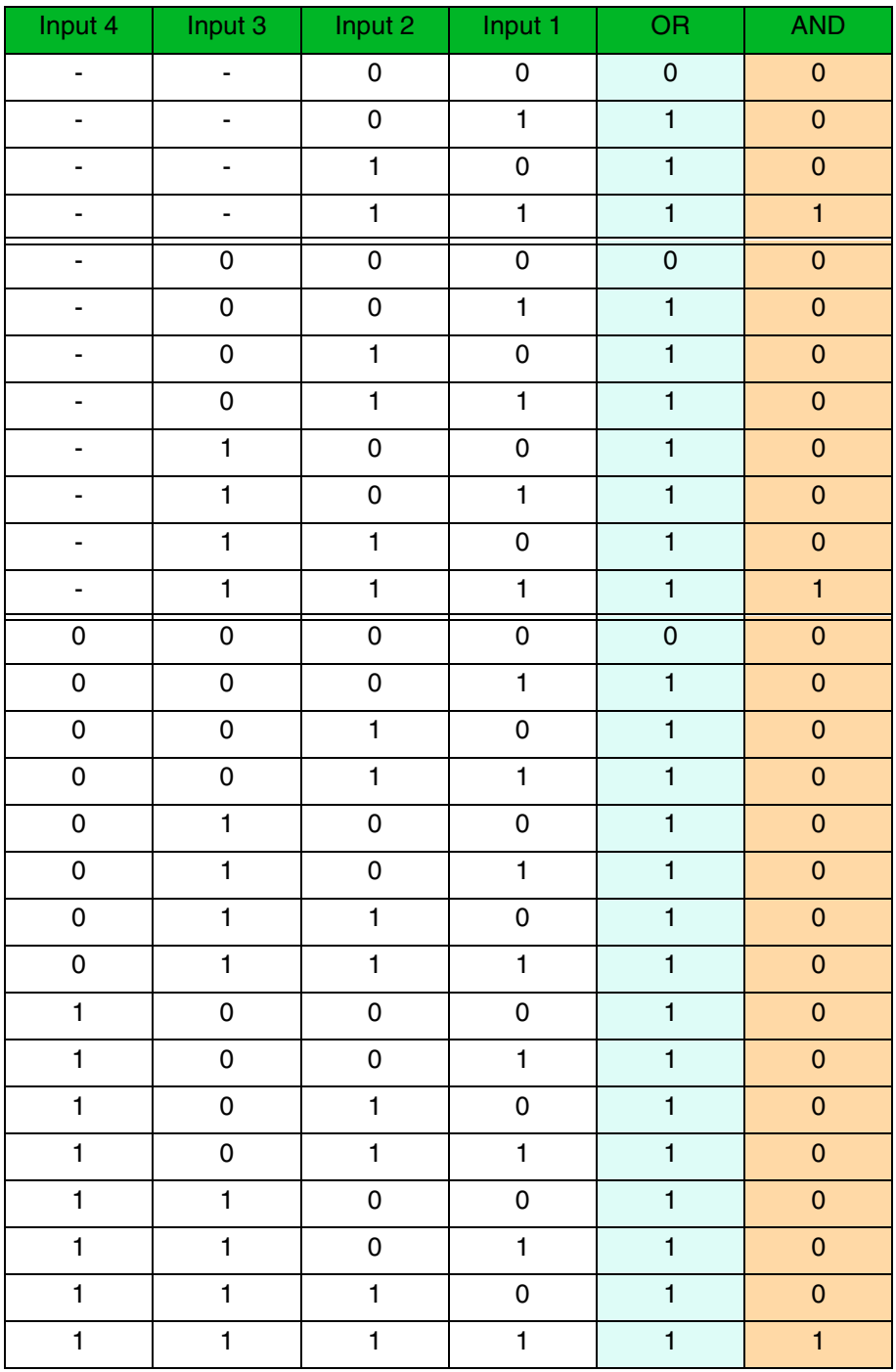

### **5.3 Kenndaten**

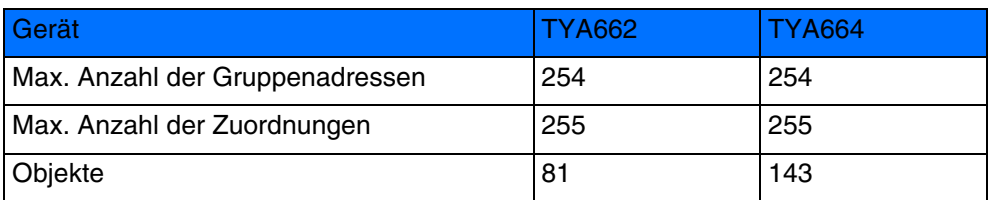

- Hager Vertriebsgesellschaft mbH & Co. KG Zum Gunterstal D-66440 Blieskastel http://www.hagergroup.de Tel.: 0049 (0)1 83/3 23 23 28
- Hager Electro GesmbH Dieselgasse 3 A-2333 Leopoldsdorf www.hagergroup.at Tel.: 0043 (0)2235/44 600
- Hager AG Sedelstrasse 2 6021 Emmenbrücke http://www.hager.ch Tel.: +41 (0)41 269 90 00